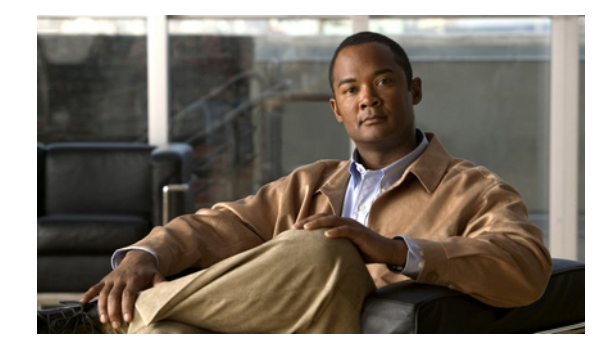

# **Cisco Mobile Wireless Home Agent Command Reference for IOS Release 12.4(22)YD**

This section documents new or modified commands. All other commands used with this feature are documented in the Cisco IOS Release 12.5T command reference publications.

- **• [aaa accounting, page 4](#page-3-0)**
- **• [aaa accounting update, page 8](#page-7-0)**
- **• [aaa authorization ipmobile, page 10](#page-9-0)**
- **• [aaa pod server, page 11](#page-10-0)**
- **• [access list, page 13](#page-12-0)**
- **• [clear ip mobile binding, page 16](#page-15-0) modified**
- **• [clear ip mobile host-counters, page 18](#page-17-0)**
- **• [clear ip mobile secure, page 20](#page-19-0)**
- **• [clear ip mobile traffic, page 22](#page-21-0)**
- **• [debug aaa accounting, page 24](#page-23-0)**
- **• [debug aaa authentication, page 25](#page-24-0)**
- **• [debug aaa pod, page 26](#page-25-0)**
- **• [debug ccm, page 27](#page-26-0) new command**
- **• [debug condition, page 29](#page-28-0)**
- **• [debug ip mobile, page 33](#page-32-0)**
- **• [debug ip mobile host, page 35](#page-34-0) modified**
- **• [debug ip mobile redundancy, page 36](#page-35-0) modified**
- **• [debug radius, page 40](#page-39-0)**
- **• [debug tacacs, page 42](#page-41-0)**
- **• [firewall ip access-group, page 44](#page-43-0)**
- **• [ip local pool, page 45](#page-44-0)**
- **• [ip mobile cdma ha-chap send attribute, page 50](#page-49-0)**
- **• [ip mobile debug include username, page 51](#page-50-0)**
- **• [ip mobile home-agent, page 52](#page-51-0) modified**
- **• [ip mobile home-agent accounting, page 58](#page-57-0)**
- **• [ip mobile home-agent author-fail send-response, page 59](#page-58-0) New command**
- **• [ip mobile home-agent binding-overwrite, page 60](#page-59-0) New command**
- **• [ip mobile home-agent congestion, page 62](#page-61-0) New command**
- **• [ip mobile home-agent dynamic-address, page 64](#page-63-0)**
- **• [ip mobile home-agent foreign-agent, page 65](#page-64-0) modified**
- **• [ip mobile home-agent host-config url, page 67](#page-66-0)**
- **• [ip mobile home-agent hotline, page 68](#page-67-0)**
- **• [ip mobile home-agent max-binding, page 69](#page-68-0) modified**
- **• [ip mobile home-agent redundancy, page 70](#page-69-0)**
- **• [ip mobile home-agent reject-static-addr, page 71](#page-70-0)**
- **• [ip mobile home-agent resync-sa, page 72](#page-71-0)**
- **• [ip mobile home-agent revocation, page 73](#page-72-0)**
- **• [ip mobile home-agent revocation ignore, page 74](#page-73-0)**
- **• [ip mobile home-agent template tunnel, page 77](#page-76-0)**
- **• [ip mobile host, page 78](#page-77-0) modified**
- **• [ip mobile radius disconnect, page 84](#page-83-0)**
- **• [ip mobile realm, page 85](#page-84-0) modified**
- **• [ip mobile secure, page 90](#page-89-0)**
- **• [ip mobile tunnel, page 92](#page-91-0)**
- **• [ip mobile virtual-network, page 93](#page-92-0)**
- **• [match flow mip-bind, page 95](#page-94-0)**
- **• [match flow pdp, page 96](#page-95-0)**
- **• [police rate mip-binding, page 97](#page-96-0)**
- **• [police rate pdp, page 98](#page-97-0)**
- **• [radius-server attribute 32 include-in-access-req, page 100](#page-99-0)**
- **• [radius-server attribute 55 access-request include, page 102](#page-101-0)**
- **• [radius-server host, page 104](#page-103-0)**
- **• [radius-server snmp-trap, page 106](#page-105-0) New command**
- **• [radius-server vsa send accounting wimax, page 107](#page-106-0)**
- **• [radius-server vsa send authentication wimax, page 108](#page-107-0)**
- **• [redirect ip access-group, page 109](#page-108-0)**
- **• [redundancy ip address, page 110](#page-109-0)**
- **• [redundancy periodic-sync, page 111](#page-110-0) modified**
- **• [redundancy unit1, page 113](#page-112-0) New command**
- **• [router mobile, page 115](#page-114-0)**
- **• [show ccm, page 116](#page-115-0) new**
- **• [show ip mobile binding, page 118](#page-117-0) modified**
- **• [show ip mobile binding vrf, page 123](#page-122-0)**

**Cisco Mobile Wireless Home Agent Feature for IOS Release 12.4(22)YD**

- **• [show ip mobile binding vrf realm, page 125](#page-124-0)**
- **• [show ip mobile globals, page 126](#page-125-0)**
- **• [show ip mobile home-agent congestion, page 128](#page-127-0) New command**
- **• [show ip mobile host, page 129](#page-128-0)**
- **• [show ip mobile hotline, page 133](#page-132-0)**
- **• [show ip mobile redundancy, page 136](#page-135-0) New command**
- **• [show ip mobile secure, page 137](#page-136-0)**
- **• [show ip mobile traffic, page 139](#page-138-0) modified**
- **• [show ip mobile tunnel, page 146](#page-145-0)**
- **• [show ip mobile violation, page 148](#page-147-0)**
- **• [show ip route vrf, page 150](#page-149-0)**
- **• [show policy-map apn realm, page 151](#page-150-0)**
- **• [show redundancy inter-dev, page 152](#page-151-0) modified**
- **• [snmp-server enable traps ipmobile, page 153](#page-152-0)**
- **• [standby track decrement priority, page 154](#page-153-0)**
- **• [subscriber redundancy, page 155](#page-154-0)**
- **• [track id application home-agent, page 156](#page-155-0)**
- **• [virtual, page 157](#page-156-0)**

## <span id="page-3-0"></span>**aaa accounting**

To enable authentication, authorization, and accounting (AAA) accounting of requested services for billing or security purposes when you use RADIUS or TACACS+, use the **aaa accounting** command in global configuration mode. To disable AAA accounting, use the **no** form of this command.

- **aaa accounting** {**auth-proxy** | **system** | **network** | **exec** | **connection** | **commands** *level* | **delay-start**  | **dot1x | gigawords** | **multicast** | **nested** | **send** | **session-duration** | **suppress** | **update**} {**default** | *list-name* | **guarantee-first}** [**vrf** *vrf-name*] {**start-stop** | **stop-only** | **none**} [**broadcast**] **group**  *groupname*
- **no aaa accounting** {**auth-proxy** | **system** | **network** | **exec** | **connection** | **commands** *level* | **delay-start** | **dot1x | gigawords** | **multicast** | **nested** | **send** | **session-duration** | **suppress** | **update**} {**default** | *list-name* | **guarantee-first}** [**vrf** *vrf-name*] {**start-stop** | **stop-only** | **none**} [**broadcast**] **group** *groupname*

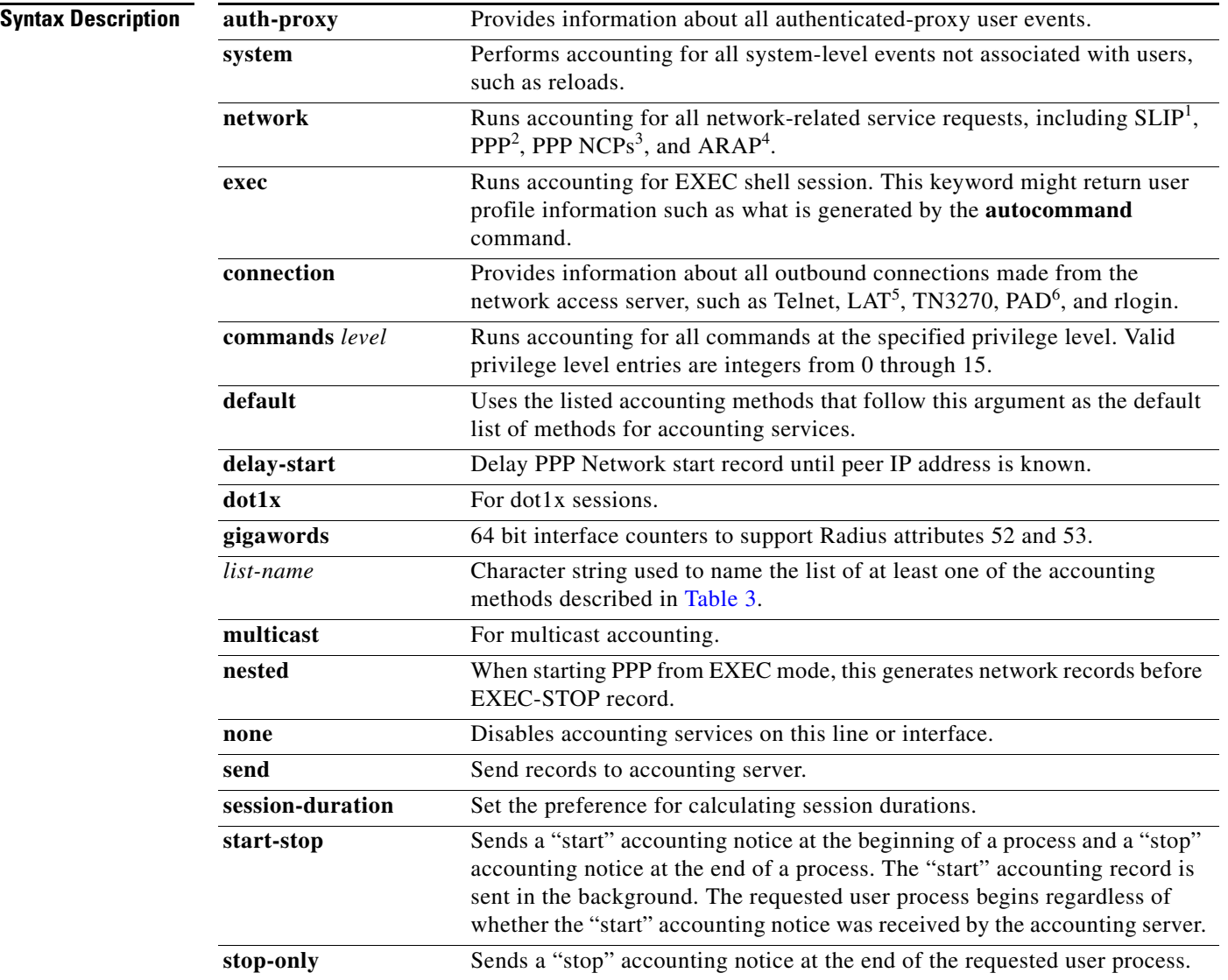

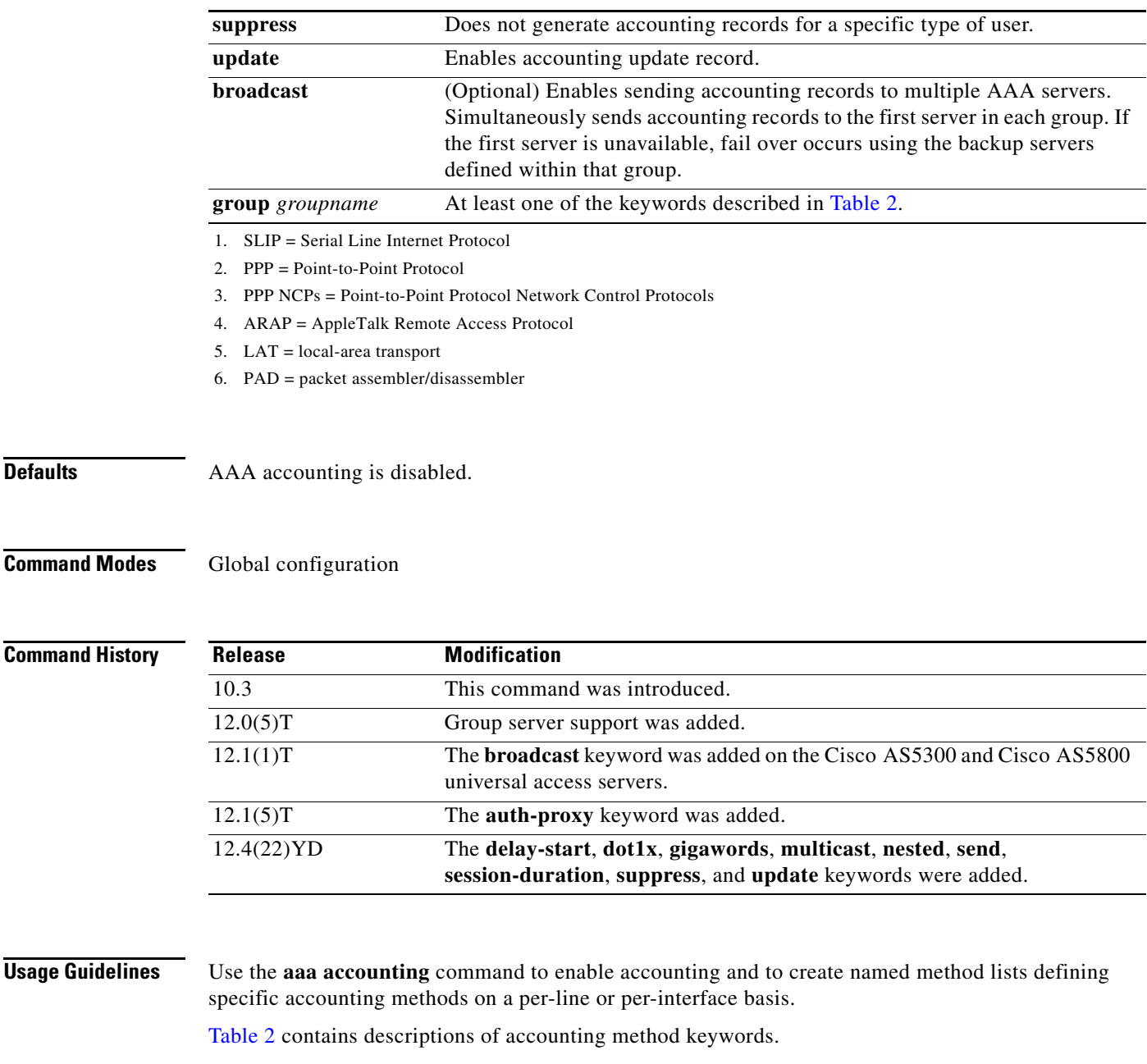

## <span id="page-4-0"></span>*Table 2 aaa accounting Methods*

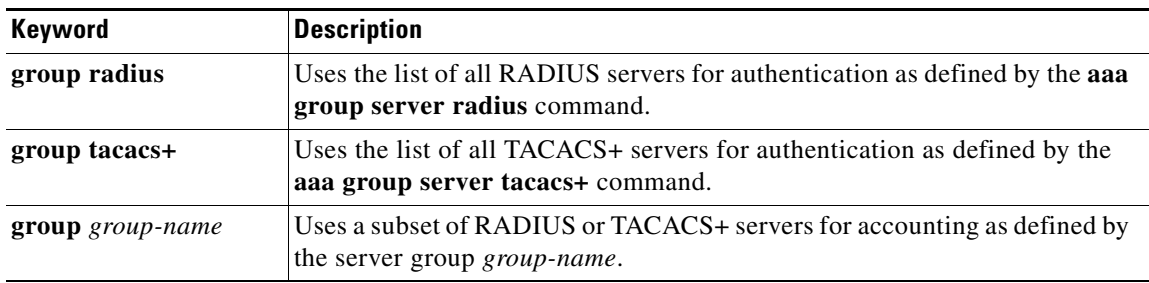

In Table 1, the **group radius** and **group tacacs+** methods refer to a set of previously defined RADIUS or TACACS+ servers. Use the **radius-server host** and **tacacs-server host** commands to configure the host servers. Use the **aaa group server radius** and **aaa group server tacacs+** commands to create a named group of servers.

Cisco IOS software supports the following two methods of accounting:

- **•** RADIUS—The network access server reports user activity to the RADIUS security server in the form of accounting records. Each accounting record contains accounting attribute-value (AV) pairs and is stored on the security server.
- TACACS+—The network access server reports user activity to the TACACS+ security server in the form of accounting records. Each accounting record contains accounting attribute-value (AV) pairs and is stored on the security server.

Method lists for accounting define the way accounting will be performed. Named accounting method lists enable you to designate a particular security protocol to be used on specific lines or interfaces for particular types of accounting services. Create a list by entering the *list-name* and the *method*, where *list-name* is any character string used to name this list (excluding the names of methods, such as radius or tacacs+) and *method* identifies the methods to be tried in sequence as given.

If the **aaa accounting** command for a particular accounting type is issued without a named method list specified, the default method list is automatically applied to all interfaces or lines (where this accounting type applies) except those that have a named method list explicitly defined. (A defined method list overrides the default method list.) If no default method list is defined, then no accounting takes place.

Named accounting method lists are specific to the indicated type of accounting. Method list keywords are described in [Table 3.](#page-5-0)

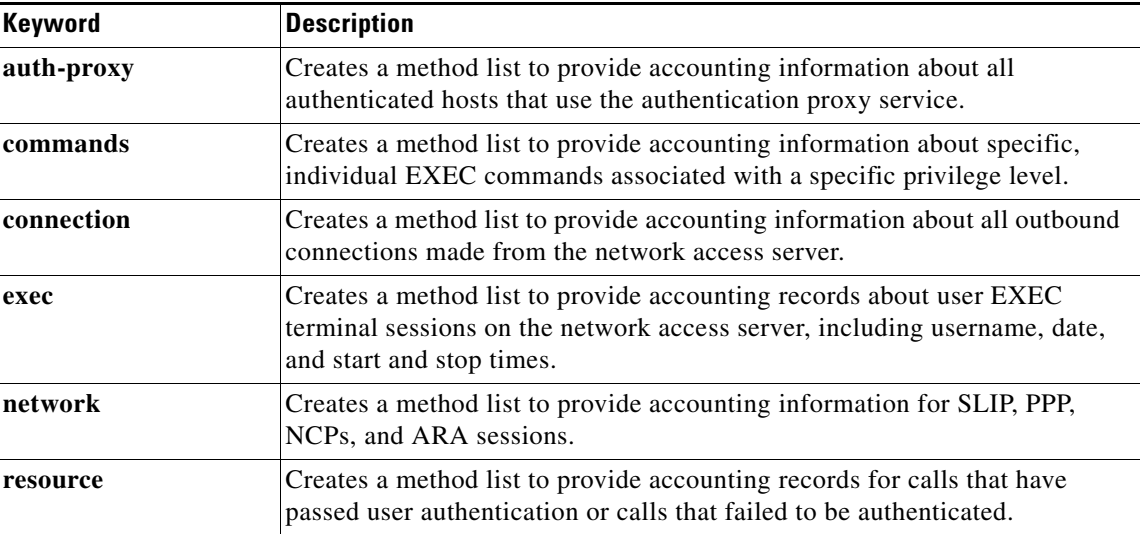

### <span id="page-5-0"></span>*Table 3 aaa accounting Methods Lists*

**Note** System accounting does not use named accounting lists; you can only define the default list for system accounting.

For minimal accounting, include the **stop-only** keyword to send a "stop" record accounting notice at the end of the requested user process. For more accounting, you can include the **start-stop** keyword, so that RADIUS or TACACS+ sends a "start" accounting notice at the beginning of the requested process and a "stop" accounting notice at the end of the process. Accounting is stored only on the RADIUS or TACACS+ server. The **none** keyword disables accounting services for the specified line or interface.

When AAA accounting is activated, the network access server monitors either RADIUS accounting attributes or TACACS+ AV pairs pertinent to the connection, depending on the security method you have implemented. The network access server reports these attributes as accounting records, which are then stored in an accounting log on the security server. For a list of supported RADIUS accounting attributes, refer to the appendix "RADIUS Attributes" in the *Cisco IOS Security Configuration Guide*. For a list of supported TACACS+ accounting AV pairs, refer to the appendix "TACACS+ Attribute-Value Pairs" in the *Cisco IOS Security Configuration Guide*.

**Note** This command cannot be used with TACACS or extended TACACS.

**Examples** The following example defines a default commands accounting method list, where accounting services are provided by a TACACS+ security server, set for privilege level 15 commands with a stop-only restriction.

aaa accounting commands 15 default stop-only group tacacs+

The following example defines a default auth-proxy accounting method list, where accounting services are provided by a TACACS+ security server with a stop-only restriction. The **aaa accounting** command activates authentication proxy accounting.

aaa new-model aaa authentication login default group tacacs+ aaa authorization auth-proxy default group tacacs+

aaa accounting auth-proxy default start-stop group tacacs+

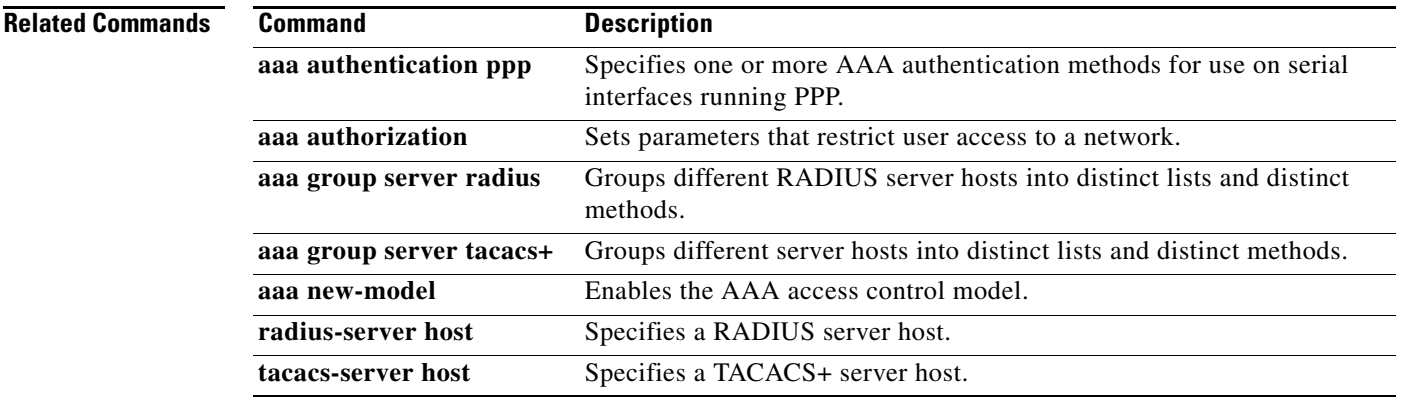

# <span id="page-7-0"></span>**aaa accounting update**

To enable periodic interim accounting records to be sent to the accounting server, use the **aaa accounting update** command in global configuration mode. To disable interim accounting updates, use the no form of this command.

**aaa accounting update [newinfo] [periodic** *number***]**

**no aaa accounting update**

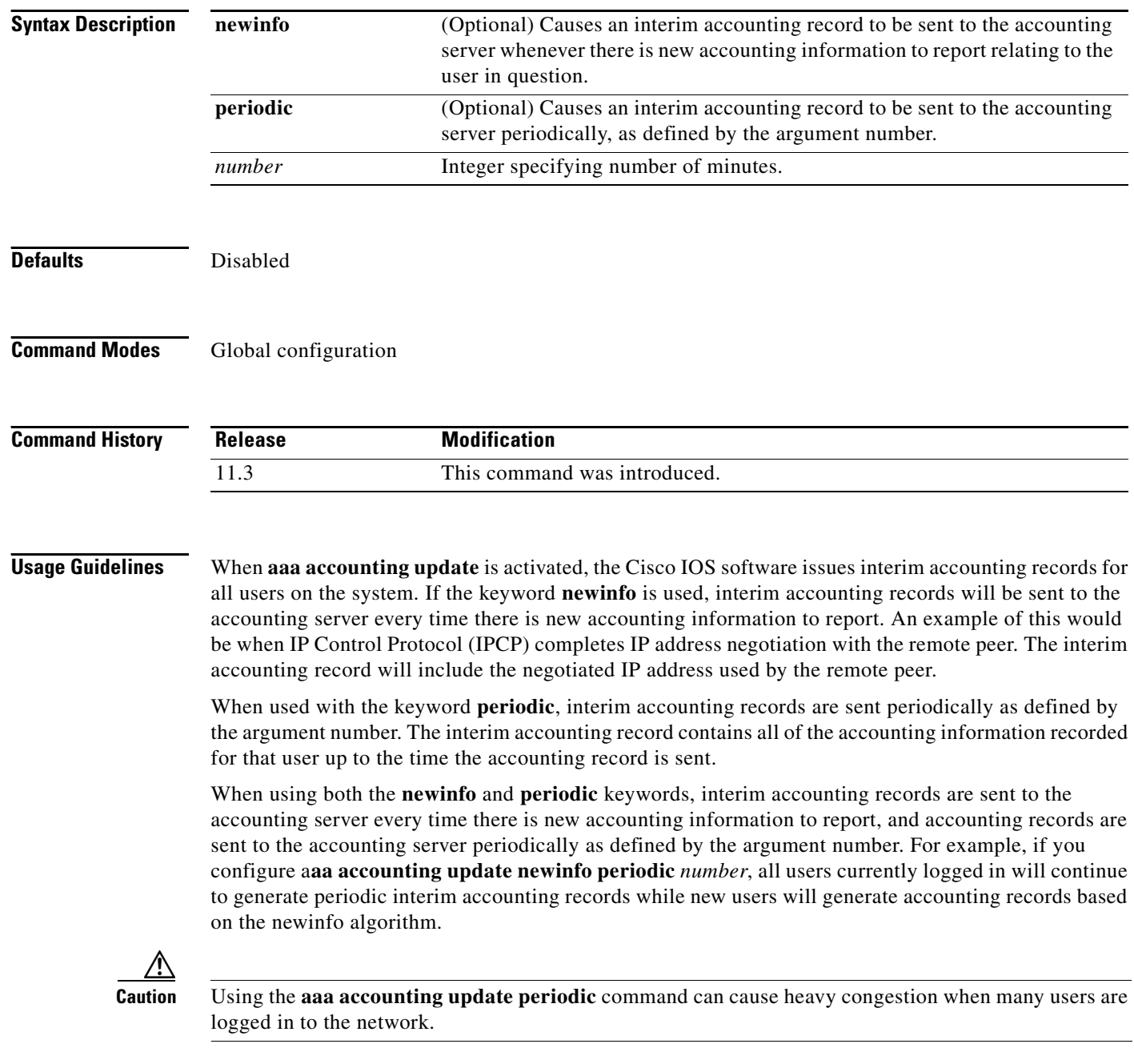

٠

**Examples** The following example sends PPP accounting records to a remote RADIUS server. When IPCP completes negotiation, this command sends an interim accounting record to the RADIUS server that includes the negotiated IP address for this user; it also sends periodic interim accounting records to the RADIUS server at 30 minute intervals.

> aaa accounting network default start-stop group radius aaa accounting update newinfo periodic 30

### **Related Command**

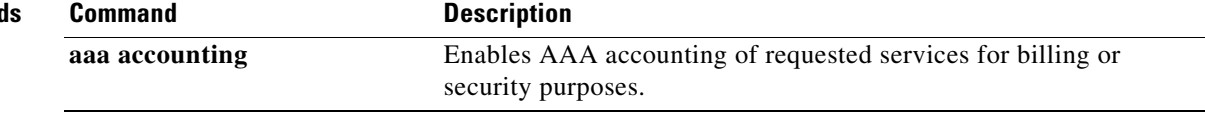

# <span id="page-9-0"></span>**aaa authorization ipmobile**

To configure multiple AAA groups, or to authorize Mobile IP to retrieve security associations from the AAA server using TACACS+ or RADIUS, use the **aaa authorization ipmobile** global configuration command. Use the **no** form of this command to remove authorization.

**aaa authorization ipmobile** {**tacacs+** | **radius**}

**no aaa authorization ipmobile** {**tacacs+** | **radius**}

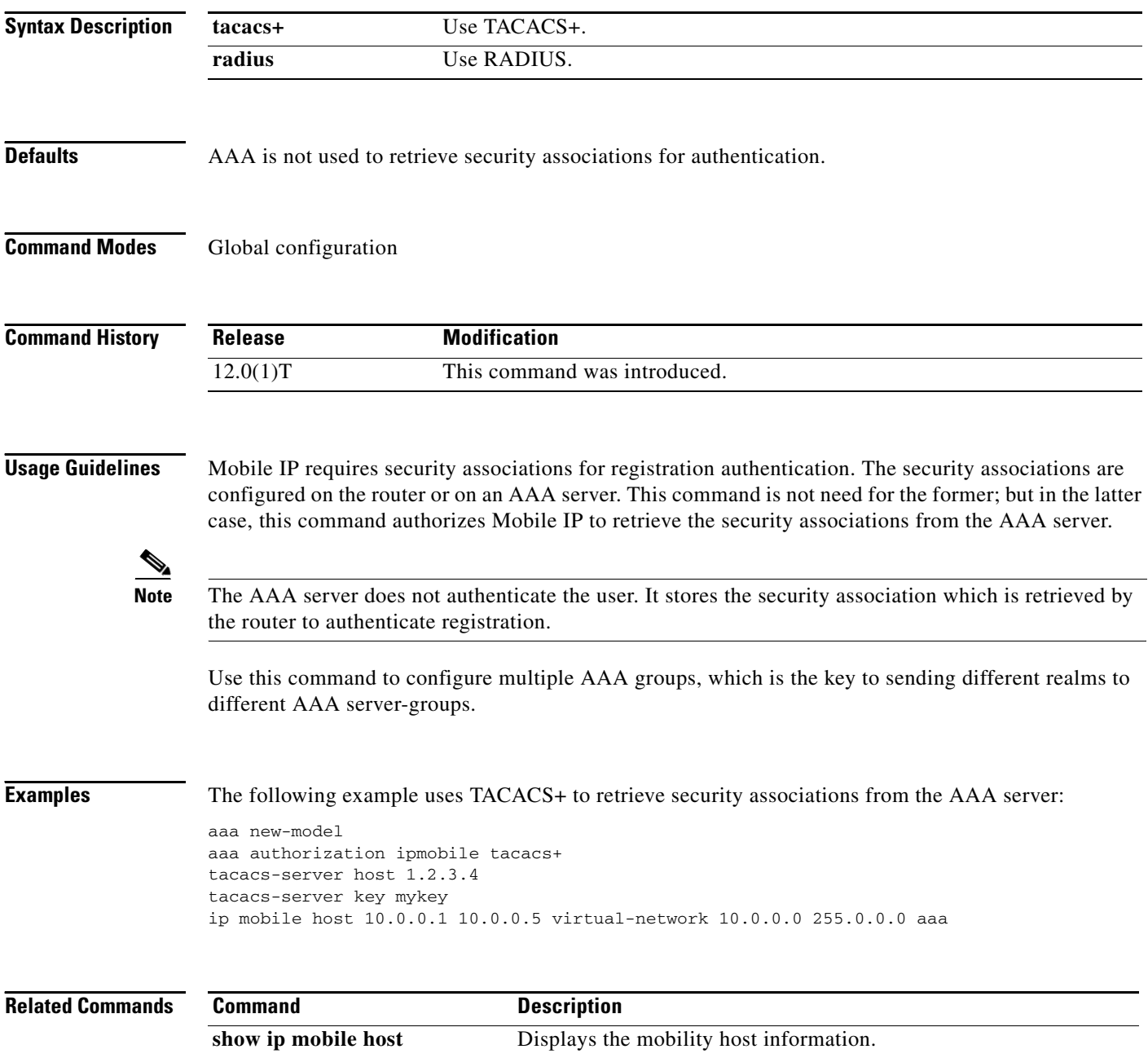

П

## <span id="page-10-0"></span>**aaa pod server**

To enable inbound user sessions to be disconnected when specific session attributes are presented, use the **aaa pod server** global configuration command. To disable this feature, use the **no** form of this command.

**aaa pod server [port** *port-number***] [auth-type {any | all | session-key}] server-key** *string* [**clients** | **ignore** ]

**no aaa pod server** 

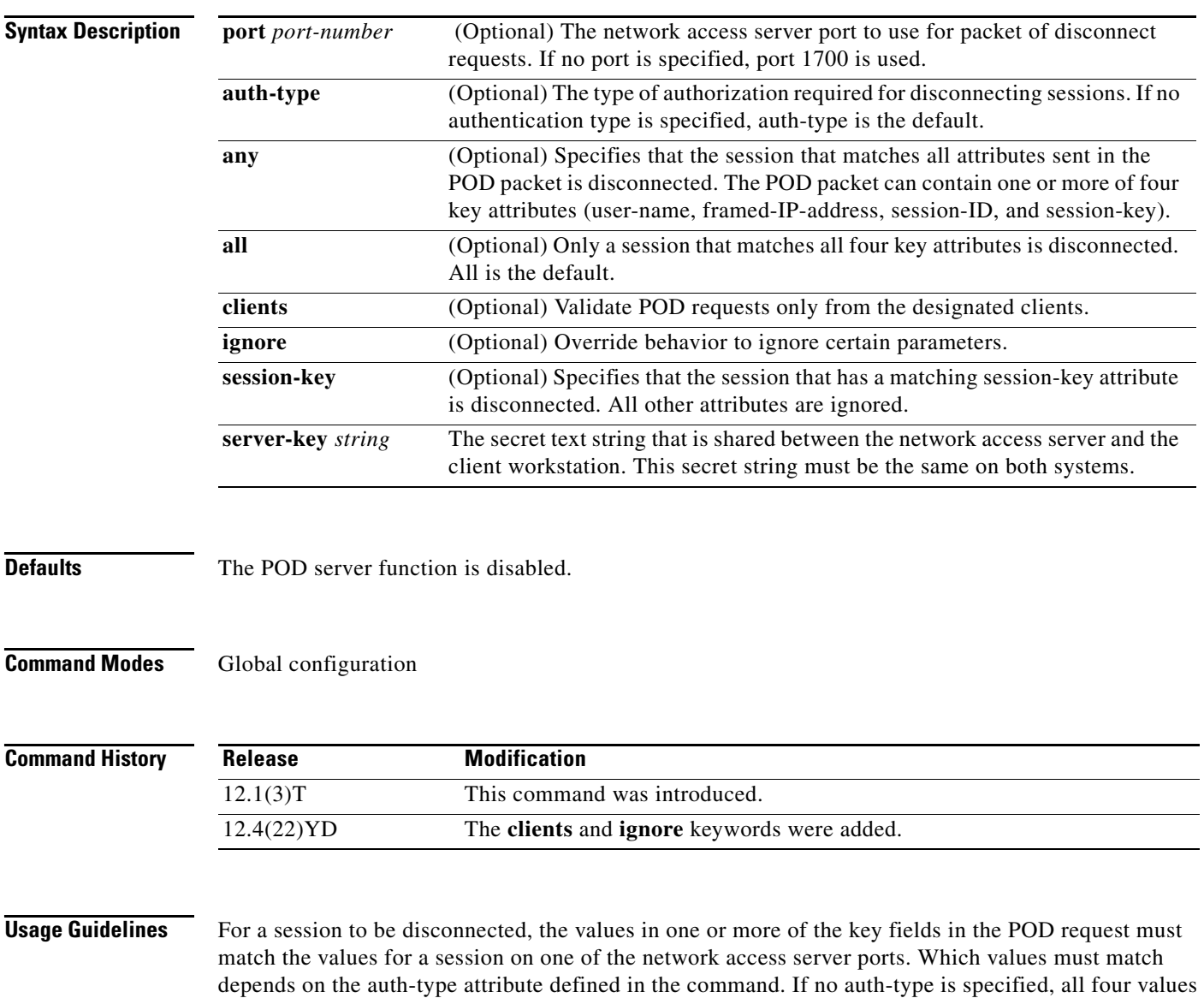

- **•** User-Name
- **•** Framed-IP-Address

key fields are as follows:

must match. If no match is found, all connections remain intact and an error response is returned. The

- **•** Session-Id
- **•** Server-Key

**Examples** The following example enables POD and sets the secret key to "ab9123."

router (config)# aaa pod server server-key ab9123

## <span id="page-12-0"></span>**access list**

To configure the access list mechanism for filtering frames by protocol type or vendor code, use the **access-list** global configuration command. Use the **no** form of this command to remove the single specified entry from the access list.

**access-list** *access-list-number* **{permit | deny | remark}** {*type-code wild-mask | address mask*} [**compiled reuse** | **dynamic-extended** | **rate-limit** {*ACL index*}]

**no access-list** *access-list-number*

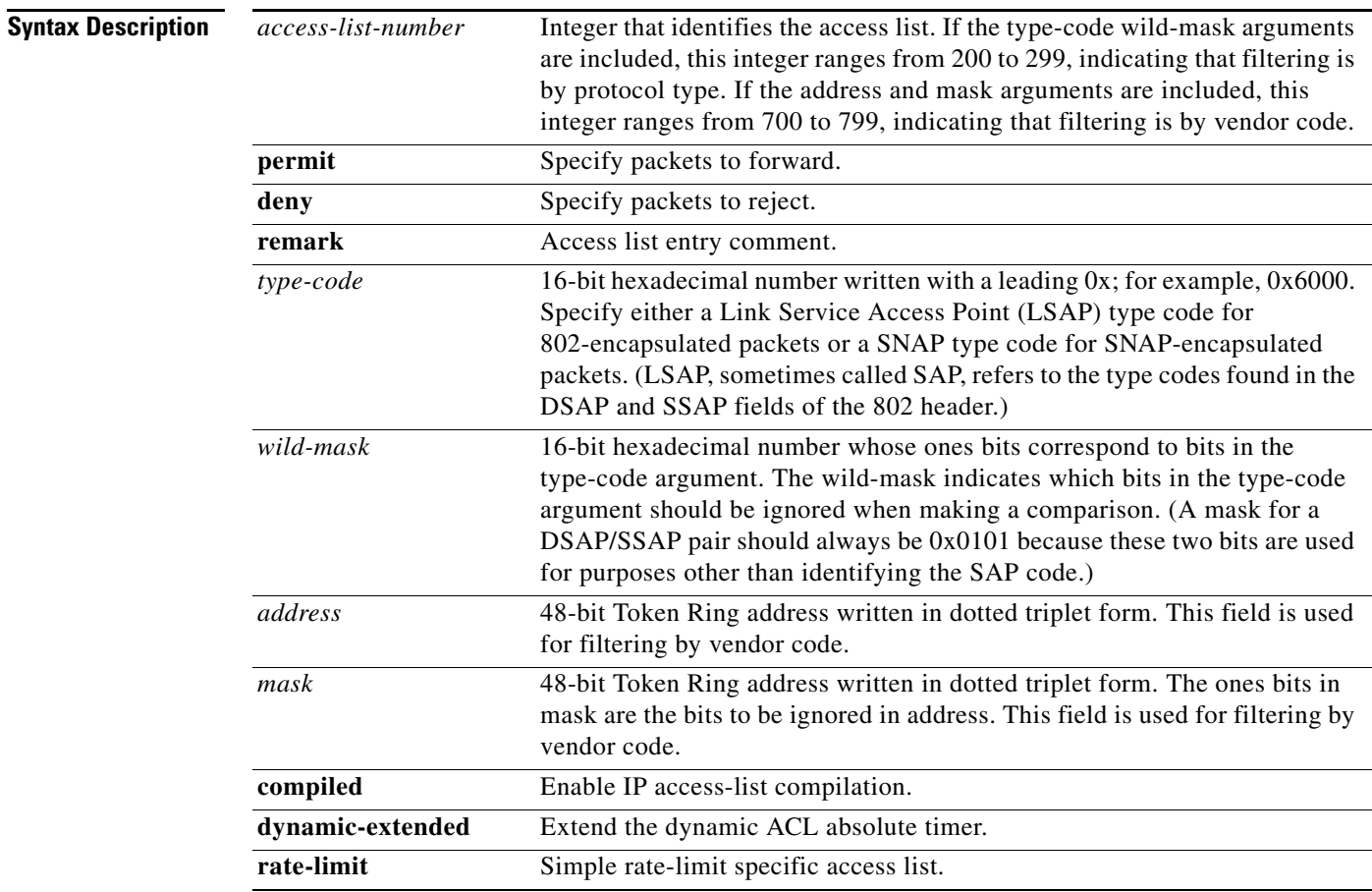

**Defaults** No numbered encryption access lists are defined, and therefore no traffic will be encrypted/decrypted. After being defined, all encryption access lists contain an implicit "deny" ("do not encrypt/decrypt") statement at the end of the list.

**Command Modes** Global configuration

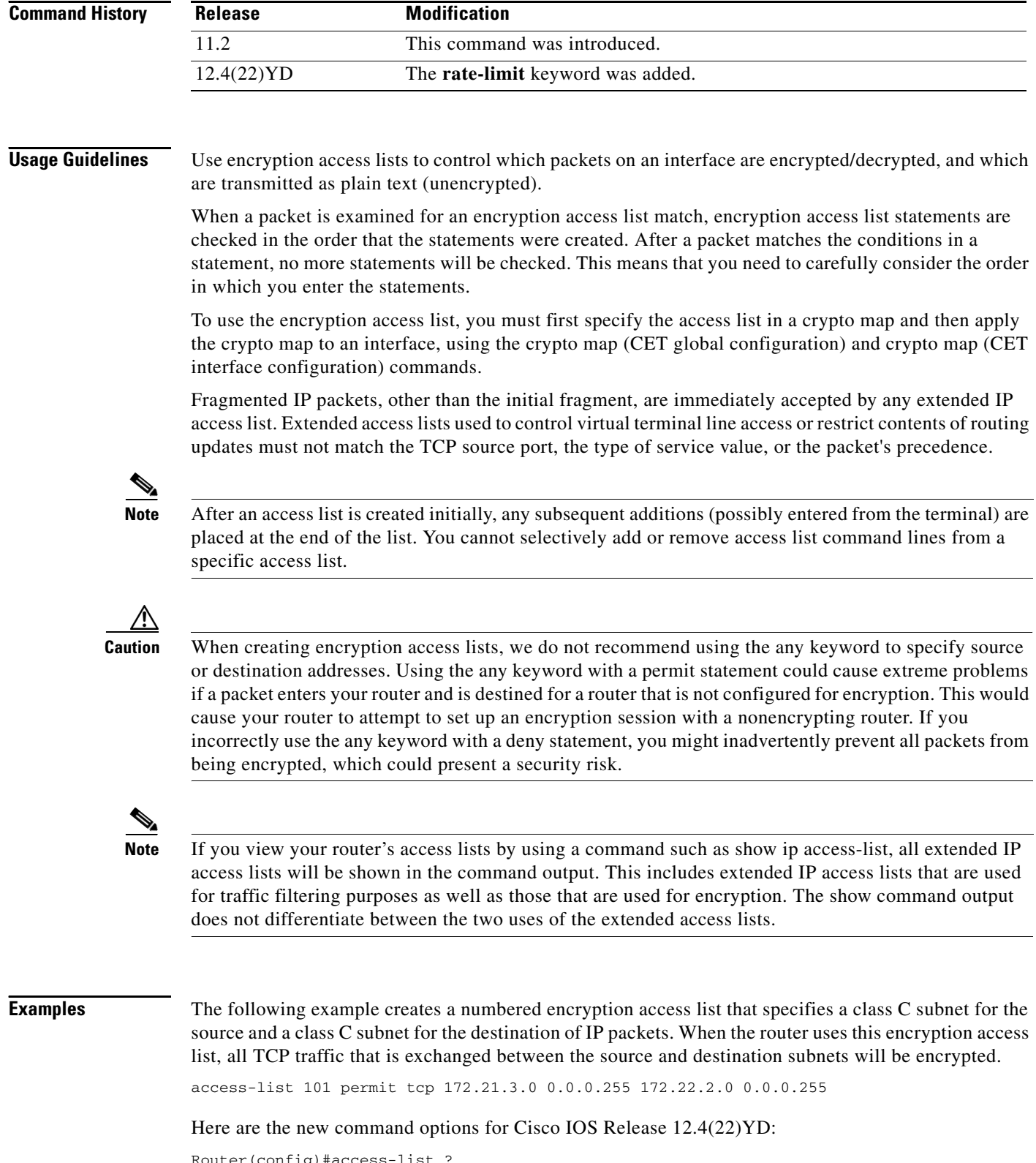

 $\mathbf l$ 

```
 <1300-1999> IP standard access list (expanded range)
   <200-299> Protocol type-code access list
   <2000-2699> IP extended access list (expanded range)
   <700-799> 48-bit MAC address access list
   compiled Enable IP access-list compilation
   dynamic-extended Extend the dynamic ACL absolute timer
  rate-limit Simple rate-limit specific access list
Router(config)#access-list 1 ?
   deny Specify packets to reject
  permit Specify packets to forward
  remark Access list entry comment
Router(config)#access-list 1 deny ?
  Hostname or A.B.C.D Address to match
  any Any source host
 host A single host address
Router(config)#access-list 1 permit ?
  Hostname or A.B.C.D Address to match
  any Any source host
 host A single host address
Router(config)#access-list 1 remark ?
  LINE Comment up to 100 characters
 \langle c \rangleRouter(config)#access-list 100 ? 
   deny Specify packets to reject
  dynamic Specify a DYNAMIC list of PERMITs or DENYs
  permit Specify packets to forward
  remark Access list entry comment
Router(config)#access-list 1100 ?
  deny Specify packets to reject
  permit Specify packets to forward
Router(config)#access-list compiled ?
  reuse Reuse tables when compiling (for reduced memory requirements)
  <cr>
Router(config)#access-list dynamic-extended ?
  <cr>
Router(config)#access-list rate-limit ?
  <0-99> Precedence ACL index
   <100-199> MAC address ACL index
Router(config)#access-list rate-limit 0 ?
  <0-7> Precedence
  mask Use precedence bitmask
```
## <span id="page-15-0"></span>**clear ip mobile binding**

To remove mobility bindings, use the **clear ip mobile binding** EXEC command.

**clear ip mobile binding** {**all** | *ip*-*address* | **nai** *string* | **realm** *word* | *vrf realm* | **mac** *address*} **[coa**  | **session-id** | **synch**]]

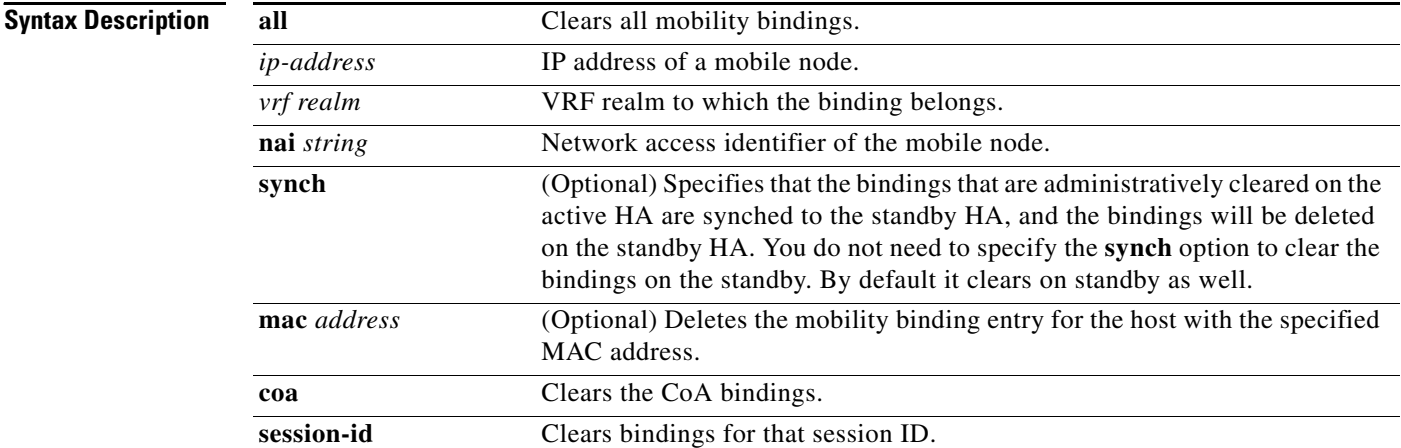

## **Command Modes** EXEC

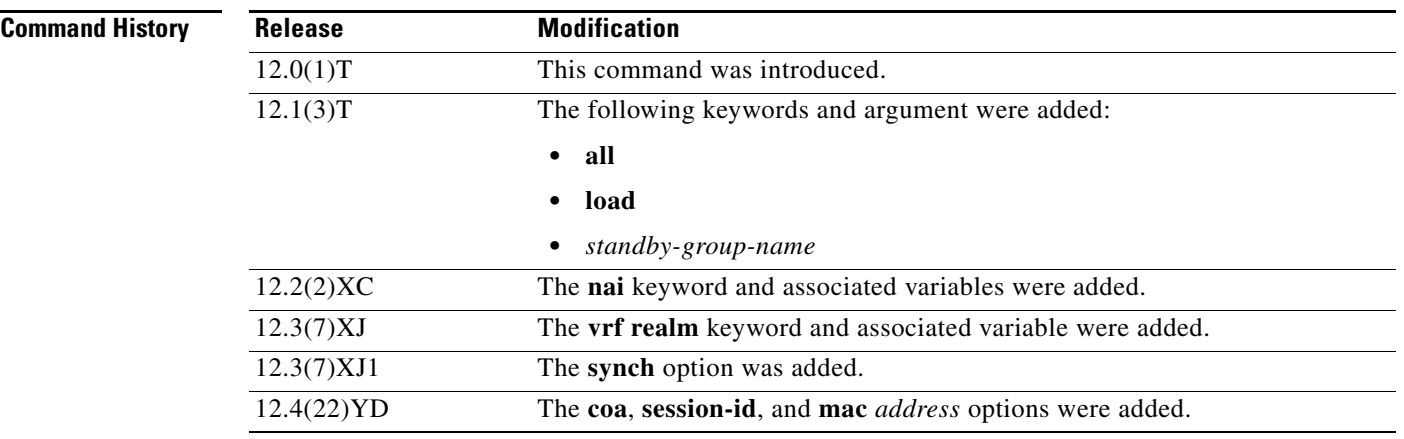

**Usage Guidelines** The Home Agent creates a mobility binding for each roaming mobile node. The mobility binding allows the mobile node to exchange packets with the correspondent node. Associated with the mobility binding is the tunnel to the visited network and a host route to forward packets destined for the mobile node. There should be no need to clear the binding because it expires after lifetime is reached or when the mobile node deregisters.

> When the mobility binding is removed, the number of users on the tunnel is decremented and the host route is removed from the routing table. The mobile node is not notified.

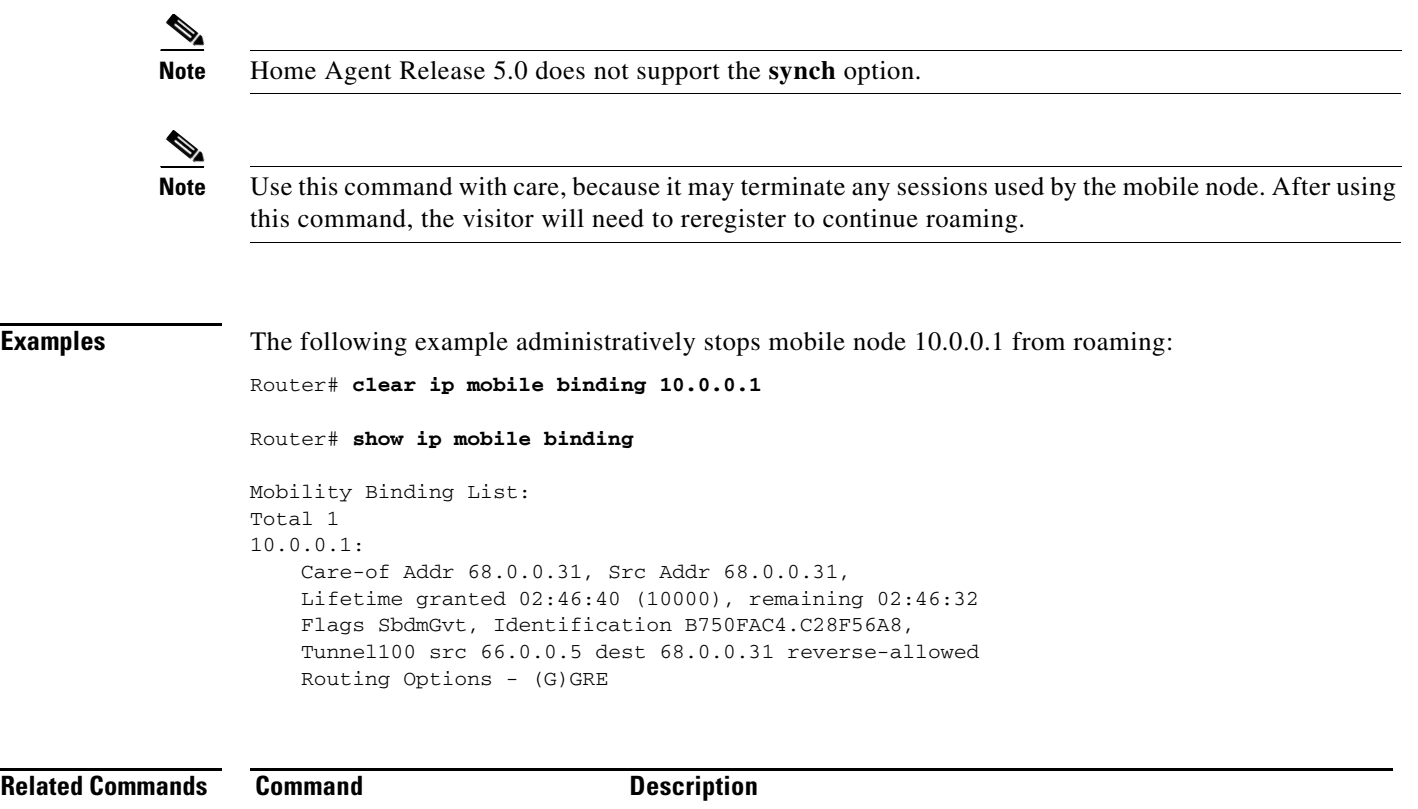

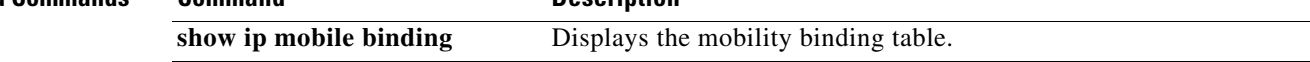

# <span id="page-17-0"></span>**clear ip mobile host-counters**

To clear the mobility counters specific to each mobile station, use the **clear ip mobile host-counters**  EXEC command.

**clear ip mobile host-counters** [[*ip*-*address* | **nai** *string* ] **undo**]]

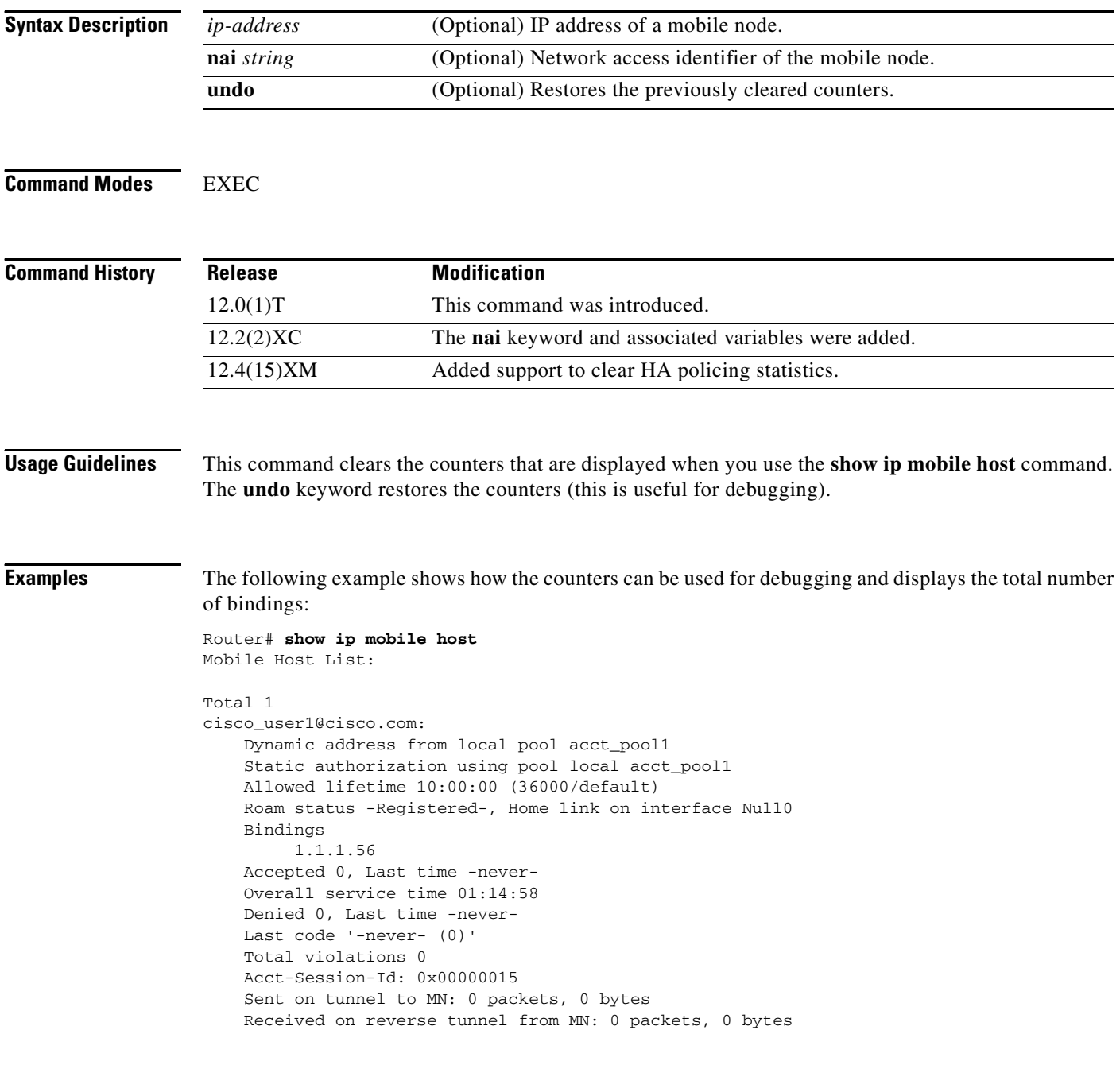

### Router# **clear ip mobile host-counters** 20.0.0.1: Allowed lifetime 10:00:00 (36000/default) Roaming status -Unregistered-, Home link on virtual network 20.0.0.0/8 Accepted 0, Last time -never- Overall service time -never- Denied 0, Last time -never- Last code '-never- (0)' Total violations 0 Tunnel to MN - pkts 0, bytes 0 Reverse tunnel from MN - pkts 0, bytes 0

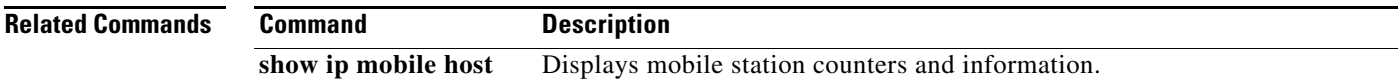

# <span id="page-19-0"></span>**clear ip mobile secure**

To clear and retrieve remote security associations, use the **clear ip mobile secure** EXEC command.

**clear ip mobile secure** {**host** *lower* [*upper*] *string |* **empty** | **all**} [**load**] [**home-agent ha-rk** *A.B.C.D*]

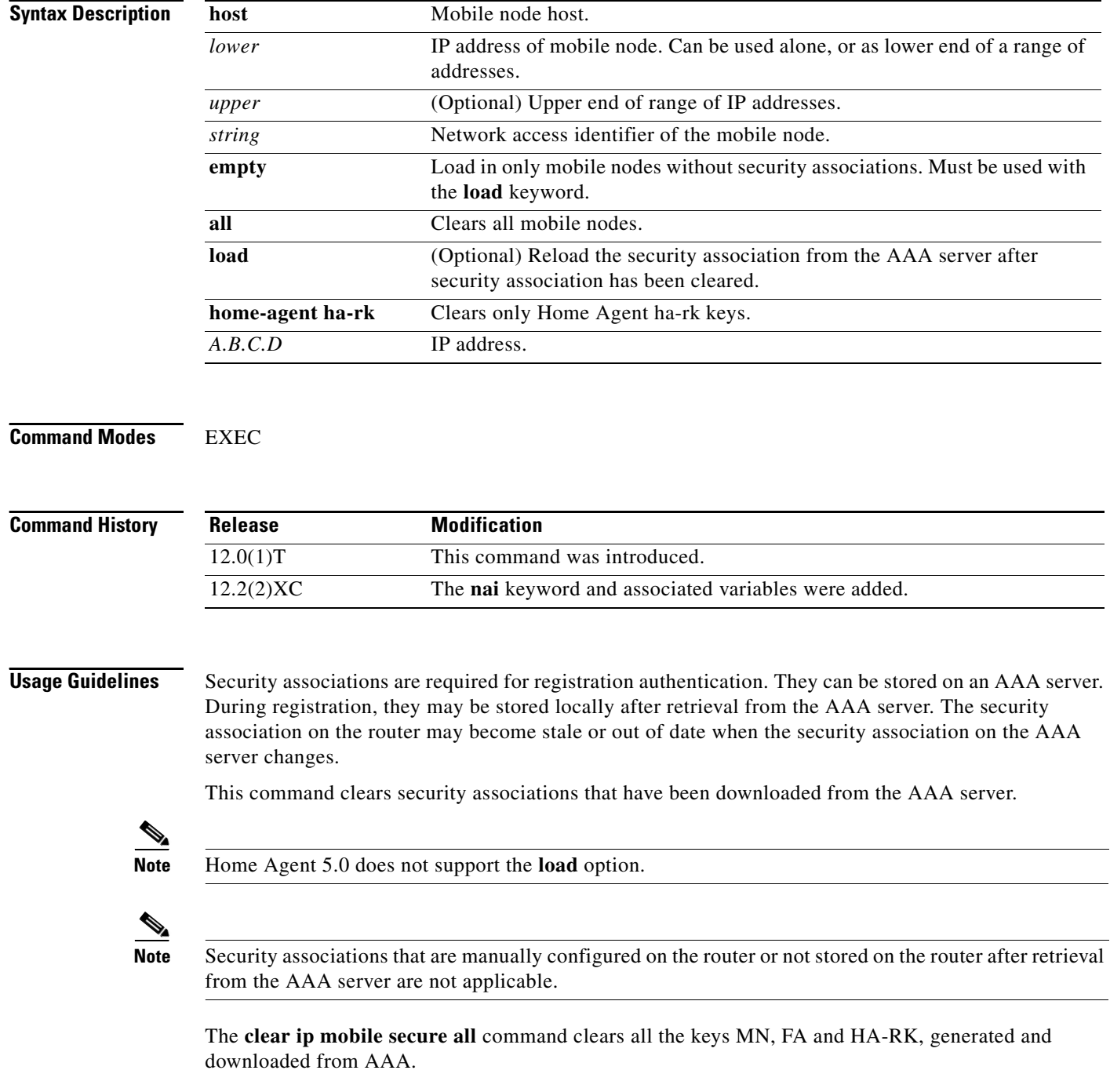

П

a ka

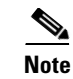

**Note** If you use this command on an active HA, the command only clears the security associations on the active HA. Security associations on the standby HA needs to be cleared separately from the standby HA.

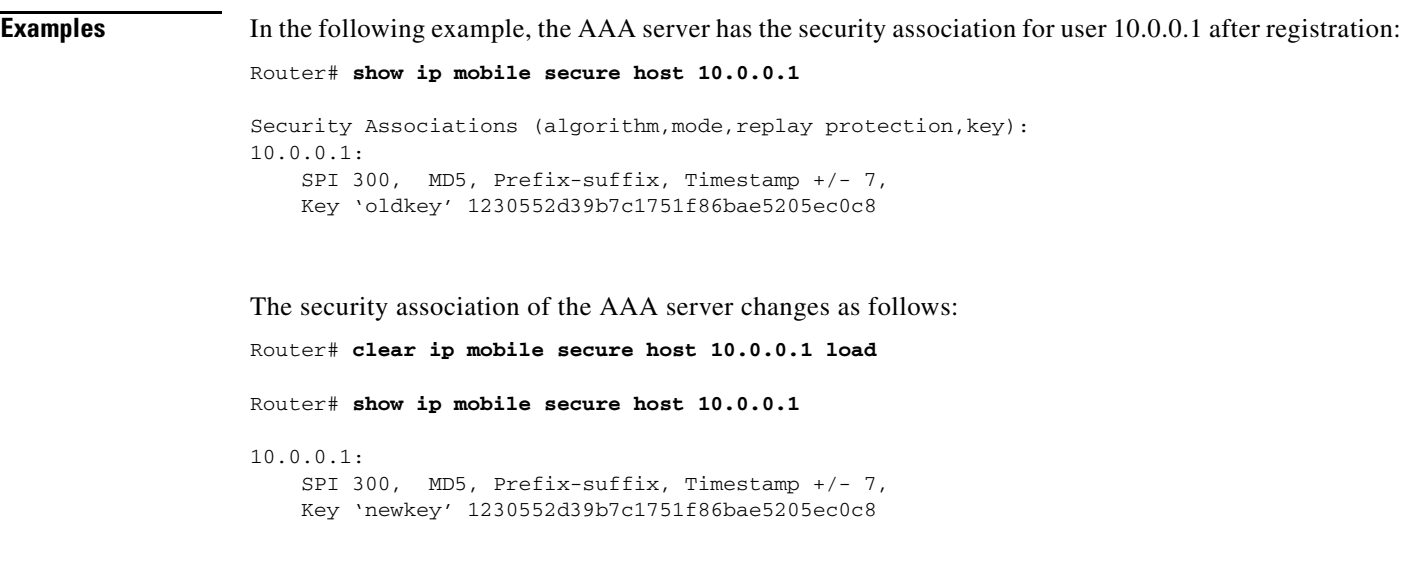

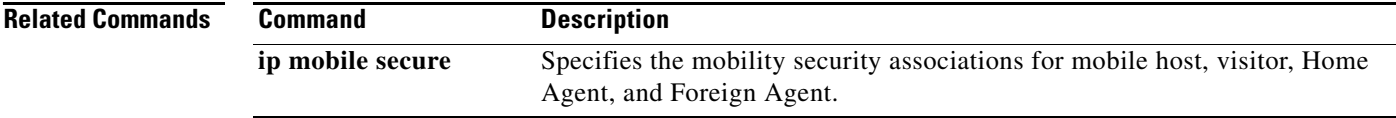

## <span id="page-21-0"></span>**clear ip mobile traffic**

To clear counters, use the **clear ip mobile traffic** Privileged EXEC command.

**clear ip mobile traffic**

**Syntax Description** This command has no arguments or keywords.

**Command Modes** Privileged EXEC

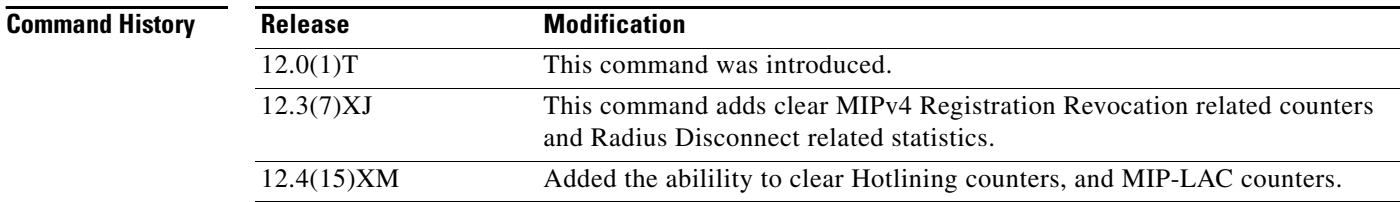

## **Usage Guidelines** Mobile IP counters are accumulated during operation. They are useful for debugging and monitoring.

This command clears all Mobile IP counters. The undo keyword restores the counters (this is useful for debugging.) See the show ip mobile traffic command for a list and description of all counters.

**Examples** The following example shows how the counters can be used for debugging:

```
Router# show ip mobile traffic
```

```
IP Mobility traffic:
Advertisements:
     Solicitations received 0
     Advertisements sent 0, response to solicitation 0
Home Agent Registrations:
     Register 8, Deregister 0 requests
     Register 7, Deregister 0 replied
     Accepted 6, No simultaneous bindings 0
     Denied 1, Ignored 1 
     Unspecified 0, Unknown HA 0
     Administrative prohibited 0, No resource 0
     Authentication failed MN 0, FA 0
     Bad identification 1, Bad request form 0
 .
 .
Router# clear ip mobile traffic
Router# show ip mobile traffic
IP Mobility traffic:
Advertisements:
     Solicitations received 0
     Advertisements sent 0, response to solicitation 0
Home Agent Registrations:
     Register 0, Deregister 0 requests
```
 Register 0, Deregister 0 replied Accepted 0, No simultaneous bindings 0 Denied 0, Ignored 0 Unspecified 0, Unknown HA 0 Administrative prohibited 0, No resource 0 Authentication failed MN 0, FA 0 Bad identification 0, Bad request form 0

## **Related Commands Command Description**

**show ip mobile traffic** Displays the protocol counters.

## <span id="page-23-0"></span>**debug aaa accounting**

To display information on accountable events as they occur, use the **debug aaa accounting** command in privileged EXEC mode. To disable debugging output, use the **no** form of this command.

**debug aaa accounting** 

**no debug aaa accounting**

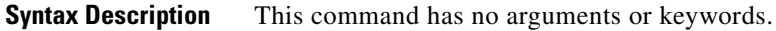

**Command Modes** Privileged EXEC

**Usage Guidelines** The information displayed by the **debug aaa accounting** command is independent of the accounting protocol used to transfer the accounting information to a server. Use the **debug tacacs** and **debug radius** protocol-specific commands to get more detailed information about protocol-level issues.

> You can also use the **show accounting** command to step through all active sessions and to print all the accounting records for actively accounted functions. The **show accounting** command allows you to display the active "accountable events" on the system. It provides systems administrators a quick look at what is happening, and may also be useful for collecting information in the event of a data loss of some kind on the accounting server. The **show accounting** command displays additional data on the internal state of the authentication, authorization, and accounting (AAA) security system if **debug aaa accounting** is turned on as well.

**Examples** The following is sample output from the **debug aaa accounting** command:

Router# debug aaa accounting 16:49:21: AAA/ACCT: EXEC acct start, line 10 16:49:32: AAA/ACCT: Connect start, line 10, glare 16:49:47: AAA/ACCT: Connection acct stop: task\_id=70 service=exec port=10 protocol=telnet address=172.31.3.78 cmd=glare bytes\_in=308 bytes\_out=76 paks\_in=45 paks\_out=54 elapsed\_time=14

## <span id="page-24-0"></span>**debug aaa authentication**

To display information on authentication, authorization, and accounting (AAA) TACACS+ authentication, use the **debug aaa authentication** command in privileged EXEC mode. To disable debugging output, use the **no** form of this command.

**debug aaa authentication**

**no debug aaa authentication**

**Syntax Description** This command has no arguments or keywords.

**Command Modes** Privileged EXEC

### **Usage Guidelines** Use this command to learn the methods of authentication being used and the results of these methods.

**Examples** The following is sample output from the **debug aaa authentication** command. A single EXEC login that uses the "default" method list and the first method, TACACS+, is displayed. The TACACS+ server sends a GETUSER request to prompt for the username and then a GETPASS request to prompt for the password, and finally a PASS response to indicate a successful login. The number 50996740 is the session ID, which is unique for each authentication. Use this ID number to distinguish between different authentications if several are occurring concurrently.

Router# **debug aaa authentication** 

```
6:50:12: AAA/AUTHEN: create_user user='' ruser='' port='tty19' rem_addr='172.31.60.15' 
authen_type=1 service=1 priv=1
6:50:12: AAA/AUTHEN/START (0): port='tty19' list='' action=LOGIN service=LOGIN
6:50:12: AAA/AUTHEN/START (0): using "default" list
6:50:12: AAA/AUTHEN/START (50996740): Method=TACACS+
6:50:12: TAC+ (50996740): received authen response status = GETUSER
6:50:12: AAA/AUTHEN (50996740): status = GETUSER
6:50:15: AAA/AUTHEN/CONT (50996740): continue_login
6:50:15: AAA/AUTHEN (50996740): status = GETUSER
6:50:15: AAA/AUTHEN (50996740): Method=TACACS+
6:50:15: TAC+: send AUTHEN/CONT packet
6:50:15: TAC+ (50996740): received authen response status = GETPASS
6:50:15: AAA/AUTHEN (50996740): status = GETPASS
6:50:20: AAA/AUTHEN/CONT (50996740): continue_login
6:50:20: AAA/AUTHEN (50996740): status = GETPASS
6:50:20: AAA/AUTHEN (50996740): Method=TACACS+
6:50:20: TAC+: send AUTHEN/CONT packet
6:50:20: TAC+ (50996740): received authen response status = PASS
6:50:20: AAA/AUTHEN (50996740): status = PASS
```
 $\mathbf I$ 

## <span id="page-25-0"></span>**debug aaa pod**

To display debug information for Radius Disconnect message processing at AAA subsystem level , use the **debug aaa pod** command in privileged EXEC mode. To disable debugging output, use the **no** form of this command.

**debug aaa pod** 

**no debug aaa pod**

**Syntax Description** This command has no arguments or keywords.

**Command Modes** Privileged EXEC

**Command History Release Modification** 12.3(7)XJ This command was introduced.

**Examples** The following is sample output from the **debug aaa pod** command:

Router#sh debugging General OS: AAA POD packet processing debugging is on

The scenario is a POD request is received from RADIUS 17.17.17.18 with the set of attributes displayed below and after processing PDSN sends back an ACK

Router# 03:30:05: POD: 17.17.17.18 request queued 03:30:05: ++++++ POD Attribute List ++++++ 03:30:05: 63ECE94C 0 00000009 username(336) 12 sri-sip-user 03:30:05: 65FCEB50 0 00000009 clid(27) 11 00000000001 03:30:05: 65FCEB64 0 00000021 cdma-disconnect-reason(420) 4 1(1) 03:30:05: 65FCEB78 0 00000029 cdma-correlation-id(374) 8 00000002 03:30:05: 03:30:05: POD: Sending ACK from port 1700 to 17.17.17.18/1700

## <span id="page-26-0"></span>**debug ccm**

To display debug information about CCM events and errors, use the **debug ccm** command in privileged EXEC mode. Use the **no** form of the command to disable debugging.

**debug ccm** {**event | detail**}

**no debug ccm** {**event | detail**}

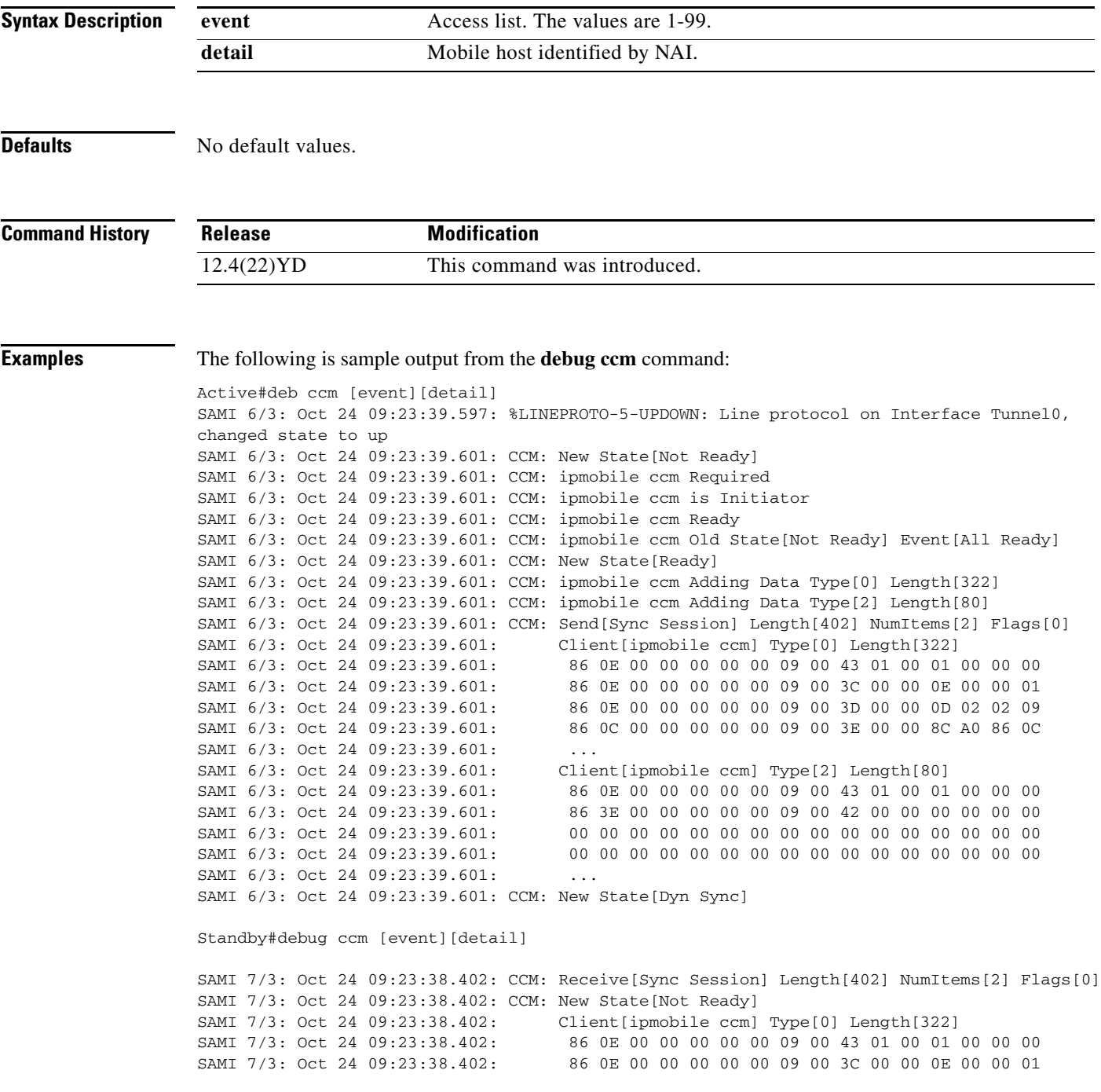

SAMI 7/3: Oct 24 09:23:38.402: 86 0E 00 00 00 00 00 09 00 3D 00 00 0D 02 02 09 SAMI 7/3: Oct 24 09:23:38.402: 86 0C 00 00 00 00 00 09 00 3E 00 00 8C A0 86 0C SAMI 7/3: Oct 24 09:23:38.402: ... SAMI 7/3: Oct 24 09:23:38.402: Client[ipmobile ccm] Type[2] Length[80] SAMI 7/3: Oct 24 09:23:38.402: 86 0E 00 00 00 00 00 09 00 43 01 00 01 00 00 00 SAMI 7/3: Oct 24 09:23:38.402: 86 3E 00 00 00 00 00 09 00 42 00 00 00 00 00 00 SAMI 7/3: Oct 24 09:23:38.402: 00 00 00 00 00 00 00 00 00 00 00 00 00 00 00 00 SAMI 7/3: Oct 24 09:23:38.402: 00 00 00 00 00 00 00 00 00 00 00 00 00 00 00 00 SAMI 7/3: Oct 24 09:23:38.402: ... SAMI 7/3: Oct 24 09:23:38.402: CCM:ipmobile ccm Recreate Session Active[0x7B000004] Standby[0x65000002] SAMI 7/3: Oct 24 09:23:38.402: %LINEPROTO-5-UPDOWN: Line protocol on Interface Tunnel0, changed state to up SAMI 7/3: Oct 24 09:23:38.402: CCM: ipmobile ccm Required SAMI 7/3: Oct 24 09:23:38.402: CCM: ipmobile ccm is Initiator SAMI 7/3: Oct 24 09:23:38.402: CCM: ipmobile ccm Ready SAMI 7/3: Oct 24 09:23:38.402: CCM: ipmobile ccm Old State[Not Ready] Event[All Ready] SAMI 7/3: Oct 24 09:23:38.402: CCM: New State[Ready]

## <span id="page-28-0"></span>**debug condition**

To limit output for some debug commands based on specified conditions, use the **debug condition** command in privileged EXEC mode. To remove the specified condition, use the **no** form of this command.

- **debug condition {called** *called number* **| calling** *calling* **| glbp** *interface group* **| interface** *interface* **| ip** *ip\_address* **| mac-address** *mac\_address* **| standby** *interface group* **| username** *username* **| vcid** *vc\_id***}**
- **no debug condition {called** *called number* **| calling** *calling* **| glbp** *interface group* **| interface**  *interface* **| ip** *ip\_address* **| mac-address** *mac\_address* **| standby** *interface group* **| username**  *username* **| vcid** *vc\_id***}**

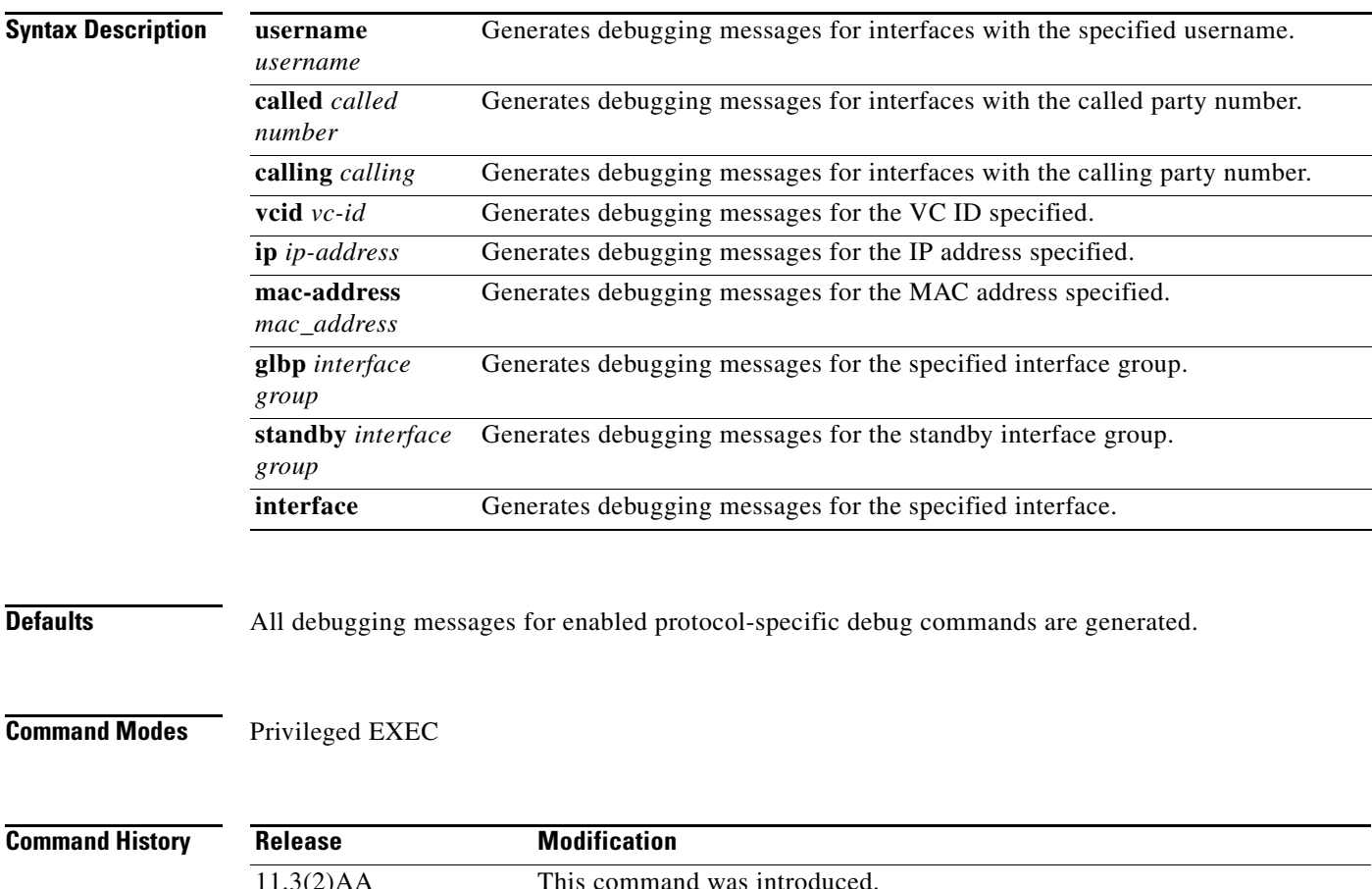

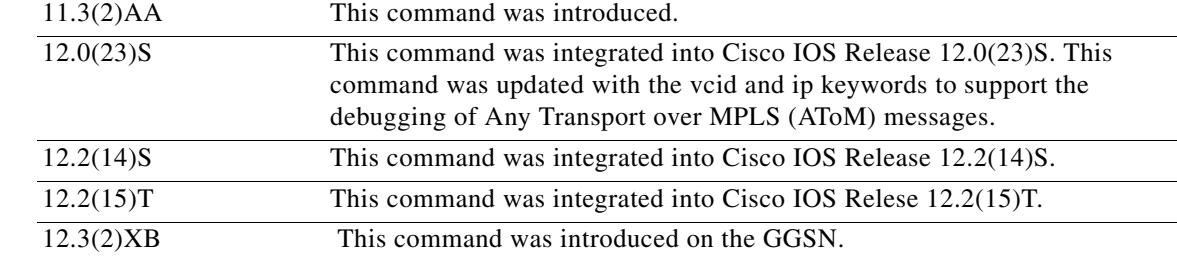

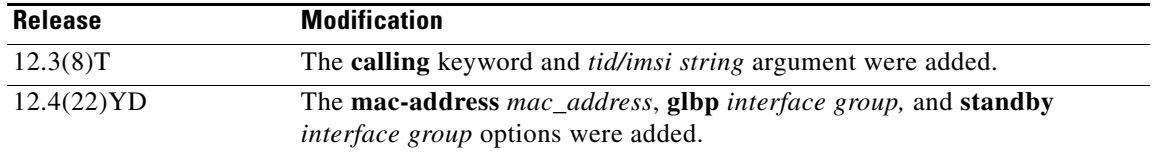

**Usage Guidelines** Use the **debug condition** command to restrict the debug output for some commands. If any **debug condition** commands are enabled, output is only generated for interfaces associated with the specified keyword. In addition, this command enables debugging output for conditional debugging events. Messages are displayed as different interfaces meet specific conditions.

> If multiple **debug condition** commands are enabled, output is displayed if at least one condition matches. All the conditions do not need to match.

The **no** form of this command removes the debug condition specified by the condition identifier. The condition identifier is displayed after you use a **debug condition** command or in the output of the **show debug condition** command. If the last condition is removed, debugging output resumes for all interfaces. You will be asked for confirmation before removing the last condition or all conditions.

Not all debugging output is affected by the **debug condition** command. Some commands generate output whenever they are enabled, regardless of whether they meet any conditions. The commands that are affected by the debug condition commands are generally related to dial access functions, where a large amount of output is expected. Output from the following commands is controlled by the debug condition command:

- **• debug aaa** {**accounting** | **authorization** | **authentication**}
- **• debug dialer events**
- **• debug isdn** {**q921** | **q931**}
- **• debug modem** {**oob** | **trace**}
- **• debug ppp** {**all** | **authentication** | **chap** | **error** | **negotiation** | **multilink events** | **packet**}

Ensure that you enable TID/IMSI-based conditional debugging by entering **debug condition calling** before configuring **debug gprs gtp** and **debug gprs charging**. In addition, ensure that you disable the **debug gprs gtp** and **debug gprs charging** commands using the **no debug all** command before disabling conditional debugging using the **no debug condition** command. This will prevent a flood of debugging messages when you disable conditional debugging.

### **Examples Example 1**

In the following example, the router displays debugging messages only for interfaces that use a username of fred. The condition identifier displayed after the command is entered identifies this particular condition.

Router# debug condition username fred

Condition 1 set

### **Example 2**

The following example specifies that the router should display debugging messages only for VC 1000: Router# debug condition vcid 1000

Condition 1 set

01:12:32: 1000 Debug: Condition 1, vcid 1000 triggered, count 1

01:12:32: 1000 Debug: Condition 1, vcid 1000 triggered, count 1

Other debugging commands are enabled, but they will only display debugging for VC 1000. Router# debug mpls l2transport vc event

AToM vc event debugging is on

Router# debug mpls l2transport vc fsm

AToM vc fsm debugging is on

The following commands shut down the interface where VC 1000 is established.

```
Router(config)# interface s3/1/0
```
Router(config-if)# shut

The debugging output shows the change to the interface where VC 1000 is established.

01:15:59: AToM MGR [13.13.13.13, 1000]: Event local down, state changed from established to remote ready

01:15:59: AToM MGR [13.13.13.13, 1000]: Local end down, vc is down

01:15:59: AToM SMGR [13.13.13.13, 1000]: Processing imposition update, vc\_handle 6227BCF0, update\_action 0, remote\_vc\_label 18

01:15:59: AToM SMGR [13.13.13.13, 1000]: Imposition Disabled

01:15:59: AToM SMGR [13.13.13.13, 1000]: Processing disposition update, vc\_handle 6227BCF0, update\_action 0, local\_vc\_label 755

01:16:01:%LINK-5-CHANGED: Interface Serial3/1/0, changed state to administratively down

01:16:02:%LINEPROTO-5-UPDOWN: Line protocol on Interface Serial3/1/0, changed state to down

### Here are examples of the new options for Cisco IOS Release 12.4(22)YD:

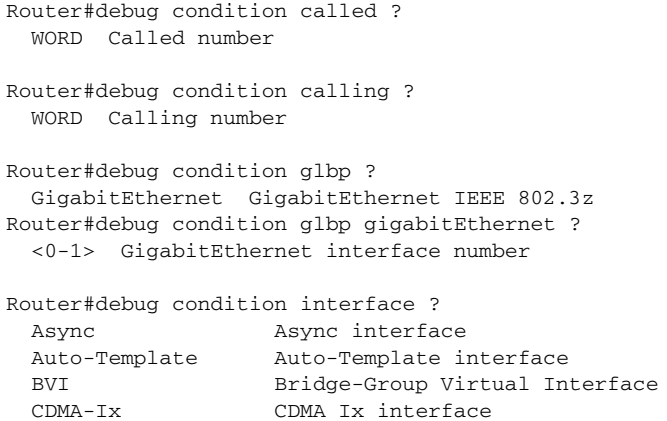

 CTunnel CTunnel interface Dialer Dialer interface GigabitEthernet GigabitEthernet IEEE 802.3z Group-Async Async Group interface Lex Lex interface Loopback Loopback interface Multilink Multilink-group interface<br>
Null interface Null interface Tunnel Tunnel interface Vif PGM Multicast Host interface Virtual-PPP Virtual PPP interface Virtual-Template Virtual Template interface Virtual-TokenRing Virtual TokenRing vmi Virtual Multipoint Interface Router#debug condition ip ? A.B.C.D IP address Router#debug condition mac-address ? H.H.H MAC address Router#debug condition standby ? GigabitEthernet GigabitEthernet IEEE 802.3z Router#debug condition standby gigabitEthernet ? <0-1> GigabitEthernet interface number Router#debug condition username ? WORD Username for debug filtering Router#debug condition vcid ? <1-4294967295> VC ID

## <span id="page-32-0"></span>**debug ip mobile**

To display IP mobility activities, use the **debug ip mobil**e command in privileged EXEC mode.

**debug ip mobile [advertise | dfp | host | local-area | redundancy | router | upd-tunneling | vpdn-tunneling | ipc | mib]**

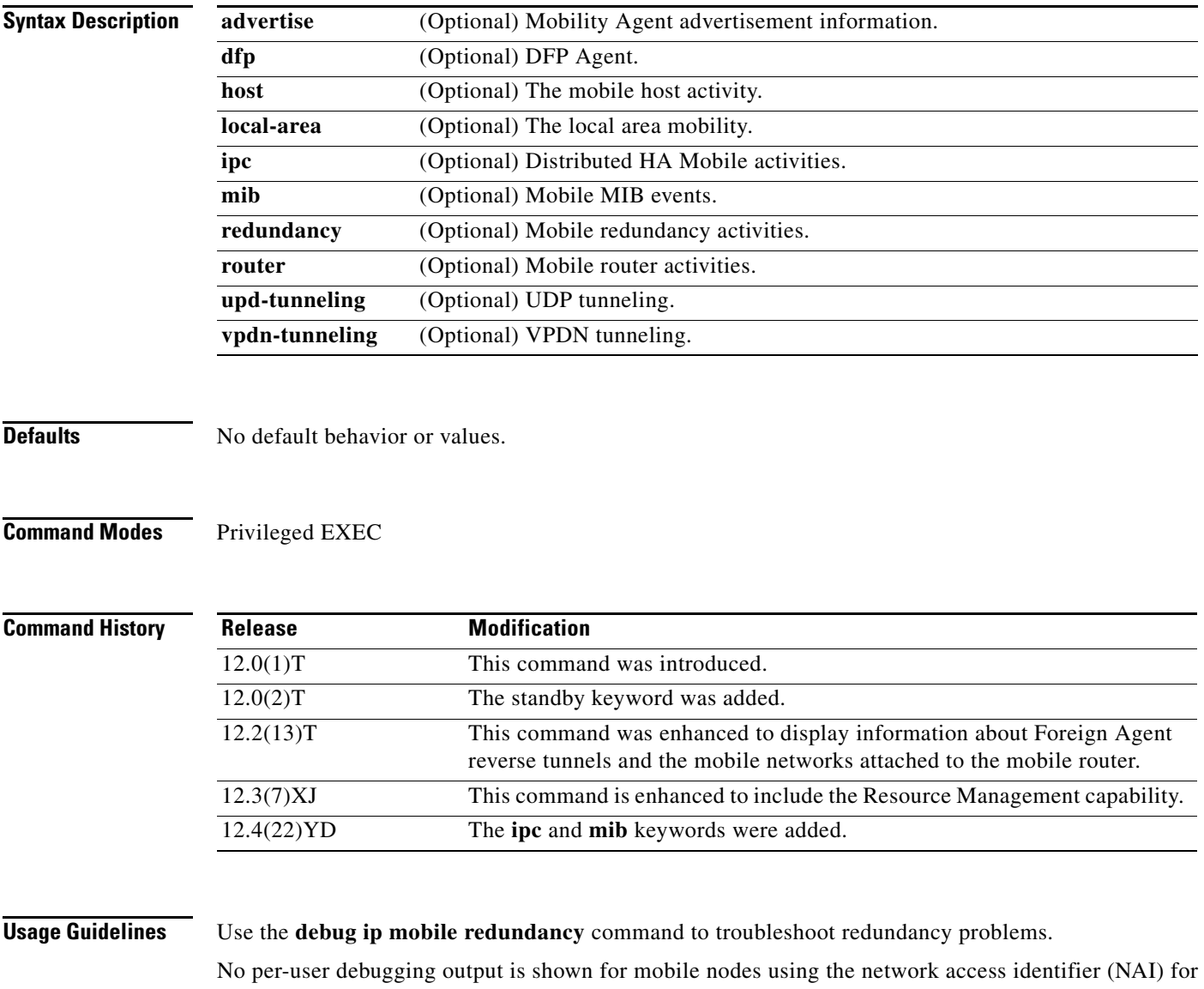

the **debug ip mobile host** command. Debugging of specific mobile nodes using an IP address is possible through the access list.

**Examples** The following is sample output from the debug ip mobile command when Foreign Agent reverse tunneling is enabled:

MobileIP:MN 14.0.0.30 deleted from ReverseTunnelTable of Ethernet2/1(Entries 0)

### The following is sample output from the **debug ip mobile** command:

Router# debug ip mobile ? advertise Mobility Agent advertisements dfp DFP Agent host Mobile host activities local-area Local area mobility redundancy Mobile redundancy activities router Mobile router activities udp-tunneling UDP Tunneling vpdn-tunneling VPDN Tunneling

### The following is sample output from the **debug ip mobile advertise** command:

```
debug ip mobile advertise 
MobileIP: Agent advertisement sent out Ethernet1/2: type=16, len=10, seq=1, 
lifetime=36000, 
flags=0x1400(rbhFmGv-rsv-), 
Care-of address: 68.0.0.31 
Prefix Length ext: len=1 (8 ) 
FA Challenge value:769C808D
```
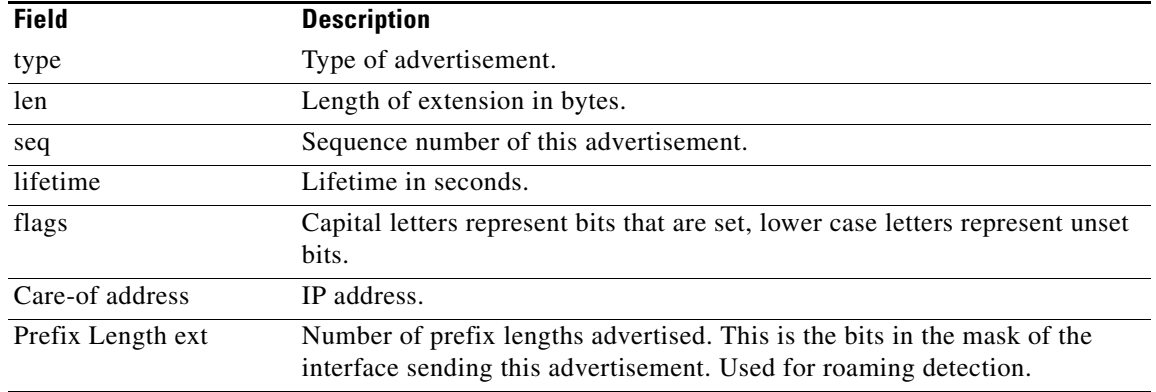

### *Table 4 Debug IP Mobile Advertise Field Descriptions*

### The following is sample output from the **debug ip mobile udp-tunneling** command:

Router# debug ip mobile udp-tunneling

 MobileIP: Received UDP Keep-Alive message from tunnel 7.0.0.2:434 - 7.0.0.15:16 MobileIP: Sending UDP Keep-Alive message for tunnel 7.0.0.2:434 - 7.0.0.15:16 MobileIP: MN 40.0.0.101 - HA rcv BindUpdAck accept from 7.0.0.67 HAA 7.0.0.2 MobileIP: UDP Keep-Alive check point time for tunnel 7.0.0.2:434 - 7.0.0.15:16

# <span id="page-34-0"></span>**debug ip mobile host**

Use the **debug ip mobile host** EXEC command to display IP mobility events.

**debug ip mobile host** [*acl* **| mac** *H.H.H*]

**no debug ip mobile host** [*acl* **| mac** *H.H.H*]

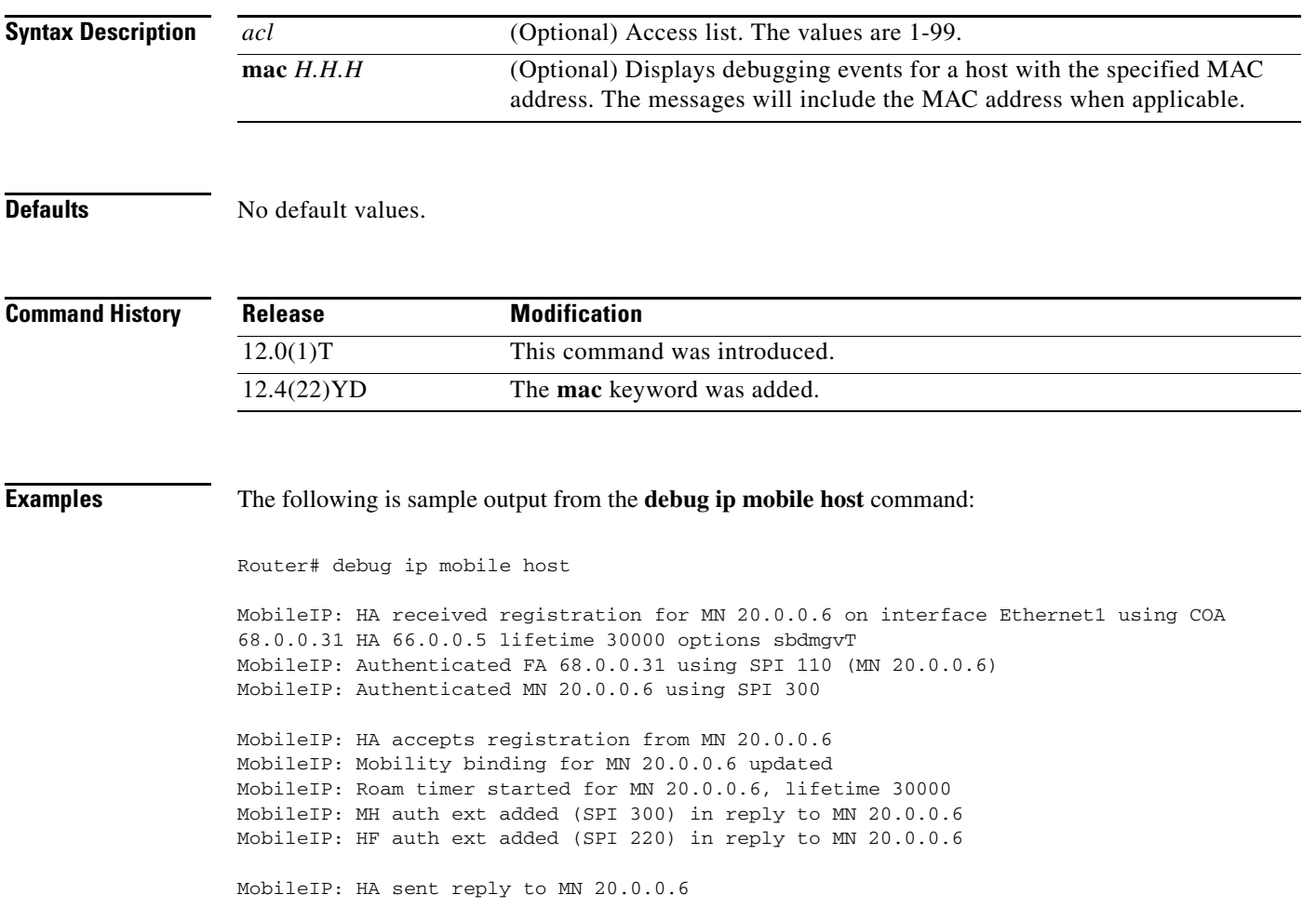

# <span id="page-35-0"></span>**debug ip mobile redundancy**

Use the **debug ip mobile redundancy** EXEC command to display IP mobility redundancy events.

**debug ip mobile redundancy** {**events** | **error** | **detail** | **periodic-sync**}

**no debug ip mobile redundancy** {**events** | **error** | **detail** | **periodic-sync**}

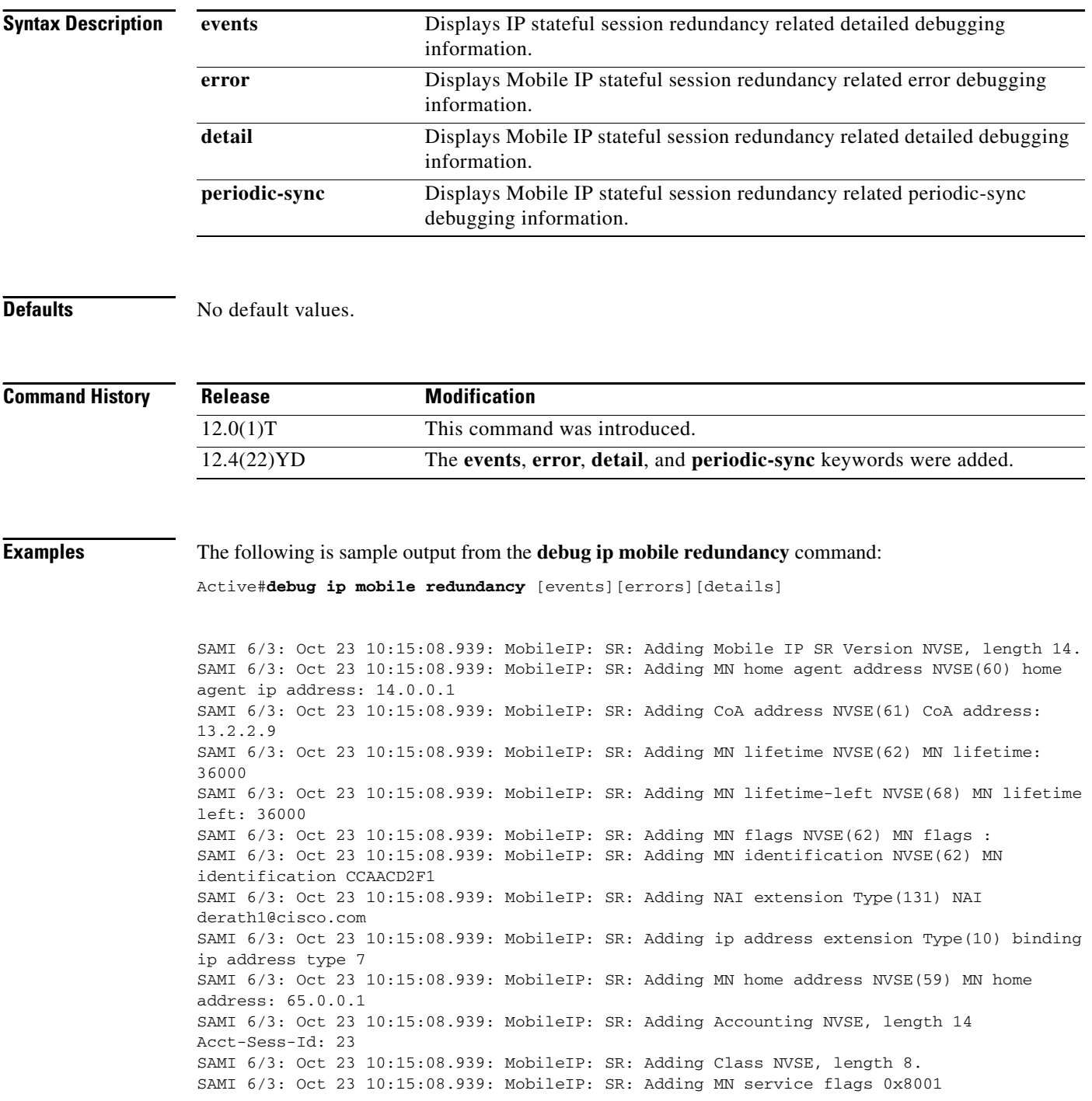

 $\overline{\phantom{a}}$ 

a l
SAMI 6/3: Oct 23 10:15:08.939: MobileIP: SR: Adding HA-RK for HA IP 14.0.0.1 SAMI 6/3: Oct 23 10:15:08.939: MobileIP: SR: Adding MN CDMA STC NVSE SAMI 6/3: Oct 23 10:15:08.939: MobileIP: SR: Adding UDP Tunnel End Point CVSE 13.2.2.9:434 14.0.0.1:0x2 SAMI 6/3: Oct 23 10:15:08.939: MobileIP: SR: Sending MobileIP SR Session Create Event with 322 bytes data SAMI 6/3: Oct 23 10:15:08.939: MobileIP: SR: Adding Mobile IP SR Version NVSE, length 14. SAMI 6/3: Oct 23 10:15:08.939: MobileIP: SR: Adding Accounting Attributes NVSE SAMI 6/3: Oct 23 10:15:08.939: MobileIP: SR: Sending MobileIP SR Session Update Periodic Sync with 80 bytes data SAMI 6/3: Oct 23 10:20:38.943: MobileIP: UDP Keep-Alive failure for tunnel 14.0.0.1:434 - 13.2.2.9:434

### **Standby#debug ip mobile redundancy** [events][errors][details]

SAMI 7/3: Oct 24 09:25:10.206: MobileIP: SR: Received MobileIP SR Session Create Event with 285 bytes data SAMI 7/3: Oct 24 09:25:10.206: MobileIP: SR: Parsing SR Version NVSE(67), length 14.Major Version 1, Minor Version 0, Edit version 1 SAMI 7/3: Oct 24 09:25:10.206: MobileIP: SR: Parsing MN Home Agent Address 14.0.0.1 NVSE(60) length 16 SAMI 7/3: Oct 24 09:25:10.206: MobileIP: SR: Parsing MN CoA Address 13.2.2.9 NVSE(61) length 16 SAMI 7/3: Oct 24 09:25:10.206: MobileIP: SR: Parsing MN lifetime 36000 NVSE(62) length 14 SAMI 7/3: Oct 24 09:25:10.206: MobileIP: SR: Parsing MN lifetime-left 36000 NVSE(68) length 14 SAMI 7/3: Oct 24 09:25:10.206: MobileIP: SR: Parsing MN flags 2 NVSE(63) length 14 SAMI 7/3: Oct 24 09:25:10.206: MobileIP: SR: Parsing MN identificationNVSE(64) CCAC12F91 length 20 SAMI 7/3: Oct 24 09:25:10.206: MobileIP: SR: Parsing MN NAI derath1@cisco.com Exttype (131) length 19 SAMI 7/3: Oct 24 09:25:10.206: MobileIP: SR: Parsing binding Address type CVSE(10) Addr type: 7length (12) SAMI 7/3: Oct 24 09:25:10.206: MobileIP: SR: Parsing MN Home Address 65.0.0.1 NVSE(59) length 16 SAMI 7/3: Oct 24 09:25:10.206: MobileIP: SR: Parsing MN GSA NVSE(32) length 60 SAMI 7/3: Oct 24 09:25:10.206: MobileIP: SR: Parsing HA Accounting NVSE(34)length (16) Acct-Sess-Id: 27 SAMI 7/3: Oct 24 09:25:10.206: MobileIP: SR: Parsing MN service flags CVSE(11) MN service flags: 8001length (12) SAMI 7/3: Oct 24 09:25:10.206: MobileIP: SR: Parsing MN Revoc Exttype (137) length 8 SAMI 7/3: Oct 24 09:25:10.206: MobileIP: SR: Parsing MN CDMA STCNVSE(8194) length (11) SAMI 7/3: Oct 24 09:25:10.206: MobileIP: SR: Parsing UDP Tunnel End Point CVSE(12) SAMI 7/3: Oct 24 09:25:10.206: MobileIP: derath1@cisco.com Mobility binding for MN derath1@cisco.com created SAMI 7/3: Oct 24 09:25:10.206: MobileIP: derath1@cisco.com Adding Binding Registration Revocation flags 0x8000 and timestamp 2760709096 for MN derath1@cisco.com SAMI 7/3: Oct 24 09:25:10.206: %LINEPROTO-5-UPDOWN: Line protocol on Interface Tunnel0, changed state to up SAMI 7/3: Oct 24 09:25:10.206: MobileIP: derath1@cisco.com Tunnel0 (MIPUDP/IP) created with src 14.0.0.1 dst 13.2.2.9 SAMI 7/3: Oct 24 09:25:10.206: MobileIP: derath1@cisco.com Setting up UDP Keep-Alive Timer for tunnel 14.0.0.1:0 - 13.2.2.9:0 with keep-alive 110 SAMI 7/3: Oct 24 09:25:10.206: MobileIP: derath1@cisco.com Starting the tunnel keep-alive timer SAMI 7/3: Oct 24 09:25:10.206: MobileIP: derath1@cisco.com MN derath1@cisco.com Insert route for 65.0.0.1/255.255.255.255 via gateway 13.2.2.9 (metric 1) on Tunnel0 SAMI 7/3: Oct 24 09:25:10.206: MobileIP: derath1@cisco.com Roam timer started for MN derath1@cisco.com using 65.0.0.1, lifetime 36000 SAMI 7/3: Oct 24 09:25:10.206: MobileIP: derath1@cisco.com Allocated AAA unique ID 0x00000004 for MN derath1@cisco.com. Acct-Session-Id=0x0000001B. SAMI 7/3: Oct 24 09:25:10.206: MobileIP: derath1@cisco.com Replacing Acct-Session-ID with 0x0000001B

SAMI 7/3: Oct 24 09:25:10.206: MobileIP: derath1@cisco.com AAA: Start record sent for MN 65.0.0.1 using ID 0x00000004 and method list "default" SAMI 7/3: Oct 24 09:25:10.206: MobileIP: Converting GSA Extension to 1 SPI(s) and key(s) SAMI 7/3: Oct 24 09:25:10.206: MobileIP: SR: Binding synced from activeNAI derath1@cisco.com HA 65.0.0.1 CoA 14.0.0.1 SAMI 7/3: Oct 24 09:25:10.206: MobileIP: Adding UDP Tunnel End Point CVSE 13.2.2.9:434 14.0.0.1:0x2 SAMI 7/3: Oct 24 09:25:10.206: MobileIP: SR: Successfuly set CCM session in READY state SAMI 7/3: Oct 24 09:25:10.206: MobileIP: SR: Received MobileIP SR Session Update Periodic Sync Event with 80 bytes data SAMI 7/3: Oct 24 09:25:10.206: MobileIP: SR: Parsing SR Version NVSE(67), length 14.Major Version 1, Minor Version 0, Edit version 1 SAMI 7/3: Oct 24 09:25:10.206: MobileIP: SR: Decoding Accounting Attributes NVSE

### **Example of Periodic Sync Debug Output**

SAMI 1/3: Oct 31 21:26:15.280: MobileIP: SR: Adding Mobile IP SR Version NVSE, length 14. SAMI 1/3: Oct 31 21:26:15.280: MobileIP: SR: Adding Accounting Attributes NVSE  $o/p$  packets = 0,  $i/p$  packets = 0,  $o/p$  octets =  $0, i/p$  octets =  $0,$  elapsed\_time = 45356 SAMI 1/3: Oct 31 21:26:15.280: MobileIP: SR: Sending MobileIP SR Session Update Periodic Sync with 68 bytes data

## **debug ip mobile vpdn-tunnel**

To display debugging output for the MIP-LAC feature, use the **debug ip mobile vpdn-tunnel** command in Privileged EXEC mode. Use the **no** form of the command to disable the feature.

**debug ip mobile vpdn-tunnel** [**events** | **detail**]

**no debug ip mobile vpdn-tunnel** [**events** | **detail**]

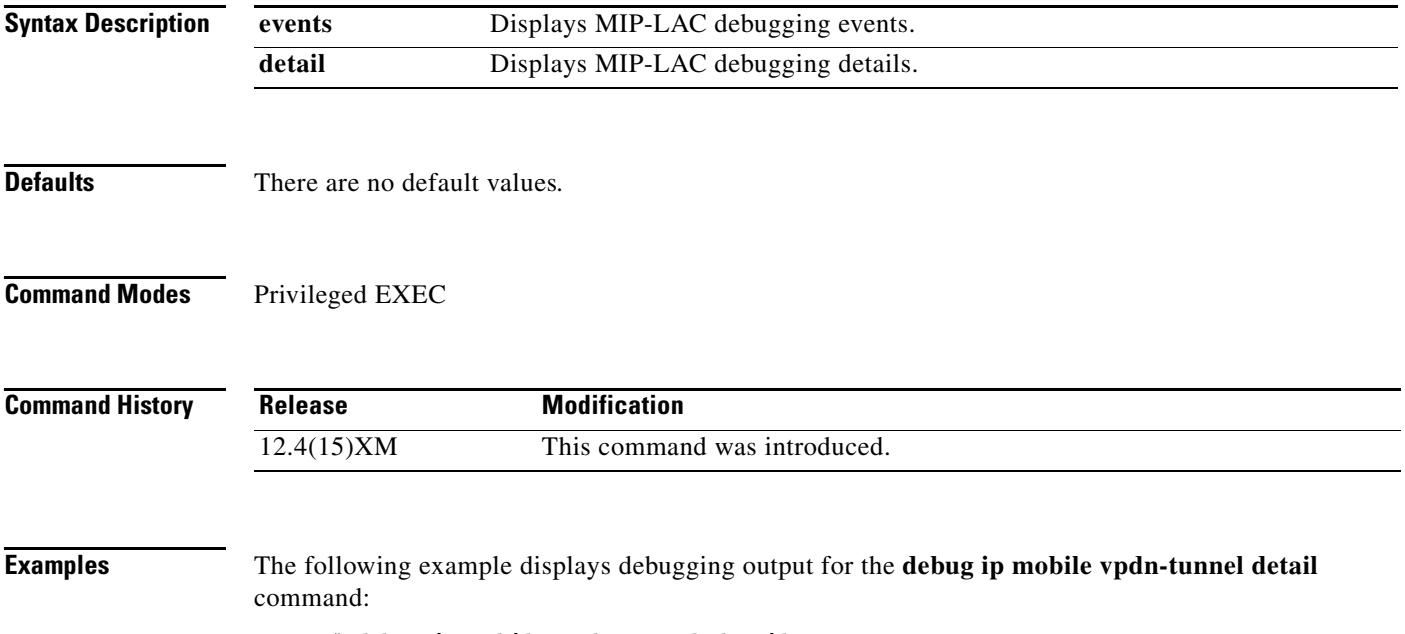

Router# **debug ip mobile vpdn-tunnel detail**

### **debug radius**

To display information associated with RADIUS, use the **debug radius** command in privileged EXEC mode. To disable debugging output, use the **no** form of this command.

**debug radius [accounting** | **authentication** | **brief | elog | failover** | **periodic-sync** | **retransmit** | **verbose ]**

**no debug radius [accounting** | **authentication** | **brief | elog | failover** | **retransmit** | **verbose ]**

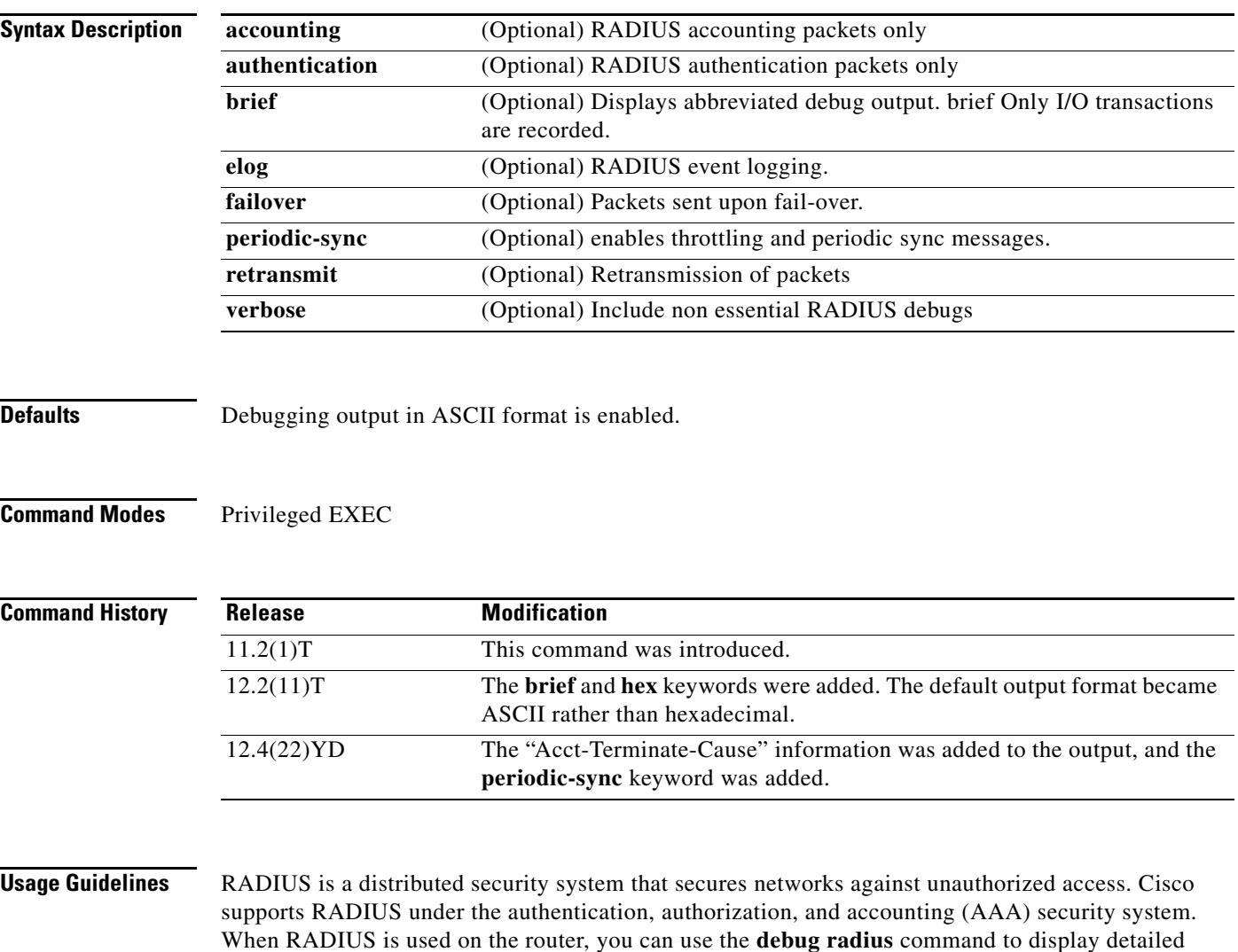

debugging and troubleshooting information in ASCII format. Use the **debug radius brief** command for abbreviated output displaying client/server interaction and minimum packet information. Use the **debug radius hex** command to display packet dump information that has not been truncated in hex format.

**Examples** The following is sample output from the **debug radius** command:

Router# debug radius SAMI 5/4: Aug 30 19:19:53.575: RADIUS(00000003): Send Accounting-Request to 100.100.0.101:1646 id 1646/2, len 255 SAMI 5/4: Aug 30 19:19:53.575: RADIUS: authenticator 4B 84 16 7F 79 8C E9 8B - 3D BB 51 D4 C9 47 98 CC SAMI 5/4: Aug 30 19:19:53.575: RADIUS: Acct-Session-Id [44] 10 "00000003" SAMI 5/4: Aug 30 19:19:53.575: RADIUS: Framed-IP-Address [8] 6 65.1.0.1 SAMI 5/4: Aug 30 19:19:53.575: RADIUS: Tunnel-Client-Endpoi[66] 11 "4.0.11.15" SAMI 5/4: Aug 30 19:19:53.575: RADIUS: Vendor, Cisco [26] 30 SAMI 5/4: Aug 30 19:19:53.575: RADIUS: Cisco AVpair [1] 24 "mobileip-mn-flags=0x42" SAMI 5/4: Aug 30 19:19:53.575: RADIUS: User-Name [1] 30 "dgudimet-mip1@term-cause.com" SAMI 5/4: Aug 30 19:19:53.575: RADIUS: Acct-Authentic [45] 6 RADIUS [1] SAMI 5/4: Aug 30 19:19:53.575: RADIUS: Vendor, Cisco [26] 32 SAMI 5/4: Aug 30 19:19:53.575: RADIUS: Cisco AVpair [1] 26 "connect-progress=Call Up" SAMI 5/4: Aug 30 19:19:53.575: RADIUS: Vendor, 3GPP2 [26] 12 SAMI 5/4: Aug 30 19:19:53.575: RADIUS: cdma-ha-ip-addr [7] 6 4.0.11.16 SAMI 5/4: Aug 30 19:19:53.575: RADIUS: Acct-Session-Time [46] 6 45 SAMI 5/4: Aug 30 19:19:53.575: RADIUS: Acct-Input-Octets [42] 6 0 SAMI 5/4: Aug 30 19:19:53.575: RADIUS: Acct-Output-Octets [43] 6 0 SAMI 5/4: Aug 30 19:19:53.575: RADIUS: Acct-Input-Packets [47] 6 0 SAMI 5/4: Aug 30 19:19:53.575: RADIUS: Acct-Output-Packets [48] 6 0 **SAMI 5/4: Aug 30 19:19:53.575: RADIUS: Acct-Terminate-Cause[49] 6 nas-request [10]** SAMI 5/4: Aug 30 19:19:53.575: RADIUS: Vendor, Cisco [26] 38 SAMI 5/4: Aug 30 19:19:53.575: RADIUS: Cisco AVpair [1] 32 "disc-cause-ext=Call Disconnect" SAMI 5/4: Aug 30 19:19:53.575: RADIUS: Acct-Status-Type [40] 6 Stop [2] SAMI 5/4: Aug 30 19:19:53.575: RADIUS: Service-Type [6] 6 Framed [2] SAMI 5/4: Aug 30 19:19:53.575: RADIUS: NAS-IP-Address [4] 6 100.100.2.117 SAMI 5/4: Aug 30 19:19:53.575: RADIUS: Acct-Delay-Time [41] 6 0 SAMI 5/4: Aug 30 19:19:53.575: RADIUS: Received from id 1646/2 100.100.0.101:1646, Accounting-response, len 20 SAMI 5/4: Aug 30 19:19:53.575: RADIUS: authenticator 85 E1 2B 52 56 66 5D 3C - 12 A0 4F 45 52 AB 4C 60

### **debug tacacs**

To display information associated with TACACS, use the **debug tacacs** command in privileged EXEC mode. To disable debugging output, use the no form of this command.

**debug tacacs** [**accounting** | **authentication** | **authorization** | **events** | **packet**]

**no debug tacacs** [**accounting** | **authentication** | **authorization** | **events** | **packet**]

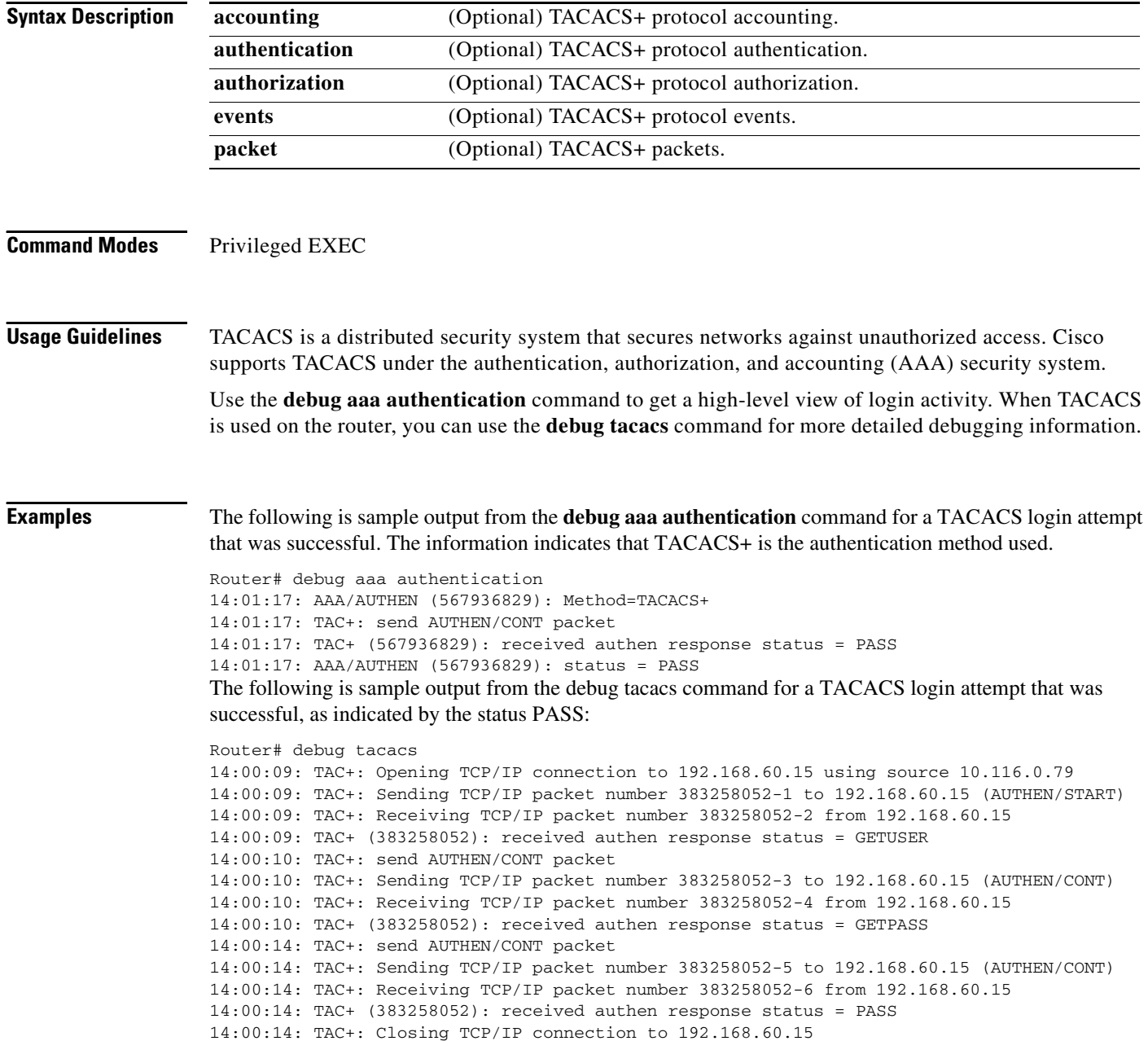

П

The following is sample output from the debug tacacs command for a TACACS login attempt that was unsuccessful, as indicated by the status FAIL:

Router# debug tacacs 13:53:35: TAC+: Opening TCP/IP connection to 192.168.60.15 using source 192.48.0.79 13:53:35: TAC+: Sending TCP/IP packet number 416942312-1 to 192.168.60.15 (AUTHEN/START) 13:53:35: TAC+: Receiving TCP/IP packet number 416942312-2 from 192.168.60.15 13:53:35: TAC+ (416942312): received authen response status = GETUSER 13:53:37: TAC+: send AUTHEN/CONT packet 13:53:37: TAC+: Sending TCP/IP packet number 416942312-3 to 192.168.60.15 (AUTHEN/CONT) 13:53:37: TAC+: Receiving TCP/IP packet number 416942312-4 from 192.168.60.15 13:53:37: TAC+ (416942312): received authen response status = GETPASS 13:53:38: TAC+: send AUTHEN/CONT packet 13:53:38: TAC+: Sending TCP/IP packet number 416942312-5 to 192.168.60.15 (AUTHEN/CONT) 13:53:38: TAC+: Receiving TCP/IP packet number 416942312-6 from 192.168.60.15 13:53:38: TAC+ (416942312): received authen response status = FAIL 13:53:40: TAC+: Closing TCP/IP connection to 192.168.60.15

## **firewall ip access-group**

To specify that the IP firewall is profile-based, use the **firewall ip access-group** command in hotline-rules subcommand configuration mode. Use the **no** form to disable this feature.

**firewall ip access-group** {*acl-no* | *word*} {**in** | **out**}

**no firewall ip access-group** {*acl-no* | *word*} {**in** | **out**}

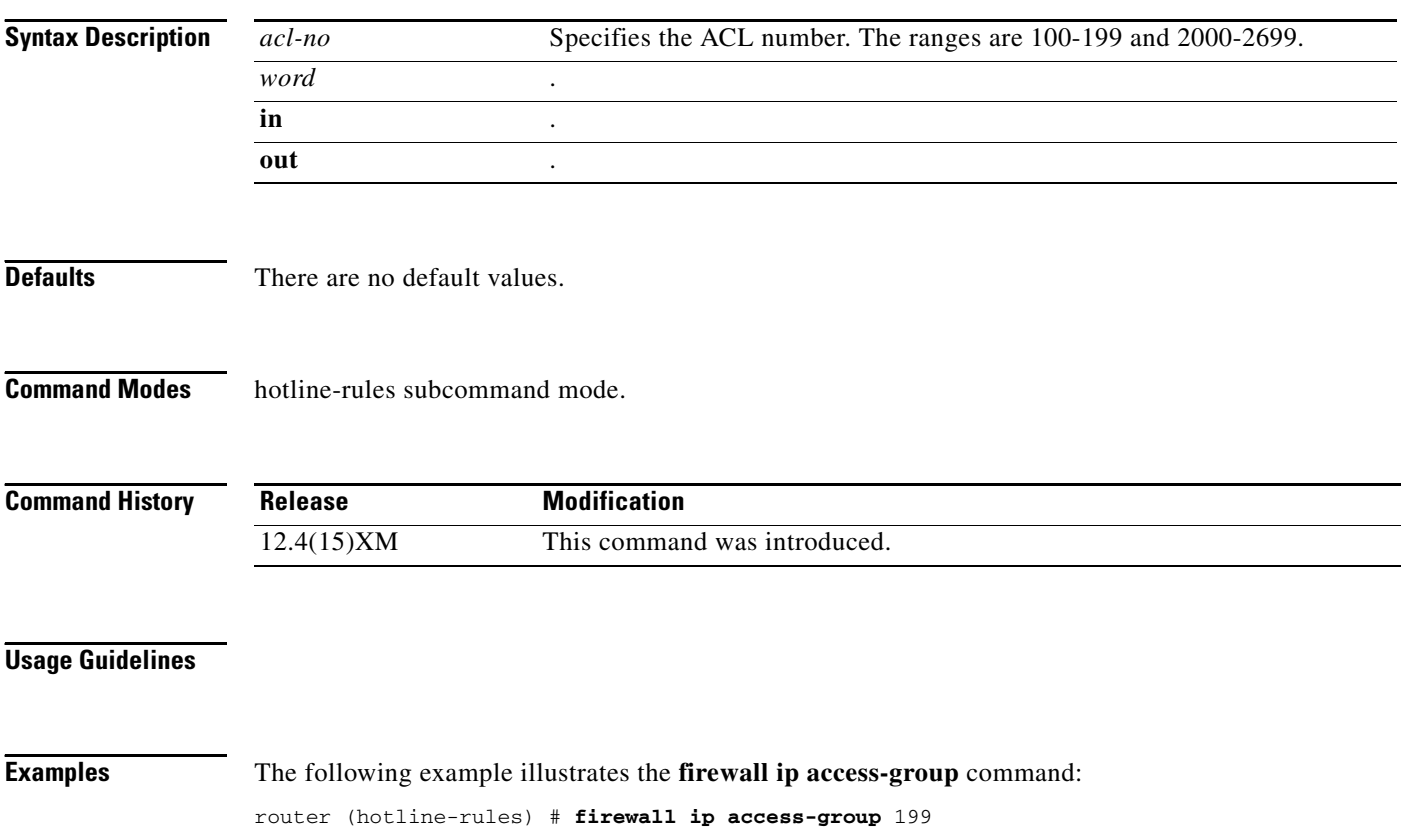

 $\mathcal{L}$ 

### **ip local pool**

To configure a local pool of IP addresses to be used when a remote peer connects to a point-to-point interface, to generate traps when pool utilization reaches a high or low threshold in percentage, use the **ip local pool** command in global configuration mode. To remove a range of addresses from a pool (the longer of the **no** forms of this command), or to delete an address pool (the shorter of the **no** forms of this command), use one of the **no** forms of this command.

**ip local pool** {**default** | *poolname*} [*low-ip-address* [*high-ip-address*]] [**group** *group-name*] [**cache-size** *size*] [**priority** *0-255*] [**theshold** *low-threshold high-threshold*] [ **recycle** ]

**no ip local pool** *poolname low-ip-address* [*high-ip-address*]

**no ip local pool** {**default** | *poolname*}

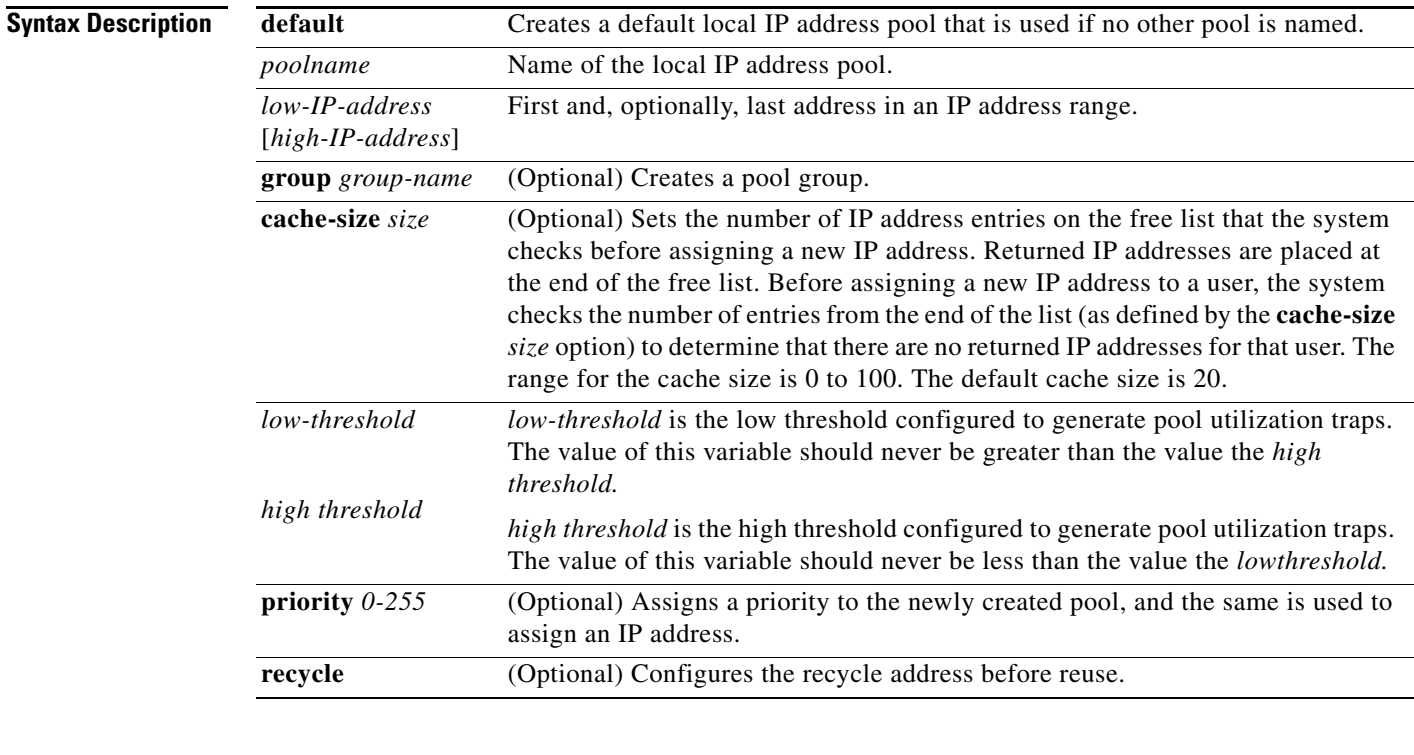

**Defaults** No address pools are configured. Any pool created without the optional group keyword is a member of the base system group.

### **Command Modes** Global configuration

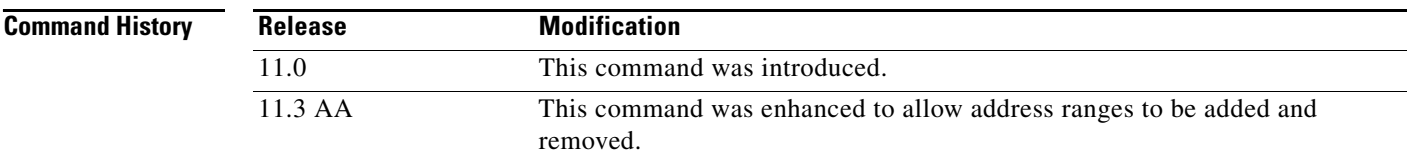

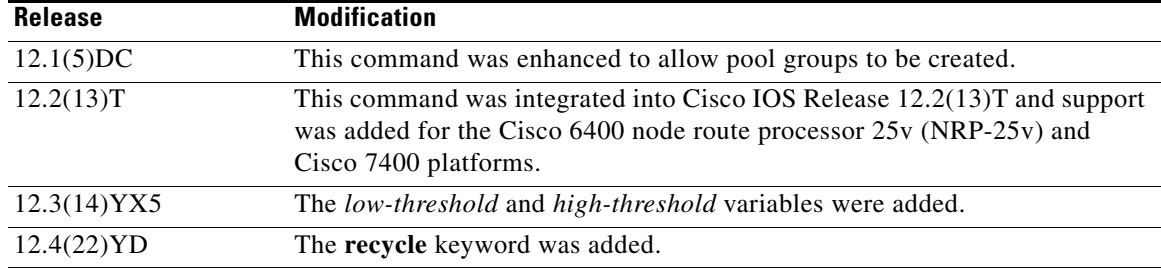

**Usage Guidelines** Use the **ip local pool** command to create one or more local address pools from which IP addresses are assigned when a peer connects. You may also add another range of IP addresses to an existing pool. To use a named IP address pool on an interface, use the **peer default ip address pool** interface configuration command. A pool name can also be assigned to a specific user using authentication, authorization, and accounting (AAA) RADIUS and TACACS functions.

> If no named local IP address pool is created, a default address pool is used on all point-to-point interfaces after the **ip address-pool local** global configuration command is issued. If no explicit IP address pool is assigned, but pool use is requested by use of the **ip address-pool local** command, the special pool named "default" is used.

> The optional **group** keyword and associated group name allows the association of an IP address pool with a named group. Any IP address pool created *without* the **group** keyword automatically becomes a member of a *base* system group.

> An IP address pool name can be associated with only one group. Subsequent use of the same pool name, within a pool group, is treated as an extension of that pool, and any attempt to associate an existing local IP address pool name with a different pool group is rejected. Therefore, each use of a pool name is an implicit selection of the associated pool group.

**Note** To reduce the chances of inadvertent generation of duplicate addresses, the system allows creation of the special pool named "default" only in the base system group, that is, no group name can be specified with the pool name "default."

All IP address pools within a pool group are checked to prevent overlapping addresses; however, no checks are made between any group pool member and a pool not in a group. The specification of a named pool within a pool group allows the existence of overlapping IP addresses with pools in other groups, and with pools in the base system group, but not among pools within a group. Otherwise, processing of the IP address pools is not altered by their membership in a group. In particular, these pool names can be specified in **peer** commands and returned in RADIUS and AAA functions with no special processing.

IP address pools can be associated with Virtual Private Networks (VPNs). This association permits flexible IP address pool specifications that are compatible with a VPN and a VPN routing and forwarding instance (VRF).

The IP address pools can also be used with the **translate** commands for one-step vty-async connections and in certain AAA or TACACS+ authorization functions. Refer to the chapter "Configuring Protocol Translation and Virtual Asynchronous Devices" in the *Cisco IOS Terminal Services Configuration Guide*  and the "System Management" part of the *Cisco IOS Configuration Fundamentals Configuration Guide* for more information.

### **Low and High Thresholds**

Cisco Mobile Wireless Home Agent Release 3.1 enhanced the CISCO-IP-LOCAL-POOL-MIB to generate traps when pool utilization reached a low threshold or high threshold in percentage. Objects "cIpLocalPoolPercentAddrThldLo" and "cIpLocalPoolPercentAddrThldHi" are defined for the high and low threshold watermark, respectively.

When the percentage of used addresses in an IP local pool equals or exceeds the high threshold, a "cilpPercentAddrUsedHiNotif" notification is generated. Once the notification is generated, it is disarmed and will not be generated again until the number of used addresses falls below the value indicated by "cIpLocalPoolPercentAddrThldLo".

When the percentage of used addresses in an IP local pool falls below the low threshold, a "cilpPercentAddrUsedLoNotif" notification will be generated. Once the notification is generated, it is disarmed and will not be generated again until the number of used addresses equals or exceeds the value indicated by "cIpLocalPoolPercentAddrThldHi".

IP address pools are displayed with the **show ip local pool** EXEC command.

**Examples** The following example creates a pool of local IP addresses named "XYZPool," which contain all IP addresses in the range 100.1.1.1 to 100.1.1.10. The group is named "MWG", and the command specifies a cache size of **50**, and a low and high threshold of **50** and **90**:

> Router(config)# ip local pool XYZPool 100.1.1.1 100.1.1.10 group MWG cache-size 50 threshold 50 90

The following example creates a group of local IP address pools named "pool2," which contains all IP addresses in the range 172.16.23.0 to 172.16.23.255:

ip local pool pool2 172.16.23.0 172.16.23.255

The following example configures a pool of 1024 IP addresses:

```
no ip local pool default
ip local pool default 10.1.1.0 10.1.4.255
```
**Note** Although not required, it is good practice to precede local pool definitions with a **no** form of the command to remove any existing pool, because the specification of an existing pool name is taken as a request to extend that pool with the new IP addresses. If the intention is to extend the pool, the **no** form of the command is not applicable.

The following example configures multiple ranges of IP addresses into one pool:

```
ip local pool default 10.1.1.0 10.1.9.255
ip local pool default 10.2.1.0 10.2.9.255
```
The following examples show how to configure two pool groups and IP address pools in the base system group:

```
ip local pool p1_g1 10.1.1.1 10.1.1.50 group grp1
ip local pool p2_g1 10.1.1.100 10.1.1.110 group grp1
ip local pool p1_g2 10.1.1.1 10.1.1.40 group grp2
ip local pool lp1 10.1.1.1 10.1.1.10
ip local pool p3_g1 10.1.2.1 10.1.2.30 group grp1
ip local pool p2_g2 10.1.1.50 10.1.1.70 group grp2
ip local pool lp2 10.1.2.1 10.1.2.10
```
In the example:

- **•** Group grp1 consists of pools p1\_g1, p2\_g1, and p3\_g1.
- **•** Group grp2 consists of pools p1\_g2 and p2\_g2.
- **•** Pools lp1 and lp2 are not associated with a group and are therefore members of the base system group.

Note that IP address 10.1.1.1 overlaps groups grp1, grp2, and the base system group. Also note that there is no overlap within any group including the base system group, which is unnamed.

The following examples show configurations of IP address pools and groups for use by a VPN and VRF:

```
ip local pool p1_vpn1 10.1.1.1 10.1.1.50 group vpn1
ip local pool p2_vpn1 10.1.1.100 10.1.1.110 group vpn1
ip local pool p1_vpn2 10.1.1.1 10.1.1.40 group vpn2
ip local pool lp1 10.1.1.1 10.1.1.10
ip local pool p3_vpn1 10.1.2.1 10.1.2.30 group vpn1
ip local pool p2_vpn2 10.1.1.50 10.1.1.70 group vpn2
ip local pool lp2 10.1.2.1 10.1.2.10
```
The examples show configuration of two pool groups, including pools in the base system group, as follows:

- Group vpn1 consists of pools p1\_vpn1, p2\_vpn1, and p3\_vpn1.
- **•** Group vpn2 consists of pools p1\_vpn2 and p2\_vpn2.
- **•** Pools lp1 and lp2 are not associated with a group and are therefore members of the base system group.

Note that IP address 10.1.1.1 overlaps groups vpn1, vpn2, and the base system group. Also note that there is no overlap within any group including the base system group, which is unnamed.

The VPN needs a configuration that selects the proper group by selecting the proper pool based on remote user data. Thus, each user in a given VPN can select an address space using the pool and associated group appropriate for that VPN. Duplicate addresses in other VPNs (other group names) are not a concern, because the address space of a VPN is specific to that VPN.

In the example, a user in group vpn1 is associated with some combination of the pools p1\_vpn1, p2\_vpn1, and p3\_vpn1, and is allocated addresses from that address space. Addresses are returned to the same pool from which they were allocated.

Here is example output from Cisco IOS Release 12.4(22)YD that illustrates the **recycle** keyword:

```
Router(config)#ip local pool xyz 1.1.1.1 ?
  A.B.C.D Last IP address of range
   cache-size Number of free entries to search
   group Create ip local pool group
  priority Priority metric
  recycle recycle address before reuse
   threshold Threshod percentage for pool group range
  \langle c \rangleRouter(config)#ip local pool xyz 1.1.1.1 1.1.1.11 ?
   cache-size Number of free entries to search
   group Create ip local pool group
  priority Priority metric
   recycle recycle address before reuse
   threshold Threshod percentage for pool group range
  \langle c \rangle
```

```
Router(config)#ip local pool xyz 1.1.1.1 1.1.1.11 recycle ?
  delay Delay before address is available for reassignment
Router(config)#ip local pool xyz 1.1.1.1 1.1.1.11 recycle delay ?
  <0-65535> recycle delay in Seconds
mwtbg28-6500a-5-3(config)#ip local pool xyz 1.1.1.1 1.1.1.11 recycle delay 3 ?
 cache-size Number of free entries to search
 threshold Threshod percentage for pool group range
  <cr>
```
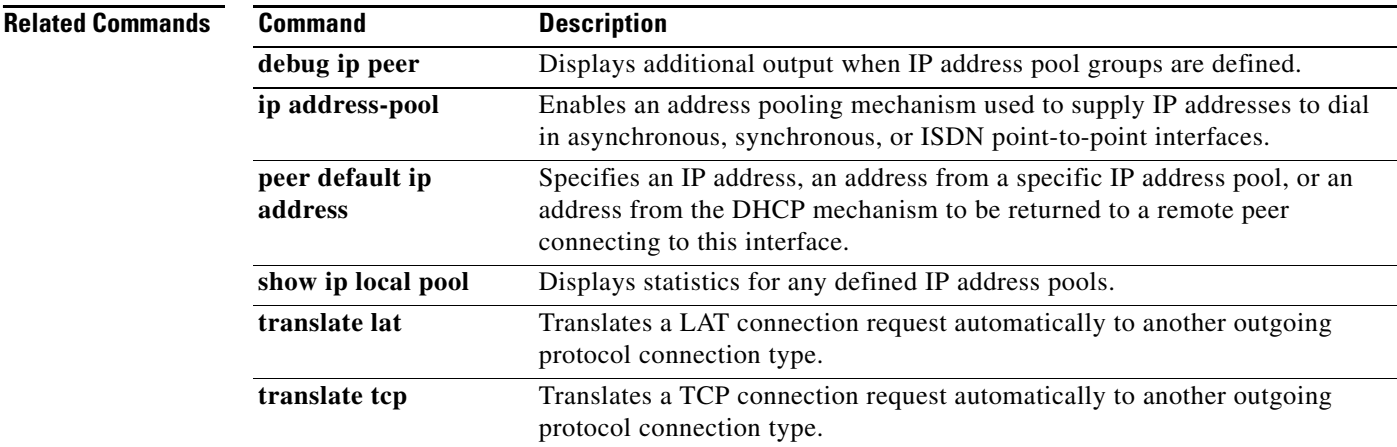

## **ip mobile cdma ha-chap send attribute**

To include the Mobile Equipment Identifier (MEID) in the HA-CHAP access request, use the **ip mobile cdma ha-chap send attribute** command in global configuration mode. To disable this feature, use the no form of the command.

**ip mobile cdma ha-chap send attribute [A1 | A2 | A3]**

**no ip mobile cdma ha-chap send attribute [A1 | A2 | A3]**

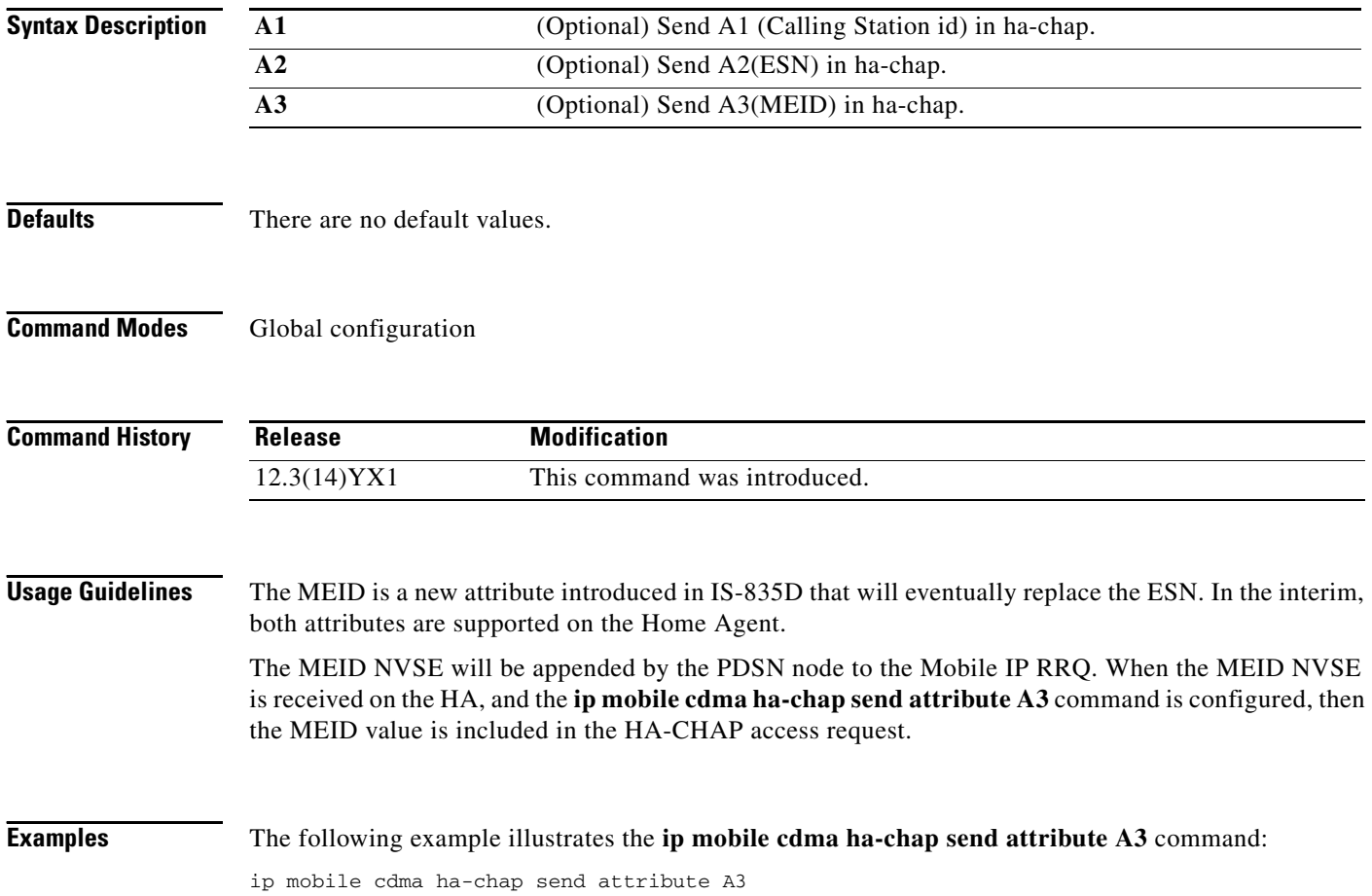

۰

## **ip mobile debug include username**

To display the username or IMSI condition with each debug statement, use the **ip mobile debug include username** command. To disable this function, use the **no** form of the command.

**ip mobile debug include username**

**no ip mobile debug include username**

**Syntax Description** There are no keywords or arguments for this command.

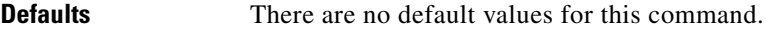

**Command Modes** Global configuration

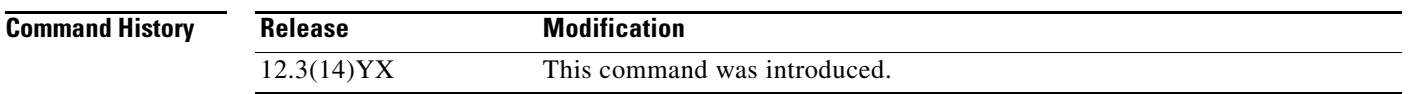

**Usage Guidelines** The following example illustrates the **ip mobile debug include username** command:

Router# ip mobile debug include username

### **ip mobile home-agent**

To enable and control Home Agent services on the router, use the **ip mobile home-agent** global configuration command. To disable these services, use the **no** form of this command.

- **ip mobile home-agent** [**home-agent** *address*] [**accounting**] [**binding overwrite**] [**broadcast**] [**care-of-access** *acl*] [**data-path-idle** *minutes*] [**dynamic-address**] [**lifetime** *number*] [**aaa | attribute framed-pool**] **[message-string]**[**nat-detect**] [**redundancy**] [**reject-static-addr**] [**revocation**] [**replay** *seconds*] [**resync-sa**] [**reverse-tunnel off**] [**roam-access** *acl*] [**hotline profile** *profile-id*] [**strip-realm**] [**suppress-unreachable**] [**local-timezone**] [**nat**] [**unknown-ha** [**accept** | **deny**]] [**send-mn-address**]
- **no ip mobile home-agent** [**home-agent** *address*] [**accounting**] [**binding overwrite** ] [**broadcast**] [**care-of-access** *acl*] [**data-path-idle**] [**dynamic-address**] [**lifetime** *number*] [**aaa | attribute framed-pool**] **[message-string]** [**nat-detect**] [**redundancy**] [**reject-static-addr**] [**revocation**] [**replay** *seconds*] [**resync-sa**] [**reverse-tunnel off**] [**roam-access** *acl*] [**hotline profile** *profile-id*] [**strip-realm**] [**suppress-unreachable**] [**local-timezone**] [**nat**] [**unknown-ha** [**accept** | **deny**]] [**send-mn-address**]

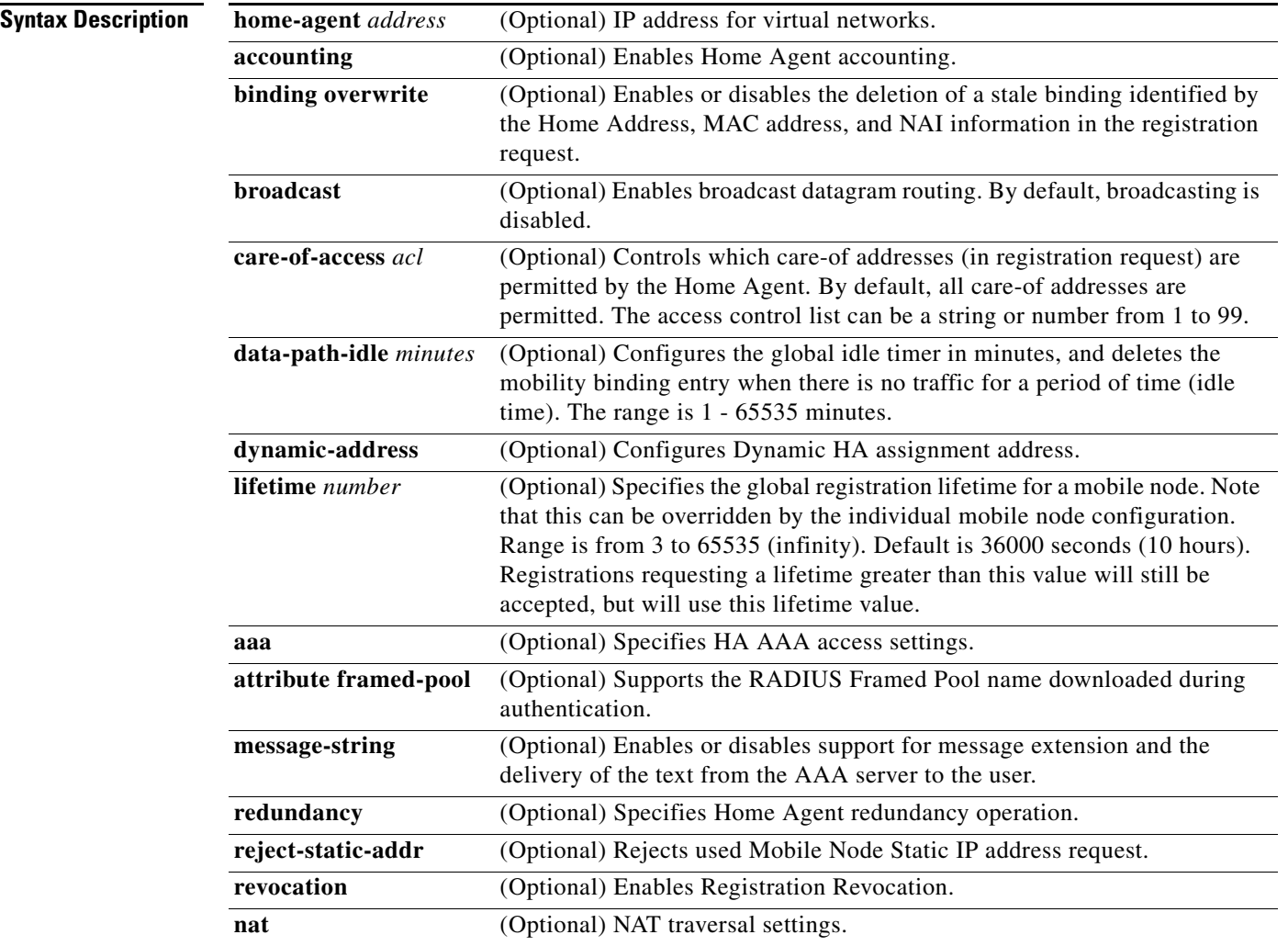

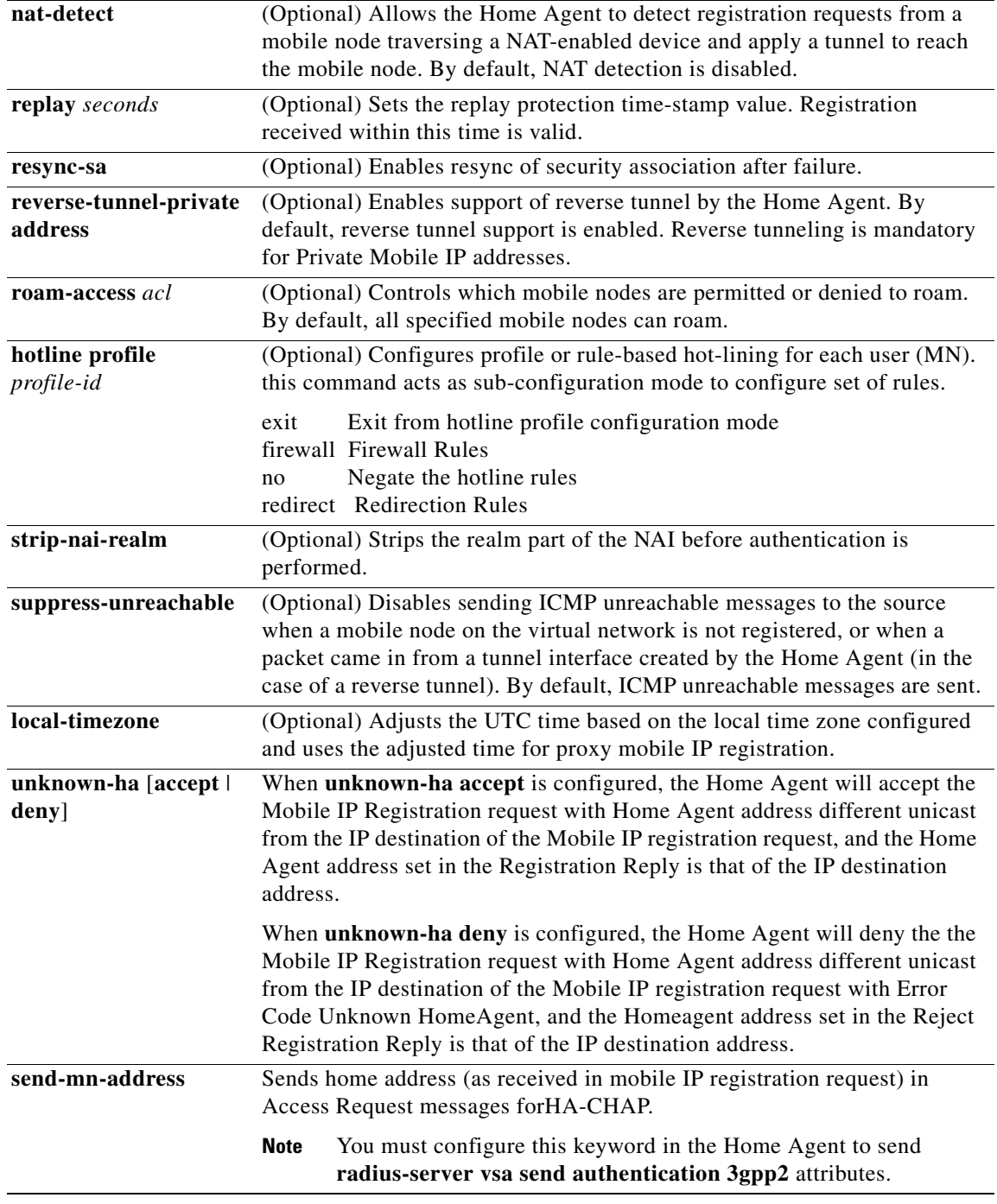

**Defaults** This command is disabled by default. Broadcasting is disabled by default. Reverse tunnel support is enabled by default. ICMP Unreachable messages are sent by default.

**Command Modes** Global configuration

 $\mathcal{L}_{\mathcal{A}}$ 

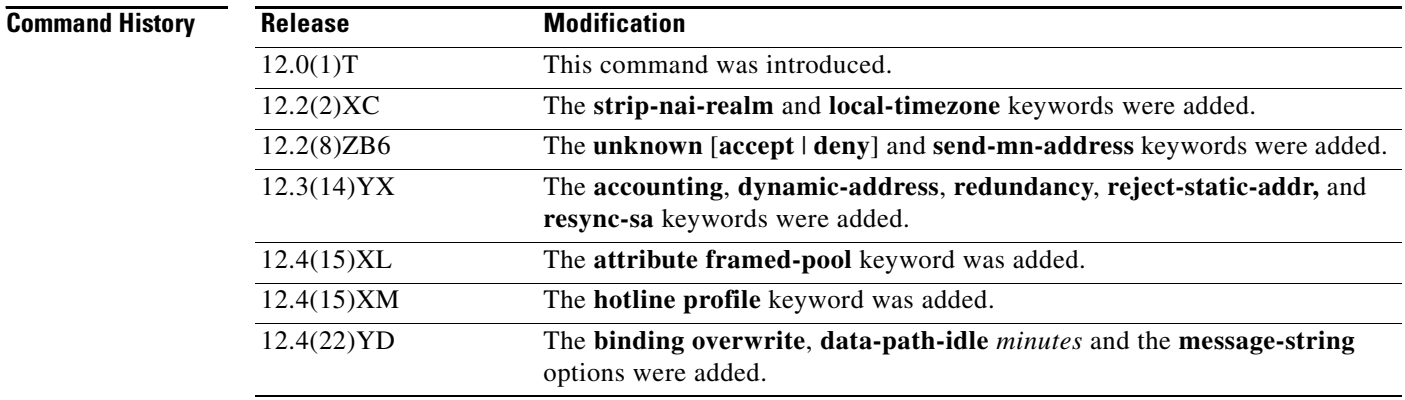

**Usage Guidelines** This command enables and controls Home Agent services on the router. Changes to service take effect immediately; however, broadcast and lifetime settings for previously registered mobile nodes are unaffected. Tunnels are shared by mobile nodes registered with the same endpoints, so the **reverse-tunnel-off** keyword also affects registered mobile nodes.

> The Home Agent is responsible for processing registration requests from the mobile node and setting up tunnels and routes to the care-of address. Packets to the mobile node are forwarded to the visited network.

> The Home Agent will forward broadcast packets to mobile nodes if they registered with the service. However, heavy broadcast traffic utilizes the CPU of the router. The Home Agent can control where the mobile nodes roam by the **care-of-access** parameter, and which mobile node is allowed to roam by the **roam-access** parameter.

> When a registration request comes in, the Home Agent will ignore requests when Home Agent service is not enabled or the security association of the mobile node is not configured. The latter condition occurs because the security association must be available for the MH authentication extension in the reply. If a security association exists for the Foreign Agent (IP source address or care-of address in request), the Foreign Agent is authenticated, and then the mobile node is authenticated. The Identification field is verified to protect against replay attack. The Home Agent checks the validity of the request (see [Table 5](#page-54-0)) and sends a reply. (Replay codes are listed in [Table 6.](#page-54-1)) A security violation is logged when Foreign Agent authentication, MH authentication, or Identification verification fails. (The violation reasons are listed in [Table 7](#page-55-0).)

> After registration is accepted, the Home Agent creates or updates the mobility binding of the mobile node, which contains the expiration timer. If no binding existed before this registration, a virtual tunnel is created, a host route to the mobile node via the care-of address is added to the routing table, and gratuitous ARPs are sent out. For deregistration, the host route is removed from the routing table, the virtual tunnel interface is removed (if no mobile nodes are using it), and gratuitous ARPs are sent out if the mobile node is back home. Mobility binding is removed (along with its associated host route and tunnel) when registration lifetime expires or deregistration is accepted.

> By default, the HA uses the entire NAI string as username for authentication (which may be with local security association or retrieved from the AAA server). The **strip-nai-realm** parameter instructs the HA to strip off the realm part of NAI (if it exists) before performing authentication. Basically, the mobile station is identified by only the username part of NAI.

> When the packet destined for the mobile node arrives on the Home Agent, the Home Agent encapsulates the packet and tunnels it to the care-of address. If the Don't fragment bit is set in the packet, the outer bit of the IP header is also set. This allows the Path MTU Discovery to set the MTU of the tunnel. Subsequent packets greater than the MTU of the tunnel will be dropped and an ICMP datagram too big

message sent to the source. If the Home Agent loses the route to the tunnel endpoint, the host route to the mobile node will be removed from the routing table until tunnel route is available. Packets destined for the mobile node without a host route will be sent out the interface (home link) or to the virtual network (see the description of **suppress-unreachable** keyword). For subnet-directed broadcasts to the home link, the Home Agent will send a copy to all mobile nodes registered with the broadcast routing option.

[Table 5](#page-54-0) describes how the Home Agent treats registrations with various bits set when authentication and identification are passed.

| <b>Bit Set</b> | <b>Registration Reply</b>                                 |
|----------------|-----------------------------------------------------------|
| S              | Accept with code 1 (no simultaneous binding).             |
| B              | Accept. Broadcast can be enabled or disabled.             |
| D              | Accept. Tunnel endpoint is a collocated care-of address.  |
| M              | Deny. Minimum IP encapsulation is not supported.          |
| G              | Accept. GRE encapsulation is supported.                   |
| V              | Ignore. Van Jacobsen Header compression is not supported. |
|                | Accept if <b>reverse-tunnel-off</b> parameter is not set. |
| reserved       | Deny. Reserved bit must not be set.                       |

<span id="page-54-0"></span>*Table 5 Home Agent Registration Bitflags*

[Table 6](#page-54-1) lists the Home Agent registration reply codes.

### <span id="page-54-1"></span>*Table 6 Home Agent Registration Reply Codes*

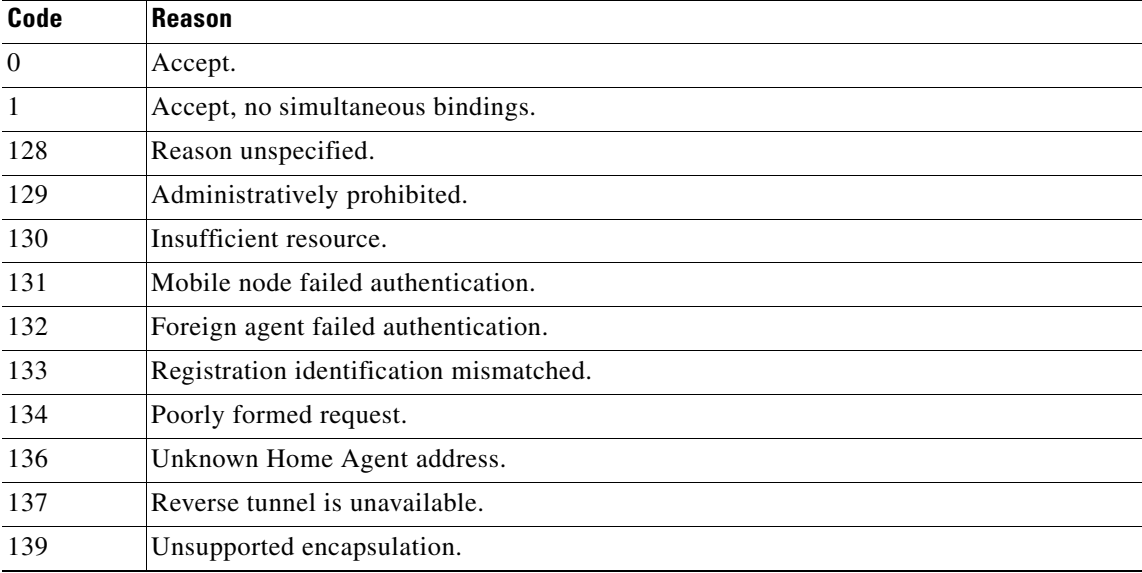

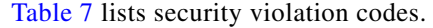

<span id="page-55-0"></span>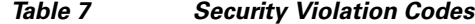

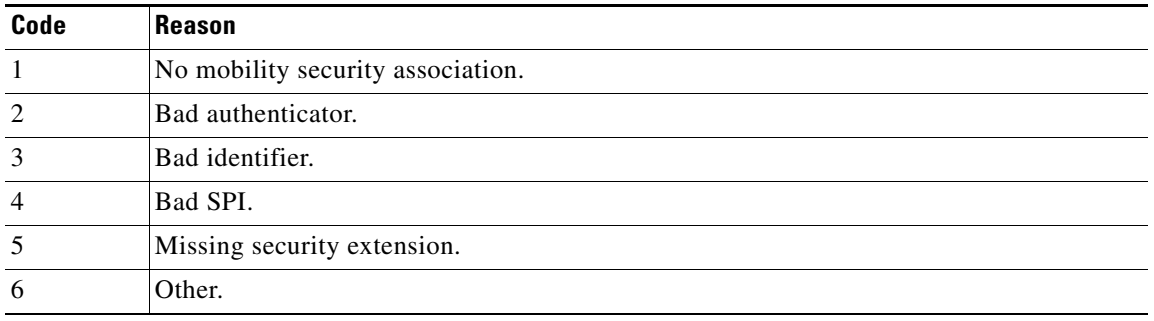

**Examples** The following example enables broadcast routing and specifies a global registration lifetime of 7200 seconds (2 hours):

**ip mobile home-agent ?**

```
aaa HA AAA access settings
accounting Enable Home Agent accounting
address HA address for virtual networks
broadcast Enable forwarding of broadcast packets
care-of-access Care-of roaming capability access-list
data-path-idle Allowed idle time (in minutes)<1-65535> 
dynamic-address Configure Dynamic HA assignment address
lifetime Global lifetime for mobile hosts
local-timezone Use Local Time Zone to generate Identification Fields
nat NAT traversal settings
nat-detect Enable NAT detect on Home Agent
redundancy Home Agent redundancy operation
reject-static-addr Reject Used Mobile Node Static IP Addr Request
replay Set replay protection timestamp value for all SAs
resync-sa Turn on resync of SA after failure
reverse-tunnel Reverse Tunneling for Mobile IP
revocation Enable Registration Revocation
roam-access Mobile host roaming capability access-list
send-mn-address Send MN address as Framed-IP-Address in HA-CHAP
strip-realm Strip off NAI realm part
suppress-unreachable Disable sending ICMP unreachable
template Configure a tunnel template for tunnels to the Home Agent
unknown-ha Unknown HA address in registration request
```
Here is an example of the framed-pool attribute:

ip mobile home-agent aaa attribute Framed-Pool ip local pool haPool 70.1.1.1 70.1.1.254 ip mobile home-agent ip mobile virtual-network 70.1.1.0 255.255.255.0 ip mobile host nai @cisco.com interface FastEthernet1/0 aaa load-sa

Here is an example of the **ip mobile home-agent data-path-idle** command for 60 minutes:

Router(config)#ip mobile home-agent data-path-idle 60

### Here is an example of how to overwrite an existing binding with the **binding-overwrite** option:

router(config)# ip mobile home-agent binding-overwrite

ip local pool cisco-pool 5.1.0.1 5.1.1.0

 ip mobile host nai @cisco.com address pool local cisco-pool interface Null0 aaa load-sa

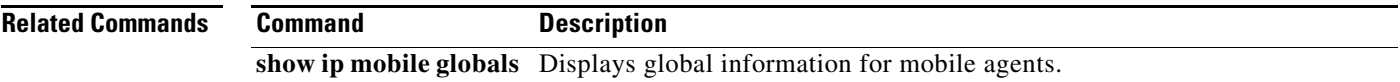

# **ip mobile home-agent accounting**

To enable the Home Agent accounting feature, use the **ip mobile home-agent accounting** command in global configuration mode.

**ip mobile home-agent accounting** {*method name*| *default*}

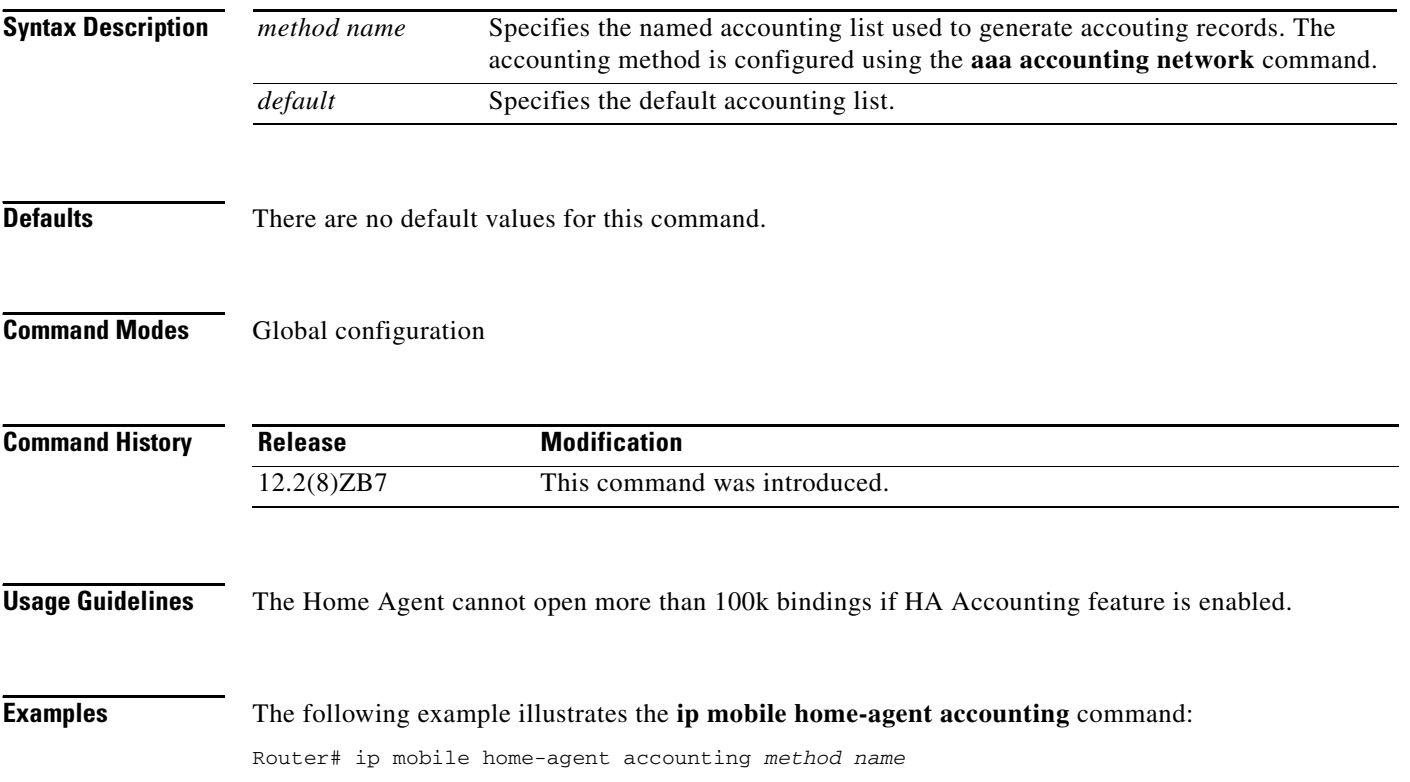

۰

# **ip mobile home-agent author-fail send-response**

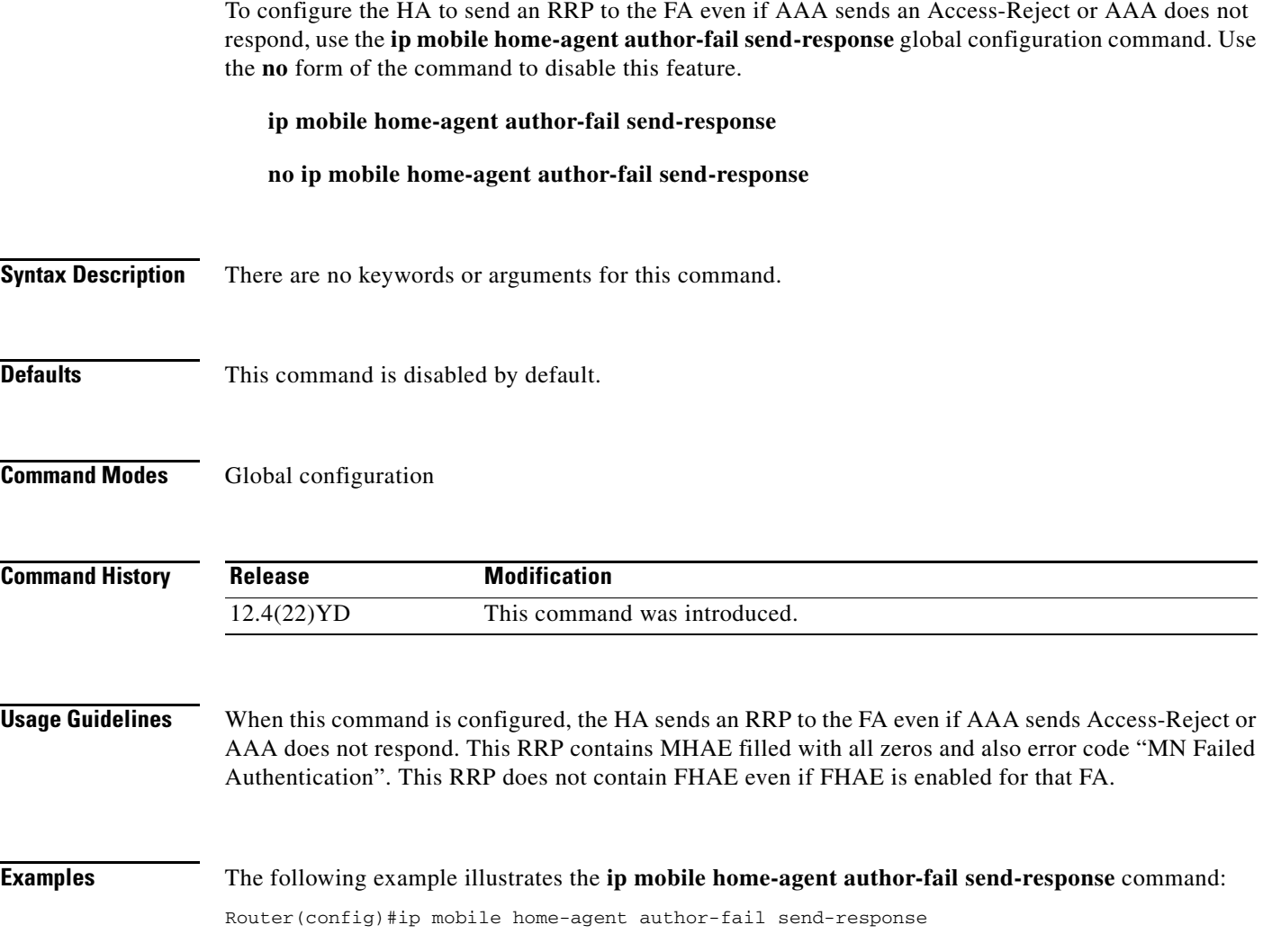

### **ip mobile home-agent binding-overwrite**

To enable deletion of stale bindings identified by the Home Address, MAC address, and NAI information in the registration request, use the **ip mobile home-agent binding-overwrite** Global configuration command. Use the **no** form of the command to disable this feature.

### **ip mobile home-agent binding-overwrite**

**no ip mobile home-agent binding-overwrite** 

- **Syntax Description** There are no keywords or arguments for this command.
- **Defaults** The feature is disabled by default.
- **Command Modes** Global configuration.

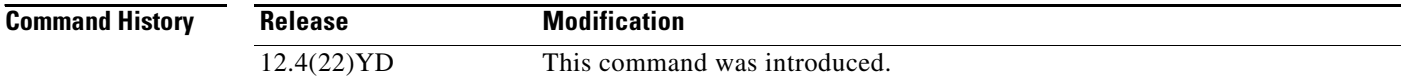

**Examples** Here is an example of the **ip mobile home-agent binding-overwrite** command:

### **Overwrite Existing Binding HA Config**

```
ip mobile home-agent binding-overwrite
ip local pool cisco-pool 5.1.0.1 5.1.1.0
ip mobile host nai @cisco.com address pool local cisco-pool
interface Null0 aaa load-sa
```
### **FA Config**

simulator mip mn profile 3 registration lifetime 65535 registration retries 0 registration flags 42 revocation flags 00 home-agent 81.81.81.81 secure home-agent spi 100 key ascii cisco secure aaa spi 2 key ascii cisco nai cisco-%f@cisco.com pmip skip subtype 2 idtype mac no extension mn-aaa no extension mn-fa no extension nat traversal extension revocation simulator mip mn profile 4 registration lifetime 65535 registration retries 0 registration flags 42 revocation flags 00

```
home-agent 81.81.81.81
  home-address 5.0.0.2 0
  secure home-agent spi 100 key ascii cisco
  secure aaa spi 2 key ascii cisco
  nai pepsi-%f@cisco.com
  pmip skip subtype 2 idtype mac
  no extension mn-aaa
  no extension mn-fa
  no extension nat traversal
  extension revocation
simulator mip scenario 3
  mn profile 3
  fa 2.2.2.200
  mn id 20
  simulator mip scenario 4
  mn profile 4
  fa 2.2.2.200
```
mn id 21

## **ip mobile home-agent congestion**

To configure the HA to take a predefined action when congestion hits a predefined threshhold, use the **ip mobile home-agent congestion** global configuration command. Use the **no** form of the command to disable this feature.

**ip mobile home-agent congestion** *dfp\_weight* **action** *reject* **|** *abort* **|** *redirect HA-address* **|** *drop* **data-path-idle** *minutes*

**no ip mobile home-agent congestion**

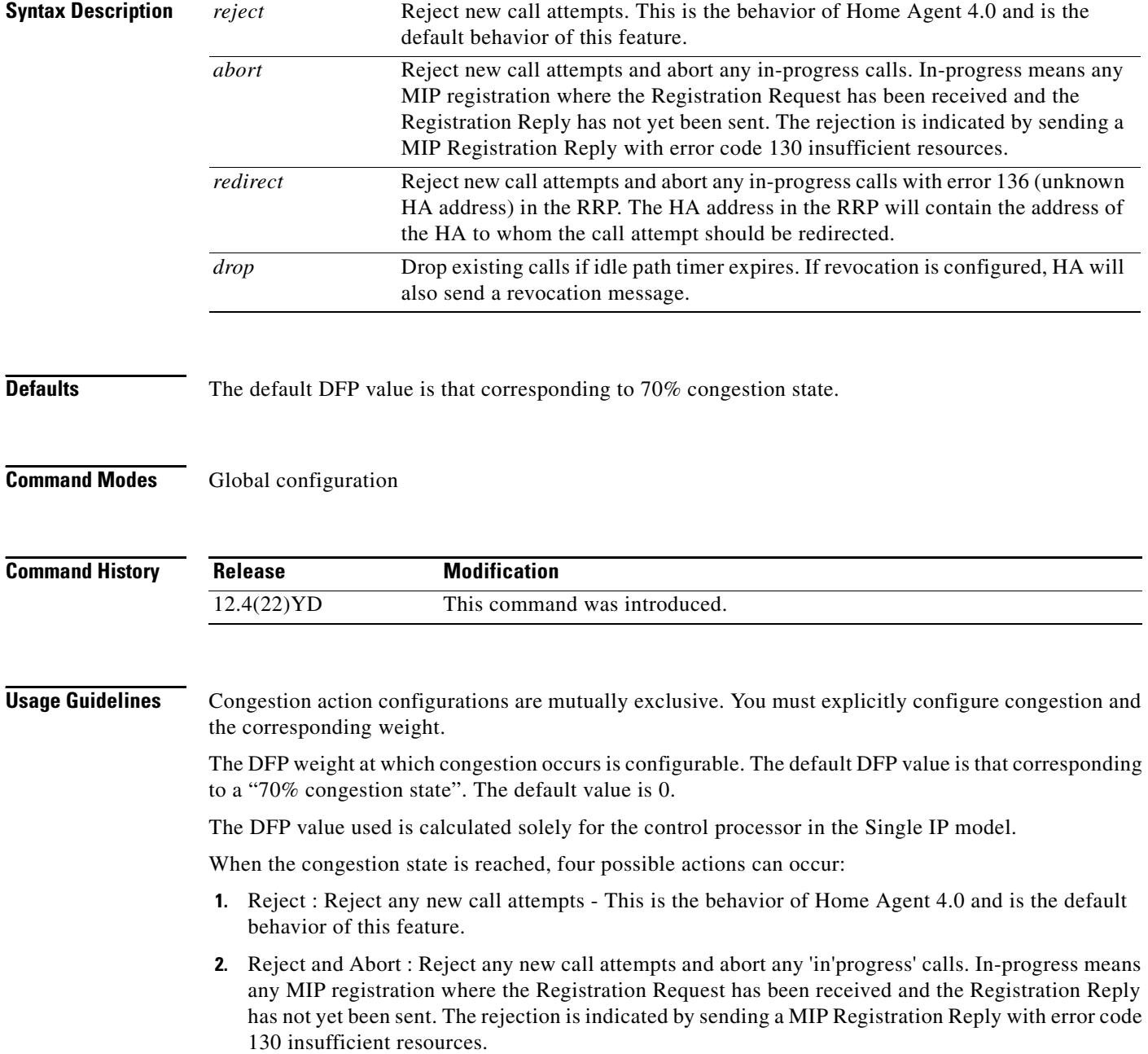

a ka

- **3.** Reject, Abort and Redirect : Reject any new call attempts and abort any 'in'progress' calls. In-progress means any MIP registration where the Registration Request has been received and the Registration Reply has not yet been sent. The rejection is indicated by sending a MIP Registration Reply with error code 136 unknown Home Agent address. The Home Agent address field will contain the address of the Home Agent that the call attempt should be redirected to. The to-be-redirected-to-address is configured globally at the Home Agent.
- **4.** Drop : Drop existing calls based on Data Path Idle Timer evaluation. Any bindings with the data path idle time that surpassed a configured value will be released. This event sends a Resource Revocation message, if configured. If Resource Revocation is not configured, then the binding is silently removed as if a local binding clear has been requested.

**Examples** Here is sample output that shows a congested state: router#show ip mobile home-agent congestion Home Agent congestion information : Current congestion level: Congested Configured Action : Abort Configured threshold : 10

Current DFP value = 9

## **ip mobile home-agent dynamic-address**

To set the Home Agent Address field in a Registration Response packet, use the **ip mobile home-agent dynamic-address** command in global configuration. Use the no form of the command to disable this feature, or to reset the field.

**ip mobile home-agent dynamic-address** *ip address*

**no ip mobile home-agent dynamic-address** *ip address*

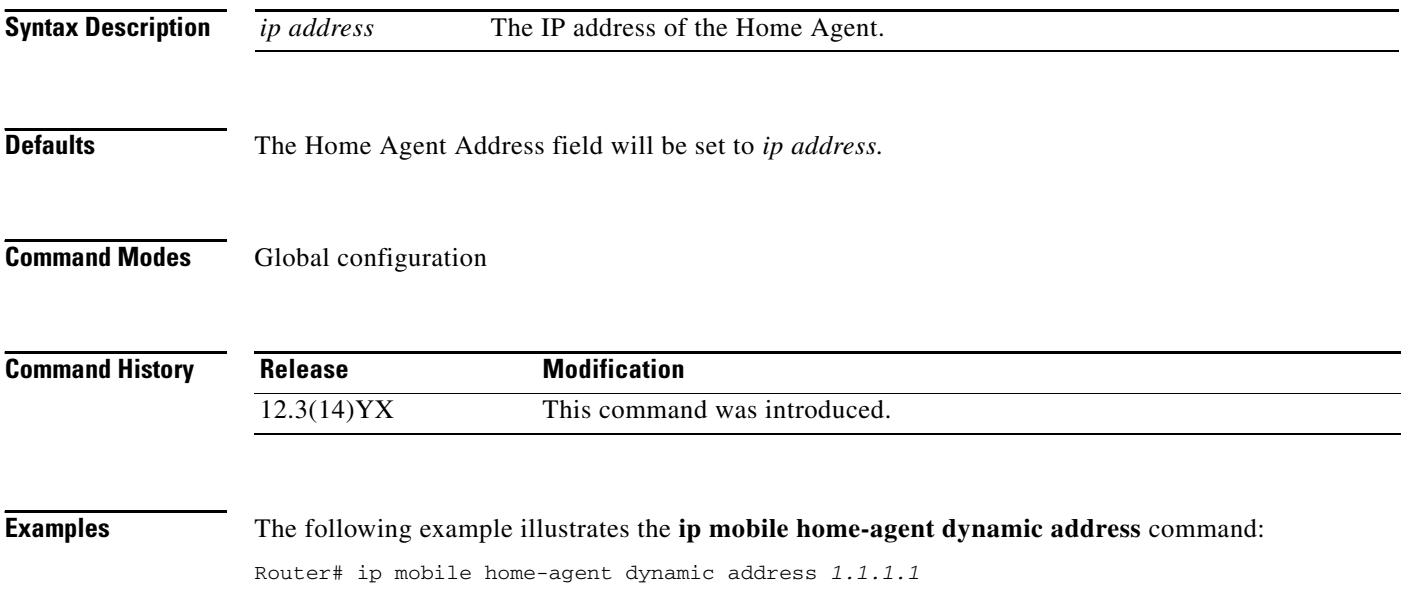

## **ip mobile home-agent foreign-agent**

To select either 3gpp2 or WiMax access-type for a subscriber based on the IP address of the Foreign Agent through which the request came, or to enable or disable FA authentication for that FA, use the **ip mobile home-agent foreign-agent** global configuration command. Use the **no** form of the command to disable this feature.

**ip mobile home-agent foreign-agent** {**default |** {*ip-address mask*}} **access-type** {**3gpp2 | wimax**} {**disable-fhae** | **enable-fhae**}

**no ip mobile home-agent foreign-agent** {**default |** {*ip-address mask* }} **access-type** {**3gpp2 | wimax**} {**disable-fhae** | **enable-fhae**}

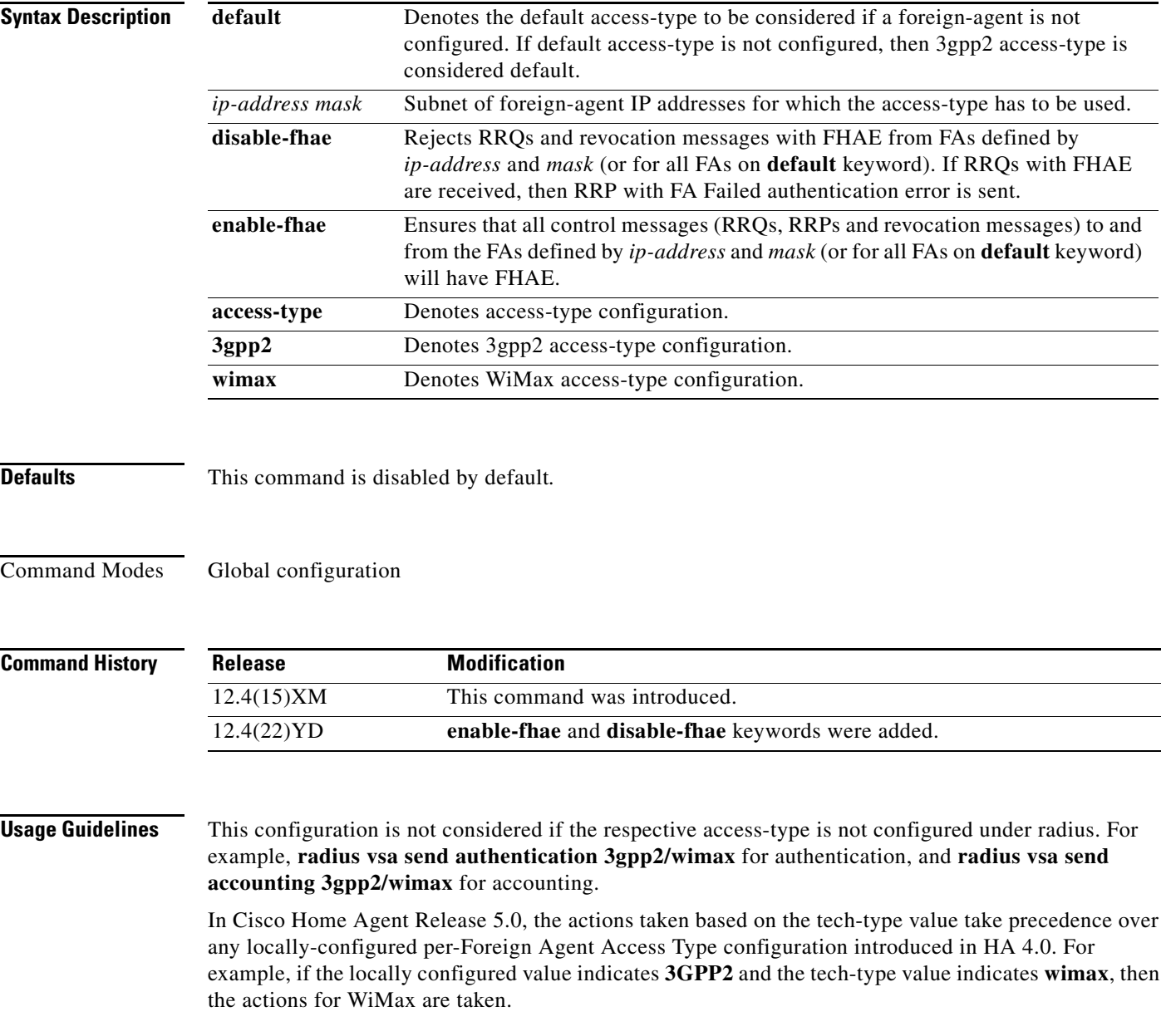

**enable-fhae** ensures that all control messages (RRQs, RRPs and revocation messages) to and from FAs defined by *ip-address* and *mask* ( or for all FAs on **default** keyword) will have FHAE. An exception is RRPs when AAA sends an Access-Reject, or AAA does not send any response and this feature is enabled.

**disable-fhae** rejects RRQs and revocation messages with FHAE from FAs defined by *ip-address* and *mask* (or for all FAs on the **default** keyword). If RRQs with FHAE are received, then an RRP with FA Failed authentication error is sent.

If a Wimax FA is not configured with **enable-fhae** or **disable-fhae**, and the RRQs from that FA have FHAE, then FHAE is mandated for that FA after successful authentication, and is the current behavior.

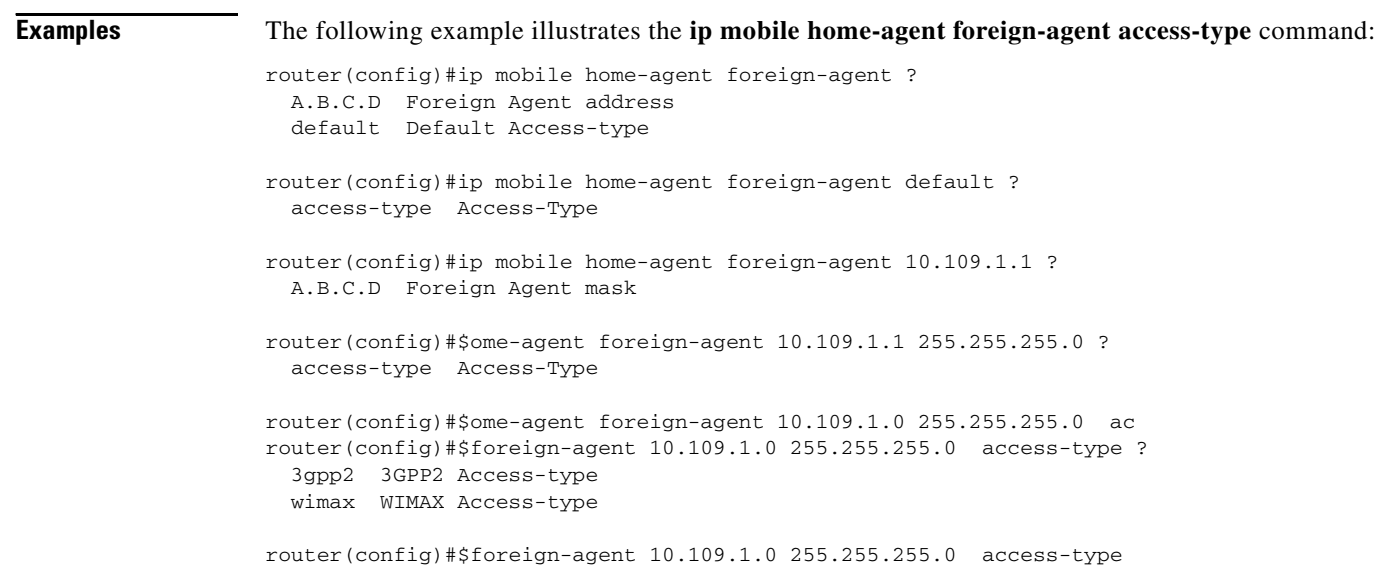

## **ip mobile home-agent host-config url**

To configure a URLon the HA that allows the MN to download configuration parameters, use the **ip mobile home-agent host-config** url command in globabl configuration mode. Use the no form of the command to disable the feature.

**ip mobile home-agent host-config** *url*

**no ip mobile home-agent host-config** *url*

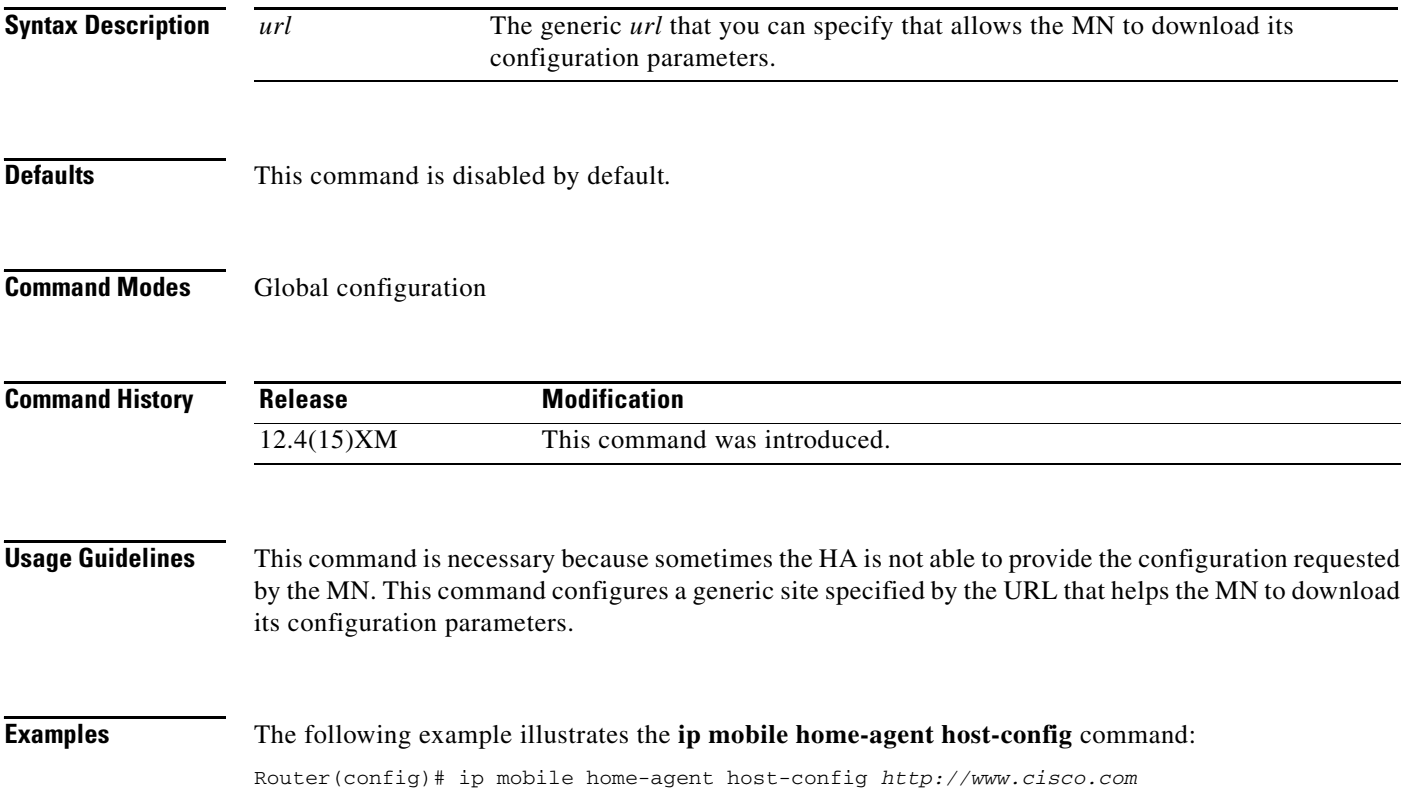

## **ip mobile home-agent hotline**

To distinguish Profile or Rule based hot-lining for each user (MN), and to enter the hotline-rules sub configuration mode, use the **ip mobile home-agent hotline** command in global configuration mode. Use the **no** form of the command to disable this feature.

**ip mobile home-agent hotline {profile** *word***}**

**no ip mobile home-agent hotline {profile** *word***}**

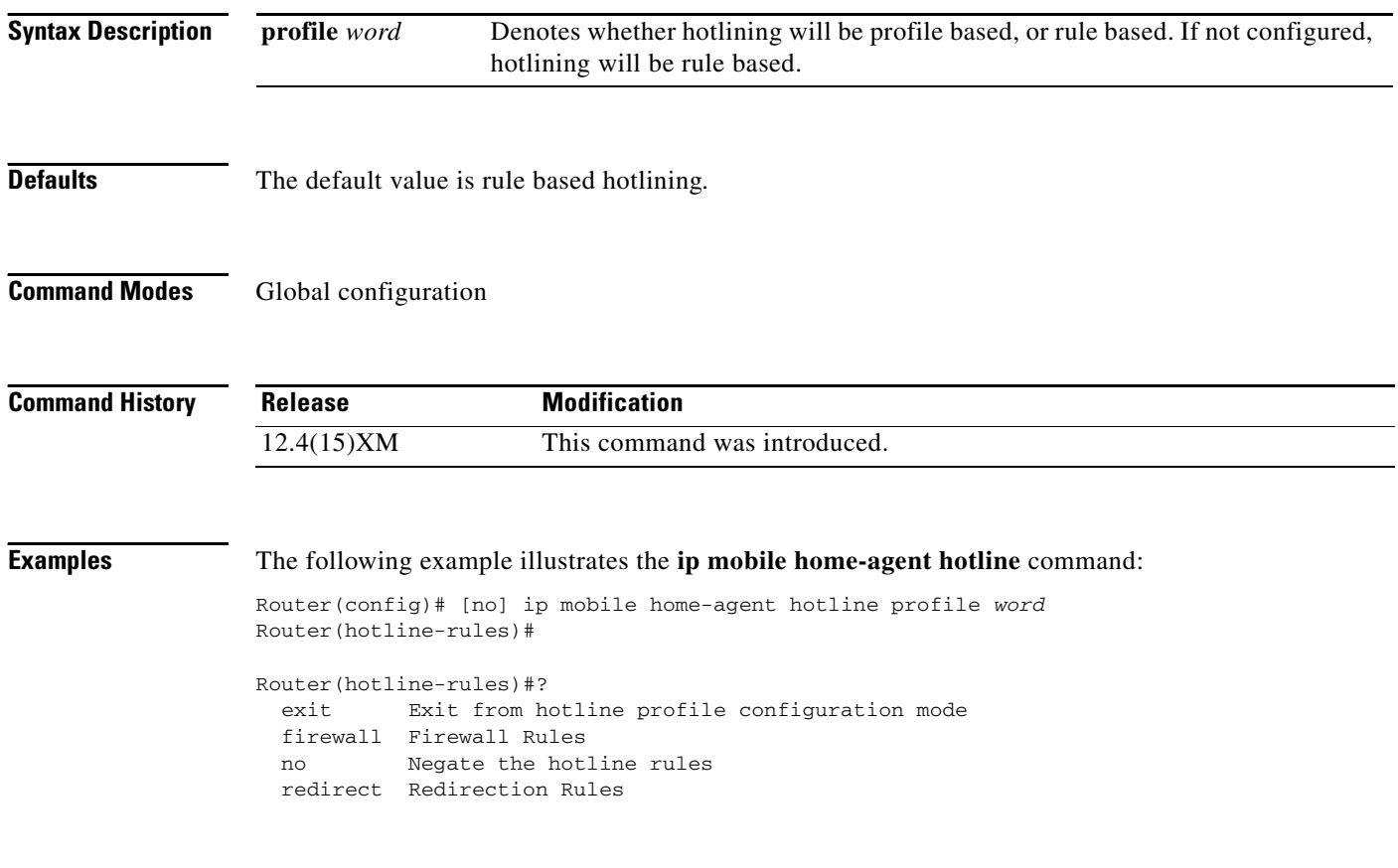

a l

a ka

# **ip mobile home-agent max-binding**

To limit the number of bindings that can be opened on the HA, use the **ip mobile home-agent max-binding** command in global configuration mode. Use the **no** form of the command to disable the feature.

**ip mobile home-agent max-binding** *max-binding value*

**no ip mobile home-agent max-binding** *max-binding value*

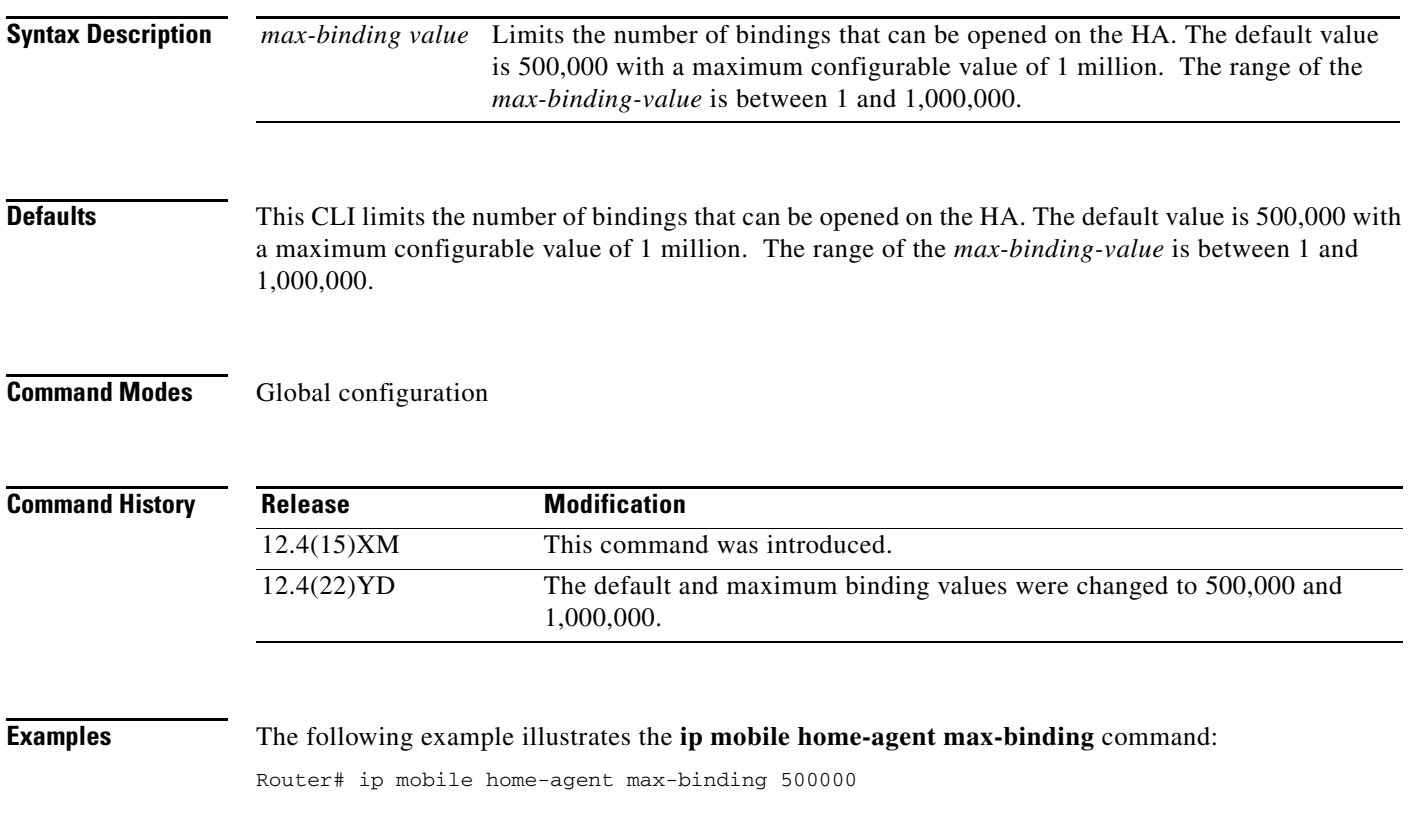

### **ip mobile home-agent redundancy**

To configure the Home Agent for redundancy, use the **ip mobile home-agent redundancy** subcommand under the **ip mobile home-agent** global configuration command. To remove the address, use the no form of this command.

**ip mobile home-agent redundancy**

**no ip mobile home-agent redundancy**

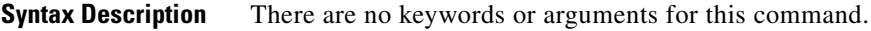

**Defaults** There are no default values.

**Command Modes** Subcommand of the ip mobile home-agent global configuration command.

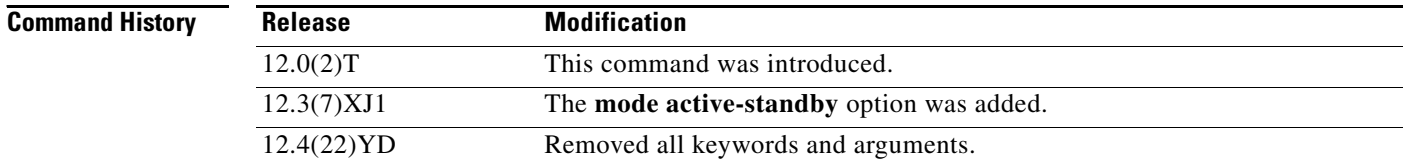

**Usage Guidelines** You must first configure the **ip mobile home-agent** command to use this sub-command.

**Examples** The following is sample output from the **ip mobile home-agent redundancy** command that specifies an HSRP group name of SanJoseHA:

Router# ip mobile home-agent redundancy

 $\sim$ 

## **ip mobile home-agent reject-static-addr**

To configure the HA to reject Registration Requests from MNs under certain conditions, use the **ip mobile home-agent reject-static-addr** sub-command under the **ip mobile home-agent** global configuration command.

**ip mobile home-agent reject-static-addr**

**Syntax Description** This command has not arguments or keywords

**Command Modes** Sub-command of the **ip mobile home-agent** global configuration command.

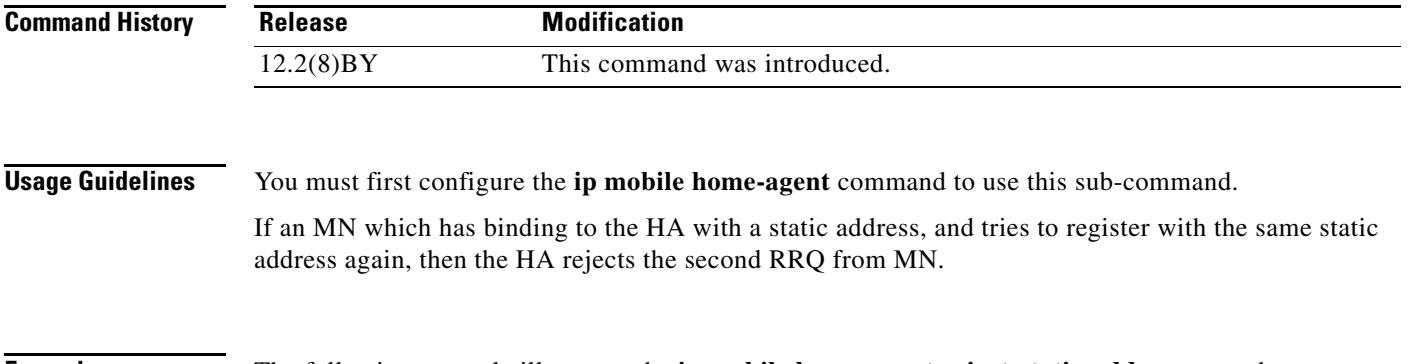

**Examples** The following example illustrates the **ip mobile home-agent reject-static-addr** command:

Router# ip mobile home-agent reject-static-addr

# **ip mobile home-agent resync-sa**

To configure the HA to clear out the old cached security associations and requery the AAA server, use the **ip mobile home-agent resync-sa** command global configuration command.

**ip mobile home-agent resync-sa** *x*

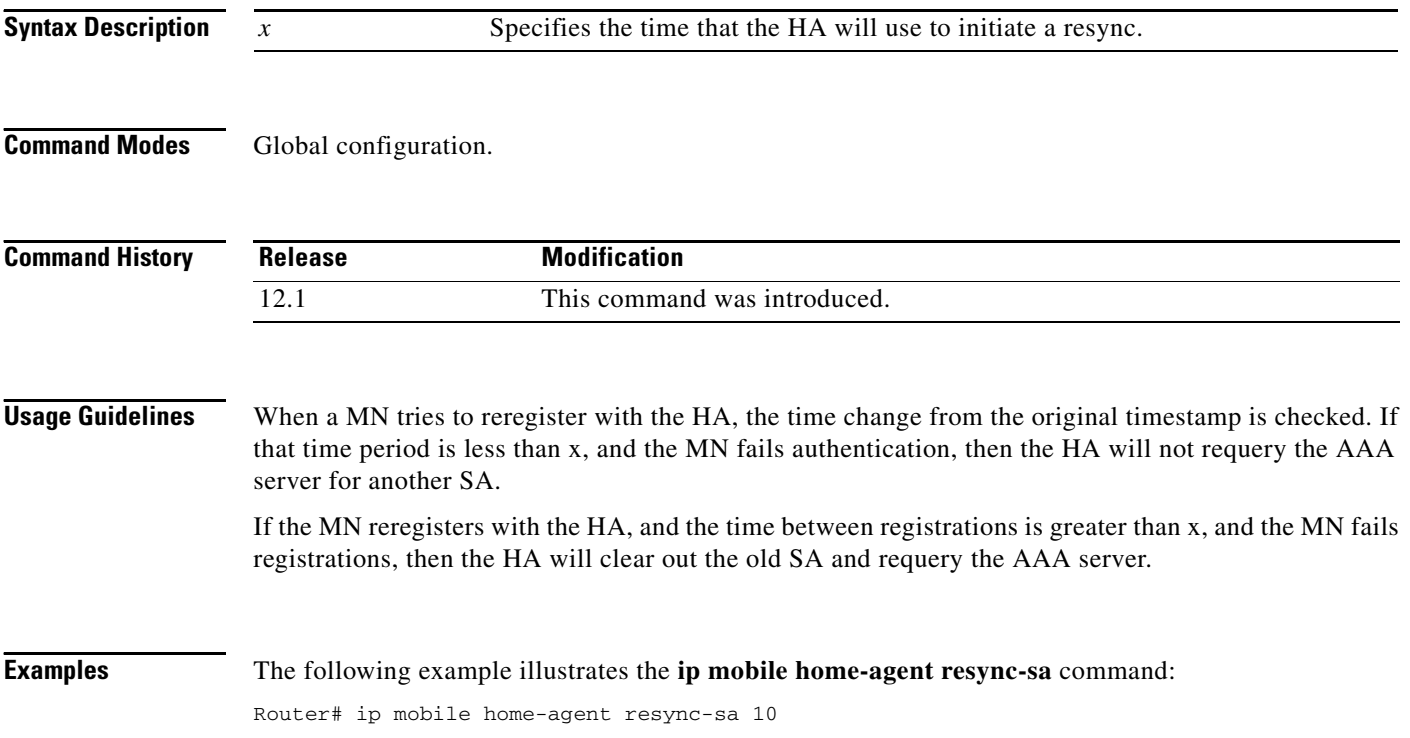

 $\overline{\phantom{a}}$ 

۰
## **ip mobile home-agent revocation**

To enable support for MIPv4 Registration Revocation on the HA, use the **ip mobile home-agent revocation** command in global configuration mode. Use the **no** form of the command to disable this feature.

**ip mobile home-agent revocation** [**timeout** *1-100***]** [**retransmit** *0-100*] [**timestamp msec**] [**ignore** *1-99* | *1300-1999* | **word** *fa access-list name*]

**no ip mobile home-agent revocation** [**timeout** *1-100*] [**retransmit** *0-100*] [**timestamp msec**]

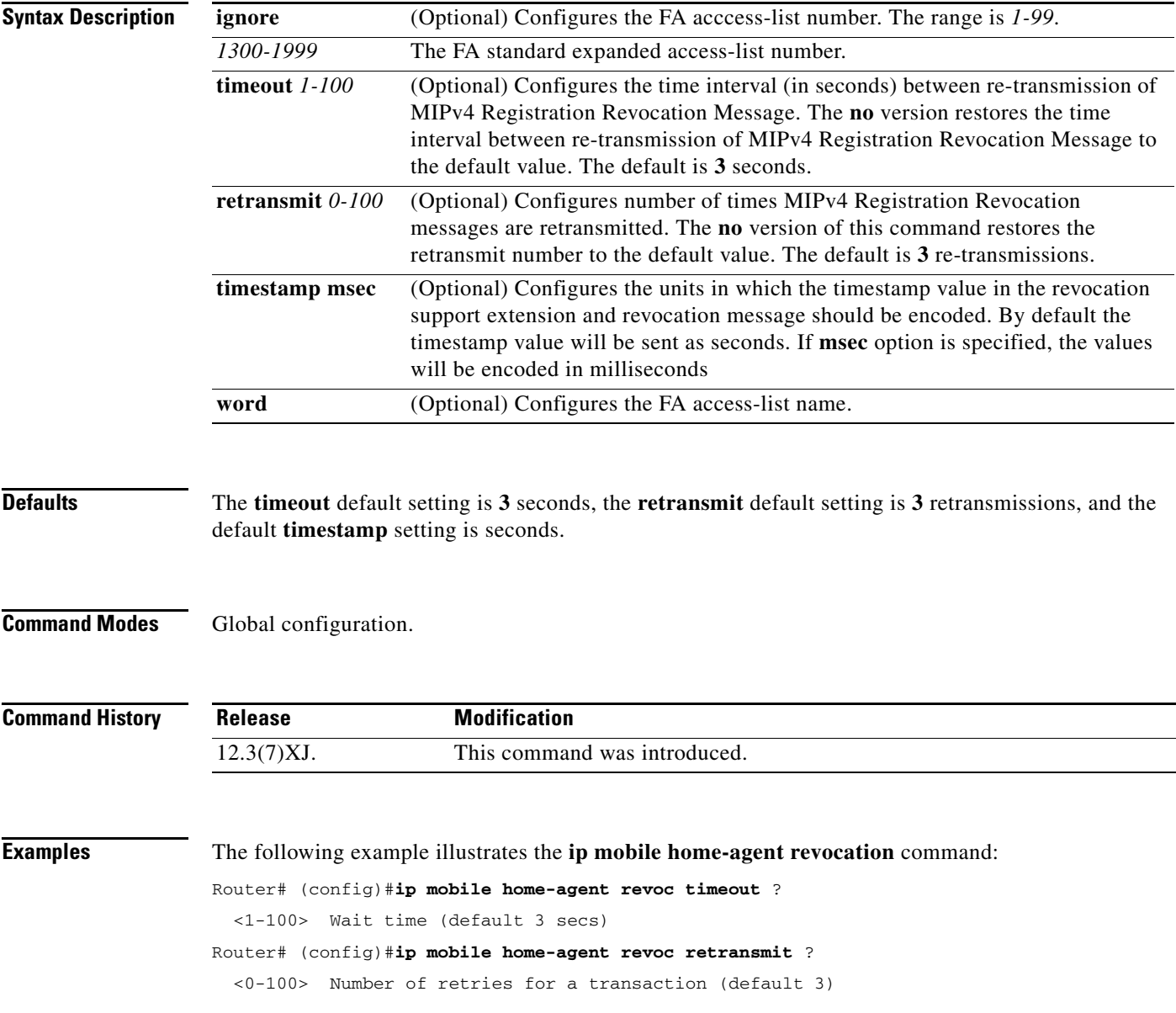

## **ip mobile home-agent revocation ignore**

To enable the HA to send a revocation acknowledgement to the PDSN/FA but not delete the binding, use the **ip mobile home-agent revocation ignore** global configuration command. Use the **no** form of the command to disable this function.

**ip mobile home-agent revocation ignore** *fa acl*

**no ip mobile home-agent revocation ignore** *fa acl*

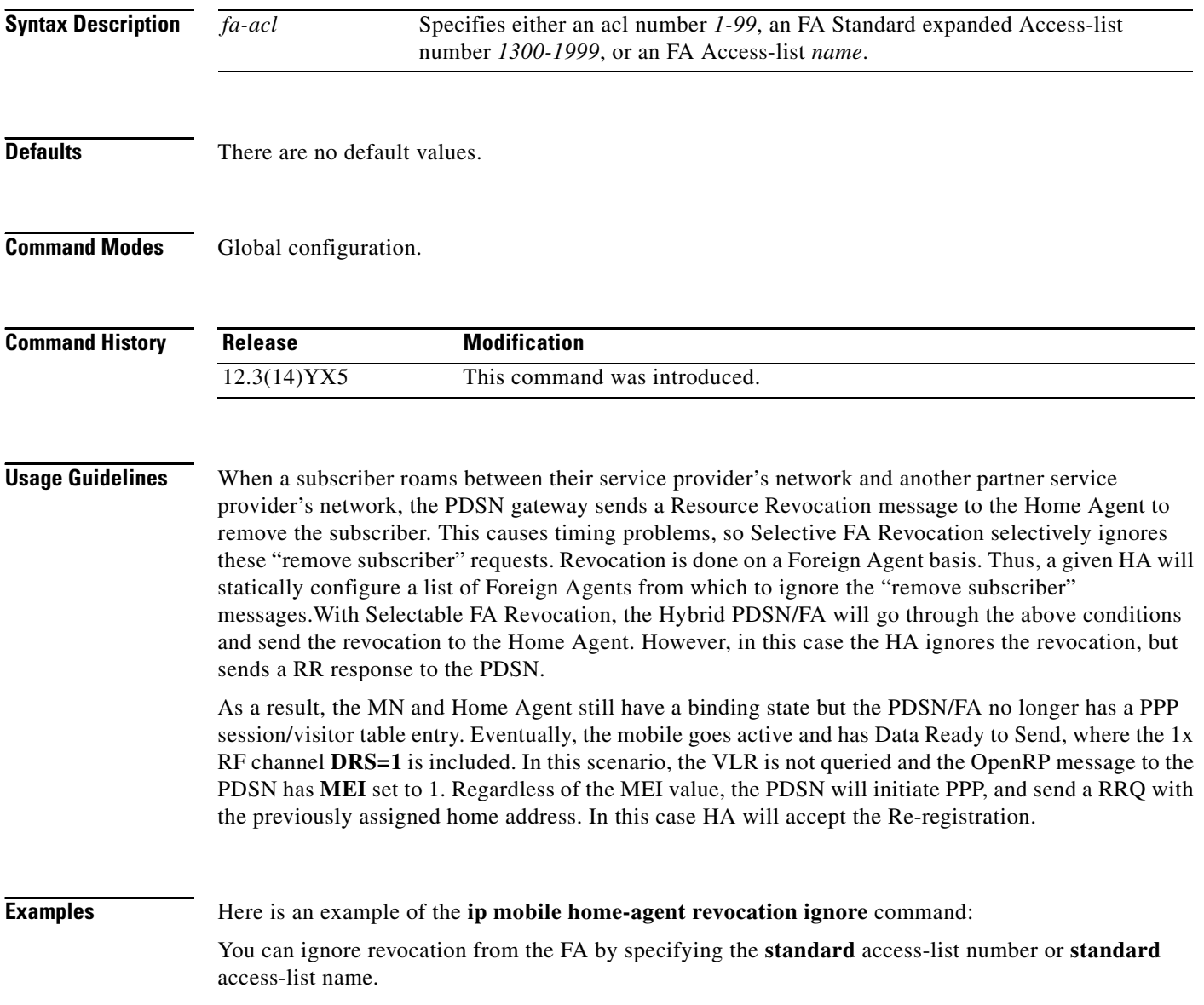

Configuring access-list name to ignore the requests from COA 5.1.1.4

```
Router(config)#ip access-list standard ?
   <1-99> Standard IP access-list number
  <1300-1999> Standard IP access-list number (expanded range)
  WORD Access-list name
Router(config)#ip access-list standard fa_acl1
Router(config-std-nacl)#permit 5.1.1.4
```
Configuring access-list number to ignore the requests from COA 5.1.1.5

```
Router(config)#ip access-list standard ?
  <1-99> Standard IP access-list number
  <1300-1999> Standard IP access-list number (expanded range)
  WORD Access-list name
Router(config)#ip access-list standard 1
Router(config-std-nacl)#permit 5.1.1.5
```
Configuring access-list name to selectively ignore requests from FA 5.1.1.4 . This is to associate the above created acl with the **ip mobile home-agent revocation ignore** command.

```
Router((config)#ip mobile home-agent revocation ignore ? 
  <1-99> fa Access-list number
  WORD fa Access-list name
Router(config)#ip mobile home-agent revocation ignore fa_acl1
```
Configuring the access-list number to selectively ignore requests from FA 5.1.1.5

Router(config)#ip mobile home-agent revocation ignore 1

# **ip mobile home-agent switchover aaa swact-notification**

To send Switchover-Action (swact) Notification after a switchover in Accounting watchdog/stop messages for each MIP session, use the **ip mobile home-agent switchover aaa swact-notification** Global configuration commmand. Use the **no** form of the command to disable this feature.

**ip mobile home-agent switchover aaa swact-notification**

**no ip mobile home-agent switchover aaa swact-notification**

| <b>Syntax Description</b> |  |  |  | There are no keywords or arguments for this command. |
|---------------------------|--|--|--|------------------------------------------------------|
|---------------------------|--|--|--|------------------------------------------------------|

**Defaults** The command is disabled by default.

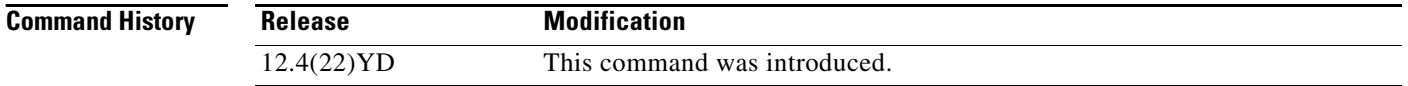

### **Examples** This example configures the HA to send swact notification in an accounting message for each mip session:

router(config)# ip mobile home-agent switchover aaa swact-notification

## **ip mobile home-agent template tunnel**

To configure a Home Agent to use the template tunne, use the **ip mobile home-agent template tunnel** command in global configuration. Use the **no** form to disable this feature.

**ip mobile home-agent template tunnel** *interface id* **address** *home agent address* 

**no ip mobile home-agent template tunnel** *interface id* **address** *home agent address*

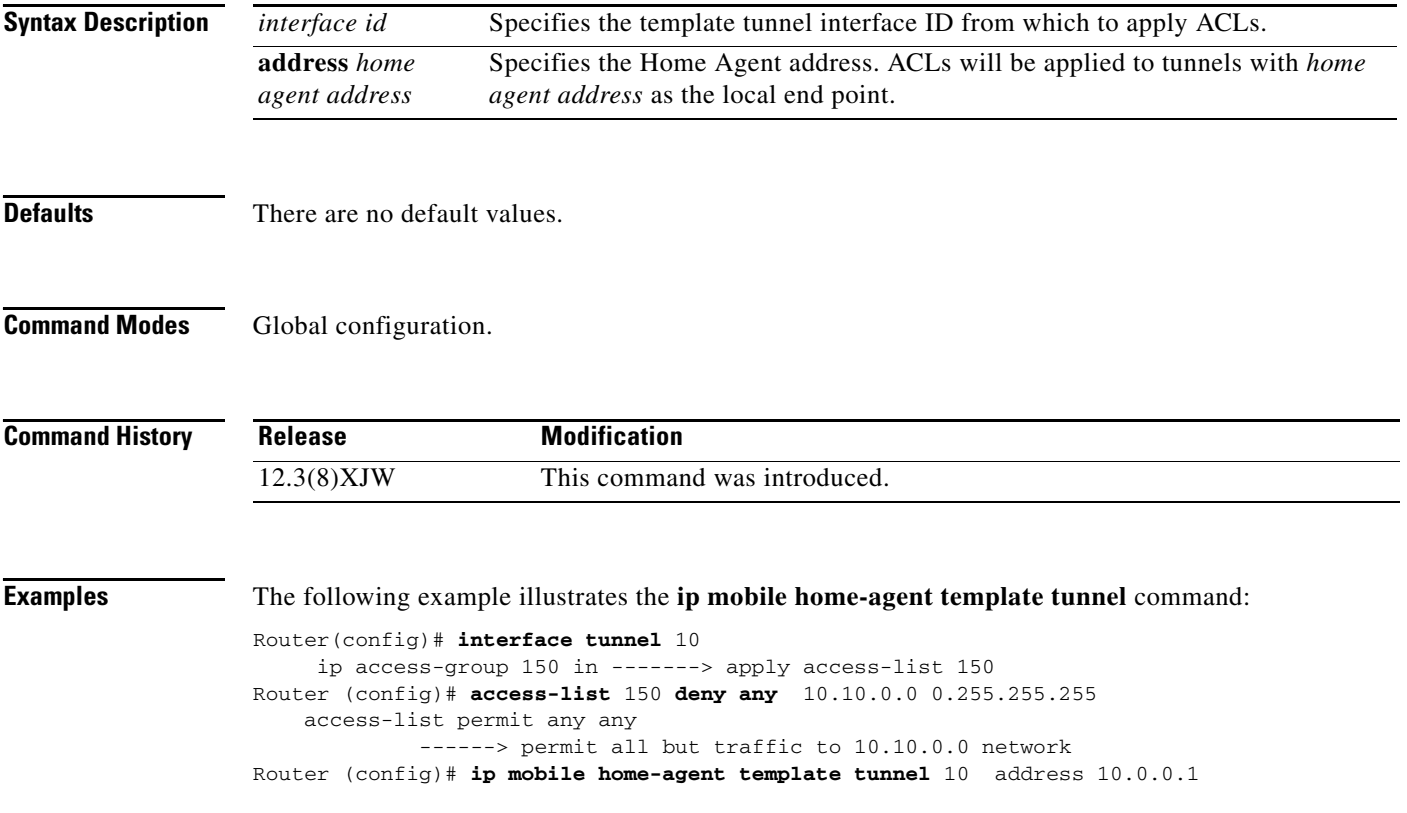

### **ip mobile host**

To configure the mobile host or mobile node group, use the **ip mobile host** global configuration command. For PDSN, use this command to configure the static IP address or address pool for multiple flows with the same NAI.

- **ip mobile host** {*lower* [*upper*] | **nai** *string* {**static-address** {*addr1* [*addr2*] [*addr3*] [*addr4*] [*addr5*] | **local-pool** *name*} | **address {***addr* | **pool** {**local** *name* | **vpdn-tunnel | dhcp-proxy-client**  [**dhcp-server** *addr*]} {**interface** *name |* **virtual-network** *network\_address mask*} [**skip-chap | aaa** [**load-sa permanent**]] [**authorized-pool** *pool*] [**skip-aaa-reauthentication [reregistration | deregistration]**] [**care-of-access** *acl*] [**lifetime** *number*]
- **no ip mobile host** {*lower* [*upper*] | **nai** *string* {**static-address** {*addr1* [*addr2*] [*addr3*] [*addr4*] [*addr5*] | **local-pool** *name*} | **address {***addr* | **pool** {**local** *name* | **vpdn-tunnel | dhcp-proxy-client** [**dhcp-server** *addr*]} {**interface** *name |* **virtual-network** *network\_address mask*} [**skip-chap | aaa** [**load-sa permanent**]] [**authorized-pool** *pool*] [**skip-aaa-reauthentication** [**reregistration | deregistration**]] [**care-of-access** *acl*] [**lifetime**  *number*]

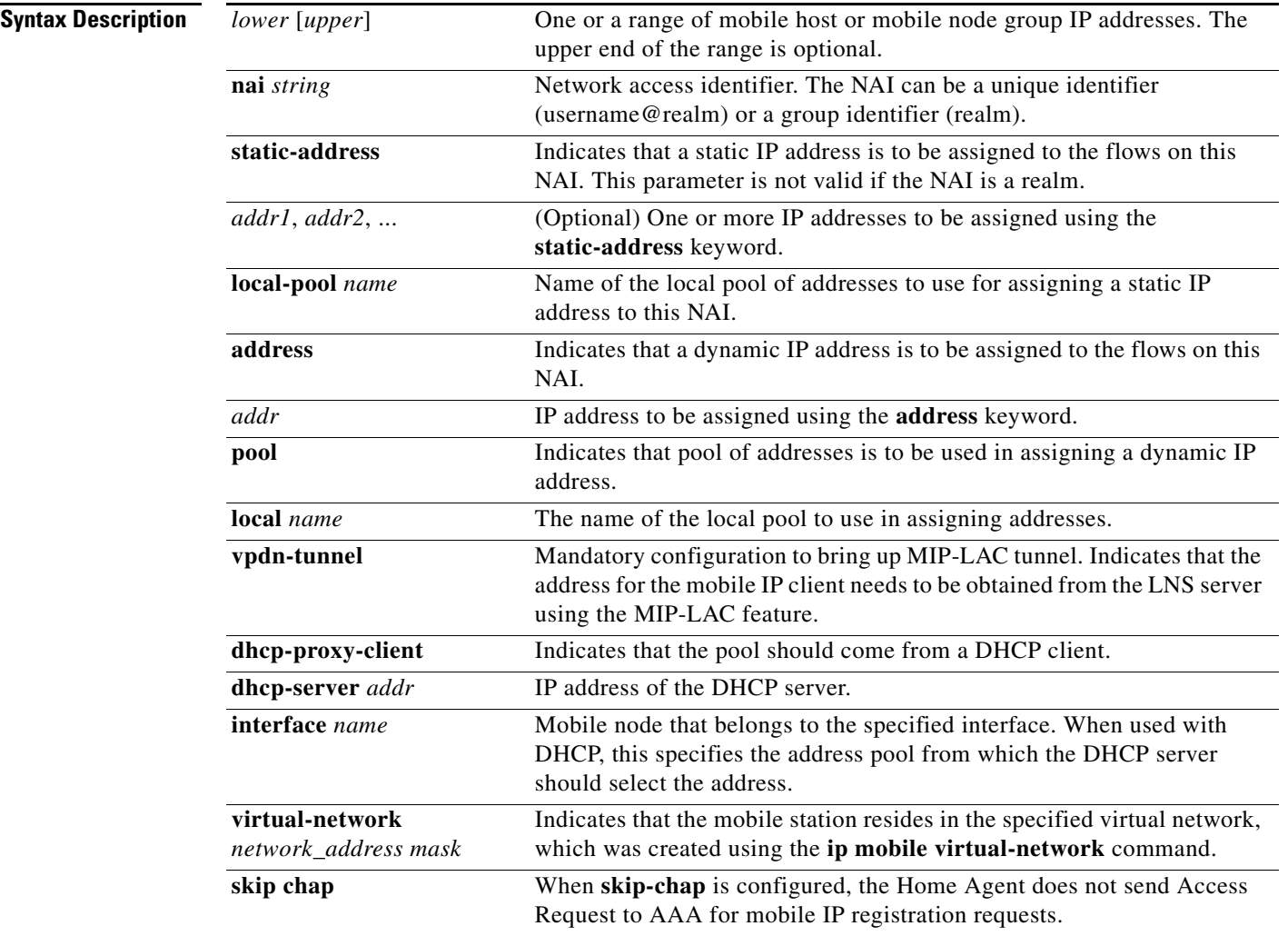

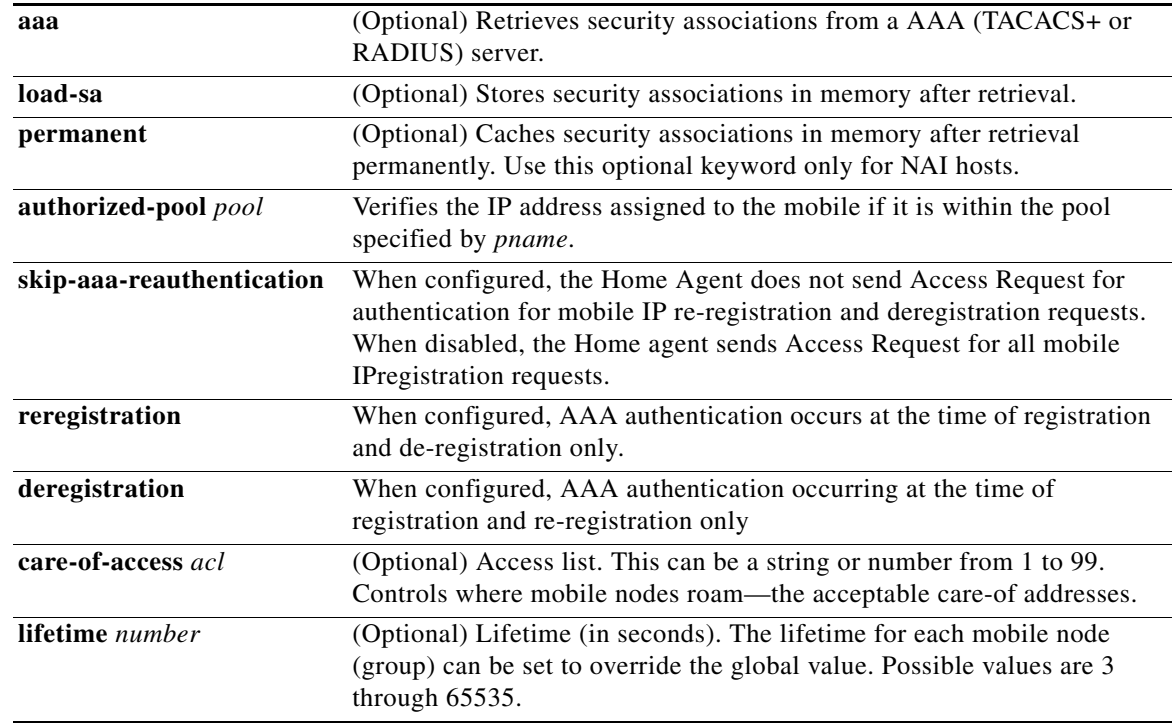

**Defaults** No host is configured.

**Command Modes** Global configuration

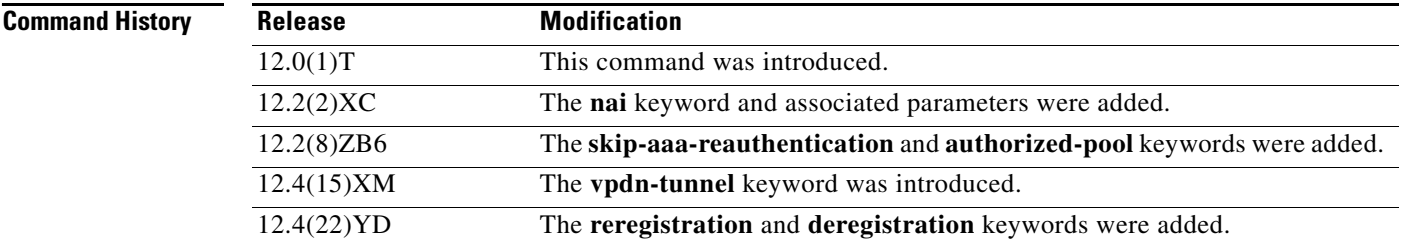

**Usage Guidelines** This command configures the mobile host or mobile node group (ranging from *lower* address to *upper* address) to be supported by the Home Agent. These mobile nodes belong to the network on an interface or a virtual network (using the **ip mobile virtual-network** command). The security association for each mobile host must be configured using the **ip mobile secure** command or downloaded from an AAA server. When using an AAA server, the router will attempt to download all security associations when the command is entered. If no security associations are retrieved, retrieval will be attempted when a registration request arrives or the **clear ip mobile secure** command is entered.

> All hosts must have security associations for registration authentication. Mobile nodes can have more than one security association. The memory consumption calculations shown in [Table 8](#page-79-0) are based on the assumption of one security association per mobile node.

The **nai** keyword allows you to specify a particular mobile station or range of mobile stations. The mobile station can request a static IP address (**static-address** keyword), which is configured using the *addr1* variable (for a specific address) or the **local-pool** keyword (for an IP address from an address pool). Or, the mobile station can request a dynamic address (**address** keyword), which is configured using the *addr* variable (for a specific address) or the **pool** keyword (for an IP address from a pool or DHCP server). If this command is used with the PDSN proxy Mobile IP feature and a realm is specified in the **ip mobile proxy-host nai** command, then only a pool of addresses can be specified in this command.

The **vpdn-tunnel** option is added to the **ip mobile host** command. This keyword is mandatory to bring up MIP-LAC tunnel. You must also configure the **vpdn-tunnel virtual-template** option of the **ip mobile realm** command to enable the MIP-LAC feature. Every MIP session matching this realm will be mapped to a corresponding L2TP session. When MIP-LAC is enabled for user(s), and the HA does not go to AAA for authentication / authorization, local configuration will be checked for VPDN parameters.

The address pool can be defined by a local pool or using a DHCP proxy client. For DHCP, the **interface** *name* specifies the address pool from which the DHCP server selects and **dhcp-server** specifies DHCP server address.

Security associations can be stored using one of three methods:

**•** On the router

.

- **•** On the AAA server, retrieve security association each time registration comes in
- On the AAA server, retrieve and store security association

Each method has advantages and disadvantages, which are described in [Table 8](#page-79-0)

| <b>Storage Method</b> | <b>Advantage</b>                                                                                                    | Disadvantage                                                                                                    |
|-----------------------|----------------------------------------------------------------------------------------------------|----------------------------------------------------------------------------------------------------|
| On the router         | Security association is in<br>router memory, resulting in<br>fast lookup.<br>For Home Agents supporting<br>fewer than 1500 mobile nodes,<br>this provides optimum<br>authentication performance<br>and security (keys never leave<br>router). | NVRAM of router is<br>٠<br>limited, cannot store many<br>security associations. Each<br>security association<br>configuration takes about<br>80 bytes. For 125 KB<br>NVRAM, you can store<br>about 1500 security<br>associations on a Home<br>Agent. |

<span id="page-79-0"></span>*Table 8 Methods for Storing Security Associations*

| <b>Storage Method</b>                                                                  | <b>Advantage</b>                                                                                                    | <b>Disadvantage</b>                                                                                                    |
|----------------------------------------------------------------------------------------|----------------------------------------------------------------------------------------------------|----------------------------------------------------------------------------------------------------|
| On the AAA server, retrieve<br>security association each time<br>registration comes in | Central administration and<br>storage of security association<br>on AAA server.<br>If keys change constantly,<br>$\bullet$<br>administration is simplified to<br>one server, latest keys always<br>retrieved during registration.<br>Router memory (DRAM) is<br>٠<br>conserved. Router will only<br>need memory to load in a<br>security association, and then<br>release the memory when<br>done. Router can support                                                                                                    | Requires network to retrieve<br>$\bullet$<br>security association, slower<br>than other storage methods,<br>and dependent on network<br>and server performance.<br>Multiple Home Agents that<br>$\bullet$<br>use one AAA server, which<br>can become the bottleneck,<br>can get slow response.<br>Key can be snooped if<br>$\bullet$<br>packets used to retrieve from<br>AAA are not encrypted (for<br>example, using RADIUS or |
|                                                                                        | unlimited number of mobile<br>nodes.                                                                                                    | unencrypted TACACS+<br>mode).                                                                                                    |
| On the AAA server, retrieve<br>and store security association                          | AAA acts as an offload<br>$\bullet$<br>configuration server, security<br>associations are loaded into<br>router DRAM, which is more<br>abundant (for example,<br>16 MB, 32 MB, 64 MB) when<br>the first registration comes in.<br>Each security association<br>takes only about 50 bytes of<br>DRAM, so 10,000 mobile<br>nodes will use up 0.5 MB.<br>If keys remain fairly constant,<br>once security associations are<br>loaded, Home Agent<br>authenticates as fast as when<br>stored on the router.<br>Only security associations that<br>$\bullet$<br>are needed are loaded into<br>router memory. Mobile nodes<br>that never register will not<br>waste memory. | If keys change on the AAA<br>$\bullet$<br>server after the mobile node<br>registered, then you need to<br>use clear ip mobile secure<br>command to clear and load<br>in new security association<br>from AAA, otherwise the<br>security association of the<br>router is stale.                                                                                                    |

*Table 8 Methods for Storing Security Associations (continued)*

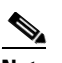

**Note** With **load-sa**, the security association downloaded from AAA will be cached and stored in the HA so that no RADIUS requests are needed to download a security association for a mobile for renewal. To avoid going to AAA for authentication when mobile ip re-registration message (RRQ) is received, or during closure of session when RRQ(0) is received, use the **skip-aaa-reauthentication** option.

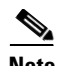

**Note** On the Mobile Wireless Home Agent, the following conditions apply:

If the **aaa load-sa** option is configured, the Home Agent caches the SA locally on first registration. In this case the Home Agent will not invoke the RADIUS authorization procedure for re-registration.

If **aaa load-sa skip-aaa-reauthentication** is configured, the Home Agent caches the SA locally on first registration; however, the Home Agent will not invoke HA-CHAP procedure for re-registration.

The **aaa load-sa permanent** option is not supported on the Mobile Wireless Home Agent, and should not be configured.

**Note** In Release 5.0, the **ip mobile host nai** *string* **aaa load-sa skip-aaa-reauth** [ **reregistration** | **deregistration**] configuration will be applied only when the MN's NAI matches with that of configured NAI.

By default, authentication occurs for all three events listed in the configuration. If the above CLI is not configured, then authentication happens at the time of registration, re-registration and de-registration events. However, please note that, if the MN comes with new SPI, the configuration for skip-aaa-reauth is ignored for that user.

There is a configuration for the re-registration and de-registration events which may be on a per-realm, i.e. VRF, basis. ip mobile host nai string aaa load-sa skip-aaa-reauth [ reregistration | deregistration]

The default configuration is that authentication occurs for all three events. i.e. ip mobile host nai string aaa load-sa. Some examples, assuming the default configuration is in place are **ip mobile host nai string aaa load-sa skip-aaa-reauth** will result in AAA authentication occurring for registration only.

**ip mobile host nai string aaa load-sa skip-aaa-reauth deregistration** will result in AAA authentication occurring for registration and reregistration.

**ip mobile host nai string aaa skip-chap** will result in no authentication occurring for initial registration, reregistration, and deregistration events.

**ip mobile host nai string aaa load-sa skip-aaa-reauth reregistration** will result in AAA authentication occurring for registration and deregistration only.

**Note** Note: The "load-sa" causes the HA to download and locally store the security attributes for mobile-home authentication during the entire session. Without this parameter, HA does not locally store the security attributes for mobile-home authentication, and must retrieve them from AAA for subsequent re-registration or de-registration.

**Examples** The following example configures a mobile node group to reside on virtual network 20.0.0.0 and store its security associations on the AAA server:

ip mobile host 20.0.0.1 20.0.0.3 virtual-network 20.0.0.0 aaa

The following example configures a local pool of dynamic addresses to be used in assigning IP addresses to mobile stations in the cisco.com domain.

ip mobile host nai @cisco.com address pool local mobilenodes virtual-network 9.0.0.0 255.0.0.0 aaa lifetime 65535

The following example configures a local pool of static addresses to be used in assigning IP addresses to mobile stations in the cisco.com domain.

ip mobile host nai @cisco.com static-address local-pool mobilenodes

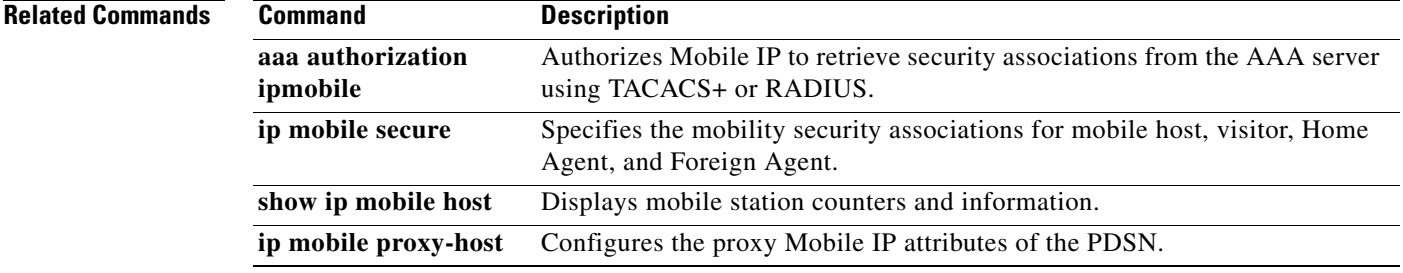

## **ip mobile radius disconnect**

To enable the processing Radius Disconnect messages on the HA, use the **ip mobile radius disconnect** command in global configuration mode. Use the **no** form of this command to disable processing Radius Disconnect messages on the HA.

**ip mobile radius disconnect**

**no ip mobile radius disconnect**

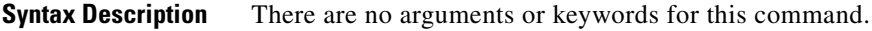

**Defaults** The default setting is that there is no processing of Radius Disconnect messages.

**Command Modes** Global configuration.

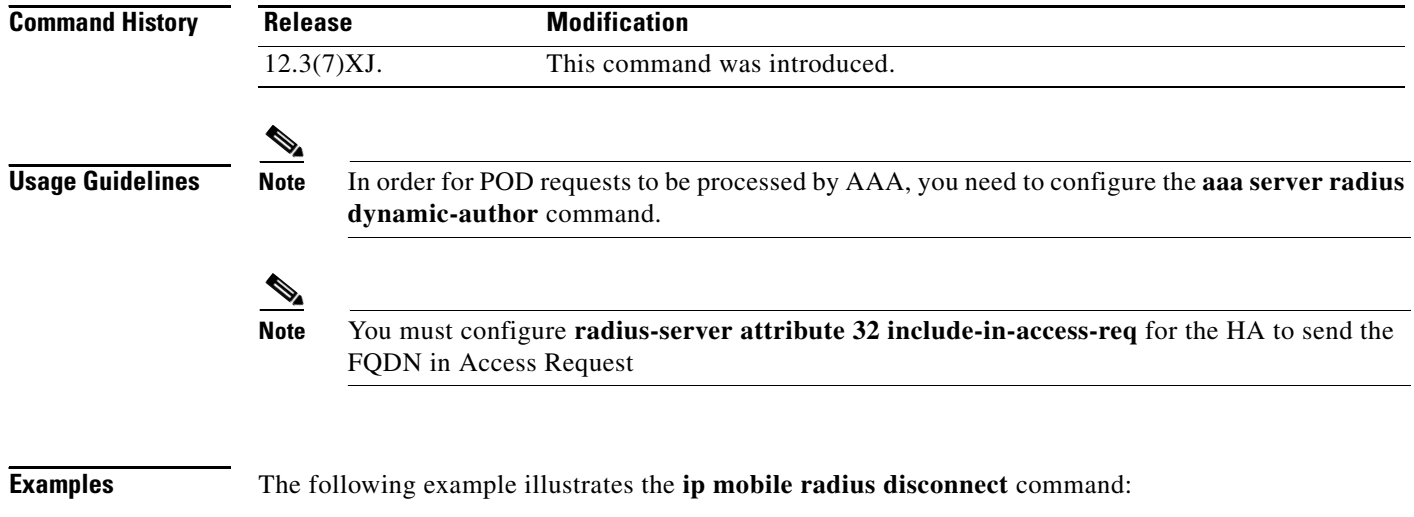

Router# **ip mobile radius disconnec**t

### **ip mobile realm**

To enable inbound user sessions to be disconnected when specific session attributes are presented, and to configure policy parameters on the Home Agent and attach/identify them to QoS through an APN interface, use the **ip mobile realm** global configuration command in global configuration mode. Use the **no** form of the command to disable this feature.

- **ip mobile realm** {*realm* | *nai*} [**vrf** *vrf-name* | **ha-addr** *ip-address*] [**aaa-group** [**accounting** *aaa-acct-group* | **authentication** *aaa-auth-group*]] **periodic** *minutes* **accounting** [**data-path-idle** *timer value*] [**dns dynamic-update method** *word*] [**dns server** *primary dns server address secondary dns server address* [**assign**]] [**hotline [capability profile-based redirec**t [**ip** | **http**] | **rule-based** *flag*]] [**vpdn-tunnel virtual-template** *number* [**setup-time** *number*]] [**service-policy** {**input** *policy-name* [**peak-rate** *rate*] | **output** *policy-name* [**peak-rate** *rate*]}] [**any-traffic | next-hop** *next-hop-ipadress*] [**mip-udp-tunnel** *template-num*]
- **no ip mobile realm** {*realm* | *nai*} **vrf** *vrf-name* **ha-addr** *ip-address* [**aaa-group** [**accounting** *aaa-acct-group* | **authentication** *aaa-auth-group*]] **periodic** *minutes* **accounting** [**data-path-idle** *timer value*] [**dns dynamic-update method** *word*] [**dns server** *primary dns server address secondary dns server address* [**assign**]] [[**hotline [capability [all** | **httpredir** | **ipfilter** | **ipredir** | **profile**] **redirec**t [**ip** | **http**] | **rule-based** *flag*]] [**vpdn-tunnel virtual-template** *number* [**setup-time** *number*]] [**service-policy** {**input** *policy-name* [**peak-rate** *rate*] | **output** *policy-name* [**peak-rate** *rate*]}] [**any-traffic | next-hop** *next-hop-ipadress*] [**mip-udp-tunnel** *template-num]*

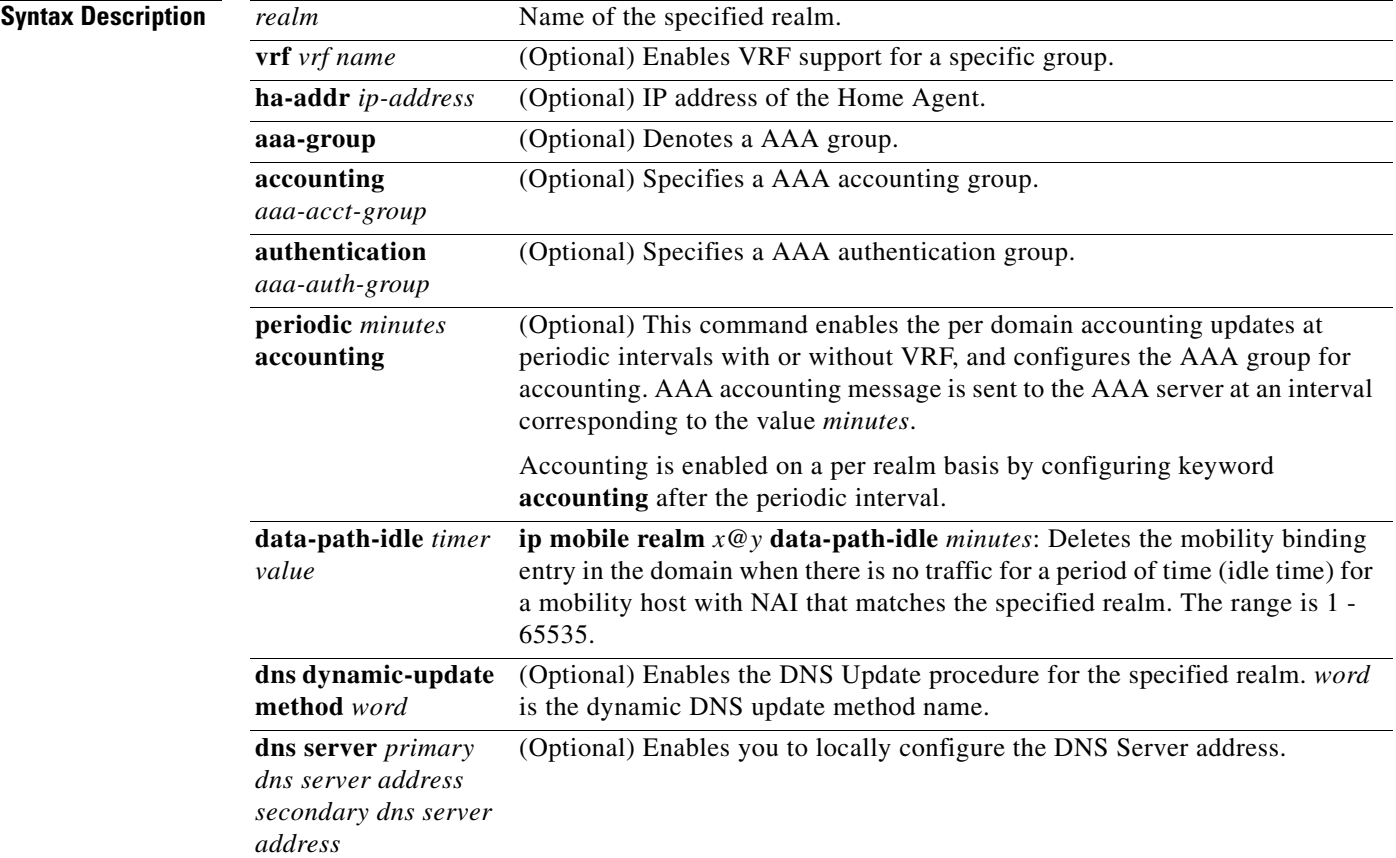

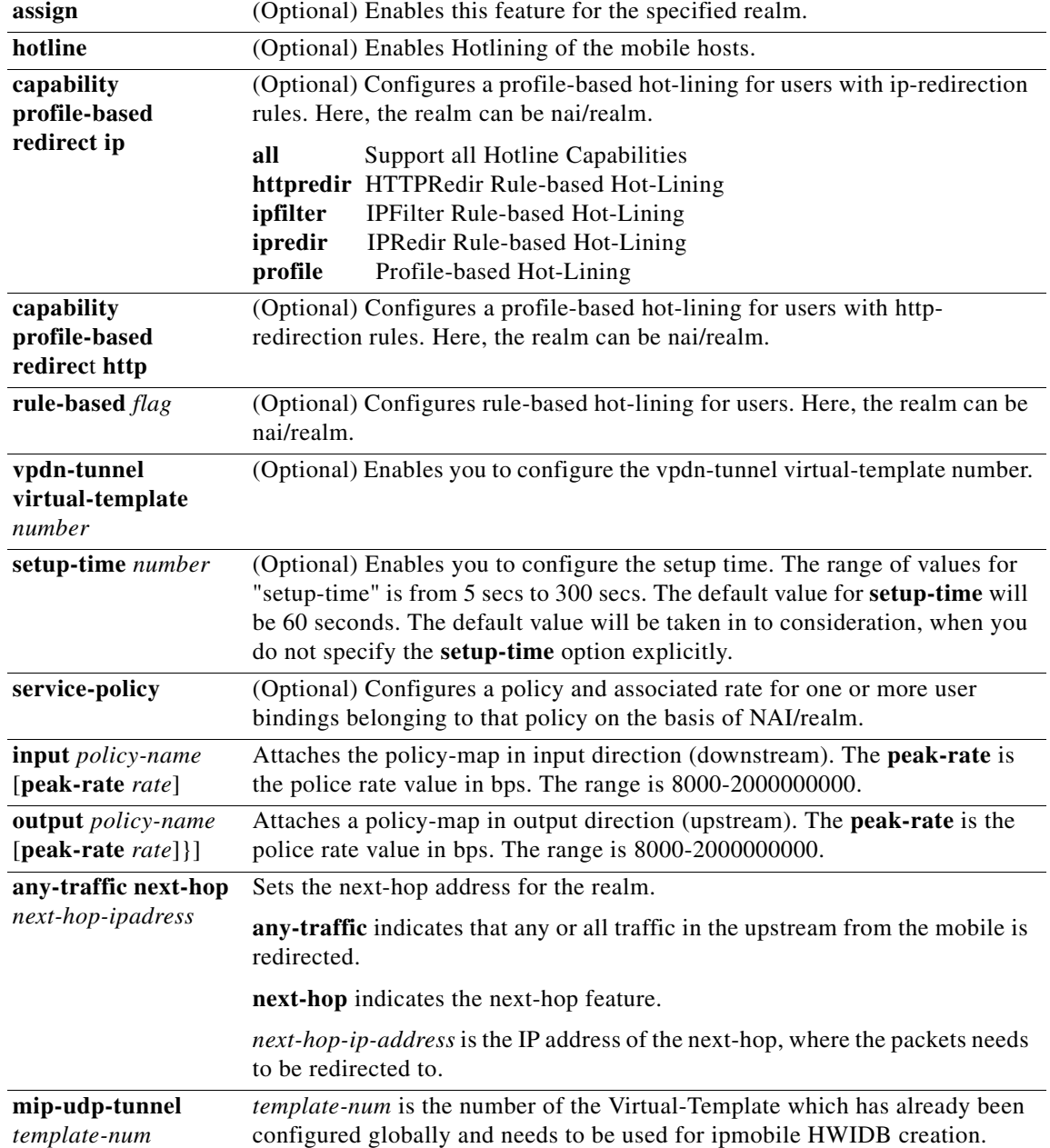

**Defaults** When the **setup-time** is not specified, the default value is 60.

**Command Modes** Global configuration

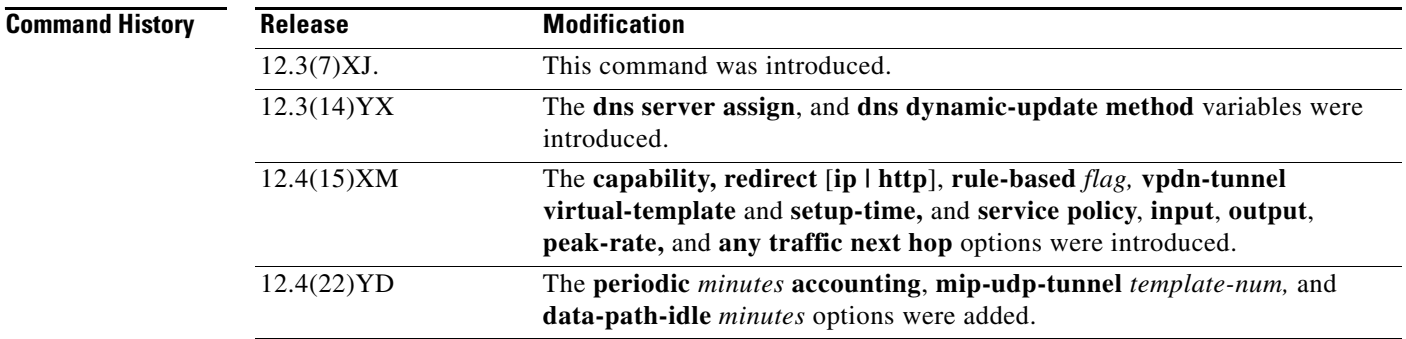

**Usage Guidelines** This command defines the VRF for the domain "@xyz.com". The IP address of the Home Agent corresponding to the VRF is also defined at which the MOIP tunnel will terminate. IP address of the Home Agent should be a routable IP address on the box. Optionally, the AAA accounting and/or authentication server groups can be defined per VRF. If AAA accounting server group is defined, all accounting records for the users of the realm will be sent to the specified group. If AAA authentication server group is defined, HA-CHAP is sent to the server(s) defined in the group.

> The *word* argument should be specified as nai/realm and in the format of @cisco.com/username@cisco.com. Otherwise, the command will give error message. At least one form of hot-lining should be selected. There is no default rule to activate rule-based hot-lining for the user. Un-configuring this CLI will erase the rule-based hot-lining capability for the user. The values in above command are mentioned as flags. The flag values are explained here:

0x00000001 Profile-based Hot-Lining is supported (Using RADIUS Filter-Id attributes) 0x00000002 Rule-based Hot-Lining is supported using Filter Rule 0x00000004 Rule-based Hot-Lining is supported using HTTP Redirection Rule. 0x00000008 Rule-based Hot-Lining is supported using IP Redirection Rule.

The [**service-policy** {**input** *policy-name* [**peak-rate** *rate*] | **output** *policy-name* [**peak-rate** *rate*]}] variables allows you to configure a policy and associated rate for one or more user bindings belonging to that policy on the basis of NAI/realm. This can be configured for both upstream and downstream traffic. The burst and the peak-burst can be configured under the policy-map configuration.

The **setup-time** for the **vpdn-tunnel** configuration is optional. The range of values for **setup-time** is from 5 secs to 300 secs. The default value for setup-time is 60 seconds. The default value is taken in to consideration, when user does not specify the **setup-time** option explicitly.

Configured **setup-time** is the maximum tolerance time, starting from the creation of the PPP IDB within which a regenerated PPP session has to come fully up. If this period of time has elapsed and the L2TP tunnel is not up yet, the mobile IP module proceeds to tear down this session's L2TP session, PPP IDB and mobile binding. Also, please note that the *number* option of **tunnel vtemplate** *number* must match the number configured in the corresponding **interface virtual-template** command.

The **periodic** keyword defines the sending of interim accounting records at an interval corresponding to the value *minutes*.

The per-VRF configuration takes precedence over per-realm configuration, which takes precedence over the aaa accounting update periodic configuration.

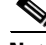

**Note ip mobile realm** *x@y* **data-path-idle** *minutes*" has higher precedence over **ip mobile home-agent data-path-idle** *minutes.*

 $\mathbf{r}$ 

### **Examples** The following example identifies the DNS **dynamic update** keyword:

```
router(config)#ip mobile realm @ispxyz1.com dns ?
dynamic-update Enable 3GPP2 IP reachability
server DNS server configuration
```
### The following example identifies the **hotlining** and **vrf** keywords:

```
router(config)# ip mobile realm @ispxyz1.com ?
dns Configure DNS details
hotline Hotlining of the mobile hosts
vrf VRF for the realm
Router(config)#ip mobile realm {realm | nai} hotline ?
   capability Hotlining Capability of the mobile hosts
  redirect Redirect ip address for upstream traffic
Router(config)#[no] ip mobile realm {realm | nai} hotline capability ?
   all Support all Hotline Capabilities
  httpredir HTTPRedir Rule-based Hot-Lining
   ipfilter IPFilter Rule-based Hot-Lining
  ipredir IPRedir Rule-based Hot-Lining
  profile Profile-based Hot-Lining 
Router(config)#
```
### Here is a policy map configuration example:

```
Router(config)#ip mobile realm <nai | realm> ?
   dns Configure DNS details
   hotline Hotlining of the mobile hosts
   service-policy QoS service policy attachment
   vrf VRF for the realm
Router(config)#ip mobile realm <nai | realm> service-policy ?
    input Attach policy-map in input direction (downstream)
    output Attach policy-map in output direction (upstream)
   \langle c \rangleRouter(config)#ip mobile realm <nai | realm> service-policy input ?
    WORD Policy-map name in input direction
Router(config)#ip mobile realm <nai | realm> service-policy input <policyname> ?
    output Attach policy-map in output direction (upstream)
    peak-rate Police rate
    \langle c \rangleRouter(config)#ip mobile realm <nai | realm> service-policy input <policyname> peak-rate ?
     <8000-2000000000> Police rate value in bps
Router(config)#ip mobile realm <nai | realm> service-policy input <policyname> peak-rate 
<rate> ?
     output Attach policy-map in output direction (upstream)
    <cr>
Router(config)#ip mobile realm <nai | realm> service-policy input <policyname> peak-rate 
<rate> output ?
    WORD Policy-map name in output direction
Router(config)#ip mobile realm <nai | realm> service-policy input <policyname> peak-rate 
<rate> output <policyname> ?
```

```
 peak-rate Police rate
```
Router(config)#ip mobile realm <nai | realm> service-policy input <policyname> peak-rate <rate> output <policyname> peak-rate ? <8000-2000000000> Police rate value in bps

Router(config)#ip mobile realm <nai | realm> service-policy input <policyname> peak-rate <rate> output <policyname> peak-rate <rate>

Here is an example of the data-path-idle timer-value option:

```
cisco-1@cisco.com (Bindings 1): 
     MAC Addr 0000.0001.0000
     Home Addr 5.1.0.1
     Care-of Addr 2.2.2.200, Src Addr 2.2.2.200
     Lifetime granted 10:00:00 (36000), remaining 09:52:39 
     IdleTime granted 00:10:00 (10 min), remaining 00:09:24
     Flags sBdmg-T-, Identification CCA7F408.1
     Tunnel0 src 81.81.81.81 dest 2.2.2.200 reverse-allowed
     Routing Options - (T)Reverse-tunnel
     Access-tech Type: 3GPP2 (3GPP2 1xRTT/HRPD)
     Revocation negotiated - I-bit not set
```
### **ip mobile secure**

To specify the mobility security associations for the mobile host, visitor, Home Agent, Foreign Agent, and proxy host, use the **ip mobile secure** global configuration command. To remove the mobility security associations, use the **no** form of this command.

- **ip mobile secure** {**host** *lower-address* [*upper-address*] | **visitor** *address* | **home-agent** *address* | **foreign-agent** *address*} {**inbound-spi** *spi-in* **| outbound-spi** *spi-out* | **spi** *spi*} **key hex** *string* [**replay timestamp** [*number*] **algorithm md5 mode prefix-suffix**]
- **no ip mobile secure** {**host** *lower-address* [*upper-address*] | **visitor** *address* | **home-agent** *address* | **foreign-agent** *address*} {**inbound-spi** *spi-in* **| outbound** *spi-out* | **spi** *spi*} **key hex** *string* [**replay timestamp** [*number*] **algorithm md5 mode prefix-suffix**]

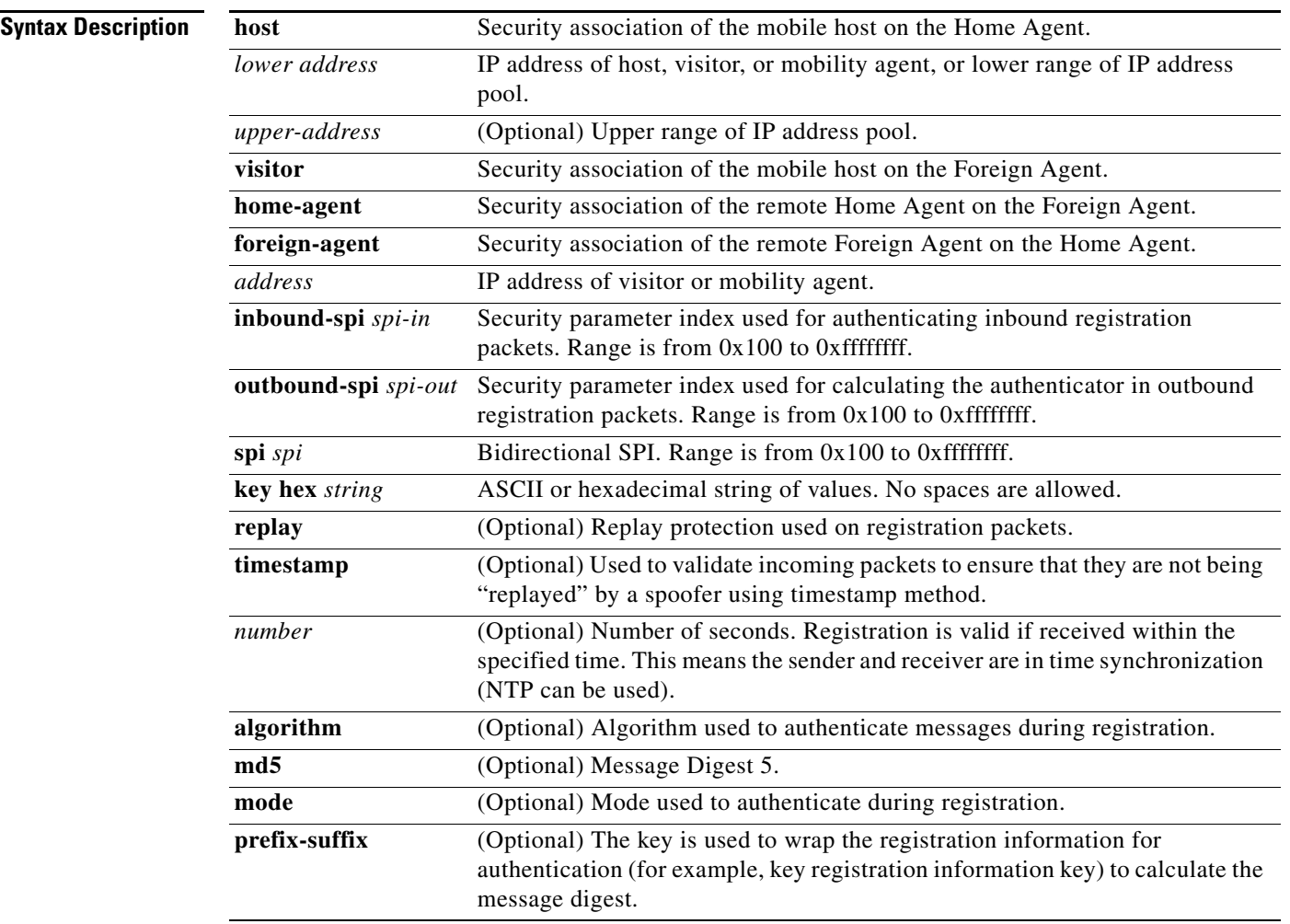

**Defaults** No security association is specified.

### **Command Modes** Global configuration

**Command History Release Modification** 12.0(1)T This command was introduced. 12.2 The *lower-address* and *upper-address* arguments were added.

**Usage Guidelines** The security association consists of the entity address, SPI, key, replay protection method, authentication algorithm, and mode.

> The SPI is the 4-byte index that selects the specific security parameters to be used to authenticate the peer. The security parameters consist of the authentication algorithm and mode, replay attack protection method, timeout, and IP address.

> On a Home Agent, the security association of the mobile host is mandatory for mobile host authentication. If desired, configure a Foreign Agent security association on your Home Agent. On a Foreign Agent, the security association of the visiting mobile host and security association of the Home Agent are optional. Multiple security associations for each entity can be configured.

> If registration fails because the **timestamp** value is out of bounds, the time stamp of the Home Agent is returned so the mobile node can reregister with the time-stamp value closer to that of the Home Agent, if desired.

**Note** NTP can be used to synchronize time for all parties.

In HA Release 5.0 it is not necessary to configure the **home-agen**t option. Additionally, for WiMax, it is not necessary to configure the **foreign-agent** option.

**Examples** The following example shows mobile node 20.0.0.1, which has a key that is generated by the MD5 hash of the string:

Router# ip mobile secure host 20.0.0.1 spi 100 key hex 12345678123456781234567812345678

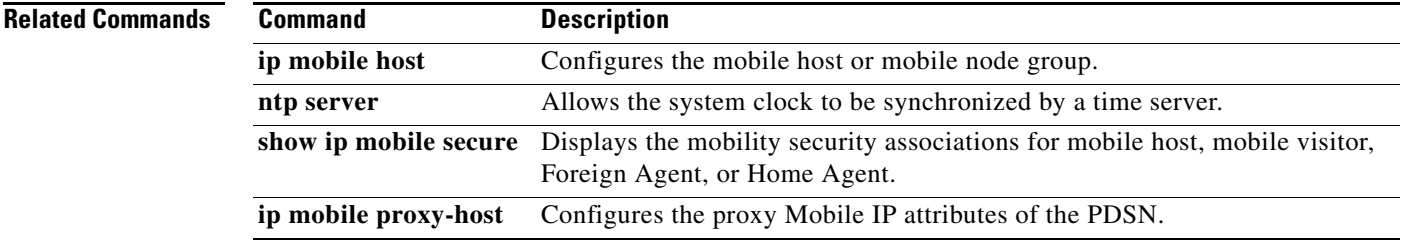

# **ip mobile tunnel**

To specify the settings of tunnels created by Mobile IP, use the **ip mobile tunnel** interface configuration command.

**ip mobile tunnel** {**crypto map** *map-name* | **route-cache** | **path**-**mtu-discovery** | **nat** {**inside** | **outside**}}

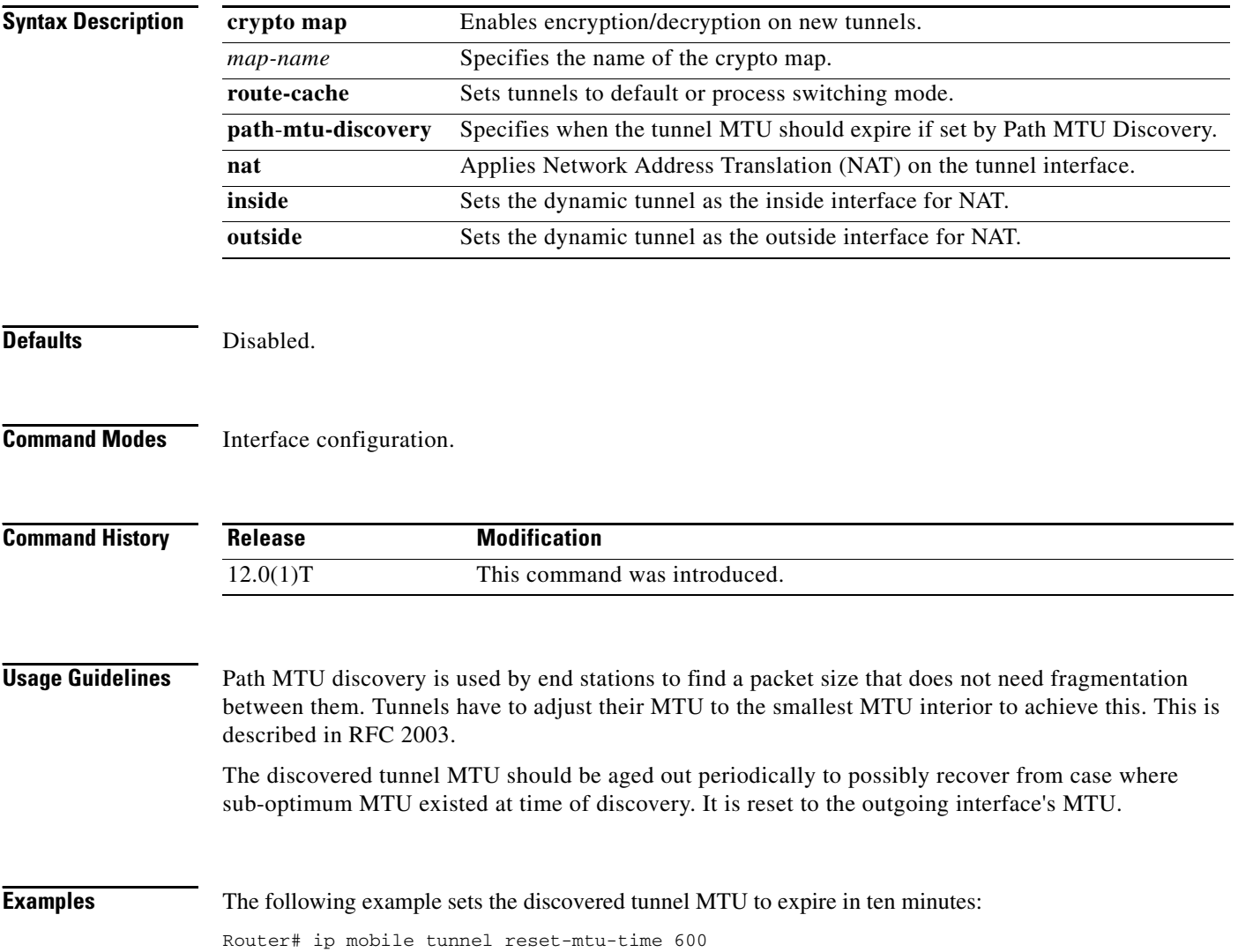

# **ip mobile virtual-network**

To define a virtual network, use the **ip mobile virtual-network** global configuration command. To remove the virtual network, use the no form of this command.

**ip mobile virtual-network** *net mask* **[address** *addr***]**

**no ip mobile virtual-network** *net mask* **[address** *addr***]**

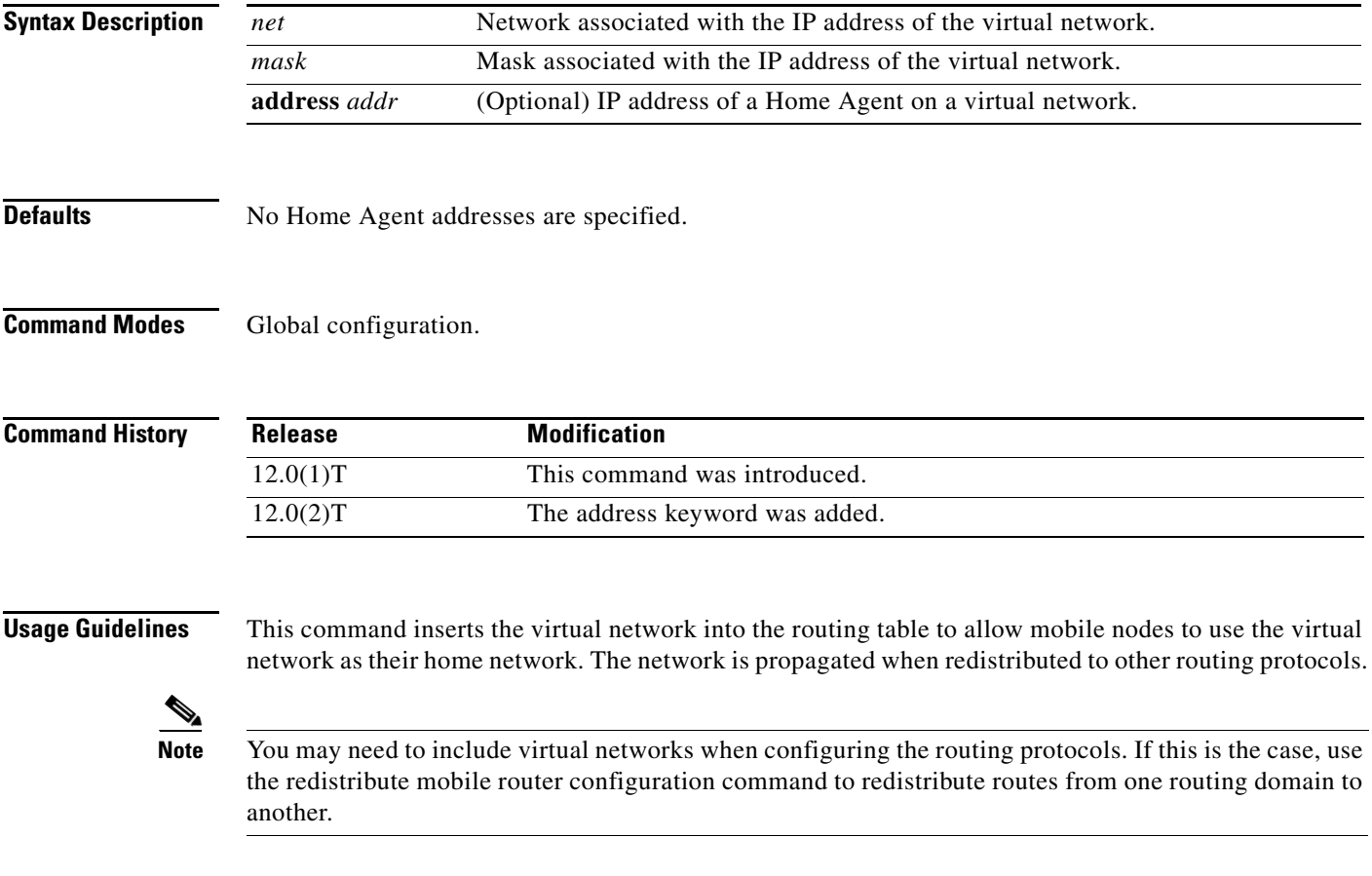

**Examples** The following example adds the virtual network 20.0.0.0 to the routing table and specifies that the HA IP address is configured on the loopback interface for that virtual network:

```
Router# ip mobile virtual-network
int e0 
ip addr 1.0.0.1 255.0.0.0
 standby ip 1.0.0.10
 standby name SanJoseHA
int lo0
 ip addr 20.0.0.1 255.255.255.255
ip mobile home-agent
 ip mobile virtual-network 20.0.0.0 255.255.0.0 20.0.0.1
 ip mobile home-agent standby SanJoseHA virtual-network
 ip mobile secure home-agent 1.0.0.2 spi 100 hex 00112233445566778899001122334455
```
П

## **match flow mip-bind**

To classify packets for each binding that belong to a class of MN users with a specified rate, use the **match flow mip-bind** command in MQC class-map config mode. Use the **no** form of the command to delete the classification.

**match flow mip-bind**

**no match flow mip-bind**

**Syntax Description** There are no keywords or arguments for this command.

**Defaults** There are no default values.

**Command Modes** MQC class-map configuration submode.

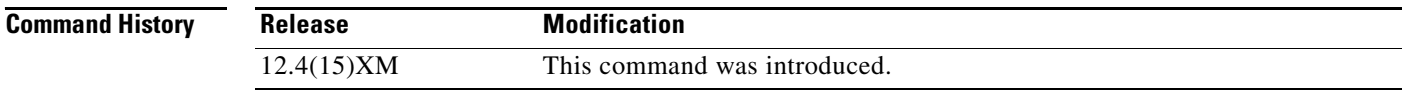

**Examples** The following example illustrates the **match flow mip-bind** command:

Router(config-cmap)# match flow mip-bind

## **match flow pdp**

To classify an HA flow, use the **match flow pdp** command in global class-map configuration mode.

**match flow pdp**

**no match flow pdp**

- **Syntax Description** There are no keywords or arguments for this command.
- **Defaults** There are no default values.
- **Command Modes** Global class-map configuration.

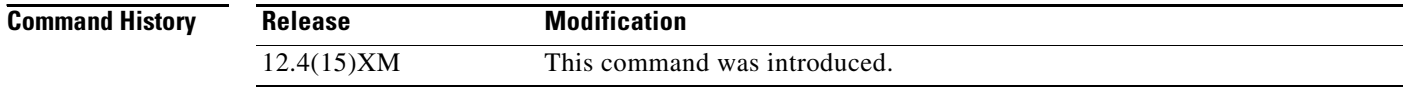

**Examples** The following example illustrates the **match flow pdp** command:

Router(conf t)# class-map <class-name> Router(config-cmap)#match flow ? pdp PDP context of flow Router(config-cmap)# match flow pdp Router(config-cmap)# end

## **police rate mip-binding**

To police the individual MN binding already identified to MQC, based on the specified rate, use the **police rate mip-binding** command specified in policy-map config mode specific to a configured class. Use the **no** form of the command to disable this feature.

**police rate mip-binding [bc** *bytes***] [peak-rate mip-binding [be** *bytes***]]**

**no police rate mip-binding [bc** *bytes***] [peak-rate mip-binding [be** *bytes***]]**

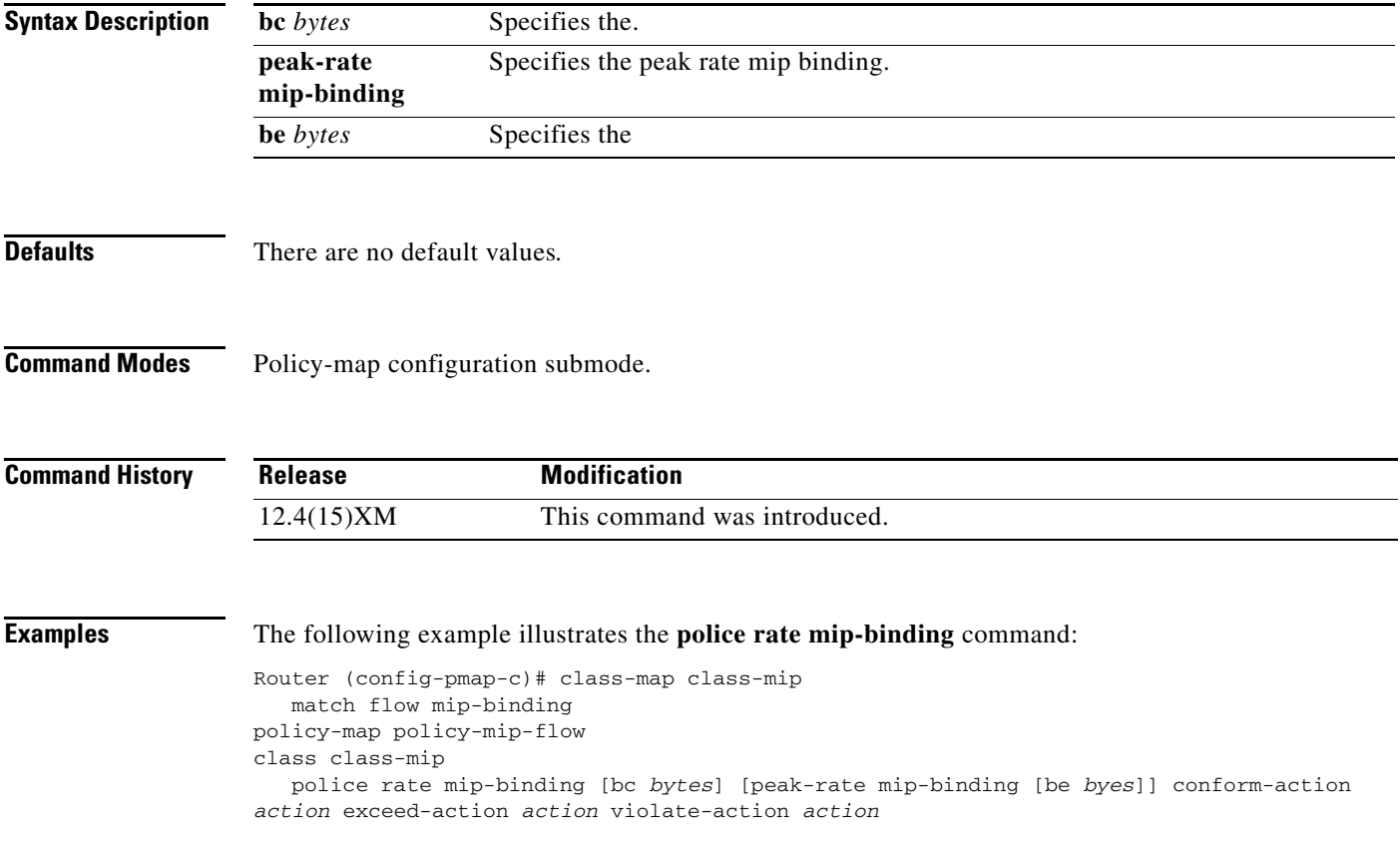

## **police rate pdp**

To invoke police action on a binding flow, use the **police rate pdp** command in global policy-map configuration mode.

**police rate pdp** [**burst** *bytes*] [**peak-rate pdp** [**peak-burst** *bytes*]] **conform-action** *action* [**exceed-action** *action* [**violate-action** *action*]]

**no police rate pdp** [**burst** *bytes*] [**peak-rate pdp** [**peak-burst** *bytes*]] **conform-action** *action* [**exceed-action** *action* [**violate-action** *action*]]

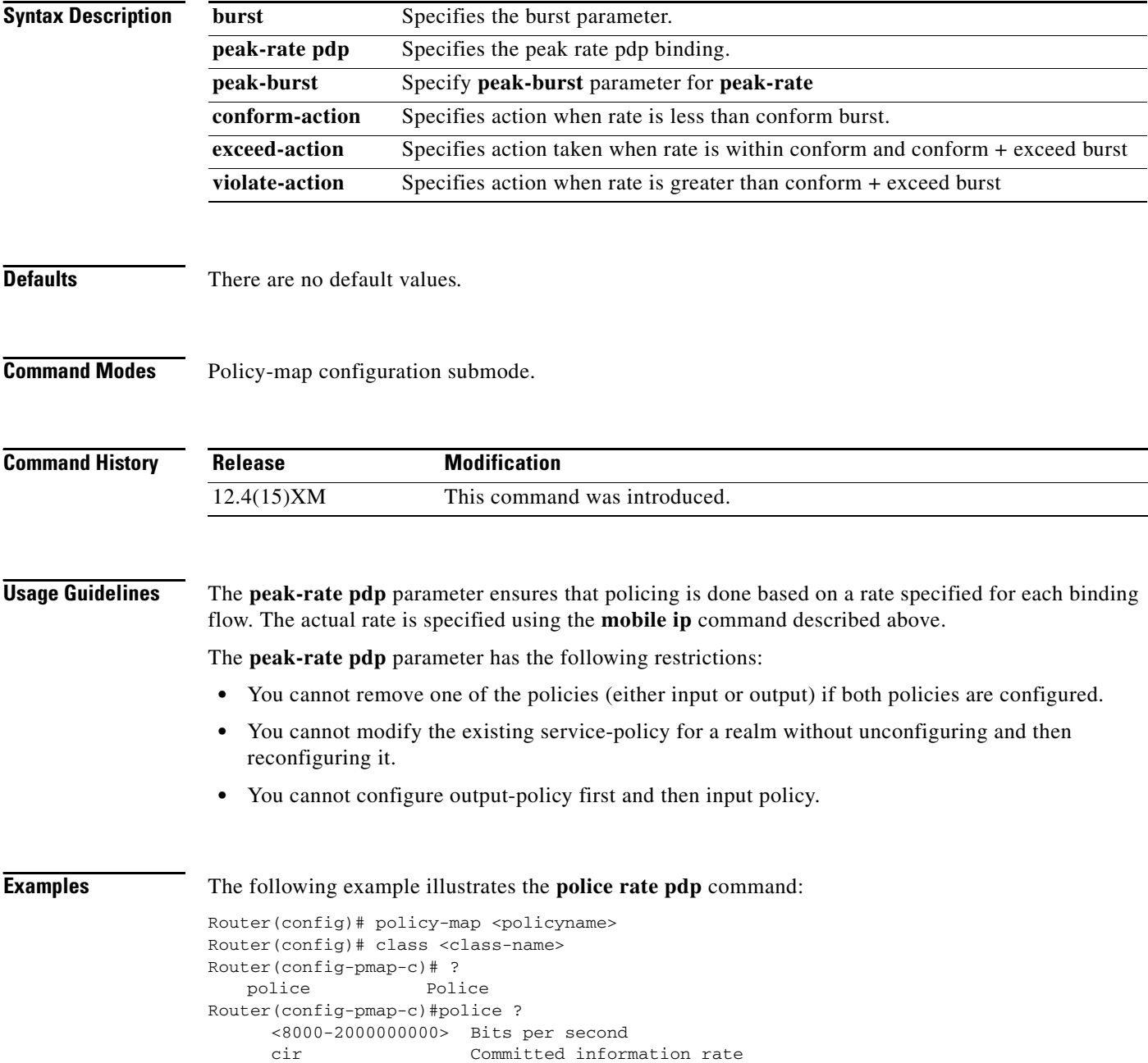

```
rate Specify police rate
Router(config-pmap-c)#police rate ?
     pdp APN PDP context
Router(config-pmap-c)#police rate pdp ?
      burst Specify 'burst' parameter
      conform-action action when rate is less than conform burst
      peak-burst Specify 'peak-burst' parameter for 'peak-rate'
      peak-rate Specify peak rate
     <cr>
Router(config-pmap-c)#police rate pdp burst 1000 peak-rate ?
      pdp APN PDP context
Router(config-pmap-c)#police rate pdp burst 1000 peak-rate pdp ?
      conform-action action when rate is less than conform burst
      peak-burst Specify 'peak-burst' parameter for 'peak-rate'
Router(config-pmap-c)#police rate pdp burst 1000 peak-rate pdp peak-burst 5000 ?
      conform-action action when rate is less than conform burst
     \langle c \rangleRouter(config-pmap-c)#police rate pdp burst 1000 peak-rate pdp peak-burst 5000 
conform-action <transmit> ?
      exceed-action action when rate is within conform and conform + exceed burst
      \langle c \rangleRouter(config-pmap-c)#police rate pdp burst 1000 peak-rate pdp peak-burst 5000 
conform-action <transmit> exceed-action <drop> ?
      violate-action action when rate is greater than conform + exceed burst
     <cr>
```
# **radius-server attribute 32 include-in-access-req**

To send RADIUS attribute 32 (NAS-Identifier) in an access-request or accounting-request, use the **radius-server attribute 32 include-in-access-req** global configuration command. To disable sending RADIUS attribute 32, use the **no** form of this command.

**radius-server attribute 32 include-in-access-req [format]** 

**no radius-server attribute 32 include-in-access-req** 

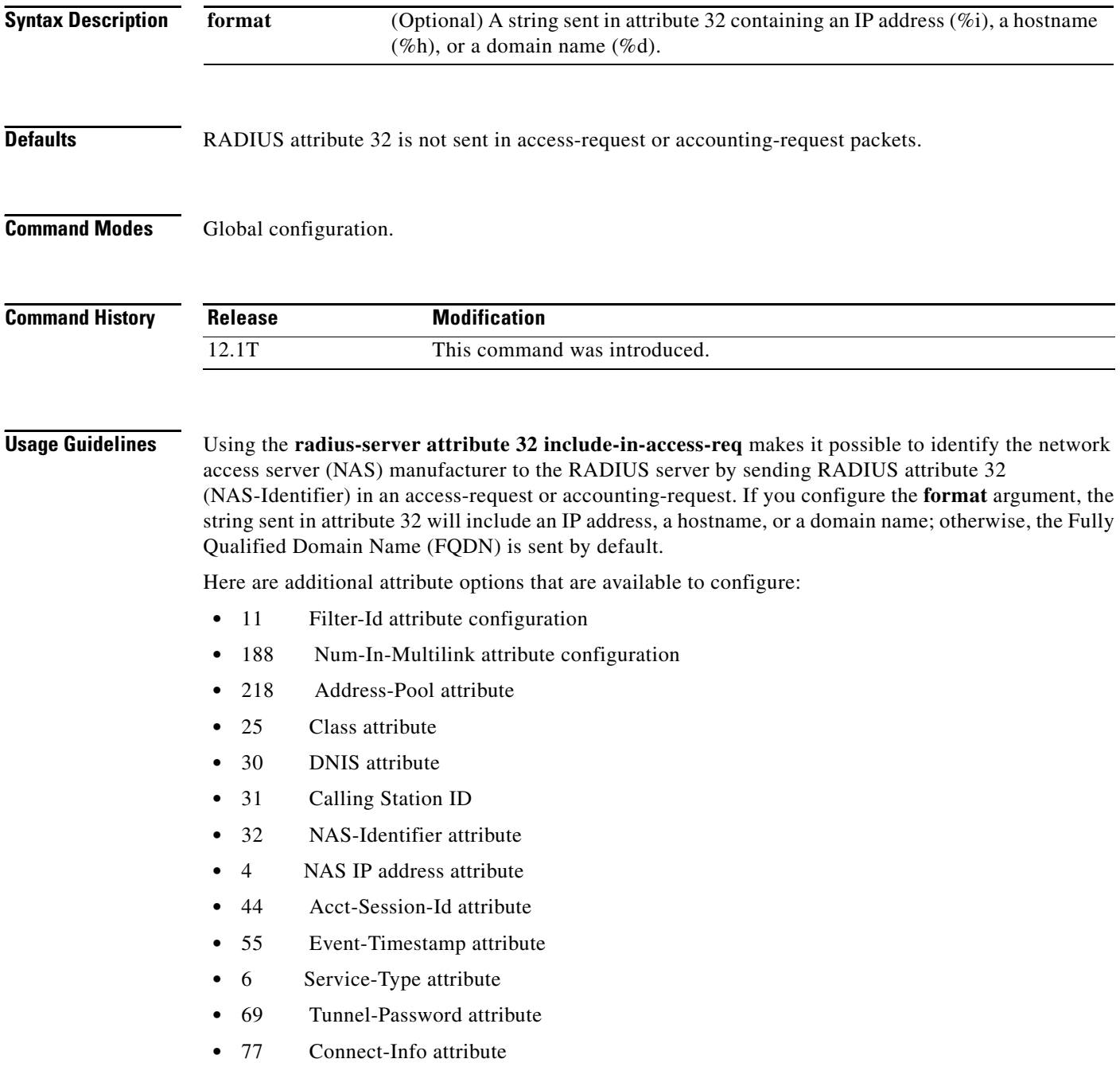

**Cisco Mobile Wireless Home Agent Feature for IOS Release 12.4(22)YD**

a ka

- **•** 8 Framed IP address attribute
- **•** 87 Nas Port ID
- **•** list List of Attribute Types
- **•** nas-port NAS-Port attribute configuration

**Examples** The following example shows a configuration that sends RADIUS attribute 32 in the access-request with the format configured to identify a Cisco NAS:

router (config)# radius-server attribute 32 include-in-access-req format cisco %h.%d %i

! The following string will be sent in attribute 32 (NAS-Identifier).

"cisco router.nlab.cisco.com 10.0.1.67"

### **radius-server attribute 55 access-request include**

To send RADIUS attribute 55 Event-Timestamp in Access-Request, use the **radius-server attribute 55 access-request include** global configuration command. To disable sending this attribute, use the **no** form of this command.

**radius-server attribute 55 access-request include** 

**no radius-server attribute 55 access-request include** 

- **Syntax Description** There are no keywords or arguments.
- **Defaults** There are no default values.
- **Command Modes** Global configuration.

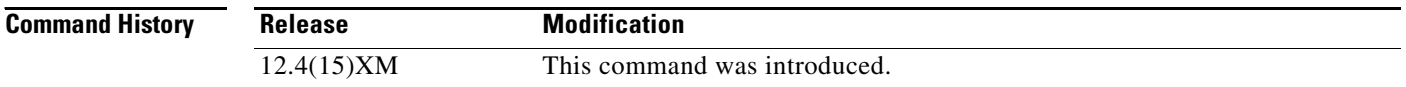

**Usage Guidelines** Here are additional attribute options that are available to configure:

- 11 Filter-Id attribute configuration
- 188 Num-In-Multilink attribute configuration
- **•** 218 Address-Pool attribute
- **•** 25 Class attribute
- **•** 30 DNIS attribute
- **•** 31 Calling Station ID
- **•** 32 NAS-Identifier attribute
- **•** 4 NAS IP address attribute
- **•** 44 Acct-Session-Id attribute
- **•** 55 Event-Timestamp attribute
- **•** 6 Service-Type attribute
- **•** 69 Tunnel-Password attribute
- **•** 77 Connect-Info attribute
- **•** 8 Framed IP address attribute
- **•** 87 Nas Port ID
- list List of Attribute Types
- **•** nas-port NAS-Port attribute configuration

### **Examples** The following example illustrates how to configure the **radius-server attribute 55 access-request include** command:

router (config)# radius-server attribute 55 access-request include

## **radius-server host**

To specify a RADIUS server host, use the radius-server host command in global configuration mode. To delete the specified RADIUS host, use the no form of this command.

**radius-server host** {*hostname* | *ip-address*} [**auth-port** *port-number*] [**acct-port** *port-number*] [**timeout** *seconds*] [**retransmit** *retries*] [**key** *string*] [**alias** {*hostname* | *ip-address*}]

**no radius-server host** {*hostname* | *ip-address*} [**auth-port** *port-number*] [**acct-port** *port-number*] [**timeout** *seconds*] [**retransmit** *retries*] [**key** *string*] [**alias** {*hostname* | *ip-address*}]

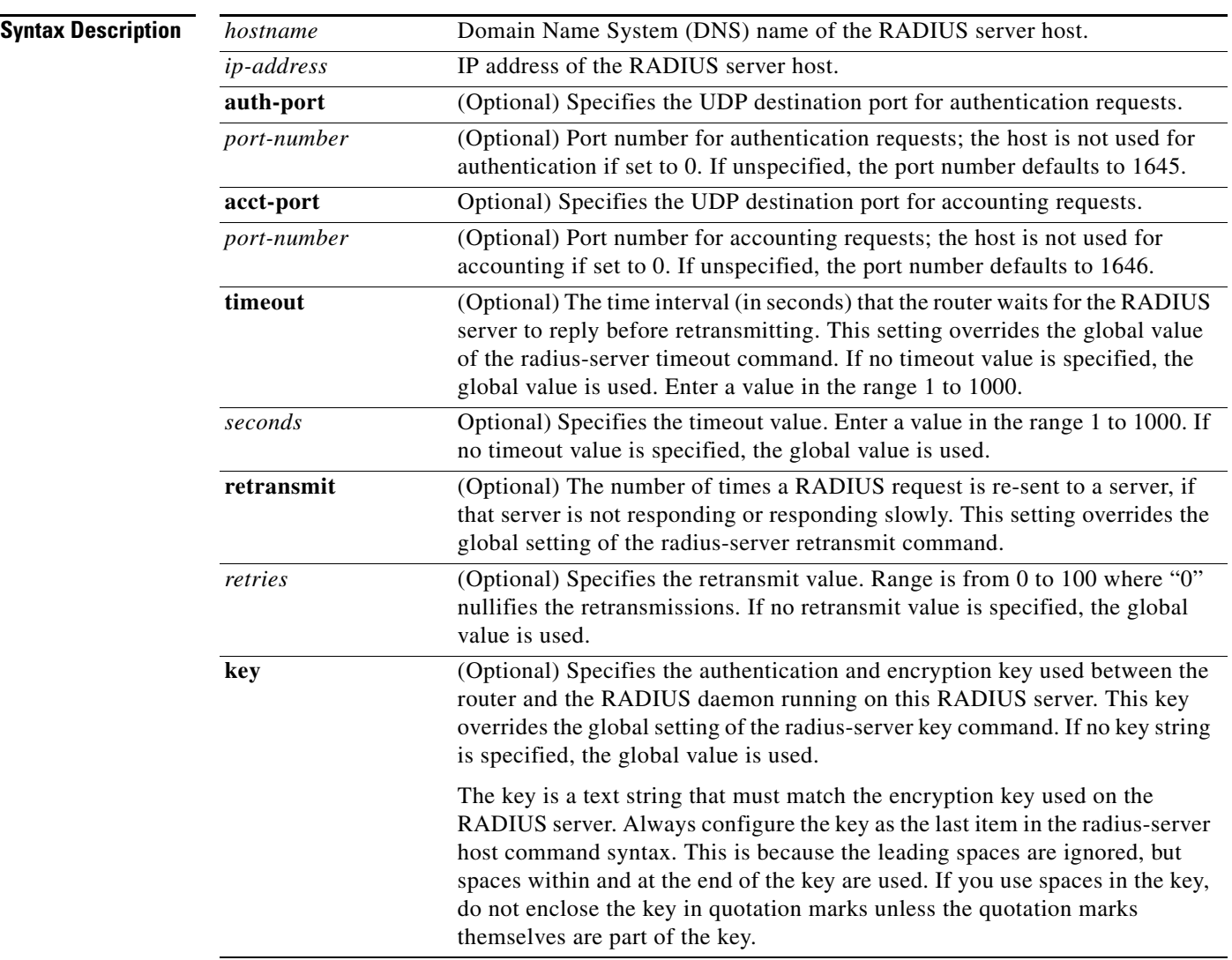

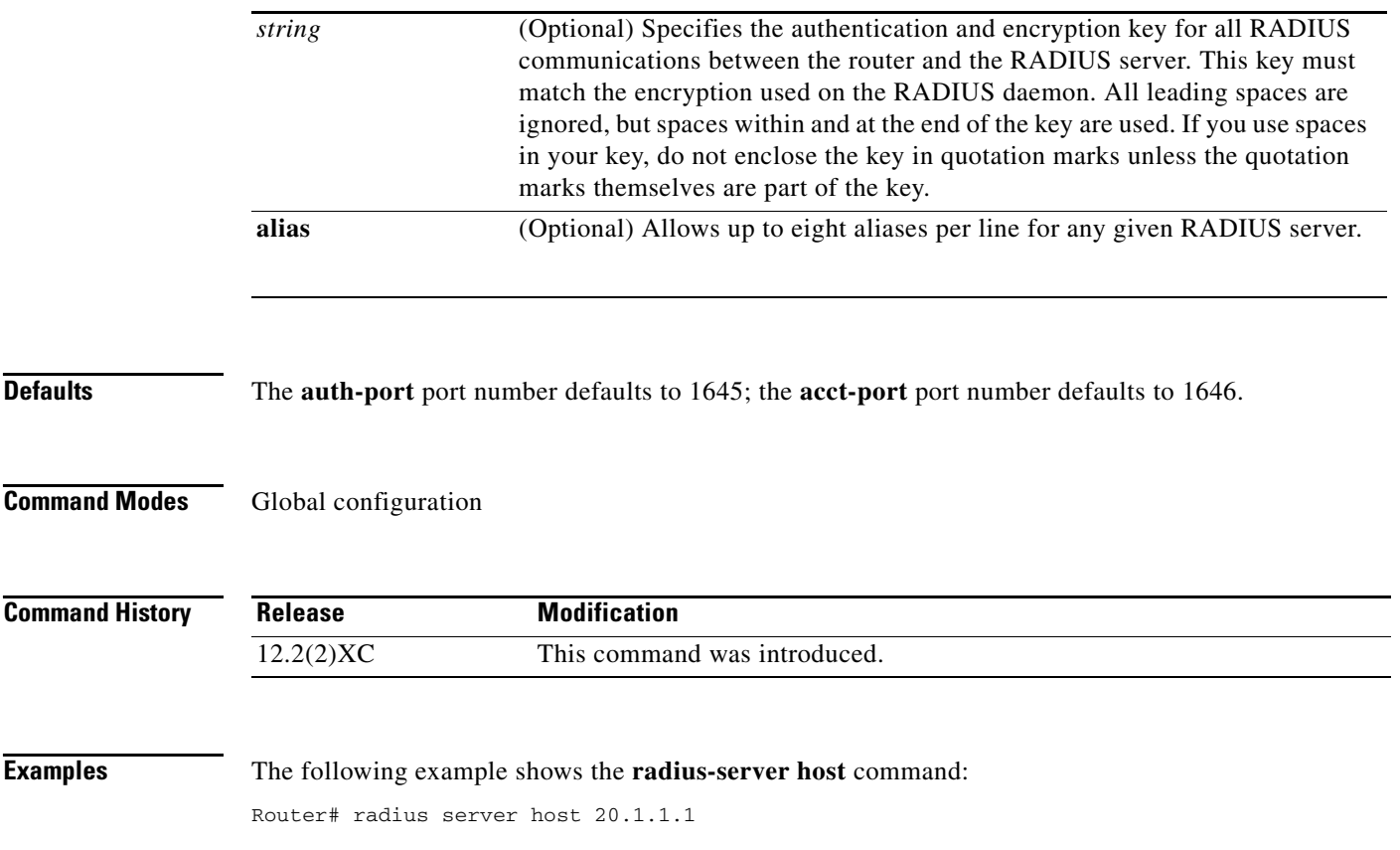

# **radius-server snmp-trap**

To generate a trap (SNMP notification) when round trip time or retransmit value goes above the high threshold value and comes below the normal threshold value, use the **radius-server snmp-trap** global configuration command. The trap is generated for either round trip time or retransmit count. Use the **no** form of the command to disable this feature.

**radius server snmp** [**retrans-threshold** *normal high* | **timeout-threshold** *normal high*]

**no radius server snmp** [**retrans-threshold** *normal high* | **timeout-threshold** *normal high*]

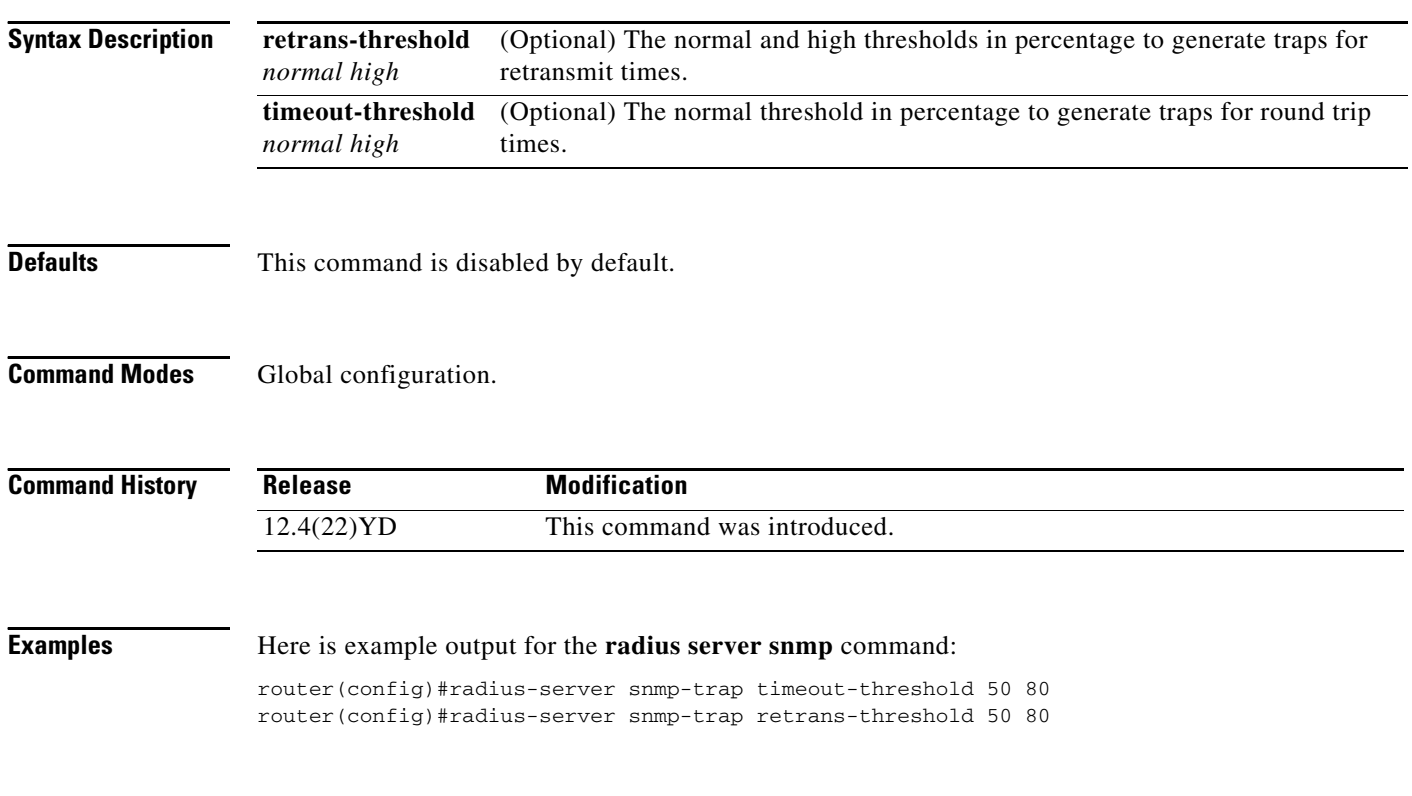

# **radius-server vsa send accounting wimax**

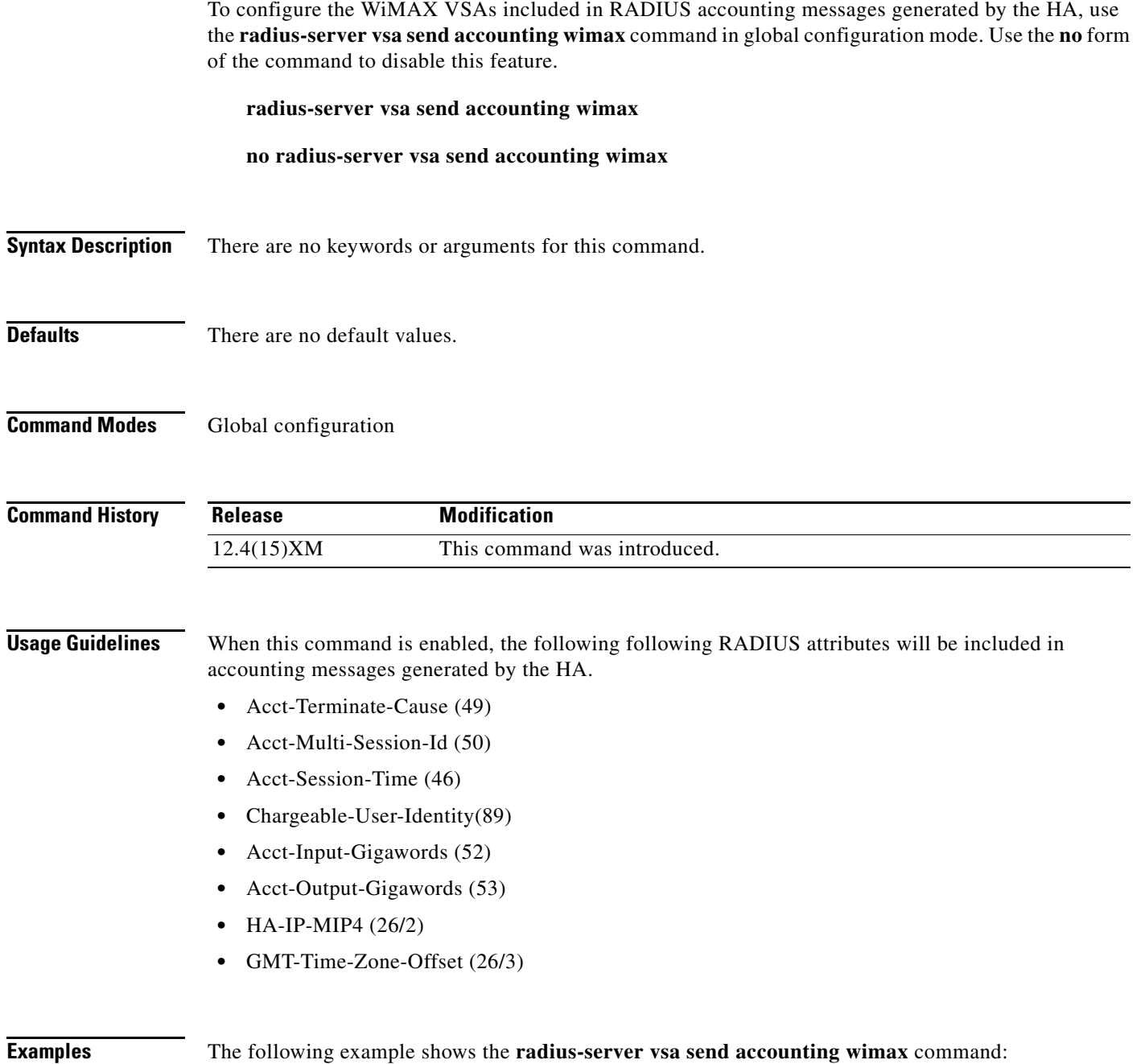

Router# radius-server vsa send accounting wimax

### **radius-server vsa send authentication wimax**

To configure WiMAX VSAs included in RADIUS Access-Request messages, use the **radius-server vsa send authentication wimax** command in global configuration mode. Use the **no** form of the command to disable this feature.

### **radius-server vsa send authentication wimax**

**no radius-server vsa send authentication wimax**

- **Syntax Description** There are no keywords or arguments for this command.
- **Defaults** There are no default values.
- **Command Modes** Global configuration

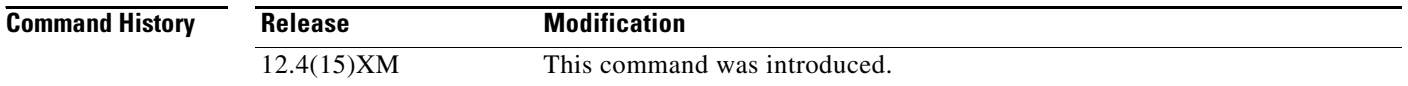

### **Usage Guidelines** When this command is enabled, the following following RADIUS attributes will be included in Access-Request messages generated by the HA.

- **•** Acct-Interim-Interval (85)
- **•** Message-Authenticator(80)
- **•** Chargeable-User-Identity(89)
- **•** WiMAX Capability (26/1)
- **•** HA-IP-MIP4 (26/2)
- **•** RRQ-HA-IP (26/18)
- **•** MN-HA-MIP4-SPI (26/11)
- **•** RRQ-MN-HA-SPI (26/20)

**Examples** The following example shows the **radius-server vsa send authentication wimax** command: Router# radius-server vsa send authentication wimax
a pro

### **redirect ip access-group**

To specify that IP be the redirected profile-based configuration, use the **redirect ip access-group**  command in hotline-rules sub-command configuration mode. Use the **no** form of the command to disable this feature.

**redirect ip access-group** { *acl-no* | *word* } {**in | out**} {**redirect** *ip-addr* [**port**]}

**no redirect ip access-group** { *acl-no* | *word* } {**in | out**} {**redirect** *ip-addr* [**port**]}

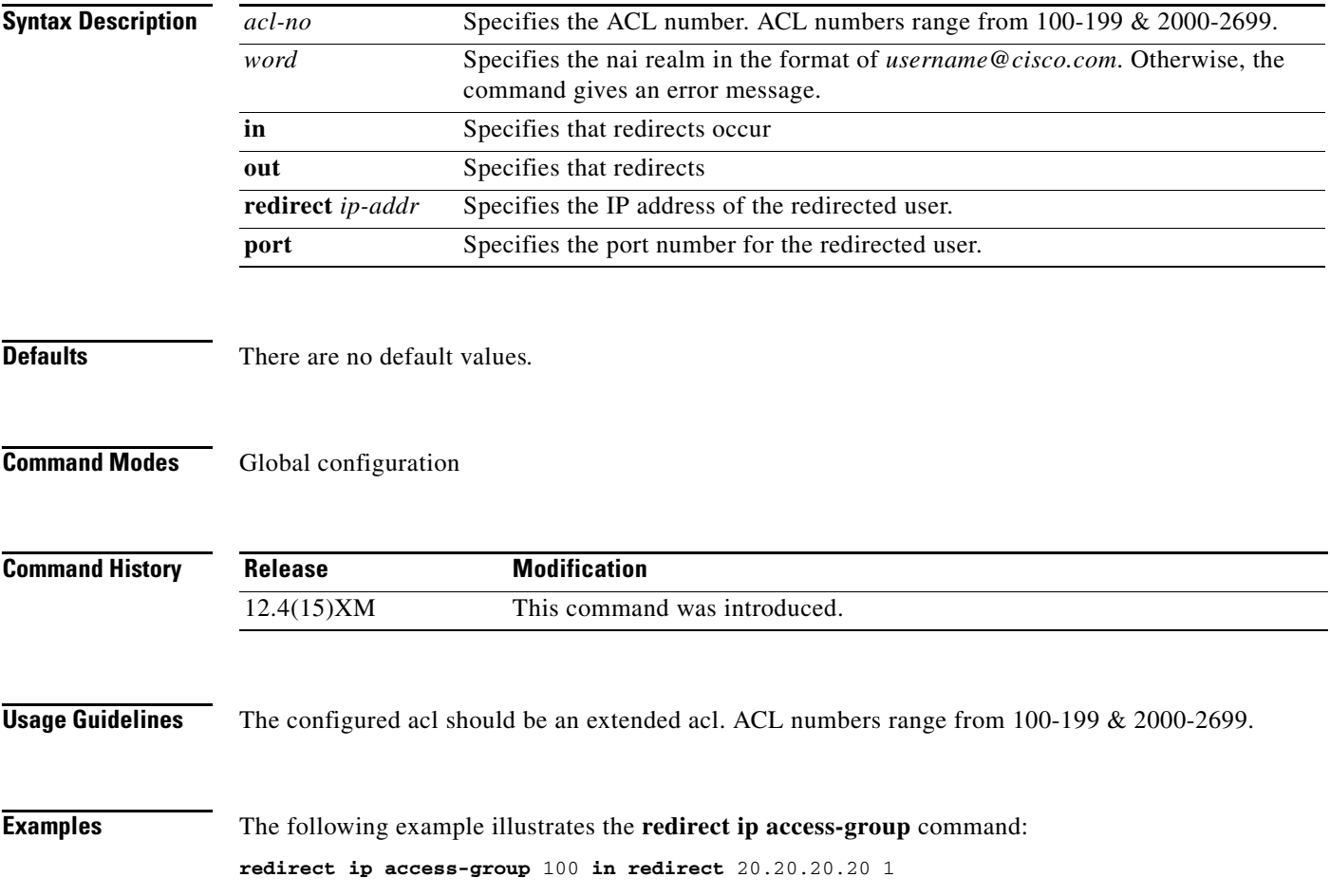

### **redundancy ip address**

To assign an IP address to the physical interface used for external routing of packets so that the active and standby have the correct address, use the **redundancy ip address** per-interface command. Use the **no** version of the command to disable the config-sync feature.

**redundancy ip address {unit1** *ip1 mask1* **unit2** *ip2 mask2* **}**

**no redundancy ip address {unit1** *ip1 mask1* **unit2** *ip2 mask2* **}**

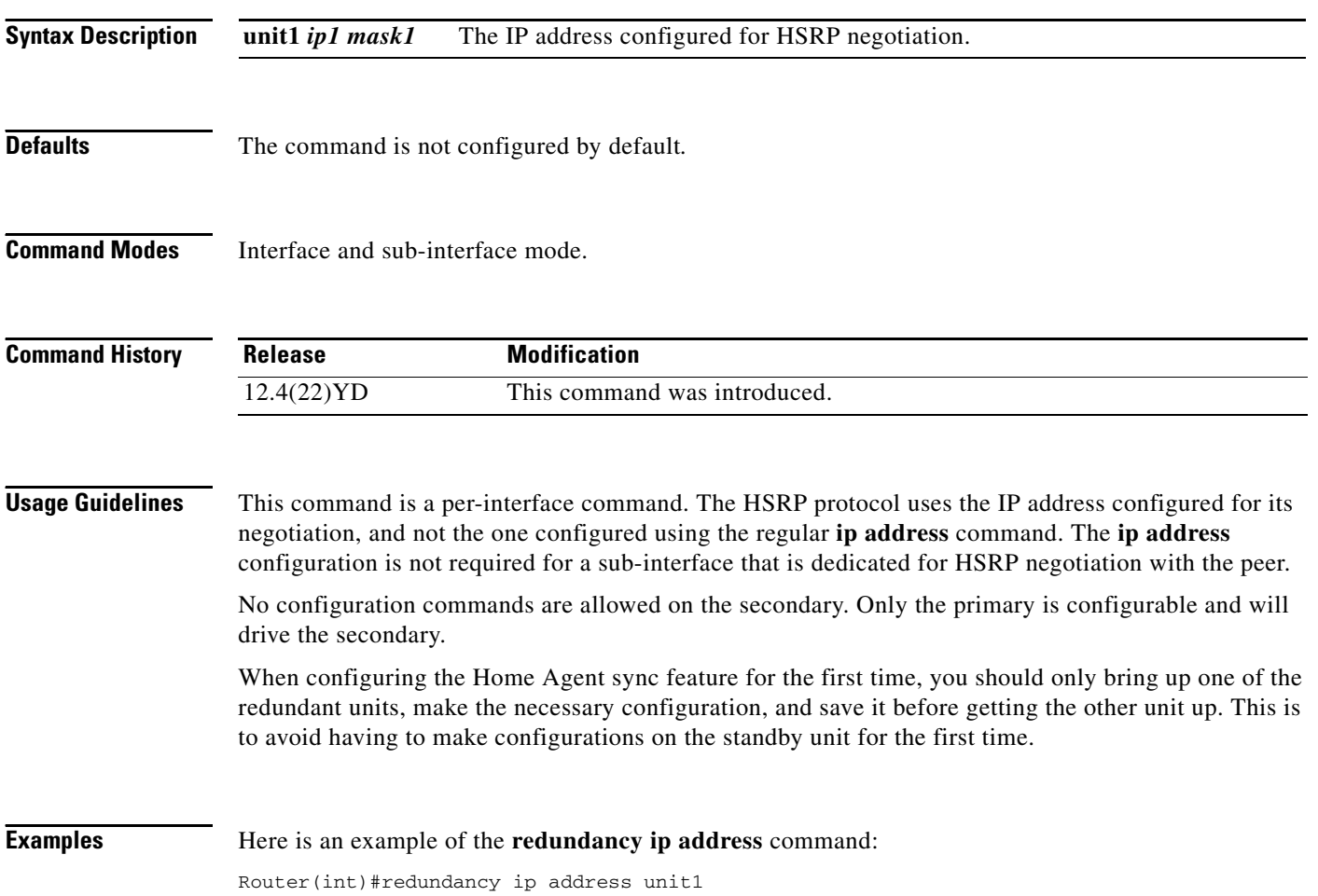

### **redundancy periodic-sync**

To control the periodic sync of binding statistics and remaining idle time for the bindings in a redundancy setup (between the active and standby), use the **redundancy periodic-sync** global configuration command. Use the **no** form of the command to set the interval to the default value of 5 minutes.

**redundancy periodic-sync interval** *minutes* [**limit cpu** *percentage cpu threshold* [**rate** *rate#*]]

**no redundancy periodic-sync inverval** *minutes* [**limit cpu** *percentage cpu threshold* [**rate** *rate#*]]

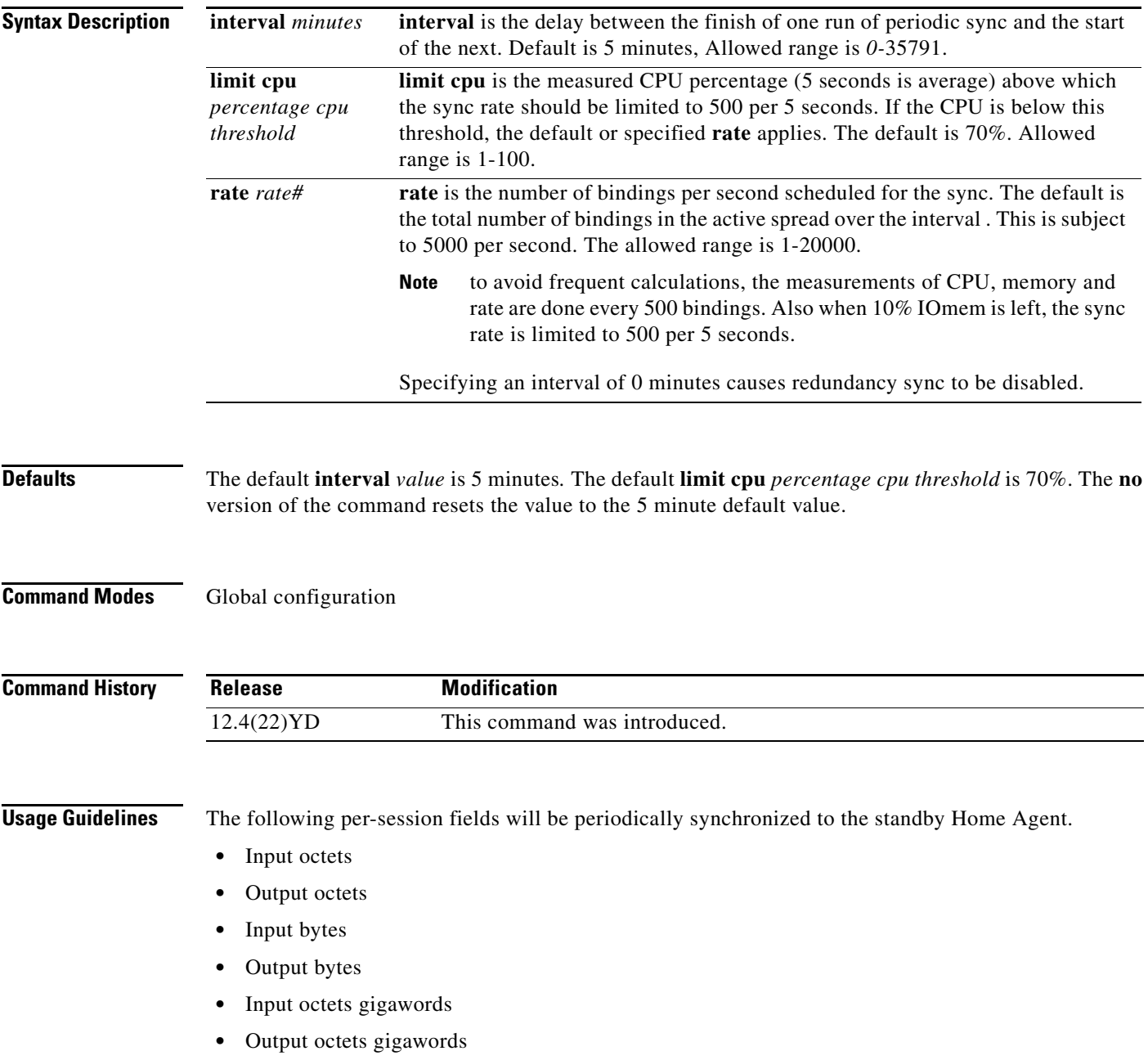

- **•** Input packet gigawords
- **•** Output packet gigawords
- **•** Idle Timer as described in Data Path Idle Timer

The objective of this command is to spread the sync messages over a period of time and uniformly distribute the load over time. It is possible that the rate specified cannot be met because the CPU load or memory thresholds are exceeded.

We suggest that you choose an interval that matches well with the max bindings in order to be able to achieve the default sync rate. So, choosing a 1 minute interval for 500K bindings will not be honored in the calculated rate (the required rate is 8500/sec, but the maximum rate is 5000/s) unless a rate is also specified in the CLI.

The update interval is configurable in minutes, and is independent of the configuration for the sending of interim accounting update Radius messages.

The information is only sent to the standby if there has been a change in value for any of the Input/Output counts.

The configured periodic sync interval is displayed in the output of the **show running** command if it is not the default interval time of 5 minutes.

The current periodic sync interval value is displayed in the **show redundancy inter-device** command. The output is updated to show the periodic sync interval, CPU limit and next sync iteration start time.

Use the **debug ip mobile redundancy events** and **debug ip mobile redundancy detail** commands to troubleshoot this feature.

Use **debug redundancy periodic-sync** command to enable or disable the throttling and periodic sync messages.

**Examples** Here is an example of the **redundancy periodic-sync** command:

Router(config)#redundancy periodic-sync interval 3 Router(config)#end

**112**

# **redundancy unit1**

To identify and configure the peer slot in the same chassis, use the **redundancy unit1** global configuration command. Use the **no** form of the command to disable this function.

**redundancy unit1 slot** *x* **unit2 slot** *y*

**no redundancy unit1 slot** *x* **unit2 slot** *y*

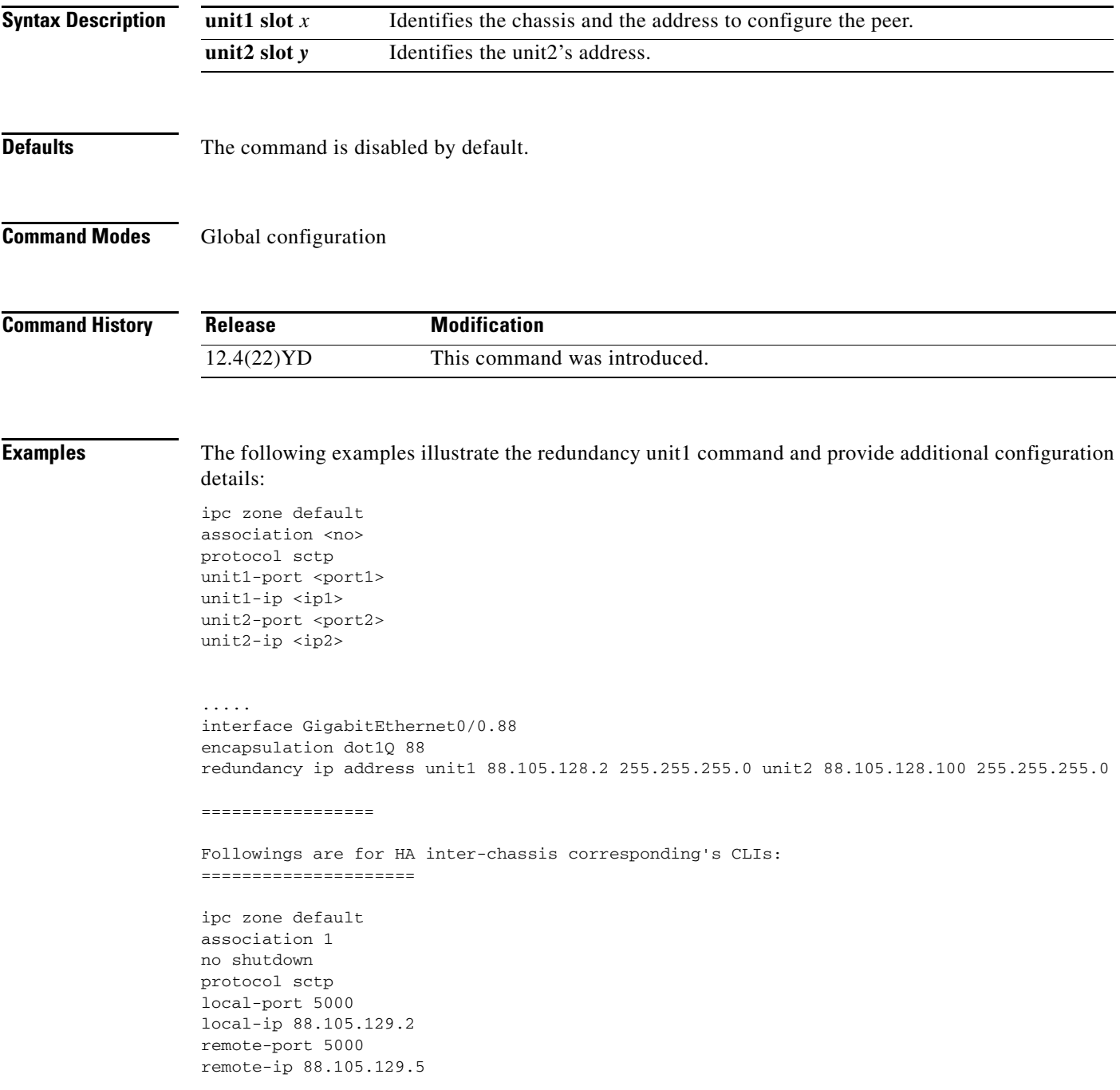

..... interface GigabitEthernet0/0.88 encapsulation dot1Q 88 ip address 88.105.128.2 255.255.255.0  $\mathbf l$ 

### **router mobile**

To enable Mobile IP on the router, use the router mobile global configuration command. To disable Mobile IP, use the no form of this command.

**router mobile**

**no router mobile**

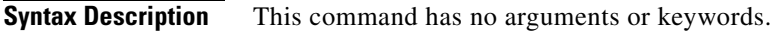

**Defaults** Disabled.

**Command Modes** Global configuration.

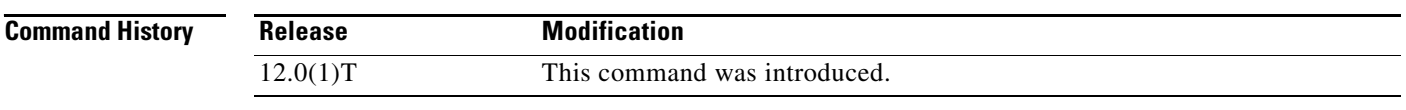

#### **Usage Guidelines** This command must be used in order to run Mobile IP on the router, as either a Home Agent or a Foreign Agent. The process is started and counters begin. Disabling

Mobile IP will remove all related configuration commands, both global and interface.

**Examples** The following example enables Mobile IP: Router# router mobile

### **show ccm**

To display information regarding various aspects of the Cluster Component Manager (CCM), use the **show ccm** EXEC command. Use the **no** form to disable the output.

**show ccm** [ **clients** | **queues** | **sessions** ]

**no show ccm** [ **clients** | **queues** | **sessions** ]

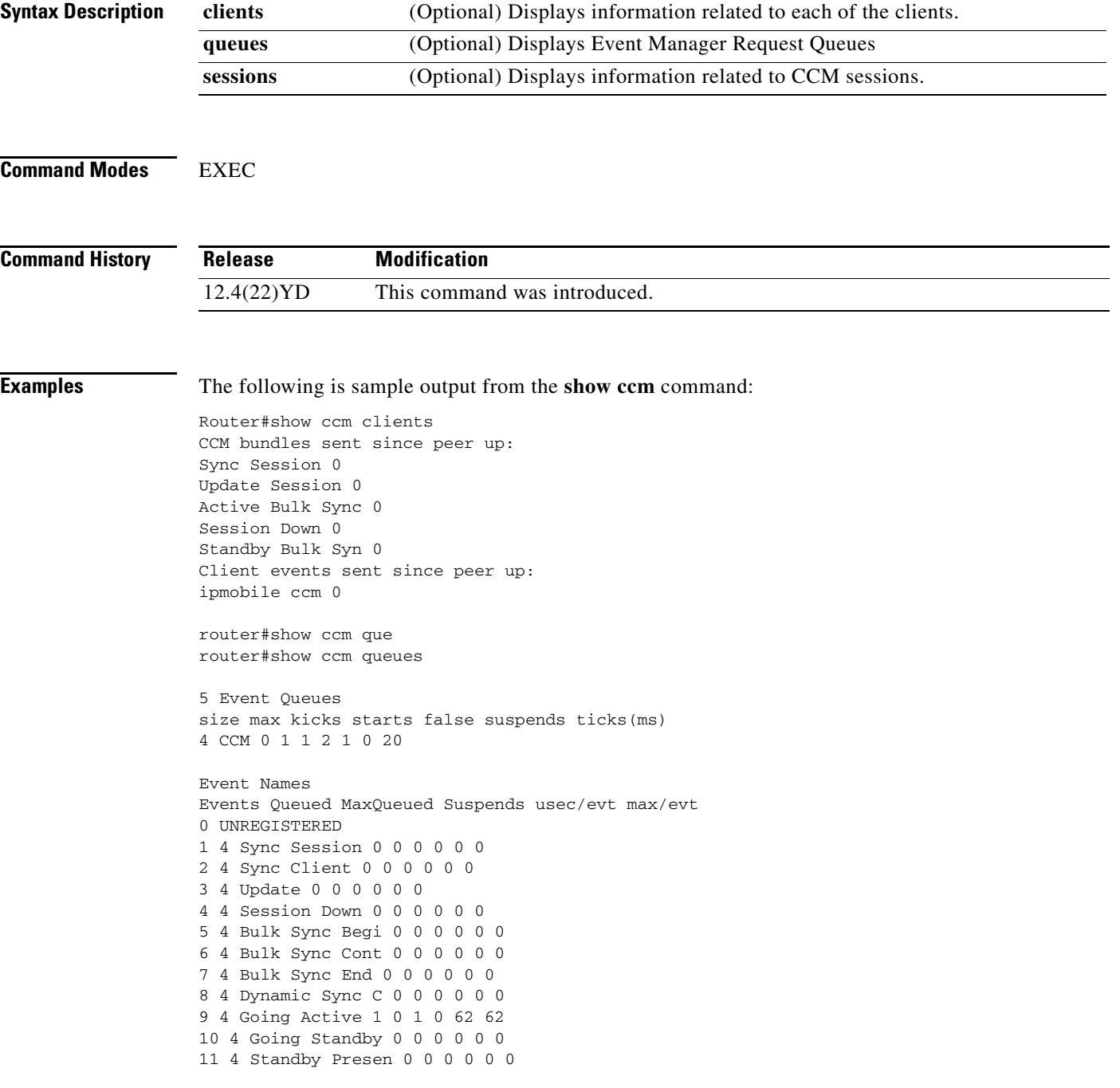

П

12 4 Standby Gone 0 0 0 0 0 0 13 UNREGISTERED 14 4 RF Message 0 0 0 0 0 0 15 4 CP Message 0 0 0 0 0 0 16 4 Recr Session 0 0 0 0 0 0 17 4 Recr Update 0 0 0 0 0 0 18 4 Recr Sess Down 0 0 0 0 0 0 router#show ccm sessions Global CCM state: CCM HA Active - Collecting Number of sessions in state Error: 0 Number of sessions in state Not Ready: 0 Number of sessions in state Ready: 0 Number of sessions in state Dyn Sync: 0

# **show ip mobile binding**

To display the mobility binding table, use the **show ip mobile binding** EXEC command.

**show ip mobile binding** [**ip address** | **acl** | **care-of-address** | **home-agent** *address |* **idle-time** | **lifetime** | **nai** *string* | **realm** *string* | **summary** | **all** | **vrf** | **police** *@example.com* | **mac** *address*]

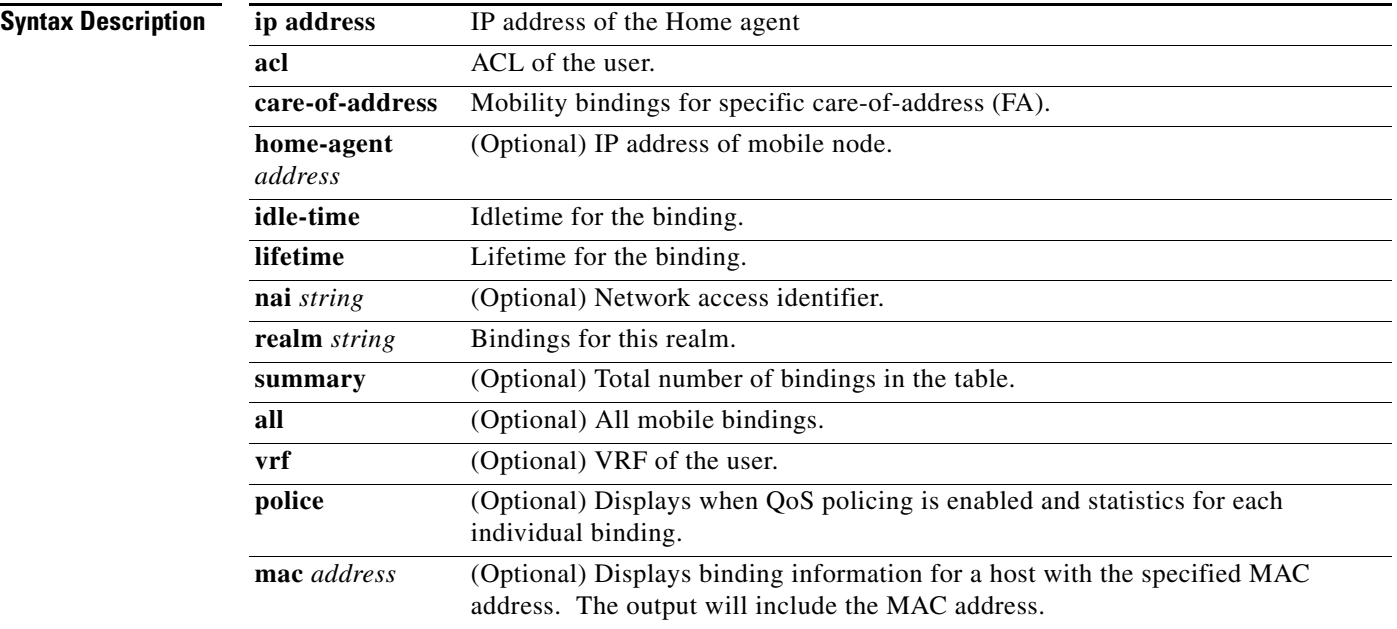

#### **Command Modes** Privileged EXEC

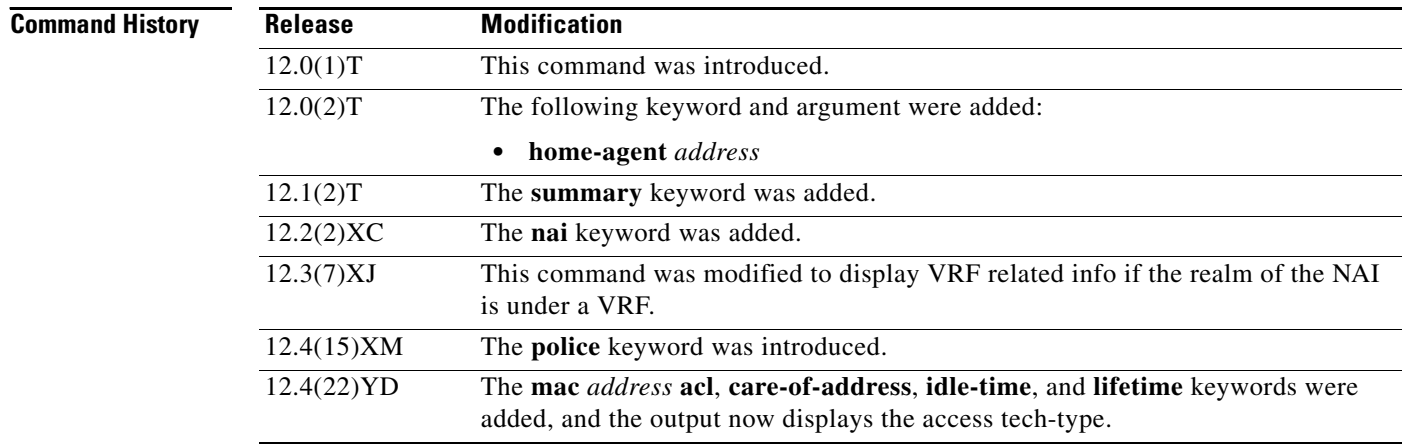

**Usage Guidelines** The Home Agent updates the mobility binding table in response to registration events from mobile nodes. If the *address* argument is specified, bindings are shown for only that mobile node.

**Examples** The following is sample output from the **show ip mobile binding** command:

```
Router# show ip mobile binding
```

```
Mobility Binding List:
Total 1
Total VPDN Tunnel'ed 1
mip-lac-user1@ispxyz.com (Bindings 1): 
     Home Addr 30.0.0.5
     Care-of Addr 7.0.0.1, Src Addr 7.0.0.1
     Lifetime granted 00:30:00 (1800), remaining 00:28:56
     Flags sBdmg-T-, Identification CA932143.10000
     Tunnel0 src 7.0.0.2 dest 7.0.0.1 reverse-allowed
     Routing Options - (B)Broadcast (T)Reverse-tunnel
     Service Options:
         VPDN Tunnel (setup-time 90 secs)
     Revocation negotiated - I-bit set
```
If the DNS server configs configured locally are used then the show output will include the following:

```
router# show ip mobile binding
Mobility Binding List:
   Total 1
   mwts-mip-r20sit-haslb@ispxyz20.com (Bindings 1): 
   Home Addr 40.0.0.2
   Care-of Addr 20.20.210.10, Src Addr 20.20.210.10
   Lifetime granted 00:03:00 (180), remaining 00:02:32
   Flags sBdmg-T-, Identification C6ACD1D7.10000
   Tunnel0 src 20.20.202.102 dest 20.20.210.10 reverse-allowed
   Routing Options - (B)Broadcast (T)Reverse-tunnel
   Service Options:
   Dynamic HA assignment
   Revocation negotiated - I-bit set
   Acct-Session-Id: 23
   Sent on tunnel to MN: 0 packets, 0 bytes
   Received on reverse tunnel from MN: 0 packets, 0 bytes
   DNS Address primary 10.77.155.10 secondary 5.5.5.5
   DNS Address Assignment enabled with entity Configured at Homeagent(3)
```
If the DNS server addresses downloaded using a DNS server VSA from HAAA, then the show output will include the following:

```
router# show ip mobile binding
Mobility Binding List:
   Total 1
   mwts-mip-r20sit-haslb@ispxyz30.com (Bindings 1): 
   Home Addr 40.0.0.3
   Care-of Addr 20.20.210.10, Src Addr 20.20.210.10
   Lifetime granted 00:03:00 (180), remaining 00:02:05
   Flags sBdmg-T-, Identification C6ACD910.10000
   Tunnel0 src 20.20.202.102 dest 20.20.210.10 reverse-allowed
   Routing Options - (B)Broadcast (T)Reverse-tunnel
   Service Options:
   Dynamic HA assignment
   Revocation negotiated - I-bit set
   Acct-Session-Id: 31
   Sent on tunnel to MN: 0 packets, 0 bytes
   Received on reverse tunnel from MN: 0 packets, 0 bytes
   DNS Address primary 10.77.155.10 secondary 10.77.155.9
   DNS Address Assignment enabled with entity From Home AAA(1)
```
**Note** If the DNS server address is configured both locally and downloaded from AAA, then preference will be given to the local configuration on the HA.

#### **ACLs Applied to a Mobility Binding and Accounting Session ID and Accounting Counters**

```
router# show ip mobile binding 44.0.0.1
Mobility Binding List:
   44.0.0.1: 
   Care-of Addr 55.0.0.11, Src Addr 55.0.0.11
   Lifetime granted 00:01:30 (90), remaining 00:00:51
   Flags sbDmg-T-, Identification C661D5A0.4188908
   Tunnel1 src 46.0.0.3 dest 55.0.0.11 reverse-allowed
   Tunnel1 Input ACL: inaclname
   Tunnel1 Output ACL: outaclname - Empty list or not configured.
   MR Tunnel1 src 46.0.0.3 dest 55.0.0.11 reverse-allowed
   Routing Options - (D)Direct-to-MN (T)Reverse-tunnel
   Mobile Networks: 111.0.0.0/255.0.0.0 (S)
   Acct-Session-Id: 0
   Sent on tunnel to MN: 0 packets, 0 bytes
   Received on reverse tunnel from MN: 0 packets, 0 bytes
```

```
router# show ip mobile tunnel
```

```
Mobile Tunnels:
   Total mobile ip tunnels 1
   Tunnel0:
   src 46.0.0.3, dest 55.0.0.11
   encap IP/IP, mode reverse-allowed, tunnel-users 1
   Input ACL users 1, Output ACL users 1
   IP MTU 1480 bytes
   Path MTU Discovery, mtu: 0, ager: 10 mins, expires: never
   outbound interface Ethernet1/0
   HA created, fast switching enabled, ICMP unreachable enabled
   5 minute input rate 0 bits/sec, 0 packets/sec
   5 minute output rate 0 bits/sec, 0 packets/sec
   0 packets input, 0 bytes, 0 drops
   0 packets output, 0 bytes
```
Here is an example of the **show ip mobile binding police nai** command:

```
Router#show ip mobile binding police nai <@example.com>
     Mobility Binding List:
     user1@cisco.com (Bindings 1): 
     DOWNLINK POLICING STATISTICS
       police:
           rate 8000 , bc 1400 bytes
          peak-rate 8000, be 1700 bytes
         conformed 1 packets, 204 bytes; actions:
           transmit 
         exceeded 0 packets, 0 bytes; actions:
           transmit 
         violated 0 packets, 0 bytes; actions:
           drop
```
In Release 5.0, the per-subscriber show output includes the access type and binding overwrite information.

```
router#show ip mob bind all
Mobility Binding List:
Total 2
```

```
Total VPDN Tunnel'ed 0
cisco-1@cisco.com (Bindings 1):
     Home Addr 65.1.0.1
     Care-of Addr 4.0.11.15, Src Addr 4.0.11.15
     Lifetime granted 00:03:20 (200), remaining 00:02:17
     Idle timer disabled
     Flags sBdmg-T-, Identification C11AAFFF.1
     Tunnel0 src 4.0.11.16 dest 4.0.11.15 reverse-allowed
     Routing Options - (T)Reverse-tunnel
     Access-Type: WiMAX (802.16e)
     Acct-Session-Id: 0x00000008
     Sent on tunnel to MN: 0 packets, 0 bytes
Received on reverse tunnel from MN: 0 packets, 0 bytes
     Radius Disconnect Enabled
cisco mip2@term-cause.com (Bindings 1):
     Home Addr 65.1.0.2
     Care-of Addr 4.0.11.15, Src Addr 4.0.11.15
     Lifetime granted 00:15:00 (900), remaining 00:14:54
     Idle timer disabled
     Flags sBdmg-T-, Identification C11AB039.2
     Tunnel1 src 4.0.11.16 dest 4.0.11.15 reverse-allowed
     Routing Options - (T)Reverse-tunnel
     Service Options:
         NAT detect
     Access-Type: 3GPP2 (3GPP2 1xRTT/HRPD)
     Acct-Session-Id: 0x00000009
     Sent on tunnel to MN: 0 packets, 0 bytes
     Received on reverse tunnel from MN: 0 packets, 0 bytes
     Radius Disconnect Enabled
```
#### **Show IP Mobile Binding with MAC Address Example**

cisco-1@cisco.com (Bindings 1): **MAC Addr 0000.0001.0000 Home Addr 5.1.0.1 Care-of Addr 2.2.2.200, Src Addr 2.2.2.200** Lifetime granted 10:00:00 (36000), remaining 09:52:39 Flags sBdmg-T-, Identification CCA7F408.1 Tunnel0 src 81.81.81.81 dest 2.2.2.200 reverse-allowed Routing Options - (T)Reverse-tunnel Access-tech Type: 3GPP2 (3GPP2 1xRTT/HRPD) Revocation negotiated - I-bit not set

#### **Access Tech-Type Example**

```
router#sh ip mobile binding
Mobility Binding List:
Total 1
Total VPDN Tunnel'ed 0
cisco_user1@cisco.com (Bindings 1):
     Home Addr 1.1.1.10
     Care-of Addr 10.109.1.2, Src Addr 10.109.1.2
     Lifetime granted 00:08:20 (500), remaining 00:07:45
     Flags sBDmg-T-, Identification CC8CE445.1
     Tunnel0 src 86.6.6.6 dest 10.109.1.2 reverse-allowed
     Routing Options - (D)Direct-to-MN (T)Reverse-tunnel
     Access-tech Type: WiMAX (802.16e)
     Acct-Session-Id: 0x00000000
     Sent on tunnel to MN: 0 packets, 0 bytes
     Received on reverse tunnel from MN: 0 packets, 0 bytes
     Traffic Plane Id:5
```
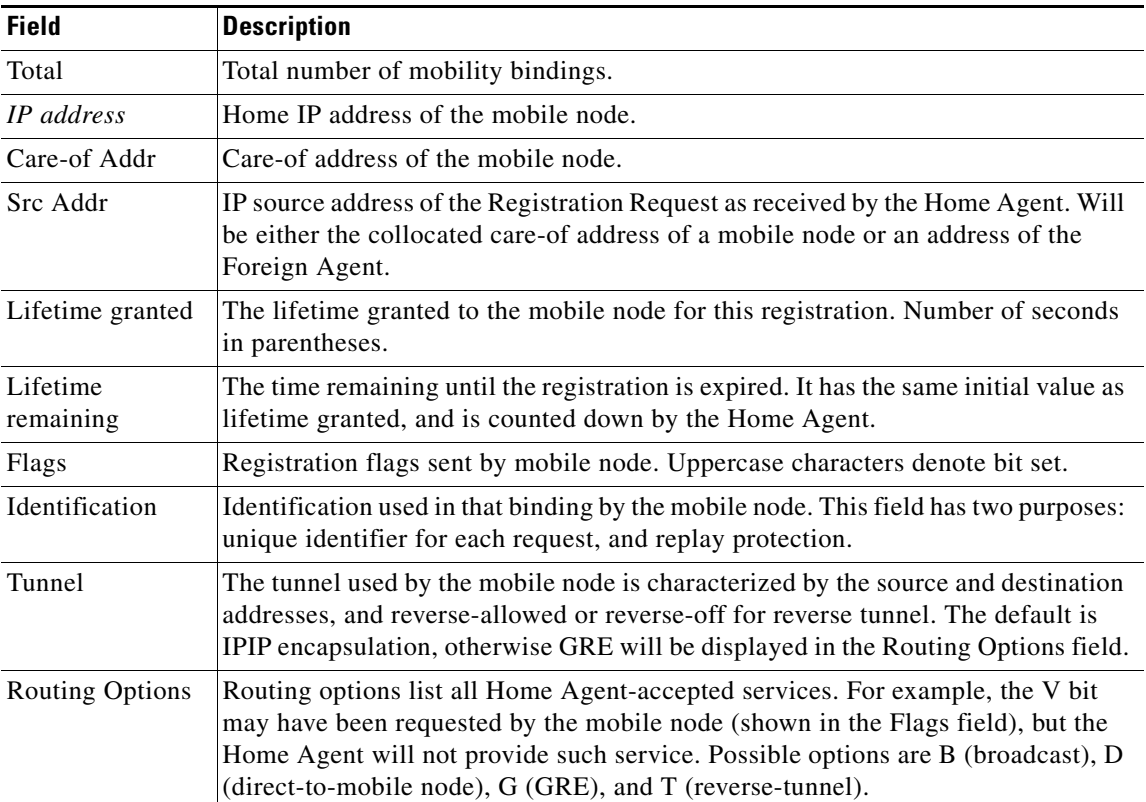

<span id="page-121-0"></span>[Table 9](#page-121-0) describes the significant fields shown in the display.

*Table 9 show ip mobile binding Field Descriptions*

# **show ip mobile binding vrf**

To display all the bindings on the HA that are VRF-enabled, use the **show ip mobile binding vrf** EXEC command.

**show ip mobile binding vrf** [**summary**]

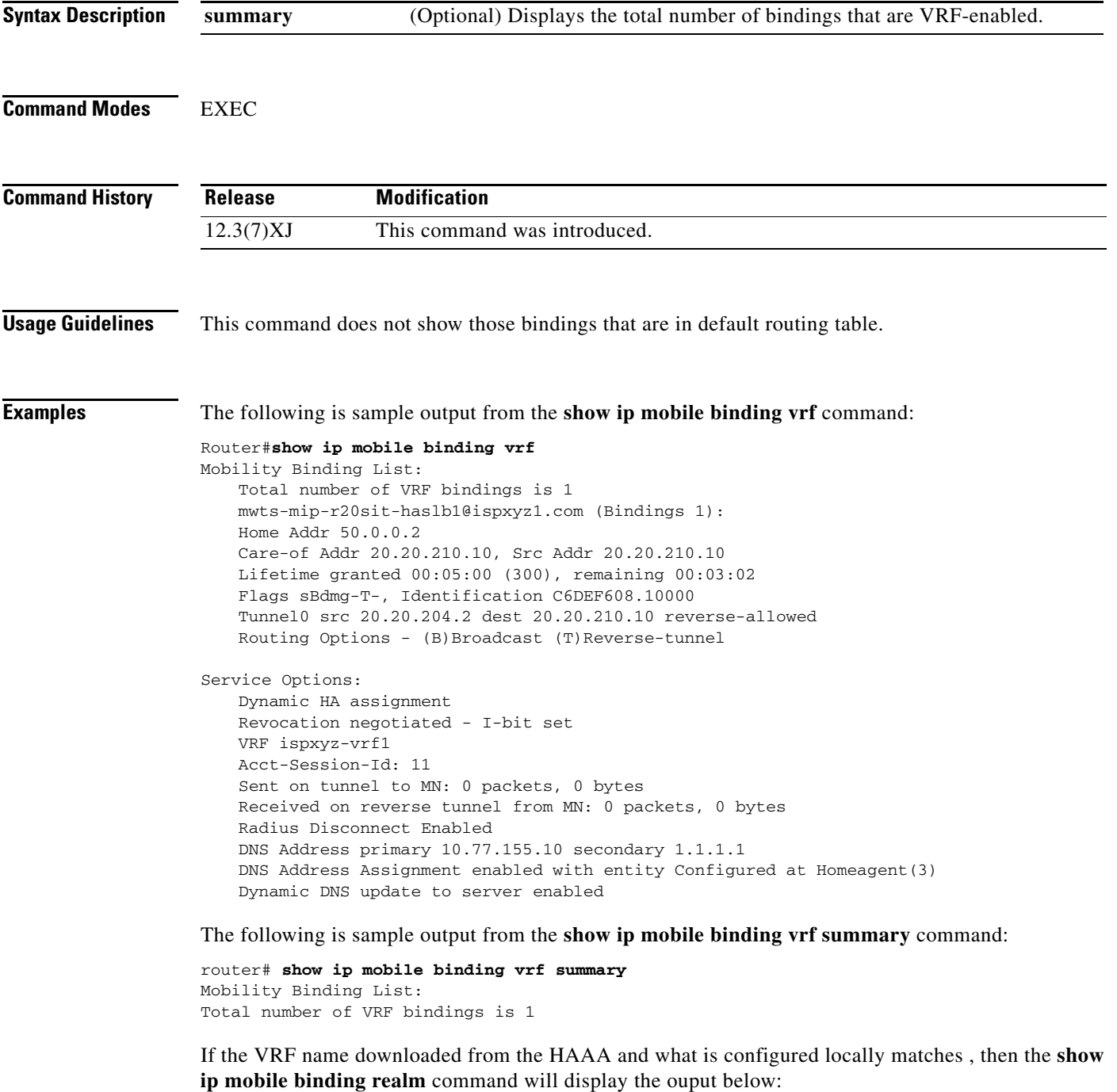

```
router# show ip mobile binding vrf realm @ispxyz1.com 
Mobility Binding List:
Total bindings for realm @ispxyz1.com under VRF ispxyz-vrf1 is 1
mwts-mip-r20sit-haslb1@ispxyz1.com (Bindings 1): 
Home Addr 50.0.0.2
Care-of Addr 20.20.210.10, Src Addr 20.20.210.10
Lifetime granted 00:05:00 (300), remaining 00:03:59
Flags sBdmg-T-, Identification C6DF047C.10000
Tunnel0 src 20.20.204.2 dest 20.20.210.10 reverse-allowed
Routing Options - (B)Broadcast (T)Reverse-tunnel
Service Options:
Dynamic HA assignment
Revocation negotiated - I-bit set
VRF ispxyz-vrf1
Acct-Session-Id: 17
Sent on tunnel to MN: 0 packets, 0 bytes
Received on reverse tunnel from MN: 0 packets, 0 bytes
Radius Disconnect Enabled
DNS Address primary 10.77.155.10 secondary 1.1.1.1
DNS Address Assignment enabled with entity Configured at Homeagent(3)
Dynamic DNS update to server enabled
```
If VRF is not configured locally, then the **show** output will be as below:

router# **show ip mobile binding vrf realm** @ispxyz1.com summary Mobility Binding List: %VRF is not enabled locally for realm @ispxyz1.com

# **show ip mobile binding vrf realm**

To display all bindings for the realm that are VRF-enabled, use the **show ip mobile binding vrf realm**  EXEC command.

**show ip mobile binding vrf realm** *realm-name* [**summary**]

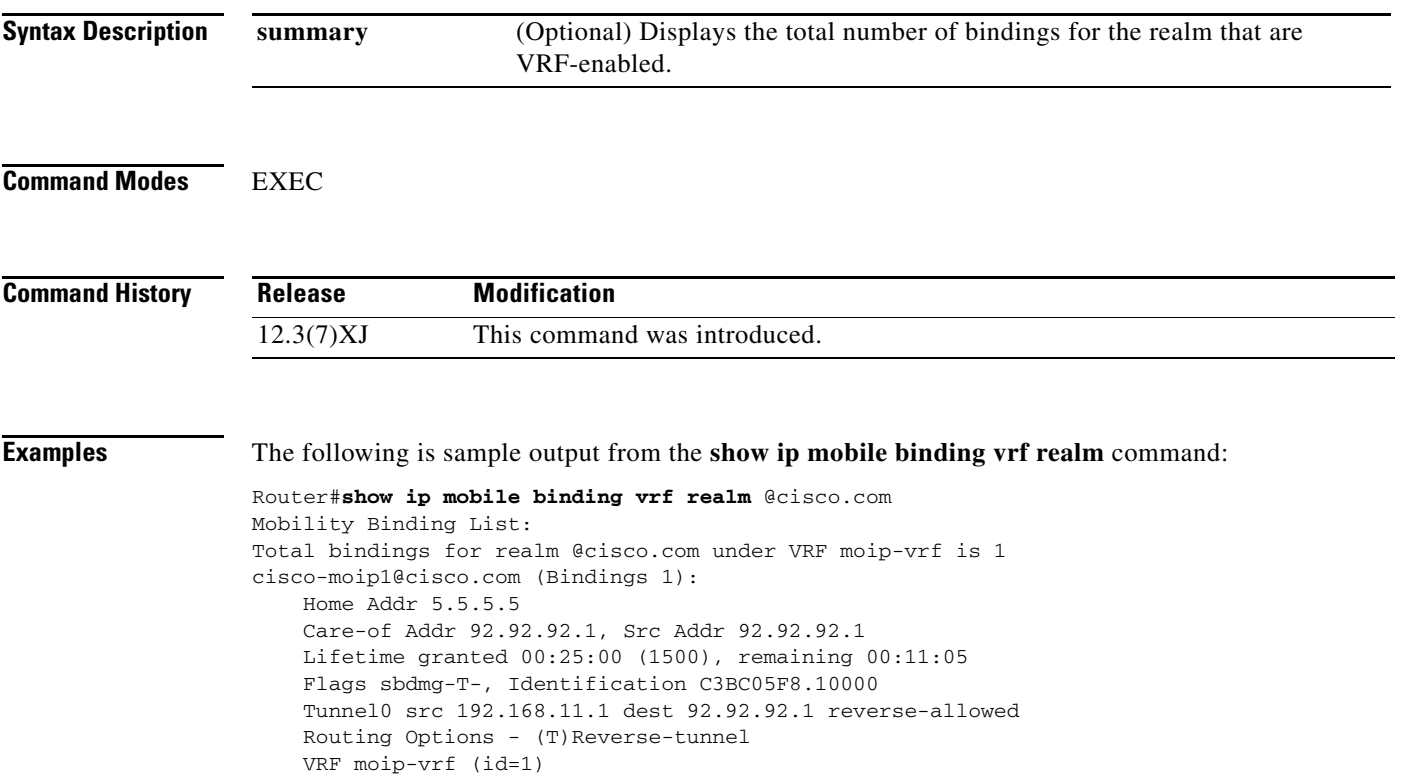

# **show ip mobile globals**

To display global information for Mobile Agents, use the **show ip mobile globals** EXEC command.

**show ip mobile globals**

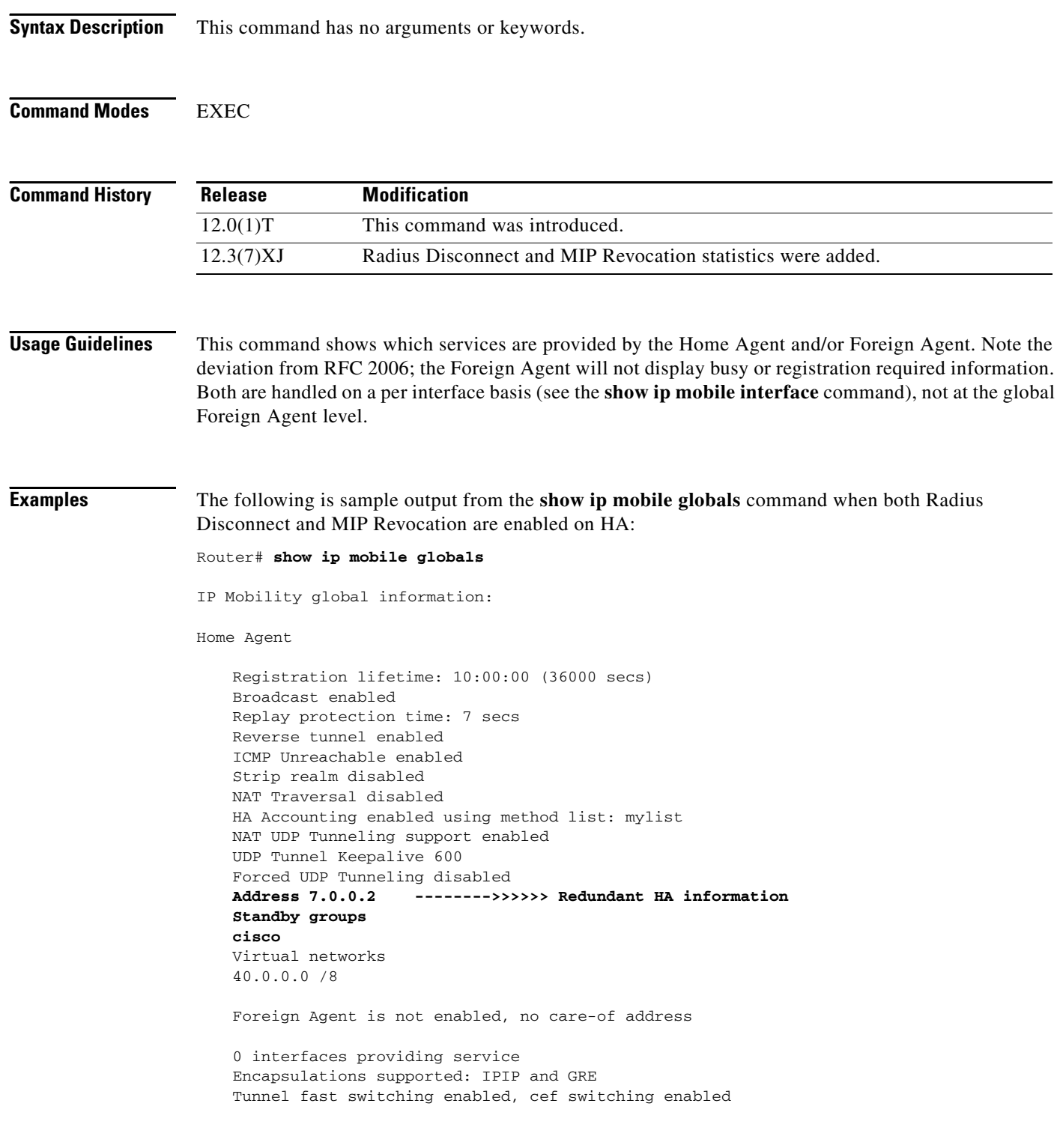

۰

```
Tunnel path MTU discovery aged out after 10 min
Radius Disconnect Capability disabled
Multi-path for Mobile Router disabled
Maximum Bindings: 235000
```
[Table 10](#page-126-0) describes the significant fields shown in the display.

<span id="page-126-0"></span>*Table 10 show ip mobile globals Field Descriptions*

| <b>Field</b>                                 | <b>Description</b>                                                                                                    |
|----------------------------------------------|----------------------------------------------------------------------------------------------------|
| <b>Home Agent</b>                            |                                                                                                    |
| Registration<br>lifetime                     | Default lifetime for all mobile nodes. Number of seconds given in parentheses.                                                  |
| Roaming access<br>list                       | Determines which mobile nodes are allowed to roam. Displayed if defined.                                                        |
| Care-of access<br>list                       | Determines which care-of addresses are allowed to be accepted. Displayed if<br>defined.                                         |
| <b>Broadcast</b>                             | Broadcast enabled or disabled.                                                                                                  |
| Reverse tunnel                               | Reverse tunnel enabled or disabled.                                                                                             |
| <b>ICMP</b><br>Unreachable                   | Send ICMP Unreachable enabled or disabled for virtual network.                                                                  |
| Virtual networks                             | List virtual networks serviced by Home Agent. Displayed if defined.                                                             |
| <b>Foreign Agent</b>                         |                                                                                                    |
| Care-of<br>addresses<br>advertised           | List care-of addresses (interface is up or down). Displayed if defined.                                                         |
| <b>Mobility Agent</b>                        |                                                                                                    |
| Number of<br>interfaces<br>providing service | See the ip mobile interface command for more information on advertising. Agent<br>advertisements are sent when IRDP is enabled. |
| Encapsulation<br>supported                   | IPIP and GRE.                                                                                                    |
| Tunnel fast<br>switching                     | Tunnel fast switching enabled or disabled.                                                                                      |
| Discovered<br>tunnel MTU                     | Aged out after amount of time.                                                                                                  |

### **show ip mobile home-agent congestion**

To display various aspects of the congestion state of the Home Agent, use the **show ip mobile home-agent congestion** EXEC command.

#### **show ip mobile home-agent congestion**

**Syntax Description** There are no keywords or arguments for this command.

**Command Modes** EXEC

**Command History Release Modification** 12.4(22)YD This command was introduced.

#### **Usage Guidelines** The output of the commned displays the following:

- **•** Congestion state of congested or not congested
- **•** Configured value of congestion-threshold = dfp\_weight from configure CLI
- **•** Current dfp-value—The current-dfp-value is the average DFP value over the last five minutes.

**Examples** Here is example output for the **show ip mobile home-agent congestion** command: Router SLOT4#**show ip mobile home-agent congestion** Home Agent congestion information : Current congestion level: Congested Configured Action : Reject Configured threshold : 10 Current DFP value = 7

# **show ip mobile host**

To display mobile node information, use the **show ip mobile host** EXEC command.

**show ip mobile host** [*address* | **interface** *interface* | **network** *address* | **nai** *string* | **group** | **summary**]

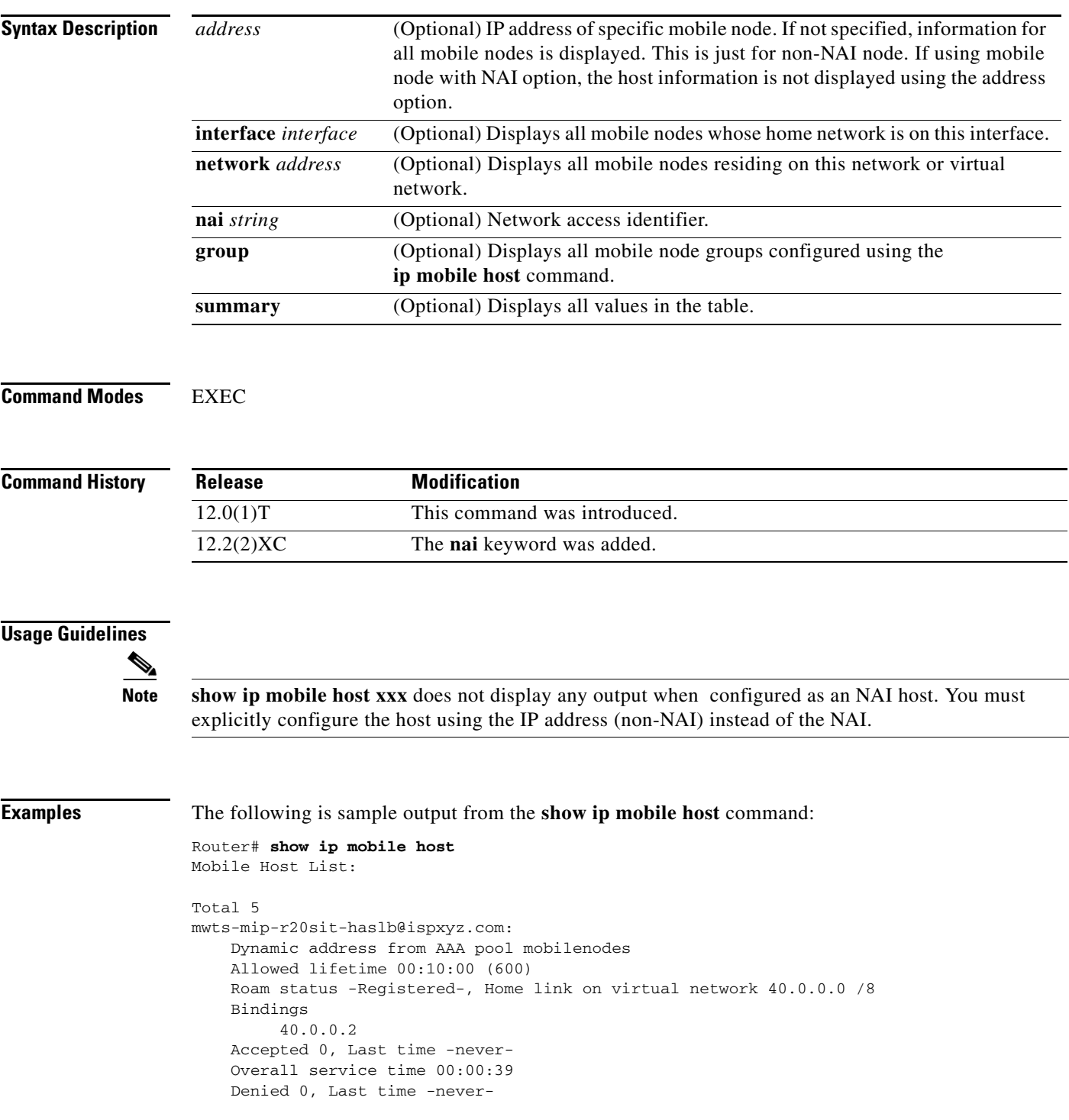

```
 Last code '-never- (0)'
     Total violations 0
     Acct-Session-Id: 43
     Sent on tunnel to MN: 0 packets, 0 bytes
     Received on reverse tunnel from MN: 0 packets, 0 bytes
     Input ACL: mipinacl
     Output ACL: mipoutacl
mwts-pmp-r20sit-base-user1@ispxyz.com:
     Dynamic address from local pool mobilenodes
     Allowed lifetime 00:08:20 (500)
     Roam status -Unregistered-, Home link on virtual network 40.0.0.0 /8
router#
```
The following sample output from the **show ip mobile host** command displays CUI and AAA-session-id:

```
MWTBHA13-SUP-10-3#sh ip mobile host 
Mobile Host List:
Total 1
cisco_user_wimax_1@cisco.com:
     Dynamic address from local pool cisco_pool
     Static authorization using pool local cisco_pool
     Allowed lifetime INFINITE/default)
     Roam status -Registered-, Home link on interface Null0
     Bindings
          1.1.1.1
     Accepted 1, Last time 01/08/03 23:31:57
     Overall service time 00:00:33
     Denied 0, Last time -never-
     Last code '-never- (0)'
     Total violations 0
     CUI: abcdef123456
     AAA-Session-ID: aaa_session_id:1
     Class:
         HA-R5.0-EFT
     Acct-Session-Id: 0x00000002
     Sent on tunnel to MN: 0 packets, 0 bytes
     Received on reverse tunnel from MN: 0 packets, 0 bytes
```

```
MWTBHA13-SUP-10-3#
```
[Table 11](#page-129-0) describes the significant fields shown in the display.

| <b>Field</b>     | <b>Description</b>                                                                                                    |
|------------------|----------------------------------------------------------------------------------------------------|
| IP address       | Home IP address of the mobile node.                                                                                                    |
| Allowed lifetime | Allowed lifetime of the mobile node. By default, it is set to the global lifetime (ip<br>mobile home-agent lifetime command). Setting this lifetime will override global<br>value.                          |
| Roaming status   | When the mobile node is registered, the roaming status is - Registered -;<br>otherwise, it is - Unregistered -. Use the show ip mobile binding command for<br>more information when the user is registered. |
| Home link        | Interface or virtual network.                                                                                                    |
| Accepted         | Total number of service requests for the mobile node accepted by the Home Agent<br>$(Code 0 + Code 1).$                                                                                                    |

<span id="page-129-0"></span>*Table 11 show ip mobile host Field Descriptions*

| <b>Field</b>                             | <b>Description</b>                                                                                                    |
|------------------------------------------|----------------------------------------------------------------------------------------------------|
| Last time                                | The time at which the most recent Registration Request was accepted by the Home<br>Agent for this mobile node.                                     |
| Overall service<br>time                  | Overall service time that has accumulated for the mobile node since the Home<br>Agent last rebooted.                                               |
| Denied                                   | Total number of service requests for the mobile node denied by the Home Agent<br>(sum of all registrations denied with Code 128 through Code 159). |
| Last time                                | The time at which the most recent Registration Request was denied by the Home<br>Agent for this mobile node.                                       |
| Last code                                | The code indicating the reason why the most recent Registration Request for this<br>mobile node was rejected by the Home Agent.                    |
| Total violations                         | Total number of security violations.                                                                                                    |
| <b>CUI</b>                               | Chargeable User Identity. A unique and temporary identifier for the user<br>responsible for paying the bill.                                       |
| AAA-Session-ID                           | A unique identifier for a session as set by the AAA in the Access-Accept, when<br>the authentication is successful.                                |
| Tunnel to mobile<br>station              | Number of packets and bytes tunneled to mobile node.                                                                                               |
| Reverse tunnel<br>from mobile<br>station | Number of packets and bytes reverse tunneled from mobile node.                                                                                     |

*Table 11 show ip mobile host Field Descriptions (continued)*

The following is sample output from the **show ip mobile host group** command for groups configured with the **ip mobile host** command:

Router# **show ip mobile host group**

mwtr-pmp-user1 Dynamic address from AAA server Dynamic address from local pool mobilenodes Static address authorization by AAA server Static address authorization using local pool mobilenodes Home link on virtual network 30.0.0.0 /8, Care-of ACL -none-Security associations on AAA server, stored remotely

```
Allowed lifetime (INFINITE)
```
<span id="page-131-0"></span>[Table 12](#page-131-0) describes the significant fields shown in the display.

*Table 12 show ip mobile host group Field Descriptions*

| <b>Field</b>         | <b>Description</b>                               |
|----------------------|--------------------------------------------------|
| IP address           | Mobile host IP address or grouping of addresses. |
| Home link            | Interface or virtual network.                    |
| Care-of ACL          | Care-of address access list.                     |
| Security association | Router or AAA server.                            |
| Allowed lifetime     | Allowed lifetime for mobile host or group.       |

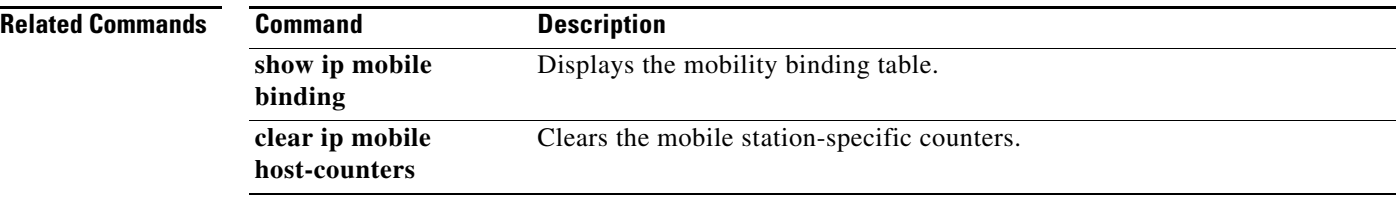

# **show ip mobile hotline**

To display a list of hotline profiles or a particular hotline profile, use the **show ip mobile hot-line** EXEC command.

**show ip mobile hotline** {**profile [***profile-id*] **| summary** | **users** [**nai** *id***] }**

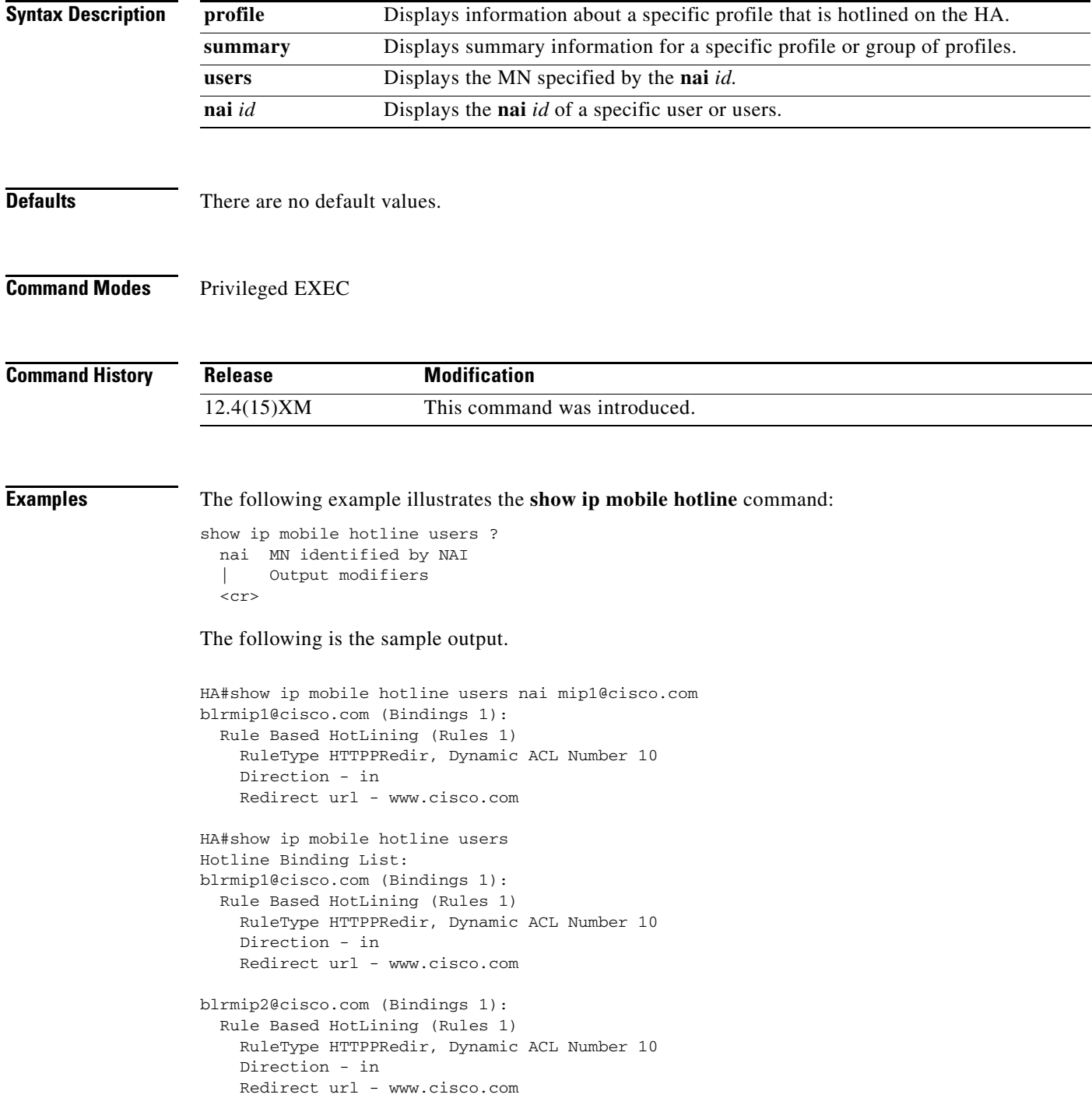

This command displays the list of hotline profiles or a particular hotline profile.

```
show ip mobile hotline profile ? 
   WORD Profile-Id
   | Output modifiers
  \langle c \rangle
```
The following is sample output:

```
HA#Show ip mobile hotline profile cisco
Hotline Profile List:
 Profile: cisco (Rules 1)
     RuleType HTTPRedir, Extended ACL Number 100
     Direction - in
     Redirected Url - cisco.com
HA#show ip mobile hotline profile
Hotline Profile List:
Total 2
 Profile: cisco (Rules 1)
     RuleType HTTPRedir, Extended ACL Number 100
     Direction - in
     Redirected Url - cisco.com
  Profile: ht-prof1 (Rules 3)
     RuleType IPRedir, Extended ACL Name ht-acl1
     Direction - in
     Redirected IPAddr 16.1.1.102 
     RuleType IPRedir, Extended ACL Number 100
     Direction - in
     Redirected IPAddr 1.1.1.1 
     RuleType IPFilter, Extended ACL Name cisco
     Direction - out
     HA#
```
This command displays the current hotlining statictics.

```
show ip mobile hotline profile ? 
| Output modifiers
   <cr
HA#sh ip mob hot summary 
HomeAgent Hotlining Summary:
    Number of Sessions Hotlined 2
    Number of Profile-Based Hotlined 0
    Number of Rule-Based Hotlined 2
HA#
```
### **show ip mobile ipc**

To display statistics related to CP-TP interactions, use the **show ip mobile ipc** EXEC command. Use the **no** form of the command to disable this function.

**show ip mobile ipc**

**no show ip mobile ipc**

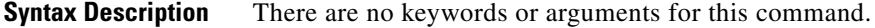

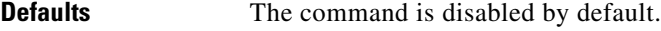

**Command Modes** EXEC

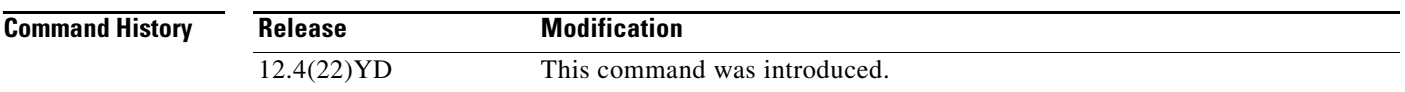

**Examples** Here is example output for the **show ip mobile ipc** command:

Router#**show ip mobile ipc** Distributed HA IPC Traffic:

> Binding Updates received 0, sent 51 fail 0 timeout 0 Binding Update Ack received 51, sent 0 fail 0 Binding Delete Req received 0, sent 4 fail 0 Binding Interim Req received 0, sent 5 fail 0 timeout 0 Binding Interim Ack received 5, sent 0 fail 0 Binding Bulk Req received 0, sent 0 fail 0 timeout 0 Binding Bulk Ack received 0, sent 0 fail 0

# **show ip mobile redundancy**

To display the redundancy status of the Home Agent, use the **show ip mobile redundancy** EXEC command.

**show ip mobile redundancy** [**statistics**]

**no show ip mobile redundancy** [**statistics**]

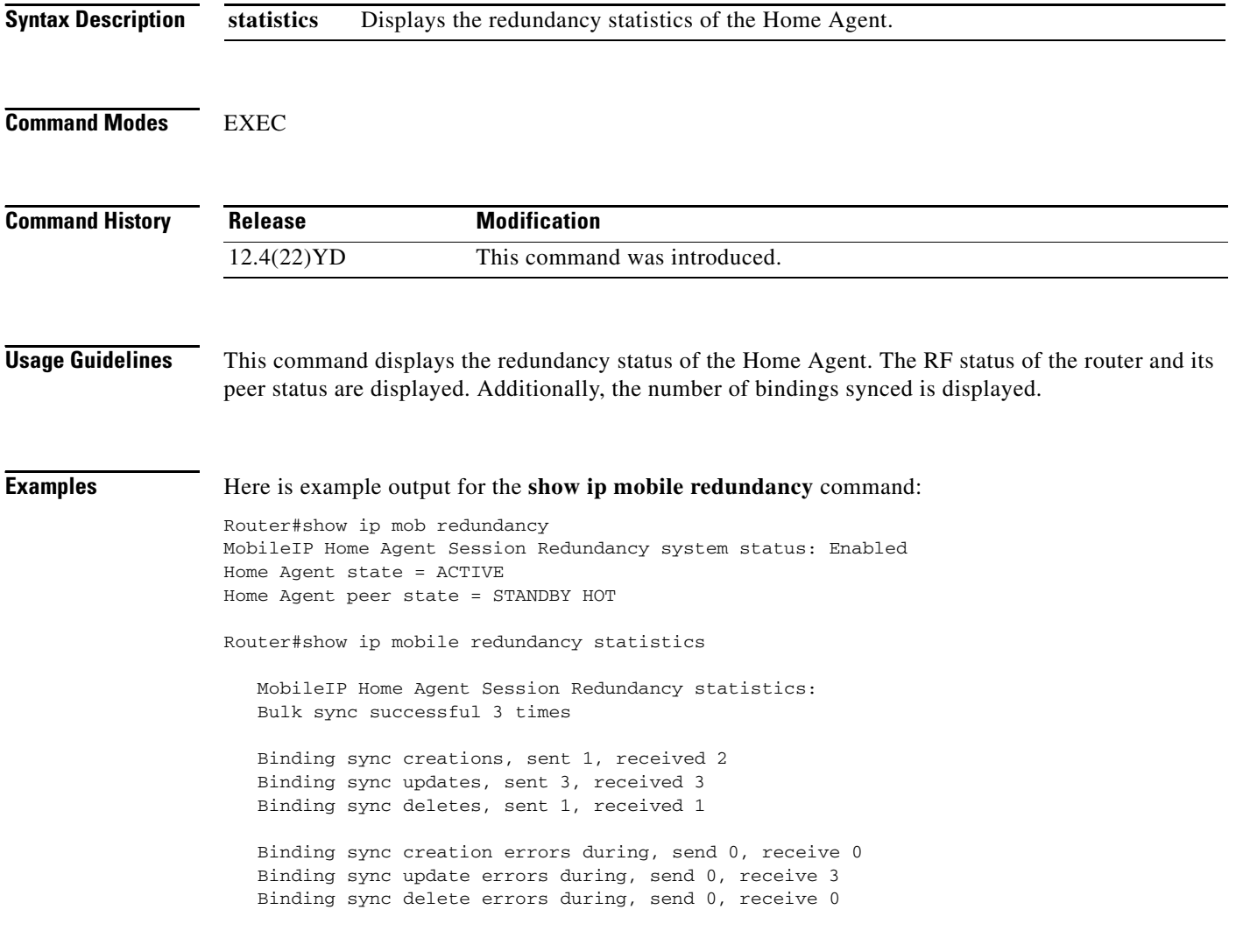

 $\overline{\phantom{a}}$ 

۰

# **show ip mobile secure**

To display the mobility security associations for the mobile host, mobile visitor, Foreign Agent, Home Agent, or proxy Mobile IP host use the **show ip mobile secure** EXEC command.

**show ip mobile secure** {**host** | **visitor | foreign-agent** | **home-agent** [**ha-rk**] **| proxy-host | summary**} {*ip-address* | **nai** *string*}

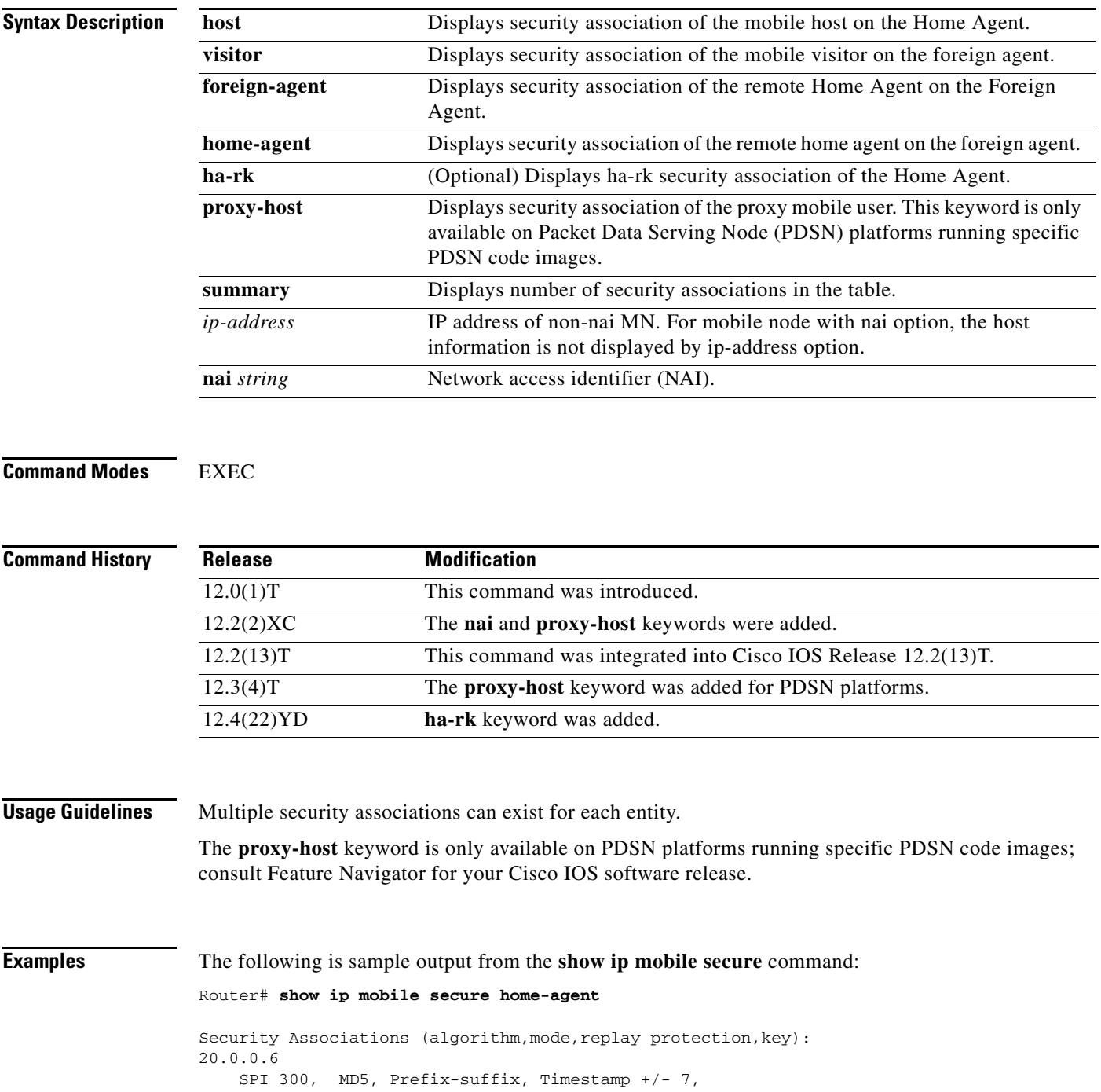

#### Key 00112233445566778899001122334455

<span id="page-137-0"></span>[Table 13](#page-137-0) describes the significant fields shown in the display.

*Table 13 show ip mobile secure Field Descriptions*

| <b>Field</b>  | <b>Description</b>                                                                                                    |
|---------------|----------------------------------------------------------------------------------------------------|
| IP address    | <b>IP</b> address.                                                                                                    |
| In/Out SPI    | The SPI is the 4-byte opaque index within the Mobility Security Association that<br>selects the specific security parameters to be used to authenticate the peer. Allows<br>either "SPI" or "In/Out SPI." The latter specifies an inbound and outbound SPI<br>pair. If an inbound SPI is received, then outbound SPI will be used when a<br>response is sent. |
| MD5           | Message Digest 5 authentication algorithm.                                                                                                    |
| Prefix-suffix | Authentication mode.                                                                                                    |
| Timestamp     | Replay protection method.                                                                                                    |
| Key           | The shared secret key for the security associations, in hexadecimal format.                                                                                                    |

The downloaded HA-RK key, SPI and lifetime can be displayed using the following command:

```
Router#show ip mobile secure home-agent ha-rk [ha-ip] 
HomeAgent HA-RK List:
15.1.1.80:
     SPI 102, Lifetime 00:10:30 (630), Remaining 00:10:24
     Key 3132333435363738393031323334353637383930
```
The generated FA-HA-Keys can be displayed using the following command:

Router#show ip mobile secure foreign-agent [*fa-ip*]

e.g. Router#show ip mobile secure foreign-agent

```
Security Associations (algorithm, mode, replay protection, key):
14.1.1.28:
     SPI 102, HMAC-MD5, Timestamp +/- 7, HA-IP 15.1.1.80
     Key b932c46406dcfe411f8bd147103ac53ca0c7fe65
```
The above downloaded HA-RK and generated FA-HA-keys are deleted if HA-RK lifetime is expired or a new HA-RK key is downloaded for the same HA-IP.

# **show ip mobile traffic**

To display Home Agent protocol counters, and to incorporate cumulative counters for hot-lined sessions, use the **show ip mobile traffic** EXEC command.

**show ip mobile traffic** [**since**]

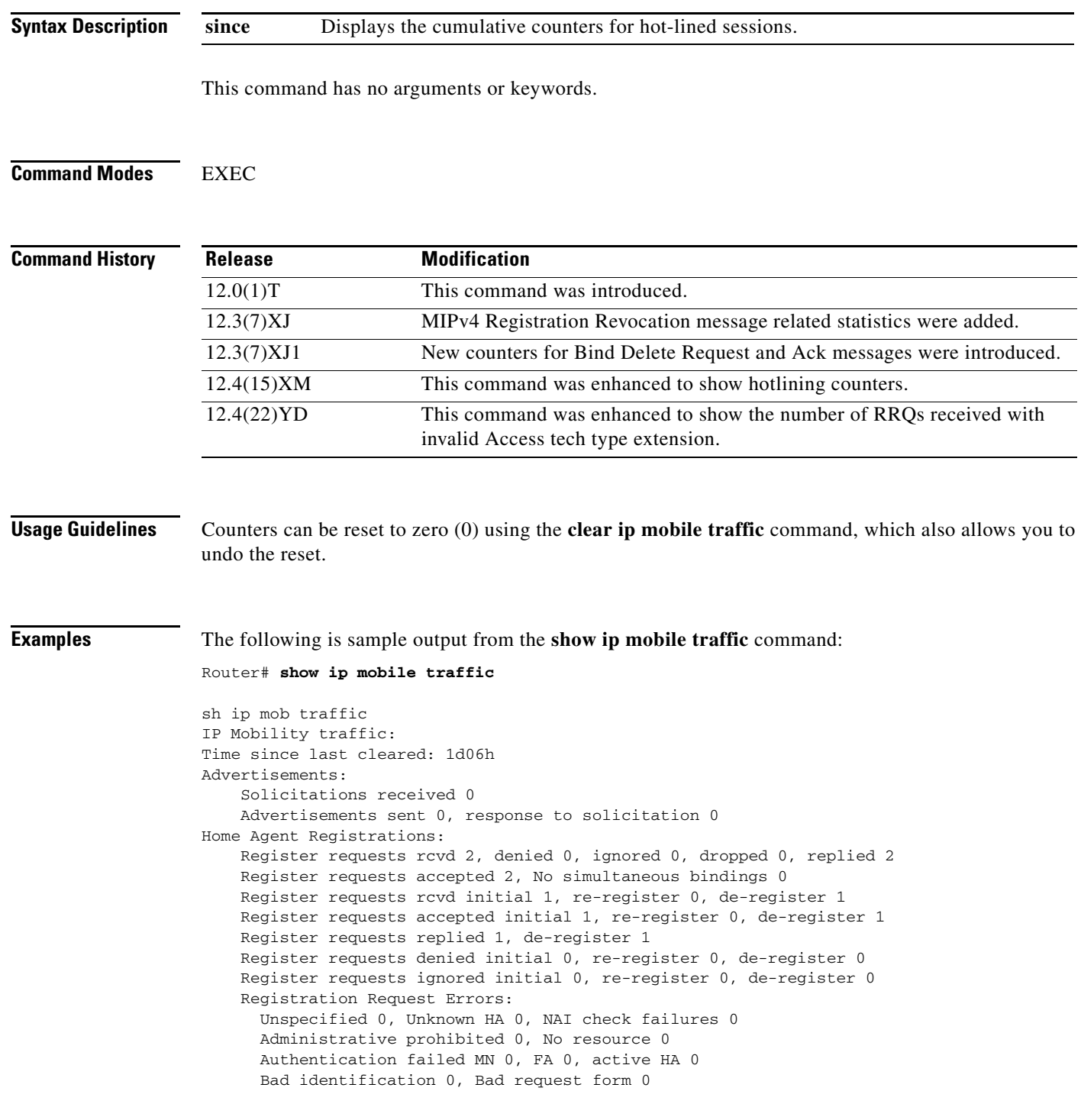

```
 Unavailable encap 0, reverse tunnel 0
       Reverse tunnel mandatory 0
       Unrecognized VendorID or CVSE-Type in CVSE sent by MN to HA 0
       Unrecognized VendorID or CVSE-Type in CVSE sent by FA to HA 0
     Gratuitous 0, Proxy 0 ARPs sent
     Route Optimization Binding Updates sent 0, acks received 0 neg acks received 0
     Registration Revocation msg sent 0 rcvd 0 ignored 0
     Registration Revocation acks sent 0 rcvd 0 ignored 0
     Total incoming registration requests using NAT detect 0
RADIUS DISCONNECT:
   Disconnect Request rcvd 0, accepted 0
   Disconnect Request Errors:
     Unsupported Attribute 0, Missing Attribute 0
     Invalid Request 0, NAS Id Mismatch 0
     Session Cxt Not Found 0, Administratively Prohibited 0
Change of Authorization:
   Request rcvd 0, accepted 0
   Request Errors:
     Unsupported Attribute 0, Missing Attribute 0
     Invalid Request 0, NAS Id Mismatch 0
     Session Cxt Not Found 0, Session Cxt Not Removable 0
     Unsupported Service 0
Dynamic DNS Update (IP Reachability):
   Number of DDNS Update Add request sent 2
   Number of DDNS Update Delete request sent 2
router#
```
The following example displays hotlining counters:

```
HA# show ip mobile traffic
IP Mobility traffic:
Advertisements:
     Solicitations received 0
     Advertisements sent 0, response to solicitation 0
Home Agent Registrations:
     Register requests rcvd 1351, denied 0, ignored 0, dropped 0, replied 1
     Register requests accepted 1351, No simultaneous bindings 0
     Register requests rcvd initial 149, re-register 1132, de-register 70
     Register requests accepted initial 149, re-register 113, de-register 7
     Register requests replied 1281, de-register 70
     Register requests denied initial 0, re-register 0, de-register 0
     Register requests ignored initial 0, re-register 0, de-register 0
     Registration Request Errors:
       Unspecified 0, Unknown HA 0, NAI check failures 0
       Administrative prohibited 0, No resource 0
       Authentication failed MN 0, FA 0, active HA 0
       Bad identification 0, Bad request form 0
       Unavailable encap 0, reverse tunnel 0
       Reverse tunnel mandatory 0
       Unrecognized VendorID or CVSE-Type in CVSE sent by MN to HA 0
       Unrecognized VendorID or CVSE-Type in CVSE sent by FA to HA 0
     Binding Updates received 14, sent 0 total 0 fail 1351
     Binding Update acks received 0 sent 14 
     Binding info requests received 0, sent 1 total 2 fail 1
     Binding info reply received 1 drop 0, sent 0 total 0 fail 0
     Binding info reply acks received 0 drop 0, sent 1
     Binding Delete Req received 0, sent 0 total 0 fail 0
```

```
 Binding Delete acks received 0 sent 0
     Binding Sync Req received 0, sent 0 total 0 fail 0
     Binding Sync acks received 0 sent 0
     Gratuitous 0, Proxy 0 ARPs sent
     Route Optimization Binding Updates sent 0, acks received 0 neg acks received 0
     Registration Revocation msg sent 0 rcvd 0 ignored 0
     Registration Revocation acks sent 0 rcvd 0 ignored 0
     Total incoming registration requests using NAT detect 0
     Total VPDN Tunnel sessions attempted: 1 success: 1 fail: 0 pending: 0
                                 PPP IDBS: 1 no resource: 0 deleted: 0
Change of Authorization:
   Request rcvd 0, accepted 0
   Request Errors:
     Unsupported Attribute 0, Missing Attribute 0
     Invalid Request 0, NAS 0
     Session Cxt Not Found 0, Session Cxt Not Removable 0
     Unsupported Service 0
Dynamic DNS Update (IP Reachability):
Number of DDNS Update Add request sent 0
   Number of DDNS Update Delete request sent 0
Home Agent Hotlining:
     Number of Hotline Sessions 6
     Number of Active-Session Hotlined 0
     Number of New-Session Hotlined 6
     Number of Active-Sessions Reconciled 0
     Number of New-Sessions Reconciled 0
```
HA#

In Release 5.0, the output includes number of RRQs received with invalid Access tech type extension.

```
Router#show ip mob traffic
IP Mobility traffic:
UDP:
     Port: 434 (Mobile IP) input drops: 0
Advertisements:
     Solicitations received 0
     Advertisements sent 0, response to solicitation 0
Home Agent Registrations:
     Register requests rcvd 0, denied 0, ignored 0, dropped 0, replied 0
     Register requests accepted 0, No simultaneous bindings 0
     Register requests rcvd initial 0, re-register 0, de-register 0
     Register requests accepted initial 0, re-register 0, de-register 0
     Register requests replied 0, de-register 0
     Register requests denied initial 0, re-register 0, de-register 0
     Register requests ignored initial 0, re-register 0, de-register 0
     Requests result in existing binding overwrite 0, Bindings overwritten 0
     Registration Request Errors:
       Unspecified 0, Unknown HA 0, NAI check failures 0
       Administrative prohibited 0, No resource 0
       Authentication failed MN 0, FA 0, active HA 0
       Bad identification 0, Bad request form 0
       Requests rejected due to congestion 0
       Requests aborted due to congestion 0
       Requests redirected due to congestion 0
       Bindings dropped due to congestion 0
       Idle bindings dropped 0
       Unavailable encap 0, reverse tunnel 0
       Reverse tunnel mandatory 0
       Unrecognized VendorID or CVSE-Type in CVSE sent by MN to HA 0
```

```
 Unrecognized VendorID or CVSE-Type in CVSE sent by FA to HA 0
     Unrecognized Access-tech type extn rcvd 0
     Binding Updates received 0, sent 0 total 0 fail 0
     Binding Update acks received 0 sent 0
     Binding info requests received 0, sent 0 total 0 fail 0
     Binding info reply received 0 drop 0, sent 0 total 0 fail 0
     Binding info reply acks received 0 drop 0, sent 0
     Binding Delete Req received 0, sent 0 total 0 fail 0
     Binding Delete acks received 0 sent 0
     Binding Sync Req received 0, sent 0 total 0 fail 0
     Binding Sync acks received 0 sent 0
     Gratuitous 0, Proxy 0 ARPs sent
     Route Optimization Binding Updates sent 0, acks received 0 neg acks received 0
     Registration Revocation msg sent 0 rcvd 0 ignored 0
     Registration Revocation acks sent 0 rcvd 0 ignored 0
     Total incoming registration requests using NAT detect 0
     Total VPDN Tunnel sessions attempted: 0 success: 0 fail: 0 pending: 0
                                 PPP IDBs: 0 no resource: 0 deleted: 0
Change of Authorization:
   Request rcvd 0, accepted 0
   Request Errors:
     Unsupported Attribute 0, Missing Attribute 0
     Invalid Request 0, NAS Id Mismatch 0
     Session Cxt Not Found 0, Session Cxt Not Removable 0
     Administratively Prohibited 0
     Unsupported Service 0
Dynamic DNS Update (IP Reachability):
   Number of DDNS Update Add request sent 0
   Number of DDNS Update Delete request sent 0
Home Agent Hotlining:
     Number of Hotline Sessions 0
     Number of Active-Session Hotlined 0
     Number of New-Session Hotlined 0
     Number of Active-Sessions Reconciled 0
     Number of New-Sessions Reconciled 0
Here is an additional example for the HA Release 5.0:
```

```
Router#show ip mob traffic
IP Mobility traffic:
IDPPort: 434 (Mobile IP) input drops: 0
Advertisements:
Solicitations received 0
Advertisements sent 0, response to solicitation 0
Home Agent Registrations:
Register requests rcvd 1, denied 0, ignored 0, dropped 0, replied 1
Register requests accepted 1, No simultaneous bindings 0
Register requests rcvd initial 1, re-register 0, de-register 0
Register requests accepted initial 1, re-register 0, de-register 0
Register requests replied 284, de-register 0
     Register requests denied initial 60, re-register 0, de-register 0
     Register requests ignored initial 0, re-register 0, de-register 0
     Requests result in existing binding overwrite 0, Bindings overwritten 0
    Registration Request Errors:
       Unspecified 0, Unknown HA 0, NAI check failures 0
       Administrative prohibited 0, No resource 0
Authentication failed MN 0, FA 0, active HA 0
Requests rejected due to author fail 0
Bad identification 0, Bad request form 0
Requests rejected due to congestion 0
```

```
Requests aborted due to congestion 0
Requests redirected due to congestion 0
Bindings dropped due to congestion 0
Idle bindings dropped 2
Unavailable encap 0, reverse tunnel 0
Reverse tunnel mandatory 0
Unrecognized VendorID or CVSE-Type in CVSE sent by MN to HA 0
Unrecognized VendorID or CVSE-Type in CVSE sent by FA to HA 0
Unrecognized Access-tech type extn rcvd 0
Gratuitous 0, Proxy 0 ARPs sent
Route Optimization Binding Updates sent 0, acks received 0 neg acks received 0
Registration Revocation msg sent 8 rcvd 0 ignored 0
Registration Revocation acks sent 0 rcvd 0 ignored 0
Total incoming registration requests using NAT detect 0
Total VPDN Tunnel sessions attempted: 0 success: 0 fail: 0 pending: 0
PPP IDBs: 0 no resource: 0 deleted: 0
```
RADIUS DISCONNECT: Disconnect Request rcvd 0, accepted 0 Disconnect Request Errors: Unsupported Attribute 0, Missing Attribute 0 Invalid Request 0, NAS Id Mismatch 0 Session Cxt Not Found 0, Administratively Prohibited 0

Change of Authorization: Request rcvd 0, accepted 0 Request Errors: Unsupported Attribute 0, Missing Attribute 0 Invalid Request 0, NAS Id Mismatch 0 Session Cxt Not Found 0, Session Cxt Not Removable 0 Administratively Prohibited 0 Unsupported Service 0

Dynamic DNS Update (IP Reachability): Number of DDNS Update Add request sent 0 Number of DDNS Update Delete request sent 0

```
Home Agent Hotlining:
Number of Hotline Sessions 0
Number of Active-Session Hotlined 0
Number of New-Session Hotlined 0
Number of Active-Sessions Reconciled 0
Number of New-Sessions Reconciled 0
```
Router#

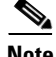

<span id="page-142-0"></span>**Note** "received" is the number of messages received, "sent" is the total number of messages sent, "Total" includes retransmissions, and "fail" is the number of messages that failed to be sent out.

[Table 14](#page-142-0) describes the significant fields shown in the display.

*Table 14 show ip mobile traffic Field Descriptions*

| <b>Field</b>              | <b>Description</b>                                            |
|---------------------------|---------------------------------------------------------------|
| Solicitations<br>received | Total number of solicitations received by the mobility agent. |
| Advertisements<br>sent    | Total number of advertisements sent by the mobility agent.    |

| <b>Field</b>                  | <b>Description</b>                                                                                                    |
|-------------------------------|----------------------------------------------------------------------------------------------------|
| Response to<br>solicitation   | Total number of advertisements sent by mobility agent in response to mobile node<br>solicitations.                    |
| <b>Home Agent</b>             |                                                                                                    |
| Register requests             | Total number of Registration Requests received by Home Agent.                                                         |
| Deregister<br>requests        | Total number of Registration Requests received by the Home Agent with a lifetime<br>of zero (requests to deregister). |
| Register replied              | Total number of Registration Replies sent by the Home Agent.                                                          |
| Deregister<br>replied         | Total number of Registration Replies sent by the Home Agent in response to<br>requests to deregister.                 |
| Accepted                      | Total number of Registration Requests accepted by Home Agent (Code 0).                                                |
| No simultaneous<br>binding    | Total number of Registration Requests accepted by Home Agent-simultaneous<br>mobility bindings unsupported (Code 1).  |
| Denied                        | Total number of Registration Requests denied by Home Agent.                                                           |
| Ignored                       | Total number of Registration Requests ignored by Home Agent.                                                          |
| Unspecified                   | Total number of Registration Requests denied by Home Agent-reason<br>unspecified (Code 128).                          |
| Unknown HA                    | Total number of Registration Requests denied by Home Agent—unknown Home<br>Agent address (Code 136).                  |
| Administrative<br>prohibited  | Total number of Registration Requests denied by Home Agent—administratively<br>prohibited (Code 129).                 |
| No resource                   | Total number of Registration Requests denied by Home Agent—insufficient<br>resources (Code 130).                      |
| Authentication<br>failed MN   | Total number of Registration Requests denied by Home Agent-mobile node<br>failed authentication (Code 131).           |
| Authentication<br>failed FA   | Total number of Registration Requests denied by Home Agent-Foreign Agent<br>failed authentication (Code 132).         |
| Bad<br>identification         | Total number of Registration Requests denied by Home Agent-identification<br>mismatch (Code 133).                     |
| Bad request form              | Total number of Registration Requests denied by Home Agent-poorly formed<br>request (Code 134).                       |
| Unavailable<br>encapsulation  | Total number of Registration Requests denied by Home Agent—unavailable<br>encapsulation (Code 139).                   |
| Unavailable<br>reverse tunnel | Total number of Registration Requests denied by Home Agent-reverse tunnel<br>unavailable (Code 137).                  |
| <b>Gratuitous ARP</b>         | Total number of gratuitous ARPs sent by the Home Agent on behalf of mobile<br>nodes.                                  |
| Proxy ARPs sent               | Total number of proxy ARPs sent by the Home Agent on behalf of mobile nodes.                                          |
| <b>Foreign Agent</b>          |                                                                                                    |
| Request in                    | Total number of Registration Requests received by Foreign Agent.                                                      |
| Forwarded                     | Total number of Registration Requests relayed to Home Agent by Foreign Agent.                                         |

*Table 14 show ip mobile traffic Field Descriptions (continued)*

 $\overline{\phantom{a}}$
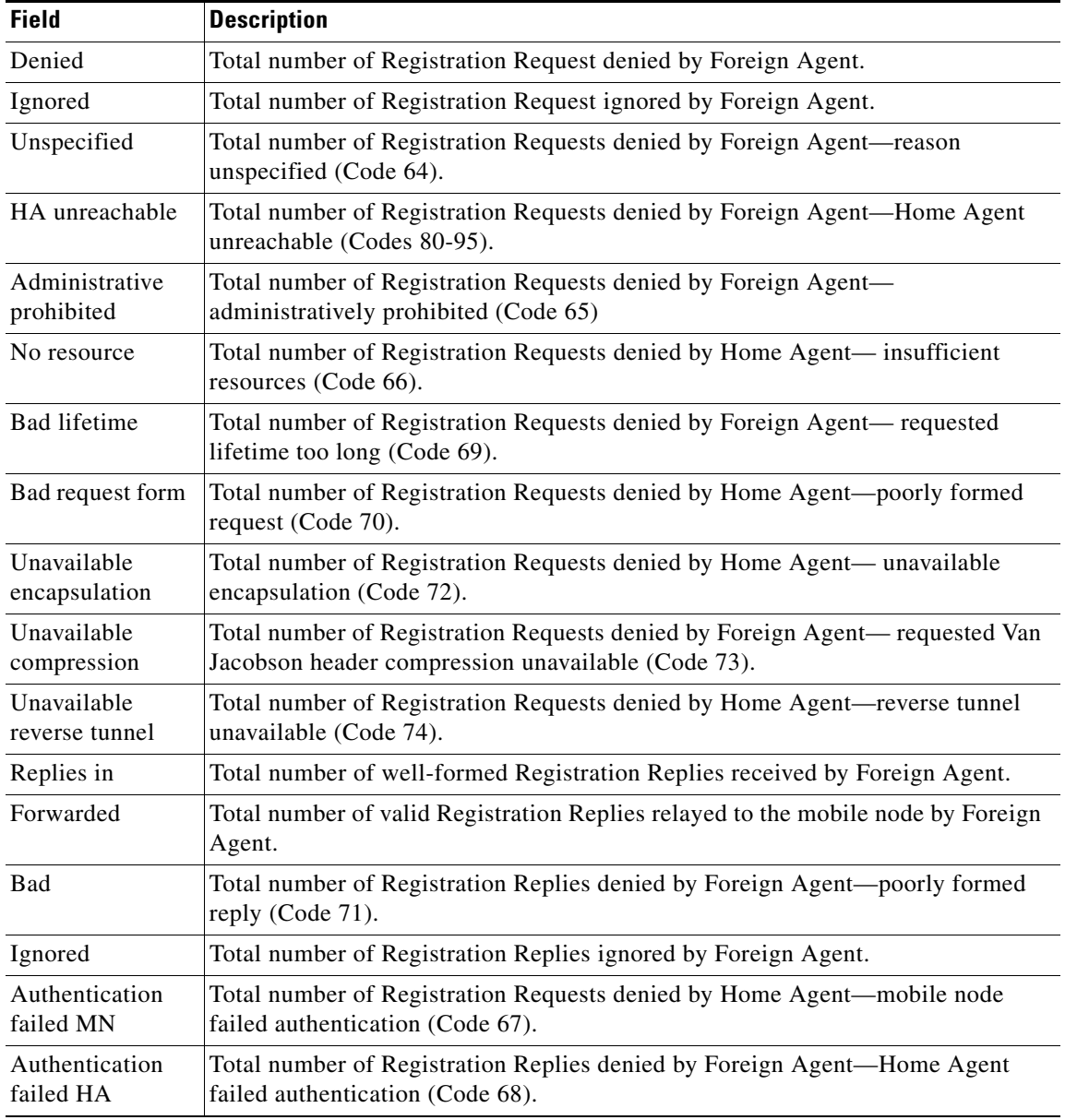

#### *Table 14 show ip mobile traffic Field Descriptions (continued)*

#### **show ip mobile tunnel**

To display information about the mobile IP tunnel, use the **show ip mobile tunnel** EXEC command.

**show ip mobile tunnel** *tunnel* [**summary**]

```
Syntax Description
                    tunnel Displays the tunnel interface.
                    summary (Optional) Displays a summary of the tunnels.
Command Modes EXEC
Command History
                    Release Modification
                    12.3(7)XJ This command was introduced.
                    12.x(xx)x The summary keyword was added.\frac{\partial}{\partial x}Usage Guidelines Note The source IP address of the tunnel is the IP address configured corresponding to the VRF. The 
                           VRF applied on the tunnel idb is also displayed
Examples The following is sample output from the show ip mobile tunnel command:
                    Router#show ip mobile tunnel
                    Mobile Tunnels:
                    Total mobile ip tunnels 1
                    Tunnel0:
                         src 20.20.202.102, dest 20.20.210.10
                         encap IP/IP, mode reverse-allowed, tunnel-users 1
                         Input ACL users 1, Output ACL users 1
                         IP MTU 1480 bytes
                         Path MTU Discovery, mtu: 0, ager: 10 mins, expires: never
                         outbound interface GigabitEthernet0/0.202
                         HA created, fast switching enabled, ICMP unreachable enabled
                         5 minute input rate 0 bits/sec, 0 packets/sec
                         5 minute output rate 0 bits/sec, 0 packets/sec
                         0 packets input, 0 bytes, 0 drops
                         0 packets output, 0 bytes
                         Template configuration:
                             ip access-group 150 in
                    Router#
                    ACLs Applied to a Mobility Binding
                    router# show ip mobile tunnel
                    Mobile Tunnels:
                    Total mobile ip tunnels 1
                       Tunnel0:
                        src 46.0.0.3, dest 55.0.0.11
```
encap IP/IP, mode reverse-allowed, tunnel-users 1 Input ACL users 1, **Output ACL users 1** IP MTU 1480 bytes Path MTU Discovery, mtu: 0, ager: 10 mins, expires: never outbound interface Ethernet1/0 HA created, fast switching enabled, ICMP unreachable enabled 5 minute input rate 0 bits/sec, 0 packets/sec 5 minute output rate 0 bits/sec, 0 packets/sec 0 packets input, 0 bytes, 0 drops 0 packets output, 0 bytes

# **show ip mobile violation**

To display information about security violations, use the **show ip mobile violation** EXEC command.

**show ip mobile violation** [*address |* **nai** *string*]

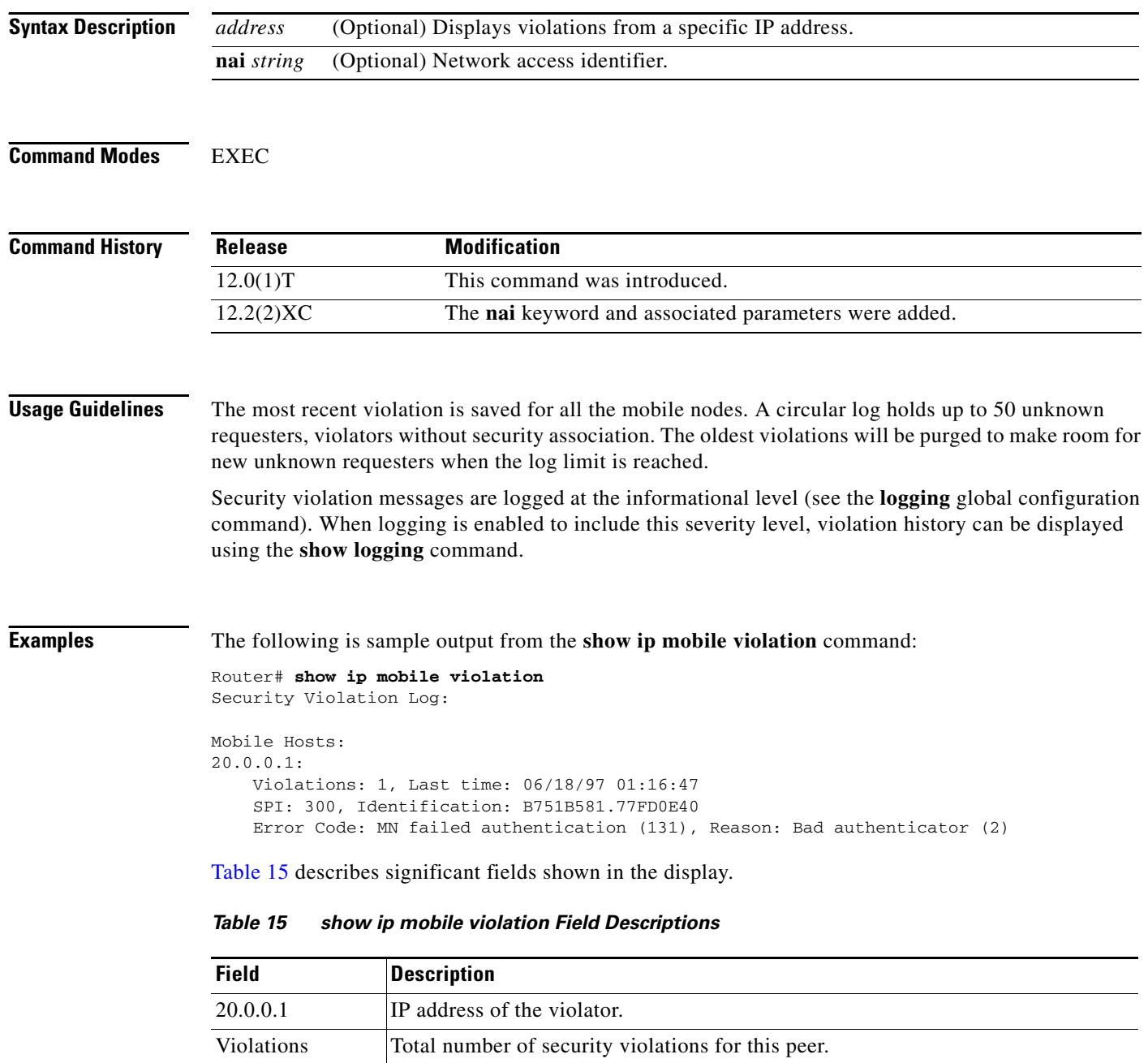

<span id="page-147-0"></span>Last time Time of the most recent security violation for this peer.

 $\overline{\phantom{a}}$ 

۰

| <b>Field</b>   | <b>Description</b>                                                                                                    |
|----------------|----------------------------------------------------------------------------------------------------|
| <b>SPI</b>     | SPI of the most recent security violation for this peer. If the security violation is<br>due to an identification mismatch, then this is the SPI from the Mobile-Home<br>Authentication Extension. If the security violation is due to an invalid<br>authenticator, then this is the SPI from the offending authentication extension. In<br>all other cases, it should be set to zero. |
| Identification | Identification used in request or reply of the most recent security violation for this<br>peer.                                                                                                    |
| Error Code     | Error code in request or reply.                                                                                                    |
| Reason         | Reason for the most recent security violation for this peer. Possible reasons are:                                                                                                    |
|                | No mobility security association<br>٠                                                                                                    |
|                | Bad authenticator<br>٠                                                                                                    |
|                | Bad identifier                                                                                                    |
|                | <b>Bad SPI</b>                                                                                                    |
|                | Missing security extension<br>٠                                                                                                    |
|                | Other                                                                                                    |

*Table 15 show ip mobile violation Field Descriptions (continued)*

# **show ip route vrf**

To check and display the routing table information corresponding to a VRF, use the **show ip route vrf** EXEC command.

**show ip route vrf** *vrf-name*

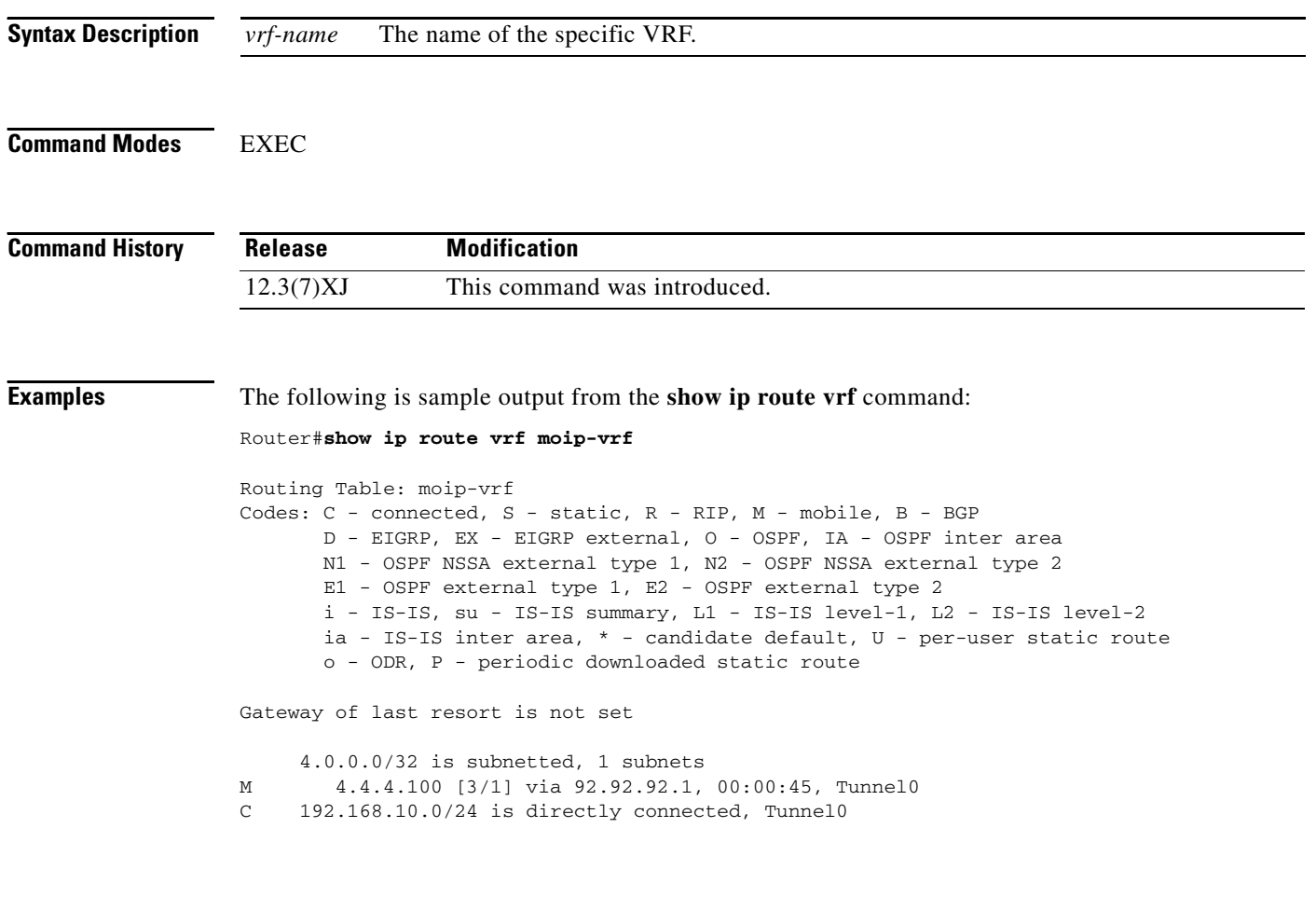

 $\overline{\phantom{a}}$ 

П

## **show policy-map apn realm**

To display aggregate policing statistics for flows across the APN interface, use the **show policy-map apn** command in Privileged EXEC mode. Use the **no** form of the command to disable the feature.

**show policy-map apn realm** *example.com*

**no show policy-map apn realm** *example.com*

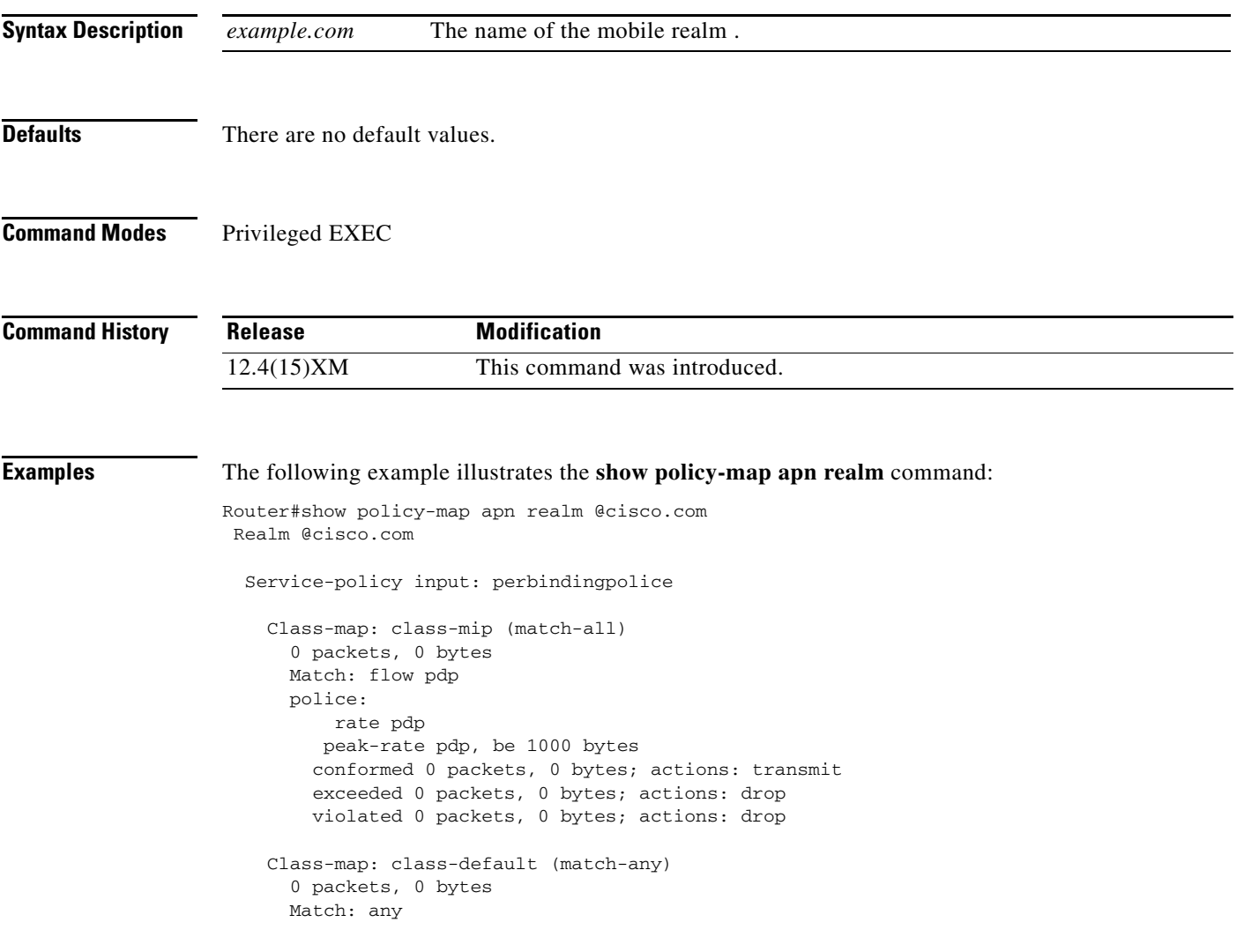

# **show redundancy inter-dev**

To display the current periodic sync interval value, use the **show redundancy inter-dev** privileged EXEC command. Use the **no** form to disable the display.

#### **show redundancy inter-dev**

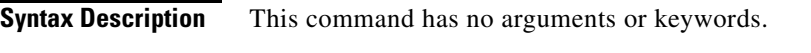

- **Defaults** Disabled by default.
- **Command Modes** Privilieged EXEC

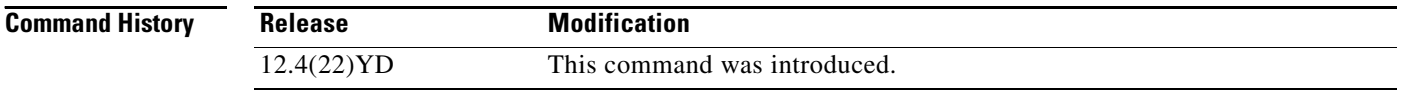

**Examples**

**Cisco Mobile Wireless Home Agent Feature for IOS Release 12.4(22)YD**

# **snmp-server enable traps ipmobile**

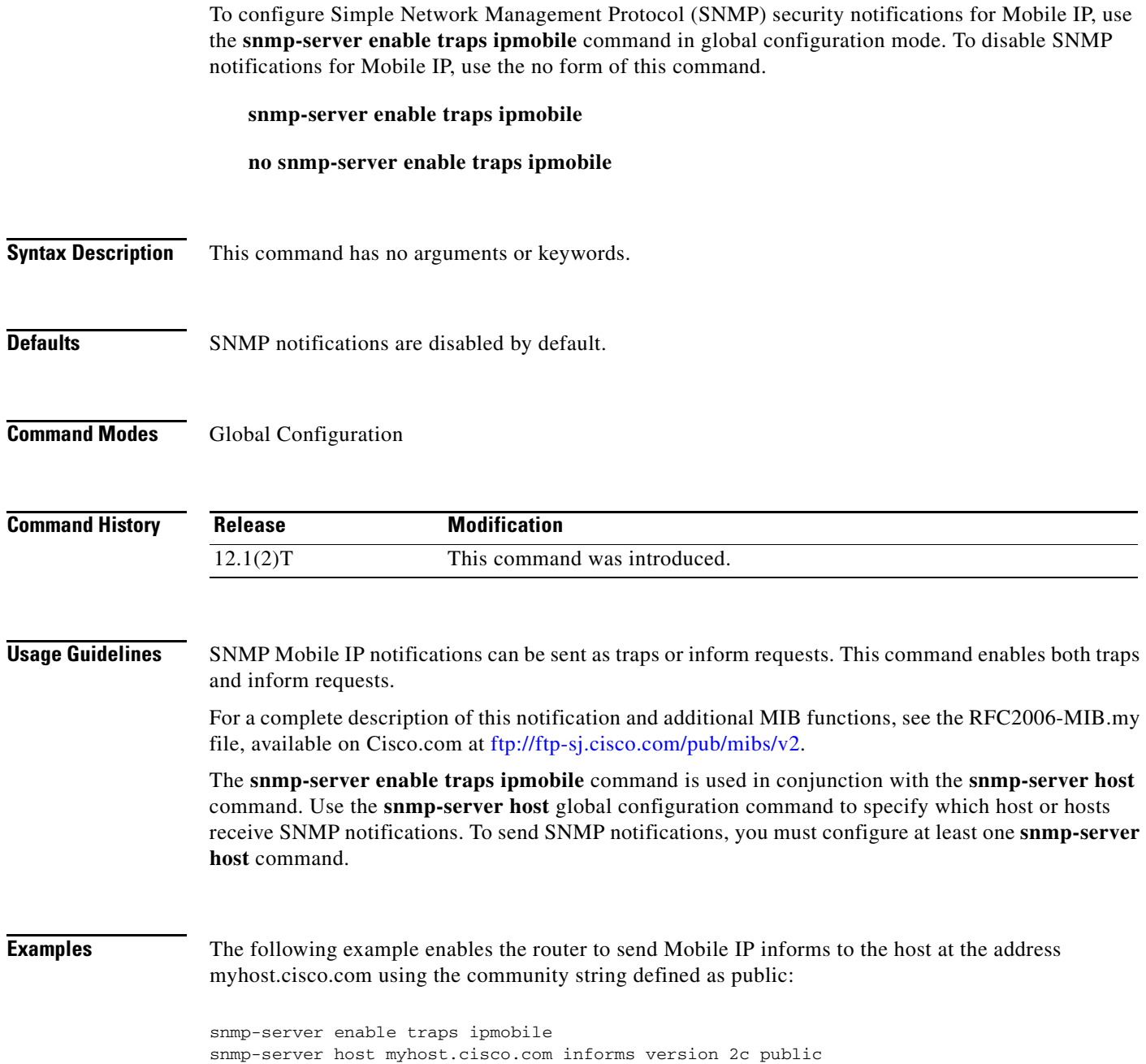

## **standby track decrement priority**

To lower the priority of an particular HA in a redundancy scenario, use the **standby track** *tracking object id* **decrement** *priority* command in global configuration mode. To disable this function, use the **no** form of the command.

**standby track** *tracking object id* **decrement** *priority*

**no standby track** *tracking object id* **decrement** *priority*

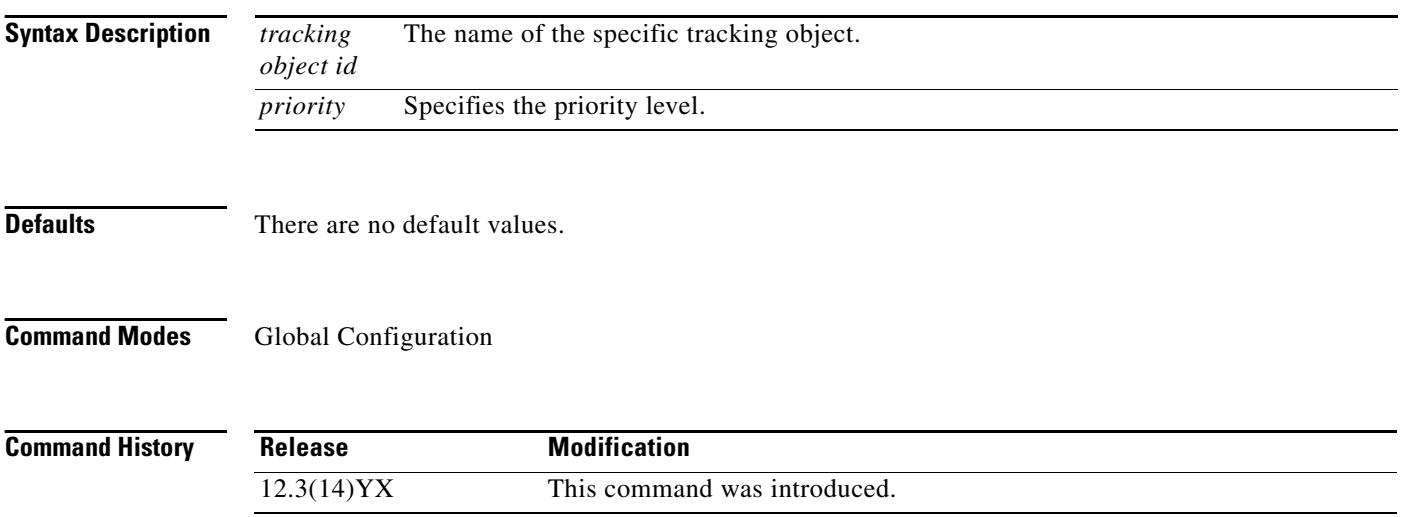

a ka

# **subscriber redundancy**

To insure that the CPU is not overwhelmed by the bulk sync process, use the **subscriber redundancy rate** global configuration command. Use the **no** form of the command to disable this feature.

**subscriber redundancy [ bulk** | **delay** | **dynamic** | **rate** *number of sessions Per Unit Time* **]**

**no subscriber redundancy rate** *number of sessions Per Unit Time*

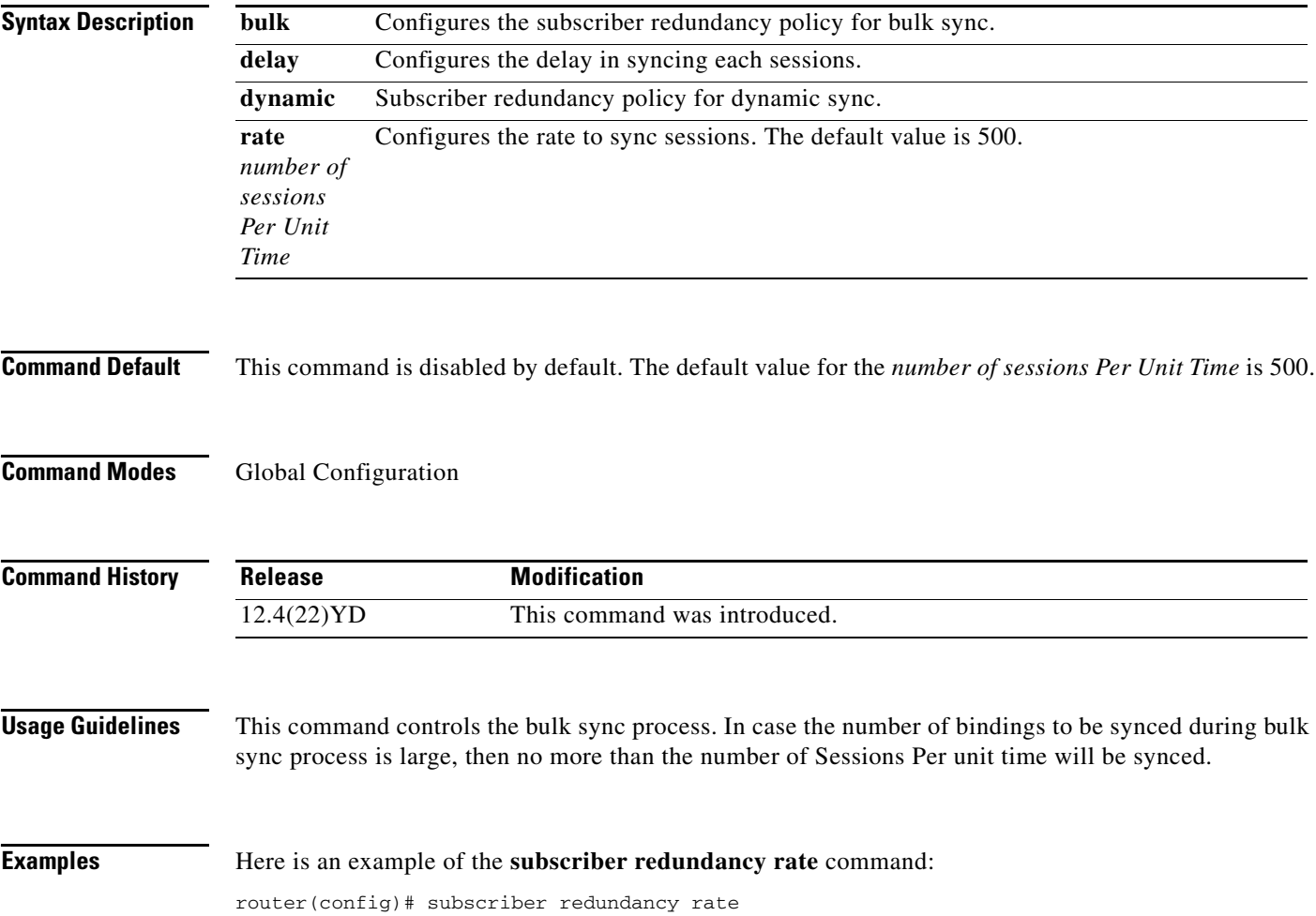

# **track id application home-agent**

To create a tracking object to track the home-agent state, use the **track** *tracking object id* **application home-agent** command in global configuration. To disable this feature, use the **no** form of the command.

**track** *tracking object id* **application home-agent**

**no track** *tracking object id* **application home-agent**

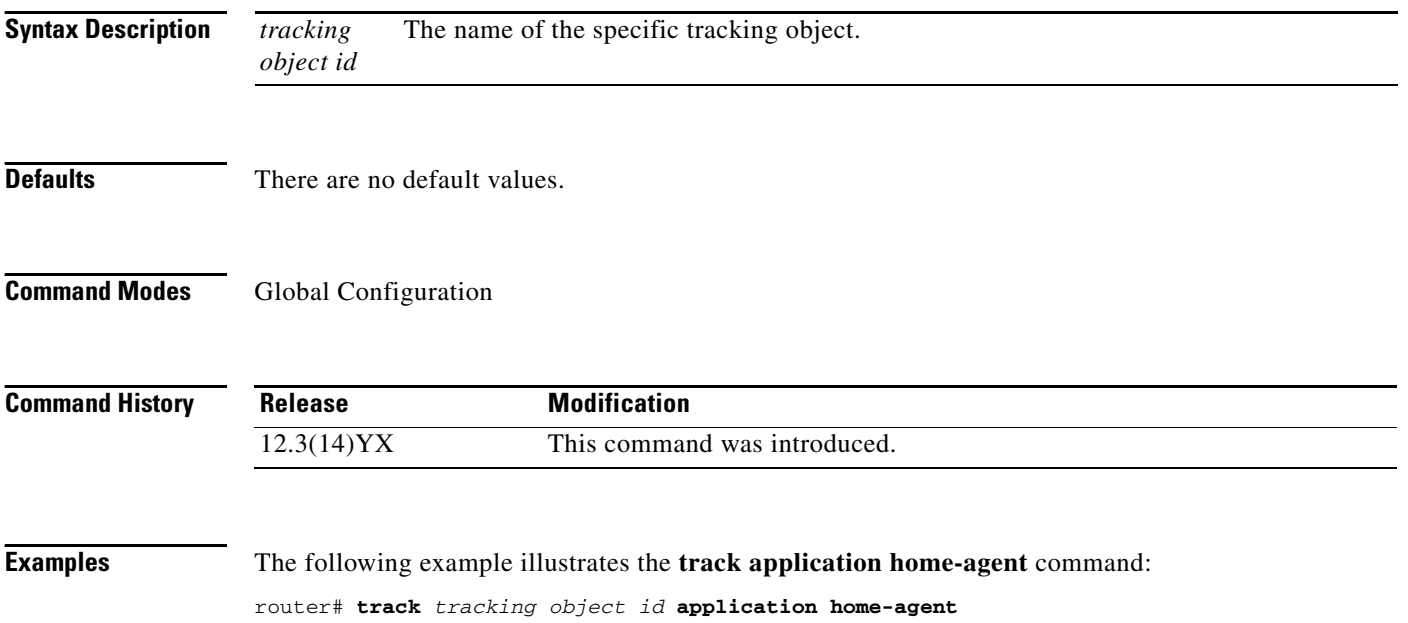

## **virtual**

To configure virtual server attributes, use the virtual virtual server configuration command. To remove the attributes, use the no form of this command.

**virtual** *ip-address* **{tcp | udp}** *port-number* **[service** *service-name***]**

**no virtual**

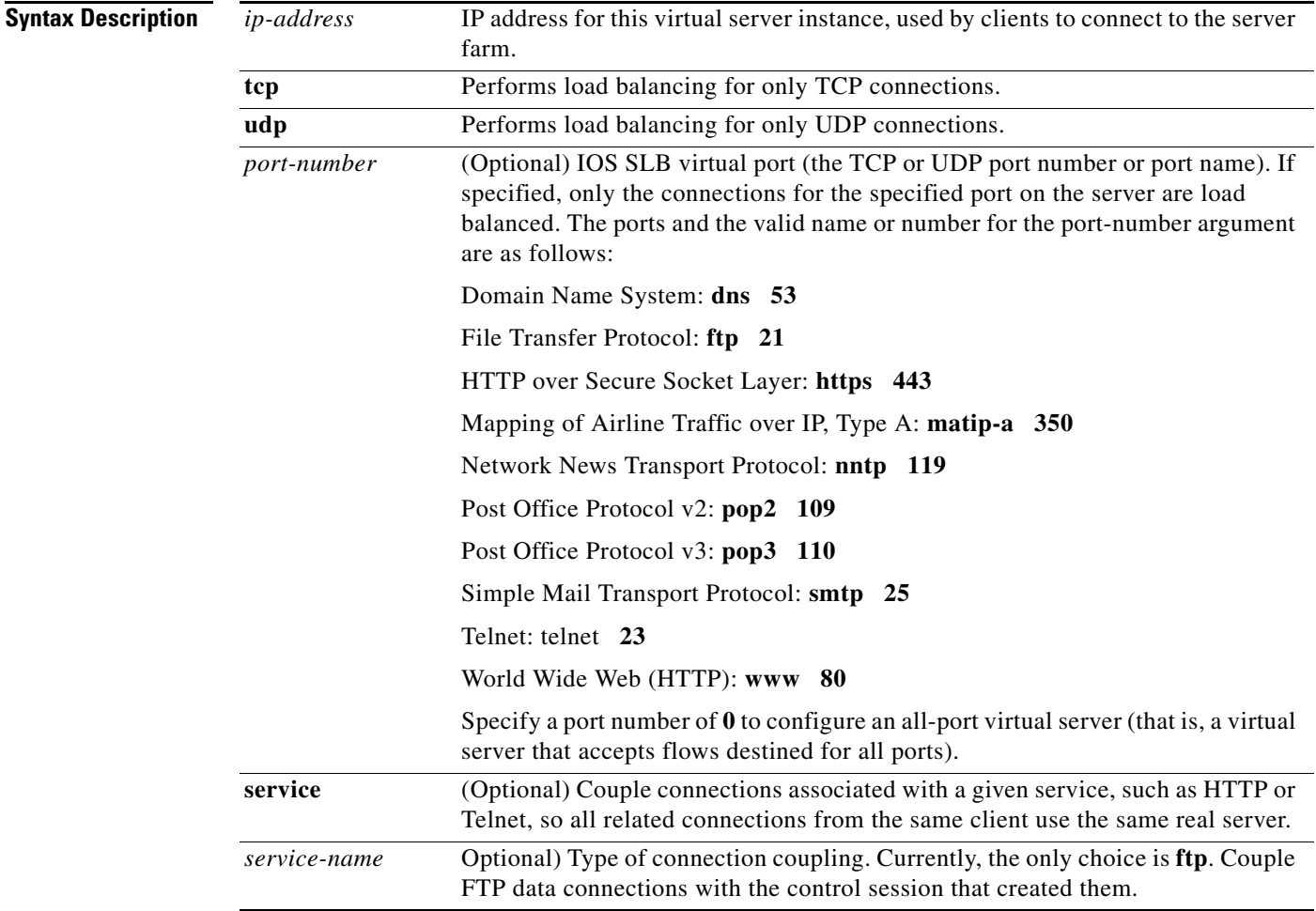

**Defaults** No default behavior or values.

**Command Modes** SLB virtual server configuration

H.

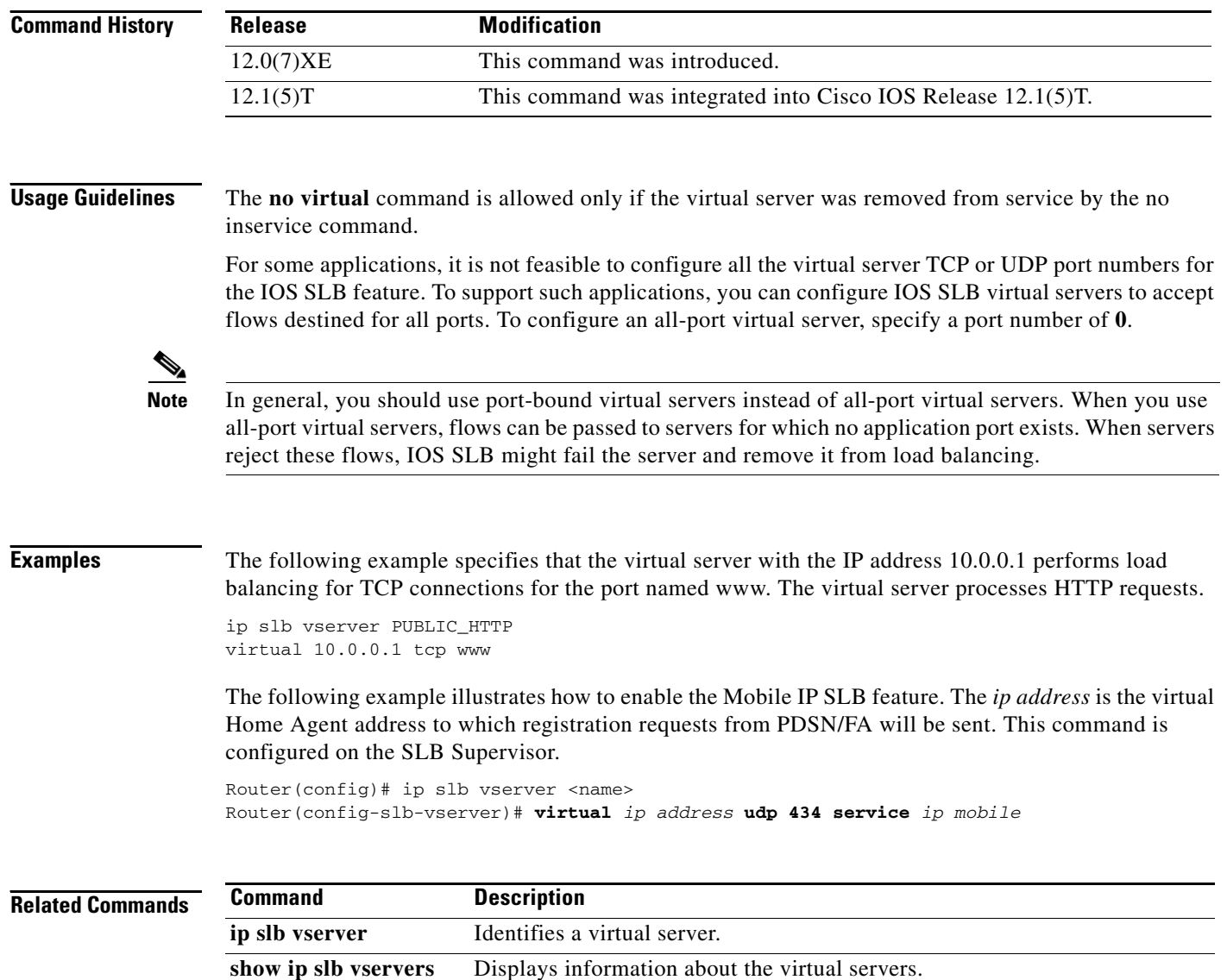

 $\mathbf l$